### aludu cisco.

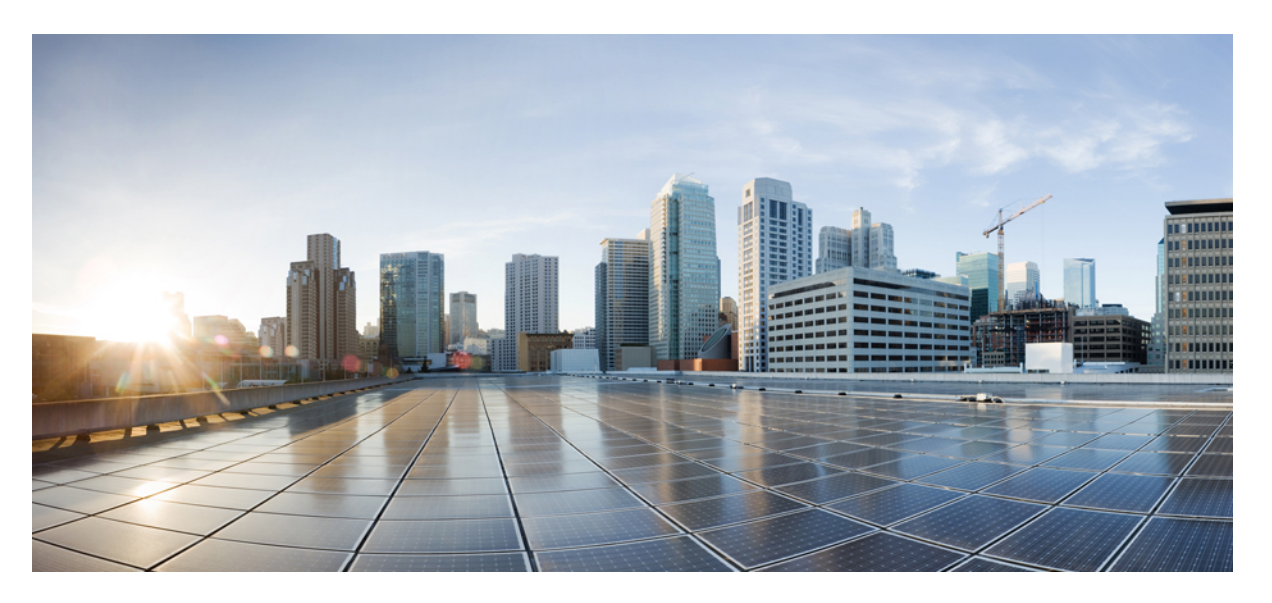

### **Planning Guide and System Requirements for Cisco Webex Meetings Server Release 4.0**

**First Published:** 2019-04-29

**Last Modified:** 2021-06-10

### **Americas Headquarters**

Cisco Systems, Inc. 170 West Tasman Drive San Jose, CA 95134-1706 USA http://www.cisco.com Tel: 408 526-4000 800 553-NETS (6387) Fax: 408 527-0883

THE SPECIFICATIONS AND INFORMATION REGARDING THE PRODUCTS IN THIS MANUAL ARE SUBJECT TO CHANGE WITHOUT NOTICE. ALL STATEMENTS, INFORMATION, AND RECOMMENDATIONS IN THIS MANUAL ARE BELIEVED TO BE ACCURATE BUT ARE PRESENTED WITHOUT WARRANTY OF ANY KIND, EXPRESS OR IMPLIED. USERS MUST TAKE FULL RESPONSIBILITY FOR THEIR APPLICATION OF ANY PRODUCTS.

THE SOFTWARE LICENSE AND LIMITED WARRANTY FOR THE ACCOMPANYING PRODUCT ARE SET FORTH IN THE INFORMATION PACKET THAT SHIPPED WITH THE PRODUCT AND ARE INCORPORATED HEREIN BY THIS REFERENCE. IF YOU ARE UNABLE TO LOCATE THE SOFTWARE LICENSE OR LIMITED WARRANTY, CONTACT YOUR CISCO REPRESENTATIVE FOR A COPY.

The Cisco implementation of TCP header compression is an adaptation of a program developed by the University of California, Berkeley (UCB) as part of UCB's public domain version of the UNIX operating system. All rights reserved. Copyright © 1981, Regents of the University of California.

NOTWITHSTANDING ANY OTHER WARRANTY HEREIN, ALL DOCUMENT FILES AND SOFTWARE OF THESE SUPPLIERS ARE PROVIDED "AS IS" WITH ALL FAULTS. CISCO AND THE ABOVE-NAMED SUPPLIERS DISCLAIM ALL WARRANTIES, EXPRESSED OR IMPLIED, INCLUDING, WITHOUT LIMITATION, THOSE OF MERCHANTABILITY, FITNESS FOR A PARTICULAR PURPOSE AND NONINFRINGEMENT OR ARISING FROM A COURSE OF DEALING, USAGE, OR TRADE PRACTICE.

IN NO EVENT SHALL CISCO OR ITS SUPPLIERS BE LIABLE FOR ANY INDIRECT, SPECIAL, CONSEQUENTIAL, OR INCIDENTAL DAMAGES, INCLUDING, WITHOUT LIMITATION, LOST PROFITS OR LOSS OR DAMAGE TO DATA ARISING OUT OF THE USE OR INABILITY TO USE THIS MANUAL, EVEN IF CISCO OR ITS SUPPLIERS HAVE BEEN ADVISED OF THE POSSIBILITY OF SUCH DAMAGES.

Any Internet Protocol (IP) addresses and phone numbers used in this document are not intended to be actual addresses and phone numbers. Any examples, command display output, network topology diagrams, and other figures included in the document are shown for illustrative purposes only. Any use of actual IP addresses or phone numbers in illustrative content is unintentional and coincidental.

All printed copies and duplicate soft copies of this document are considered uncontrolled. See the current online version for the latest version.

Cisco has more than 200 offices worldwide. Addresses and phone numbers are listed on the Cisco website at www.cisco.com/go/offices.

The documentation set for this product strives to use bias-free language. For purposes of this documentation set, bias-free is defined as language that does not imply discrimination based on age, disability, gender, racial identity, ethnic identity, sexual orientation, socioeconomic status, and intersectionality. Exceptions may be present in the documentation due to language that is hardcoded in the user interfaces of the product software, language used based on standards documentation, or language that is used by a referenced third-party product.

Cisco and the Cisco logo are trademarks or registered trademarks of Cisco and/or its affiliates in the U.S. and other countries. To view a list of Cisco trademarks, go to this URL: <https://www.cisco.com/c/en/us/about/legal/trademarks.html>. Third-party trademarks mentioned are the property of their respective owners. The use of the word partner does not imply a partnership relationship between Cisco and any other company. (1721R)

© 2019–2021 Cisco Systems, Inc. All rights reserved.

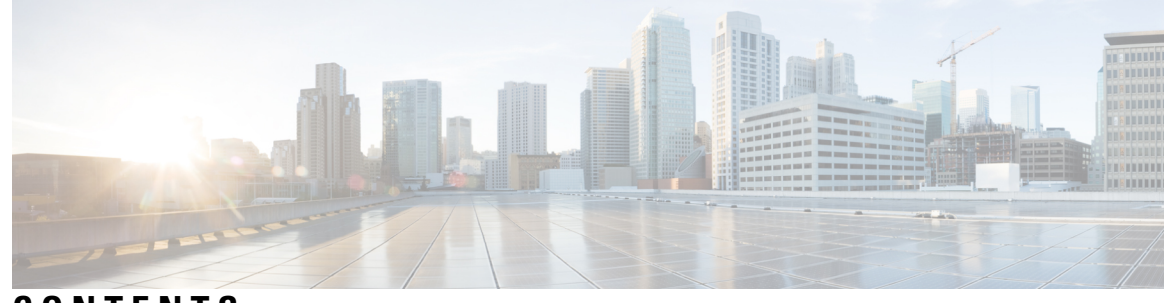

### **CONTENTS**

### **CHAPTER 1 Webex System [Requirements](#page-8-0) 1**

General System [Requirements](#page-8-1) **1** Cisco Unified [Communications](#page-11-0) Manager Requirements **4** Cisco Webex [Meetings](#page-11-1) Server Best Practices **4** Webex Meetings Desktop [Application](#page-13-0) **6** [Users](#page-13-1) **6** [Deployment](#page-13-2) Sizes For Your System **6** [Requirements](#page-13-3) for vCenter Co-residency **6** Virtual [Machines](#page-14-0) In Your System **7** Minimum Hardware [Requirements](#page-14-1) **7** Resources [Consumed](#page-16-0) by CWMS and the ESXi Host **9** [50-user](#page-17-0) System **10** [250-user](#page-19-0) System **12** [800-user](#page-21-0) System **14** [2000-user](#page-24-0) System **17** System [Capacity](#page-28-0) Matrix **21** [Supported](#page-31-0) Upgrade Paths **24 CHAPTER 2 [Introduction](#page-34-0) and Data Center Topology For Your System 27** [Introducing](#page-34-1) Cisco Webex Meetings Server **27** Information for Cisco Unified [MeetingPlace](#page-36-0) Customers **29** [Deploying](#page-36-1) a Single Data Center **29** Joining Single Data Centers to Create a [Multi-data](#page-36-2) Center (MDC) System **29** Using [VMware](#page-36-3) vSphere with Your System **29** [Advantages](#page-37-0) of Deploying a System on VMware vSphere **30** IOPS and Storage System [Performance](#page-39-0) **32**

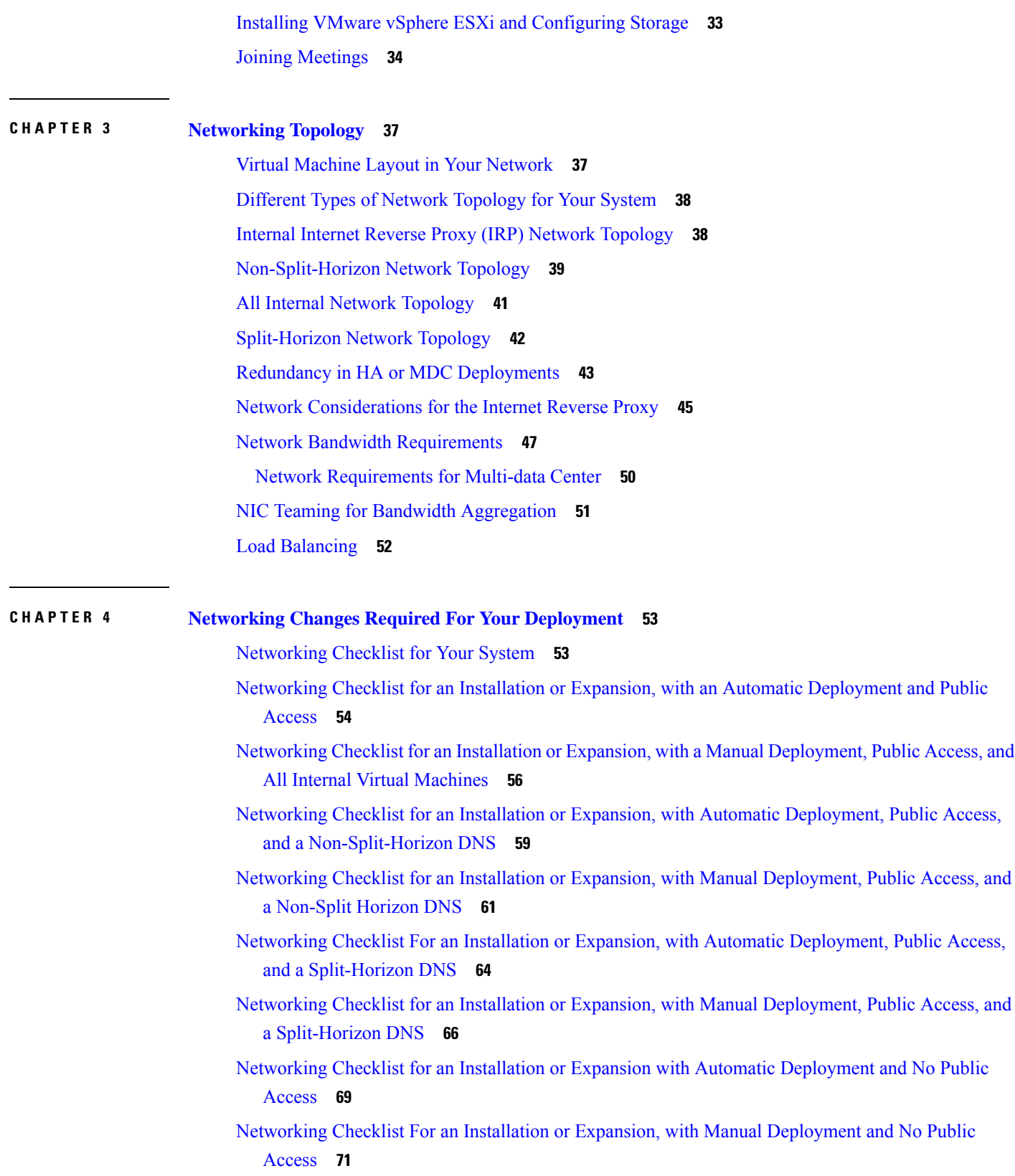

 $\mathbf I$ 

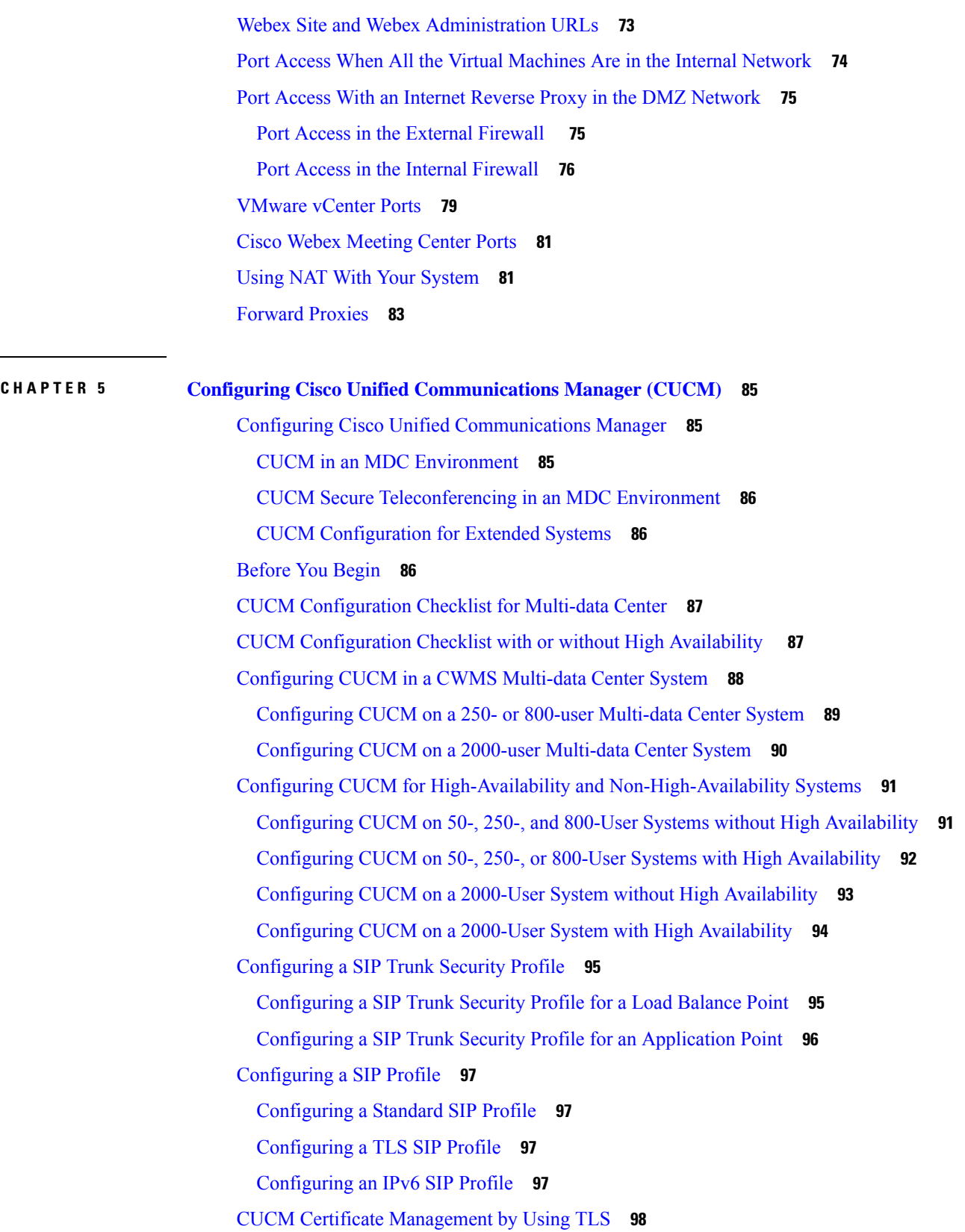

 $\blacksquare$ 

 $\mathbf I$ 

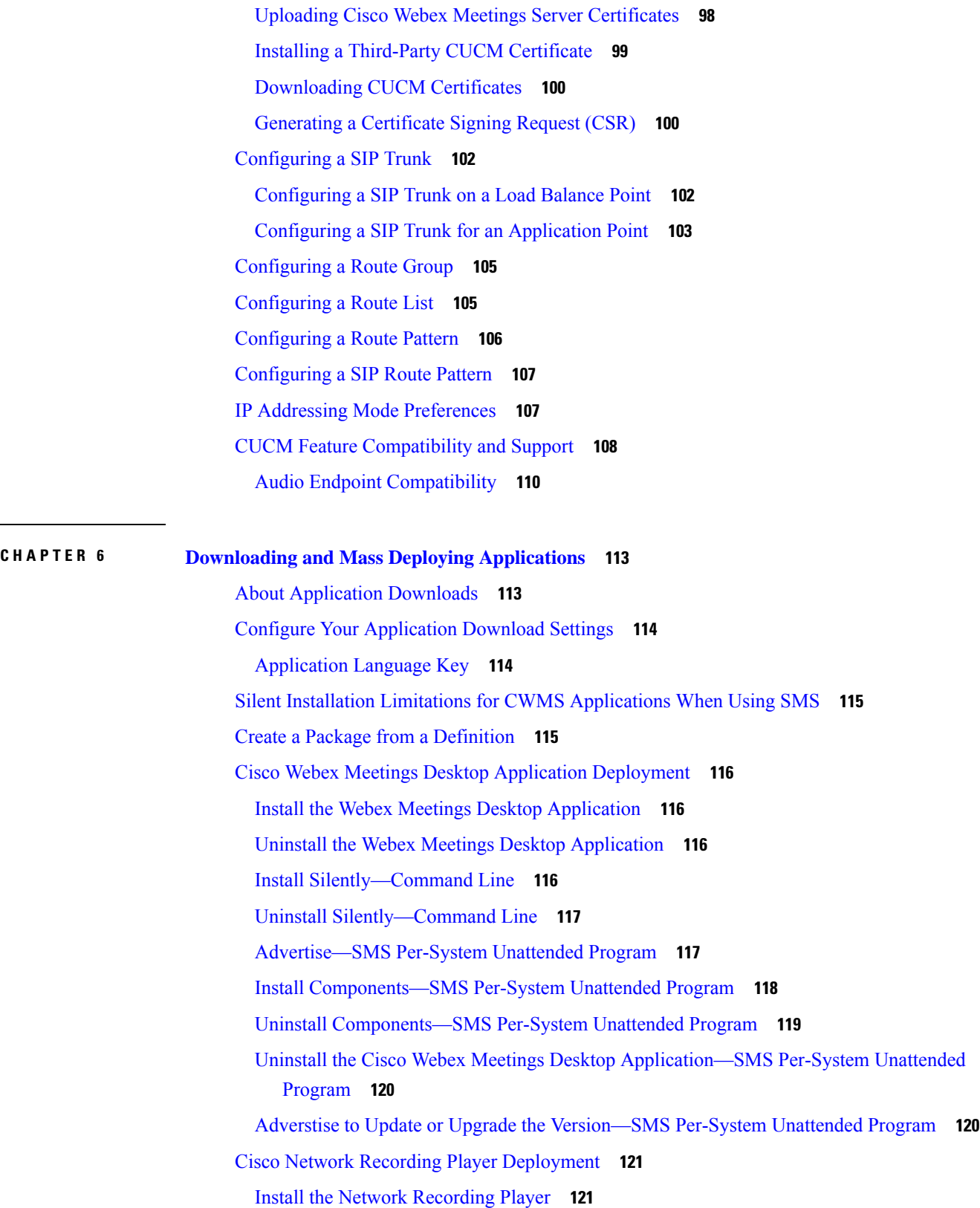

 $\mathbf I$ 

i.

Install [Silently—Command](#page-128-2) Line **121** Uninstall [Silently—Command](#page-129-0) Line Interface **122** [Advertise—SMS](#page-129-1) Per-System Unattended Program **122** [Uninstall—SMS](#page-130-0) Per-System Uninstall Program **123** Paths to [Mass-Deployed](#page-131-0) Applications **124**

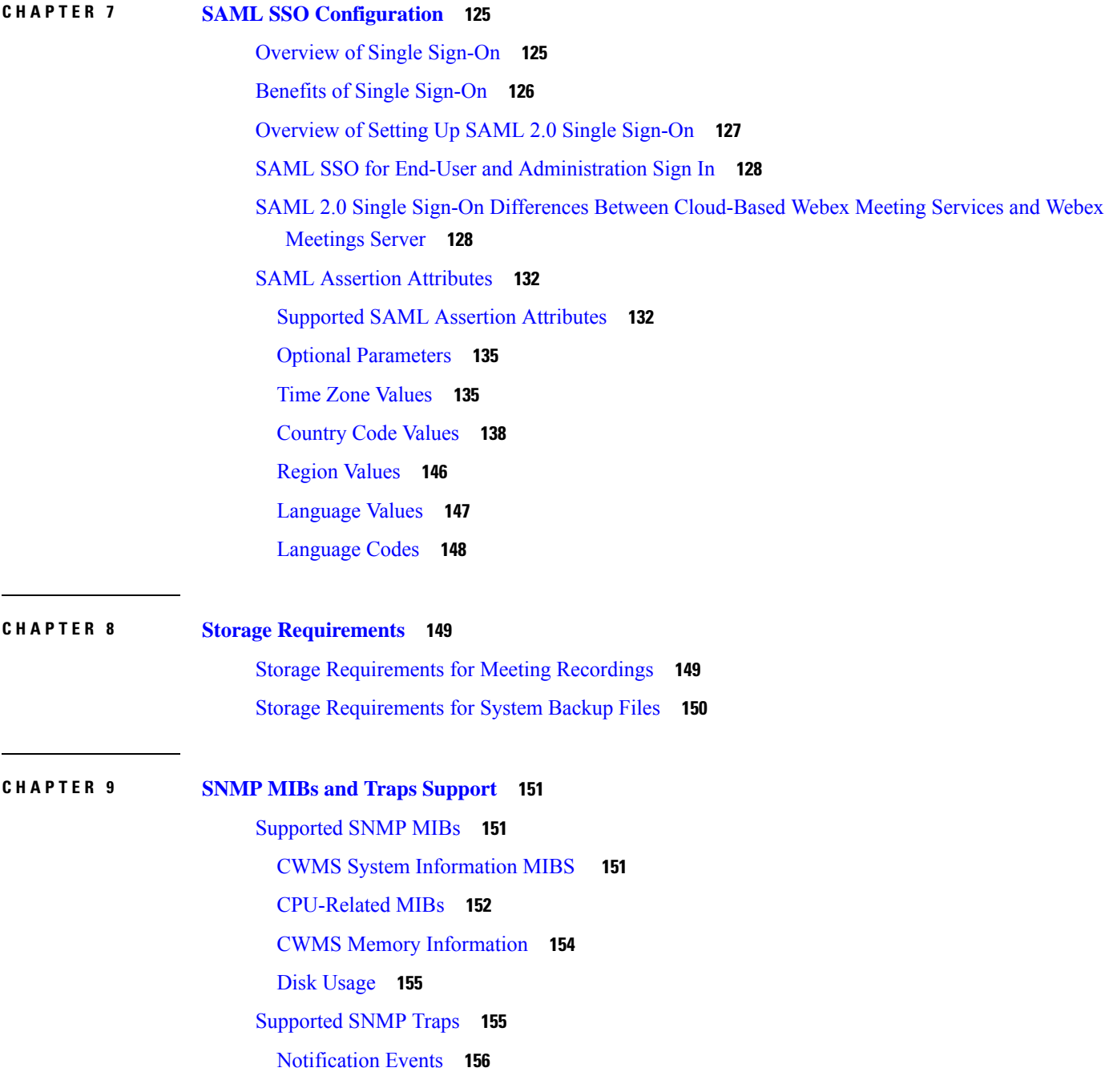

### Trap [Data](#page-164-0) **157**

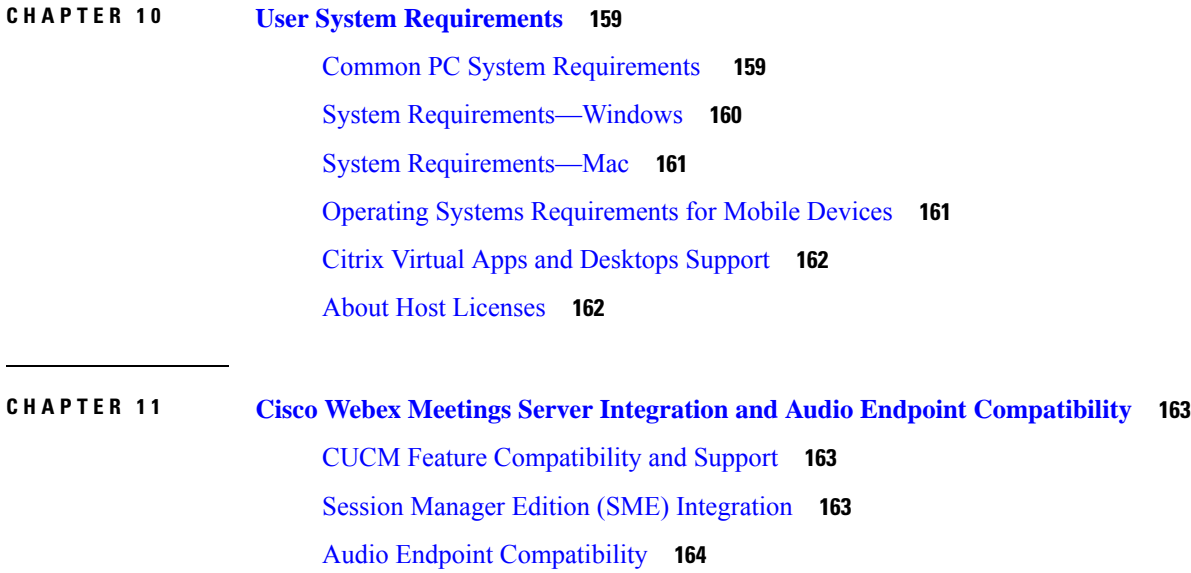

Г

 $\mathbf I$ 

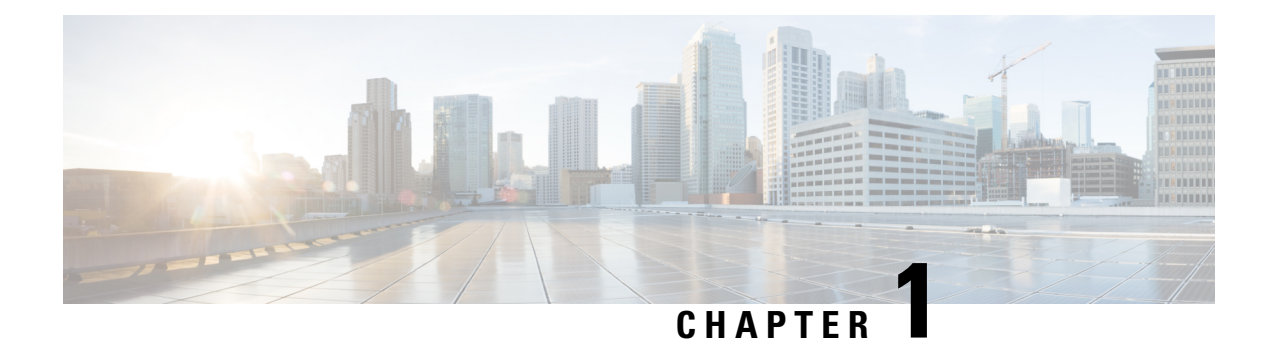

# <span id="page-8-0"></span>**Webex System Requirements**

- General System [Requirements,](#page-8-1) on page 1
- Cisco Unified [Communications](#page-11-0) Manager Requirements, on page 4
- Cisco Webex Meetings Server Best [Practices,](#page-11-1) on page 4
- Webex Meetings Desktop [Application,](#page-13-0) on page 6
- [Users,](#page-13-1) on page 6
- [Deployment](#page-13-2) Sizes For Your System, on page 6
- [Requirements](#page-13-3) for vCenter Co-residency , on page 6
- Virtual [Machines](#page-14-0) In Your System, on page 7
- Minimum Hardware [Requirements,](#page-14-1) on page 7
- System [Capacity](#page-28-0) Matrix, on page 21
- [Supported](#page-31-0) Upgrade Paths, on page 24

## <span id="page-8-1"></span>**General System Requirements**

Cisco Webex Meetings Server (CWMS) is compatible with Cisco UCS servers that meet or exceed the specifications presented in this section.

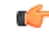

#### **Important**

When you perform an *upgrade* to a major release of CWMS, such as to Release 2.0 or Release 2.5 from Release 1.x, the ESXi hosts (Cisco UCS server) where the Admin virtual machine is located require a minimum of 1.5-TB of free disk space. Refer to the section in this document that describes the different size user systems that begin with the 50-user [System,](#page-17-0) on page 10. During an upgrade, there are two sets of virtual machines on your network at the same time; the *original* virtual machines running Release 1.x and the *upgrade* virtual machines to support the new release. For more details, see the "Upgrading the System" section in the CWMS Administration Guide at [http://www.cisco.com/en/US/products/ps12732/prod\\_installation\\_guides\\_list.html](http://www.cisco.com/en/US/products/ps12732/prod_installation_guides_list.html).

 $\mathbf I$ 

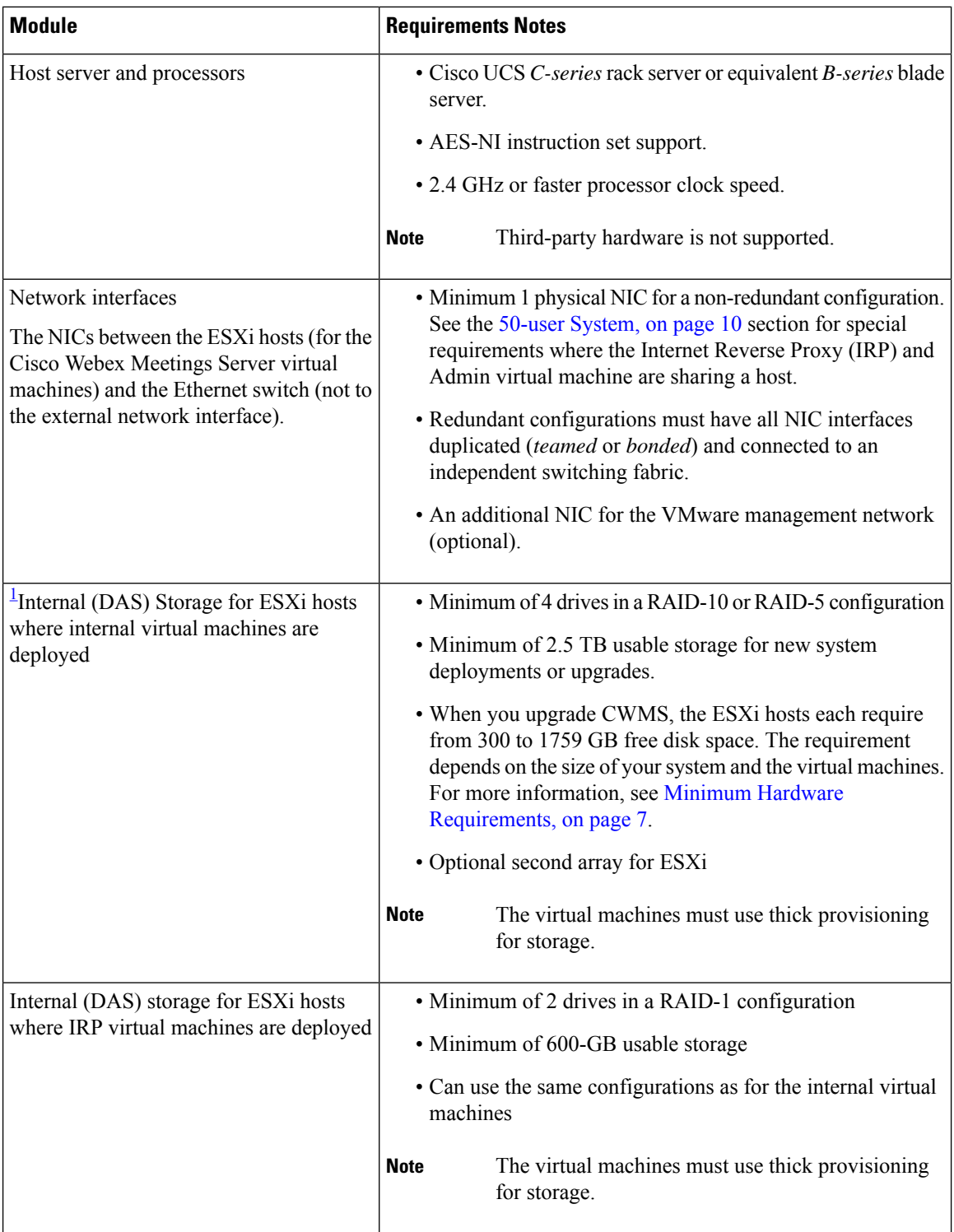

i.

 $\mathbf{l}$ 

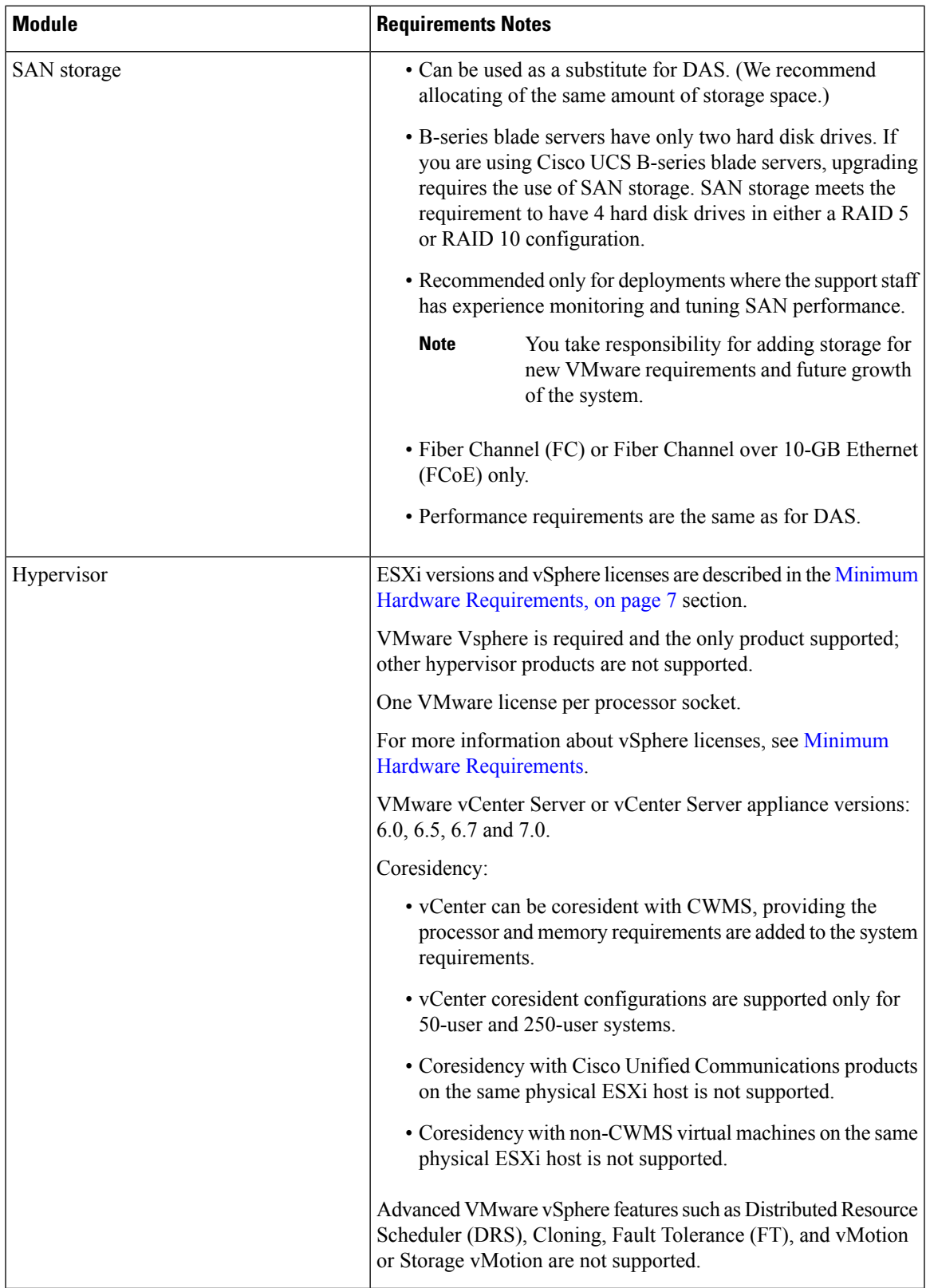

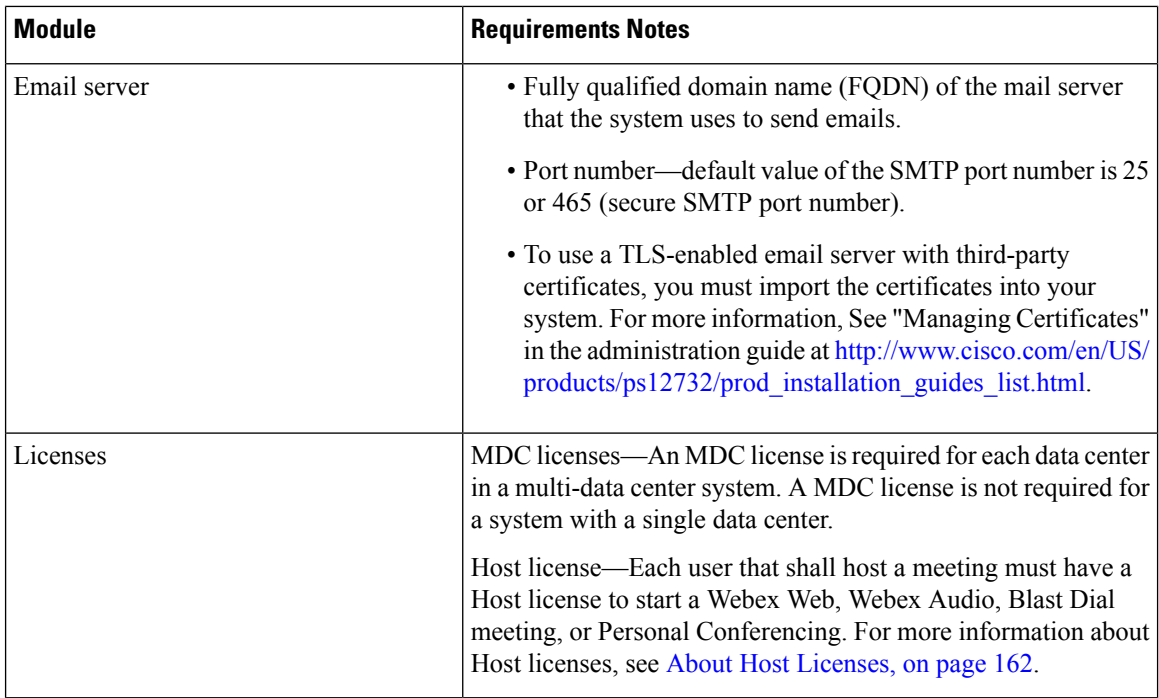

<span id="page-11-2"></span>1 If your organization has expertise in managing a storage area network (SAN), we recommend SAN over direct attached storage (DAS). SANs can be more reliable than local disk arrays.

### <span id="page-11-0"></span>**Cisco Unified Communications Manager Requirements**

Cisco Unified Communications Manager (CUCM) supports TLS1.1 and later; TLS1.0 is not supported, with one exception. Client connections from Cisco Webex Meetings Server (CWMS) to an SMTP server using TLS 1.0 are supported.

This release supports CUCM 8.6 or 9.0 without TLS/SRTP. For secure teleconferencing, this release supports the following CUCM releases:

- 9.1
- 10.0 and 10.5
- 11.0(1a), 11.5(1)SU1, 11.5(1)SU3, 11.5SU5, 11.5SU6, 11.5SU7, and 11.5SU8.
- 12.0, 12.0SU2, 12.5, 12.5SU2, and 12.5(1)SU1

### <span id="page-11-1"></span>**Cisco Webex Meetings Server Best Practices**

The following is a list of best practices that you should refer to when configuring and maintaining your Cisco Webex Meetings Server system:

- Use an uninterruptible power source (UPS) to minimize power interruptions to your virtual machine hosts. Repeated power failures can damage host systems and virtual machines.
- Always put your system into maintenance mode before shutting down a guest operating system.
- For scheduled events and other situations that require a system shutdown, gracefully shut down your virtual machines by shutting down the guest operating system.
- The system is designed to repair itself when necessary and rebooting can interrupt this process. We do not recommend that you reboot your system to fix it. If your system is in an unhealthy state, contact the Cisco TAC. Power off your system only when instructed to do so or during scheduled events such as data center maintenance.
- Configure network redundancy to minimize network failures. Refer to "Adding a High Availability System" in the *Cisco Webex Meetings Server Administration Guide* for more information.
- Using snapshots on your virtual machines can impair system performance in ways that affect user experience even when the system is otherwise lightly loaded.
- If your system is having problems, make sure that you check your VMware VCenter environment to determine if conditions in VCenter or the network are causing the problem.
- Configure high availability to increase the probability that your system can continue to operate if a failure occurs.
- If you have a high-availability system and your secondary system fails, you can repair it by removing the existing secondary system (refer to "Removing a High Availability System" in your *Cisco Webex Meetings Server Administration Guide*) and adding a new secondary system (refer to "Adding a High AvailabilitySystem" in your *Cisco Webex Meetings Server Administration Guide*). If the primary system on a high-availability system fails, you cannot repair it using this procedure. We recommend that you restore your primary system using the disaster recovery procedure and then add a new secondary system. Until you add a new secondary system your deployment is operating without full redundancy. This procedure helps prevent unplanned outages if any of your secondary virtual machines fails. Refer to "Using the Disaster Recovery Feature" in the *Cisco Webex Meetings Server Administration Guide* for more information.
- Since your system only keeps the latest system backup on the NFS and removes previous instances every day, we recommend that you keep several recent backups on other media.

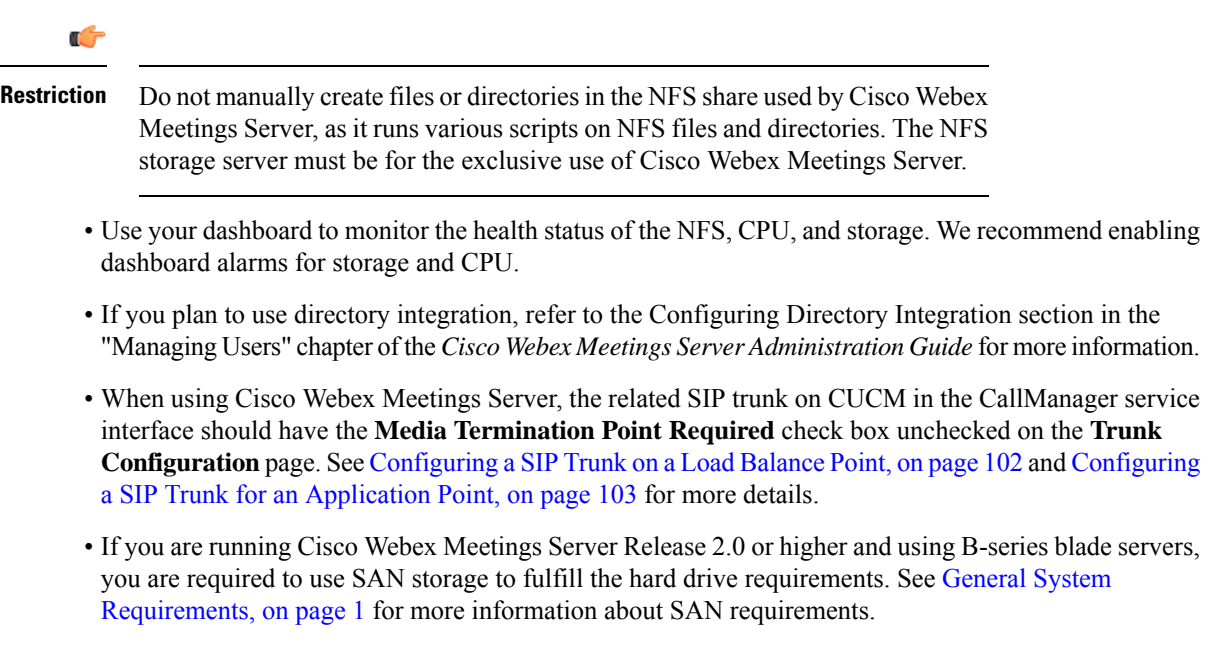

### <span id="page-13-0"></span>**Webex Meetings Desktop Application**

With the Cisco Webex Meetings Desktop Application, users can schedule, start, and join meetings without going to the Webex site. The latest version is available from Webex Administration, **Settings** > **Downloads**.

### <span id="page-13-1"></span>**Users**

The system supports a lifetime maximum of 400,000 user accounts. This number represents the total of both active and deactivated user accounts. Thislifetime maximum number islarge enough to accommodate expected growth in the user database.

Administrators cannot delete users from the system. Instead, users are deactivated. This design enables administrators to reactivate previously deactivated user accounts, even after long periods of user inactivity. The user's meetings and other content (including recordings) are restored.

### <span id="page-13-2"></span>**Deployment Sizes For Your System**

When determining the size for your system, consider how many users you expect to be using the system at any given time. For example, in a 50-user system the maximum number of users concurrently attending meetings is 50. If more than 50 users attempt to join a meeting, an error messages displays for all users who attempt to join a meeting after the maximum number of users is exceeded, and the system prevents these users from joining the meeting.

- 50-user [System,](#page-17-0) on page 10
- [250-user](#page-19-0) System, on page 12
- [800-user](#page-21-0) System, on page 14
- [2000-user](#page-24-0) System, on page 17

Here are some things to consider when determining the size for you system:

- Determine the largest number of users you anticipate will join a meeting at any given time, including rare or unusual occasions.
- You can expand the system size to a larger size at any time as long as your hardware meets or exceeds the minimum requirements for the larger size system; otherwise, you must purchase additional hardware.
- If you plan to add High Availability (HA) or a Multi-data Center (MDC) to your system, include the additional virtual machines necessary to support the HA or MDC system, when you purchase your hardware.

## <span id="page-13-3"></span>**Requirements for vCenter Co-residency**

VMware vCenter Server or vCenter Server Appliance can reside with other virtual machines or with Cisco WebexLar Meetings Server (CWMS) virtual machines in some instances.

On a 50– or a 250–user system, VMware vCenter can reside on the same host with CWMS. However additional RAM must be installed with the Cisco UCS server. For the exact amount of RAM required, see the requirements for that system size in Minimum Hardware [Requirements](#page-14-1).

### <span id="page-14-0"></span>**Virtual Machines In Your System**

These are the virtual machines created for your system. Some functions are combined into one virtual machine for the smaller system sizes.

- Admin—*Heart node* of the system. Includes the system database and provides administrative functions.
- Media—Provides media services (audio-video function, telephony and meetings services).

Included in the Admin virtual machine in a 50 concurrent users system.

• Web—Provides web services (meeting list and recordings). Enables the user to schedule future meetings.

Included in the Admin virtual machine in a 50, 250 or 800 concurrent users system.

End users sign in to the Webex web site. Administrators sign in to the Administration web site.

• Internet Reverse Proxy (IRP)—Provides public access, enabling users to host or attend meetings from the Internet and mobile devices. The Internet Reverse Proxy is required for your mobile workforce to attend meetings.

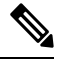

Only the IRP provided with this product may be used in this system. Internet Reverse Proxies or web load balancers, supplied by other vendors, are not supported. The IRP provided with this product is optimized for handling real-time web, audio, and data-sharing traffic from external users joining meetings from the Internet. **Note**

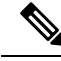

In this documentation, we use the term *internal virtual machines* to refer to the Admin virtual machine, and if applicable, to the Media and Web virtual machines. **Note**

The IRP is situated in the DMZ network (non-split-horizon and split-horizon network topologies) or in the internal network (all internal network toplogy).

- [Non-Split-Horizon](#page-46-0) Network Topology, on page 39
- [Split-Horizon](#page-49-0) Network Topology, on page 42
- Internal Internet Reverse Proxy (IRP) Network [Topology,](#page-45-1) on page 38

### <span id="page-14-1"></span>**Minimum Hardware Requirements**

This section lists some of the Cisco UCS servers you can use for each size system. For specific requirements for each system, see the following topics:

- [50-user](#page-17-0) System
- [250-user](#page-19-0) System
- [800-user](#page-21-0) System
- [2000-user](#page-24-0) System

#### **Table 1: ESXi Versions and License Types**

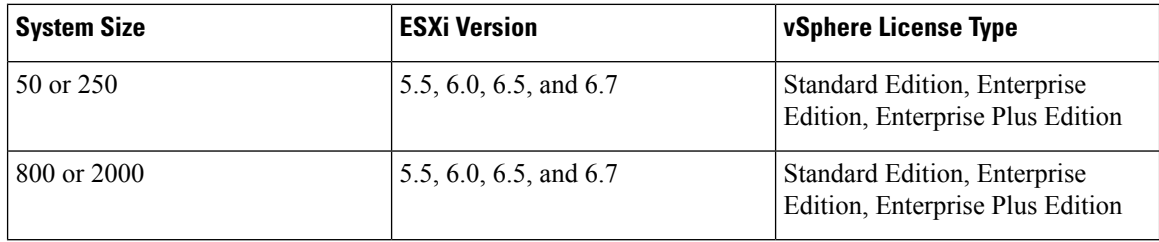

#### **Table 2: Host Models**

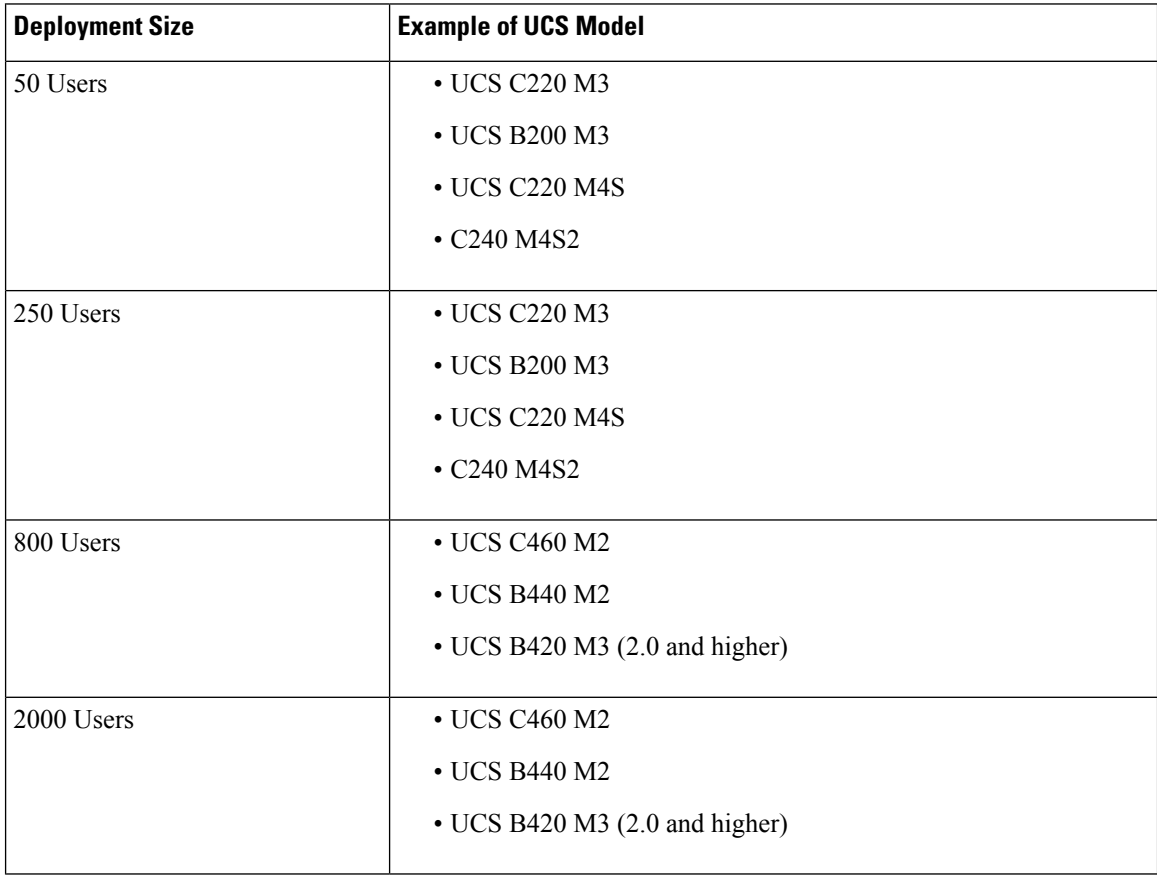

Co-residency with vCenter is supported with 50- and 250-user system deployments only. Co-residency with Cisco Unified Communications products on the same physical host is not supported.

You can use older models of the UCS hardware with your system, but for a better user experience use the hardware listed in the table. For example, you can use the UCS C220 M3 for a 250-user system if you already have that hardware available.

When upgrading Cisco Webex Meetings Server, you can use Cisco UCS B200 M3 blade servers with 2x local hard drives, as long as the upgraded system uses SAN storage for its virtual machines. Using SAN storage with B-series blade servers allows your system to meet the 4 hard disk drives in a RAID 5 or RAID 10 configuration requirement for Cisco Webex Meetings Server.

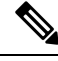

**Note**

For 800-user and 2000-user systems, we do not recommend deploying additional virtual machines on a DMZ host. This can result in increased packet loss and noticeable latency on media connections.

### <span id="page-16-0"></span>**Resources Consumed by CWMS and the ESXi Host**

Cisco Webex Meetings Server is deployed on one or more virtual machines on ESXi hosts. Both Cisco Webex Meetings Server (CWMS) and ESXi (VMware component that enables virtualization on the physical Cisco UCS Server) use CPU and memory resources, and storage space. Depending on your system size, vCenter and multiple virtual machines might run on the same Cisco UCS server.

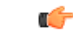

**Important**

Disable hyperthreading for all CWMS virtual machines. Some services and applications are not designed to work with multithreading capabilities. This incompatibility can cause issues, such as high CPU or memory usage. We do not include hyperthreading in the CPU calculations for any size CWMS system.

CWMS uses *resource reservation* for its virtual machines to guarantee system scalability. Other VMware workloads do not take CPU and other resources away from the virtual machines. The minimum requirements for each system size includes enough resources to support:

- Continued quality of service for CWMS at peak system usage (maximum capacity).
- VMware ESXi.
- VMware vCenter (when co-resident).

For the requirements for vCenter Server, see [Knowledge](http://kb.vmware.com) Base and search for "Installing vCenter Server <version> best practices," where <version> is your vCenter Server version.

• VMware snapshots of the virtual machine (delete these assoon as possible otherwise you may experience severe performance degradation).

Extra disk space is required for snapshots, as some snapshots may be as large as the original virtual machine. In some cases, vSphere may delete snapshots to create storage space, compromising the ability to roll back to previous snapshots.

• Use of the Cisco UCS Server over the typical life cycle of the server.

The hardware requirements specified in the OVA file are the minimum requirements to deploy Cisco Webex Meetings Server. These requirements *do not include* any CPU, memory, or storage requirements for VMware vCenter or ESXi.

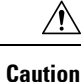

Co-residency, other than the configurations listed in the tables in this document, is not supported. If you disregard our system requirements, your virtual machines might not boot. The deployment of the virtual machines can stall from within the earliest product screens during the vCenter OVA deployment.

### <span id="page-17-0"></span>**50-user System**

A 50-user system is also called a *micro* system. (Multi-data Center (MDC) is not available for micro systems.) The diagram illustrates two versions of a 50-user deployment. (The "Redundant" virtual machines demonstrate support for High Availability (HA).)

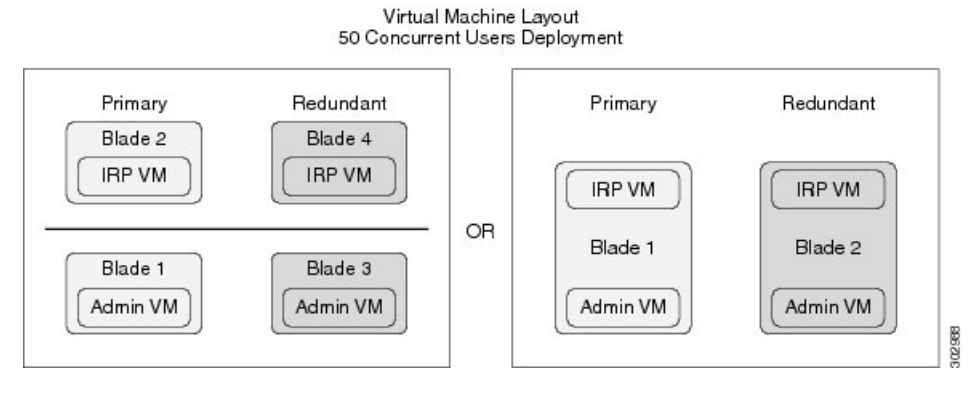

The table lists the minimum hardware requirements for the ESXi hosts (Cisco UCS servers) in your system. The last two columns show the amount of free disk space needed for new installations of Cisco Webex Meetings Server, and for an Automatic Upgrade, using your existing Cisco UCS servers. For more information, see General System [Requirements](#page-8-1).

For information about the bandwidth requirements, see the Network Bandwidth [Requirements,](#page-54-0) on page 47.

**Note** For IOPS information, see [Advantages](#page-37-0) of Deploying a System on VMware vSphere, on page 30.

Co-residency with vCenter is supported with a 50-user system deployment as configured in the following table.

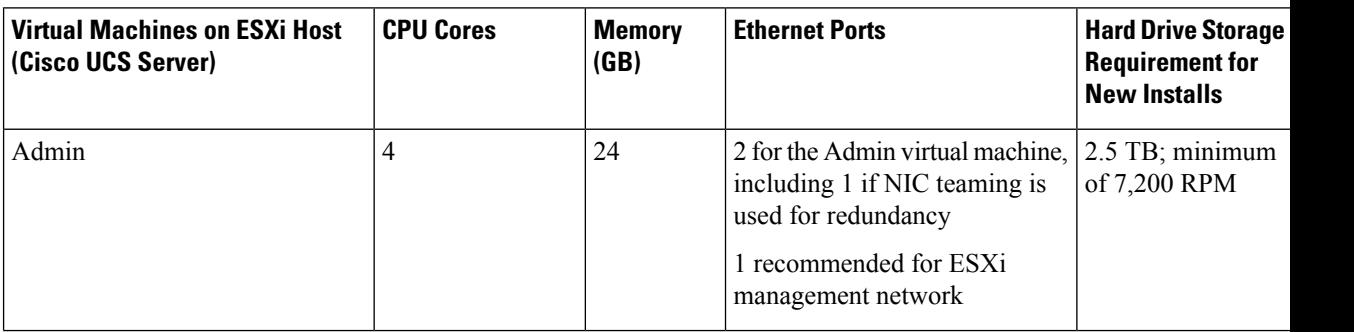

| <b>Virtual Machines on ESXi Host</b><br>(Cisco UCS Server) | <b>CPU Cores</b> | <b>Memory</b><br>(GB) | <b>Ethernet Ports</b>                                                                    | <b>Hard Drive Stora</b><br><b>Requirement for</b><br><b>New Installs</b> |
|------------------------------------------------------------|------------------|-----------------------|------------------------------------------------------------------------------------------|--------------------------------------------------------------------------|
| Admin and vCenter (co-resident)                            | $\vert 6$        | 36                    | 2 for the Admin virtual machine,<br>including 1 if NIC teaming is<br>used for redundancy | 2.5 TB; minimu<br>of 7,200 RPM                                           |
|                                                            |                  |                       | 1 for vCenter                                                                            |                                                                          |
|                                                            |                  |                       | 1 recommended for ESXi<br>management network                                             |                                                                          |
| Internet Reverse Proxy (IRP)                               | 6                | 12                    | 2 for the IRP virtual machine,<br>including 1 if NIC teaming is<br>used for redundancy   | 600 GB; minim<br>of 7,200 RPM                                            |
|                                                            |                  |                       | 1 recommended for ESXi<br>management network                                             |                                                                          |
| Admin and IRP (co-resident)                                | 8                | 36                    | 2 for the Admin virtual machine,<br>including 1 if NIC teaming is<br>used for redundancy | 2.5 TB; minimu<br>of 7,200 RPM                                           |
|                                                            |                  |                       | 2 for IRP virtual machine,<br>including 1 if NIC teaming is<br>used for redundancy       |                                                                          |
|                                                            |                  |                       | 1 recommended for ESXi<br>management network                                             |                                                                          |
| Admin and IRP and vCenter (all<br>co-resident)             | 12               | 40                    | 2 for the Admin virtual machine,<br>including 1 if NIC teaming is<br>used for redundancy | 2.5 TB; minimu<br>of 7,200 RPM                                           |
|                                                            |                  |                       | 2 for IRP virtual machine,<br>including 1 if NIC teaming is<br>used for redundancy       |                                                                          |
|                                                            |                  |                       | 1 for vCenter                                                                            |                                                                          |
|                                                            |                  |                       | 1 recommended for ESXi<br>management network                                             |                                                                          |

If you plan to use a High Availability (HA) system, double the hardware requirements and quantities of the primary system to support both systems.

### **Resources Reserved by the Virtual Machines in a 50-user System**

This section describes how much media the virtual machines use and is intended for those with expert knowledge of VMware. CPU resources are specified as vCPUs (cores) and MHz (CPU cycles). The VMware VMkernel uses MHz cycles to control CPU scheduling.

**Note**

Memory resources are specified by maximum memory and reserved memory. Reserved memory is not shared with other virtual machines on the same physical Cisco UCS Server.

Disk resources (storage) are controlled in two separate areas. During the OVA build, the CentOS file system partition sizes determine the minimum disk size. Secondly, vCenter controls the maximum disk space available.

If you attempt to deploy a virtual machine without the minimum number of vCPUs, the OVA deployment of the virtual machine will fail. If you attempt to deploy a virtual machine without the minimum total MHz processor speed, then the virtual machine will not power on.

c÷

**Important** The numbers in this table do not include resources for VMware ESXi.

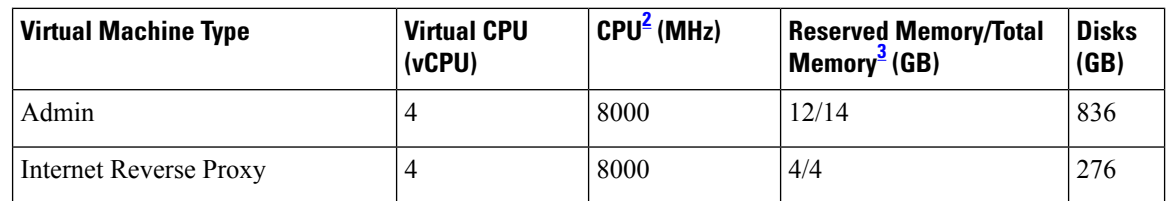

- <span id="page-19-2"></span><span id="page-19-1"></span><sup>2</sup> Number obtained by multiplying the number of physical CPUs with the speed of the CPU chip (MHz). Hyperthreading is not included in this calculation. (The physical CPU must have a clock speed of 2.4 GHz or faster.)
- $3$  Virtual machines with media functionality have additional, non-reserved memory; Memory = Reserved/Total

#### **Related Topics**

Resources [Consumed](#page-16-0) by CWMS and the ESXi Host, on page 9

### <span id="page-19-0"></span>**250-user System**

A 250-usersystem is also called a *small*system. This diagram illustratestwo versions of a 250-user deployment. The "Redundant" virtual machines demonstrate support for High Availability (HA). If your system does not include HA support, only deploy the **Primary** system.

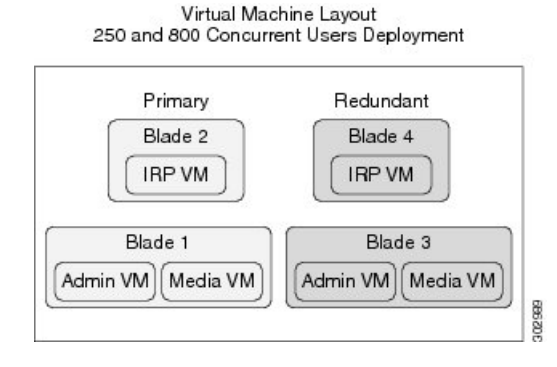

This diagram shows the layout of a 250-user system with two data centers that form a Multi-data Center (MDC) system with Internet Reverse Proxy (IRP) support.. The License Manager runs on only one data center. 250 and 800 Concurrent Users Deployment

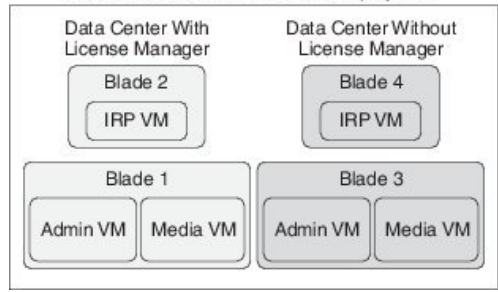

The table lists the minimum hardware requirements for the ESXi hosts (Cisco UCS servers) in your system. The last two columns show the amount of free disk space needed for new installations of Cisco Webex Meetings Server, and for an Automatic Upgrade, using your existing Cisco UCS servers. For more information, see General System [Requirements.](#page-8-1)

For information about the bandwidth requirements, see Network Bandwidth [Requirements,](#page-54-0) on page 47.

For IOPS information, see [Advantages](#page-37-0) of Deploying a System on VMware vSphere, on page 30.

373709

Co-residency with vCenter is supported with a 250 user system deployment as configured in the following table.

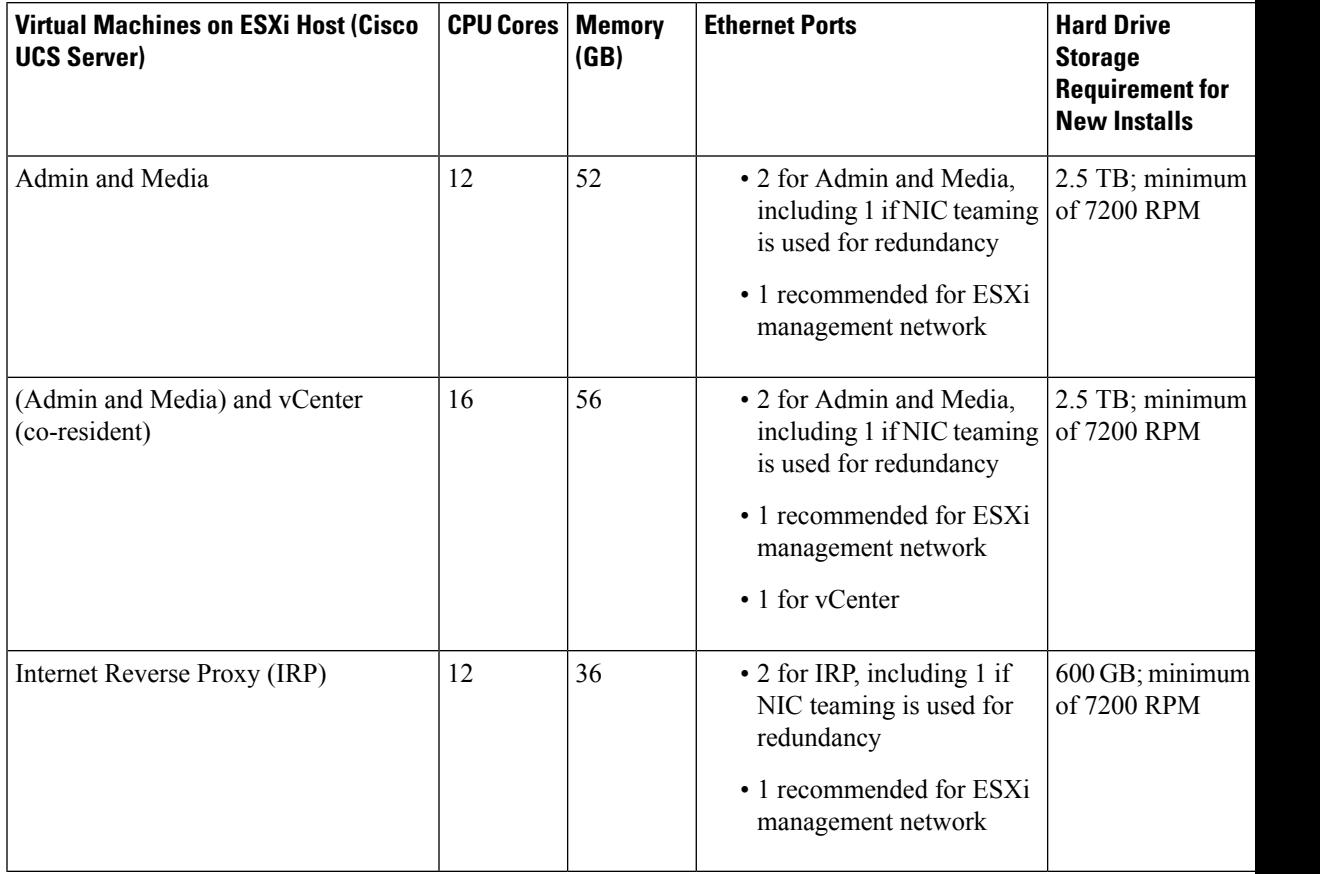

If you plan to use a HA system, purchase the same hardware and quantities for the HA system as you did for the primary system. **Note**

#### **Resources Reserved by the Virtual Machines in a 250-user System**

This section describes how much media the virtual machines use and is intended for those with expert knowledge of VMware. CPU resources are specified as vCPUs (cores) and MHz (CPU cycles). The VMware VMkernel uses MHz cycles to control CPU scheduling.

Memory resources are specified by maximum memory and reserved memory. Reserved memory is not shared with other virtual machines on the same physical Cisco UCS Server.

Disk resources (storage) are controlled in two separate areas. During the OVA build, the CentOS file system partition sizes determine the minimum disk size. Secondly, vCenter controls the maximum disk space available.

If you attempt to deploy a virtual machine without the minimum number of vCPUs, the OVA deployment of the virtual machine will fail. If you attempt to deploy a virtual machine without the minimum total MHz processor speed, then the virtual machine will not power on.

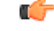

**Important** The numbers in this table do not include resources for VMware ESXi.

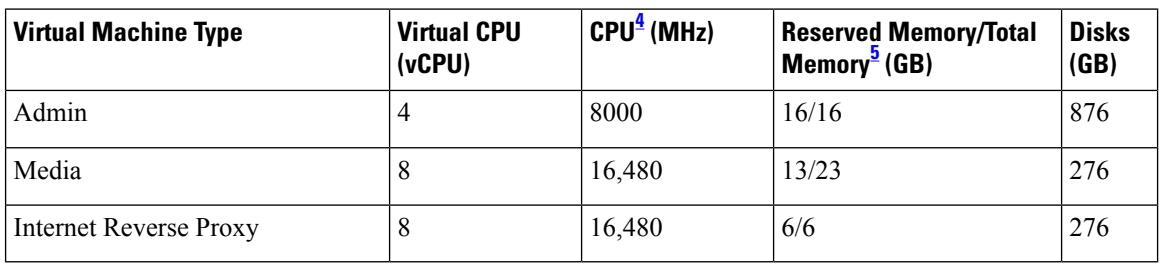

<span id="page-21-2"></span><span id="page-21-1"></span><sup>4</sup> Number obtained by multiplying the number of physical CPUs with the speed of the CPU chip (MHz). Hyperthreading is not included in this calculation. (The physical CPU must have a clock speed of 2.4 GHz or faster.)

 $\frac{5 \text{ Virtual machines with media functionality have additional, non-reserved memory; Memory} =$ Reserved/Total

#### **Related Topics**

Resources [Consumed](#page-16-0) by CWMS and the ESXi Host, on page 9

### <span id="page-21-0"></span>**800-user System**

An 800-user system is also called a *medium* system. This diagram illustrates two versions of an 800-user deployment. The "Redundant" virtual machines demonstrate support for High Availability (HA).

Ш

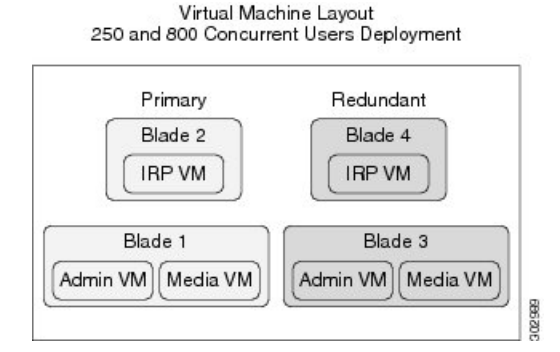

This diagram shows the layout of an 800-user system with two data centers that form a Multi-data Center (MDC) system with Internet Reverse Proxy (IRP) support. The License Manager runs on only one data center. 250 and 800 Concurrent Users Deployment

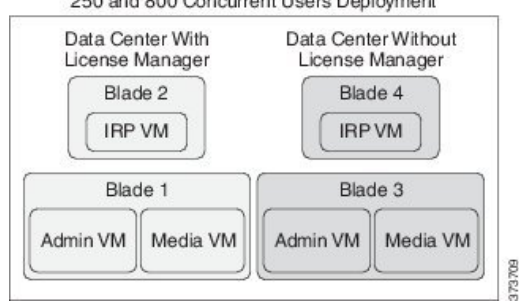

The table lists the minimum hardware requirements for the ESXi hosts (Cisco UCS servers) in your system. The last two columns show the amount of free disk space needed for new installations of Cisco Webex Meetings Server, and for an Automatic Upgrade, using your existing Cisco UCS servers. For more information, see General System [Requirements.](#page-8-1)

For more information about the bandwidth requirements, see [Bandwidth](http://www.cisco.com/en/us/partner/docs/collaboration/cwms/1_1/b_planningguide_chapter_01.html#reference_267DB686BB224EB7A49DE4C783C912E6) on Cisco Webex Meetings Server Network [Interfaces.](http://www.cisco.com/en/us/partner/docs/collaboration/cwms/1_1/b_planningguide_chapter_01.html#reference_267DB686BB224EB7A49DE4C783C912E6)

For information about the bandwidth requirements, see the Network Bandwidth [Requirements,](#page-54-0) on page 47.

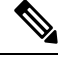

**Note**

Co-residency with vCenter is not supported with an 800-user system deployment.

For IOPS information, see [Advantages](#page-37-0) of Deploying a System on VMware vSphere, on page 30.

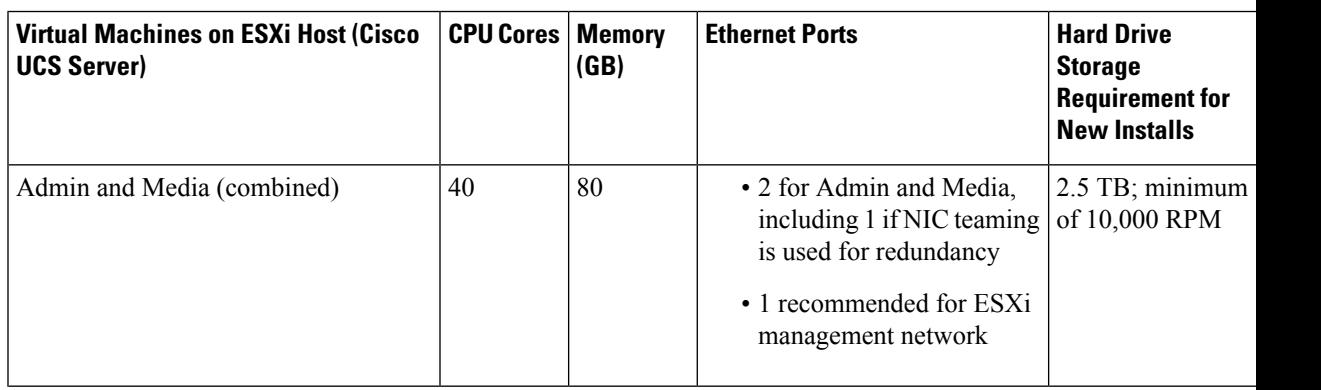

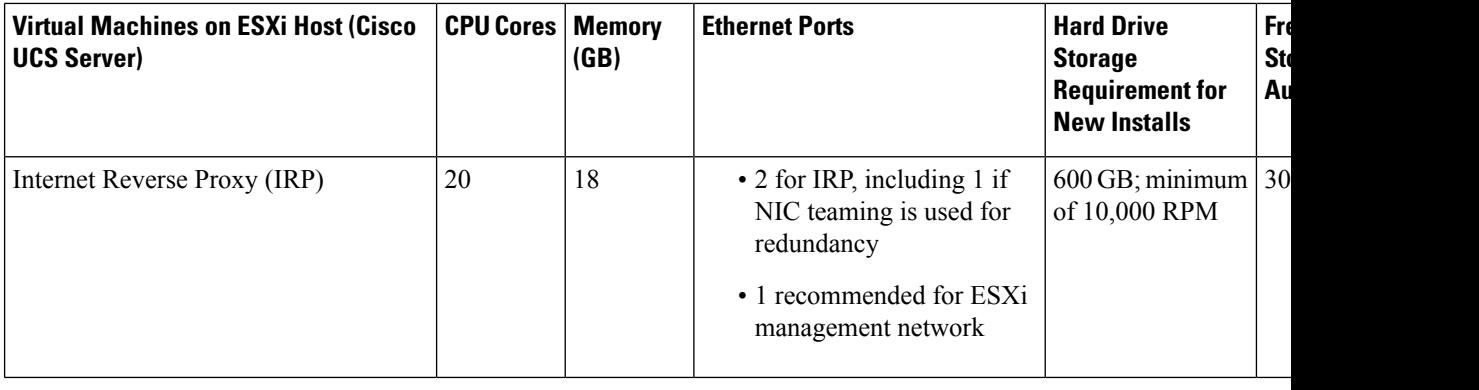

If you plan to use an HA system, purchase the same hardware requirements and quantities as the primary system. **Note**

For 800 user systems, we do not recommend deploying additional virtual machines on a DMZ host. This might result in increased packet loss and noticeable latency on media connections.

#### **Resources Reserved by the Virtual Machines in an 800-user System**

This section illustrates how much media the virtual machines use and is intended for those with expert knowledge of VMware. CPU resources are specified as vCPUs (cores) and MHz (CPU cycles). The VMware VMkernel uses MHz cycles to control CPU scheduling.

Memory resources are specified by maximum memory and reserved memory. Reserved memory is not shared with other virtual machines on the same physical Cisco UCS Server.

Disk resources (storage) are controlled in two separate areas. During the OVA build, the CentOS filesystem partition sizes determine the minimum disk size. Secondly, vCenter controls the maximum disk space available.

If you attempt to deploy a virtual machine without the minimum number of vCPUs, the OVA deployment of the virtual machine will fail. If you attempt to deploy a virtual machine without the minimum total MHz processor speed, then the virtual machine will not power on.

Ú

**Important** The numbers in this table do not include resources for VMware ESXi.

<span id="page-23-0"></span>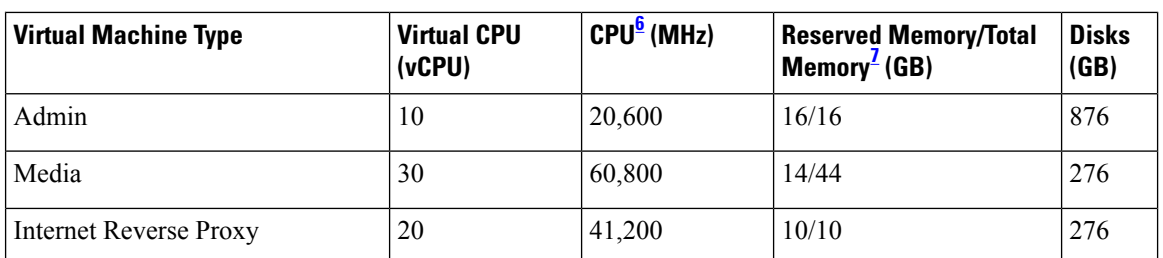

 $6$  Number obtained by multiplying the number of physical CPUs with the speed of the CPU chip (MHz). Hyperthreading is not included in this calculation. (The physical CPU must have a clock speed of 2.4 GHz or faster.)

<span id="page-24-1"></span><sup>7</sup> Virtual machines with media functionality have additional, non-reserved memory; Memory = Reserved/Total

#### **Related Topics**

Resources [Consumed](#page-16-0) by CWMS and the ESXi Host, on page 9

### <span id="page-24-0"></span>**2000-user System**

A 2000-user system is also described as a *large* system. This diagram shows a 2000-user system with High Availability (HA) and Internet Reverse Proxy (IRP) support. The HA virtual machines are shown as the **Redundant** virtual machines. If your system does not include HA support, only deploy the **Primary** system.

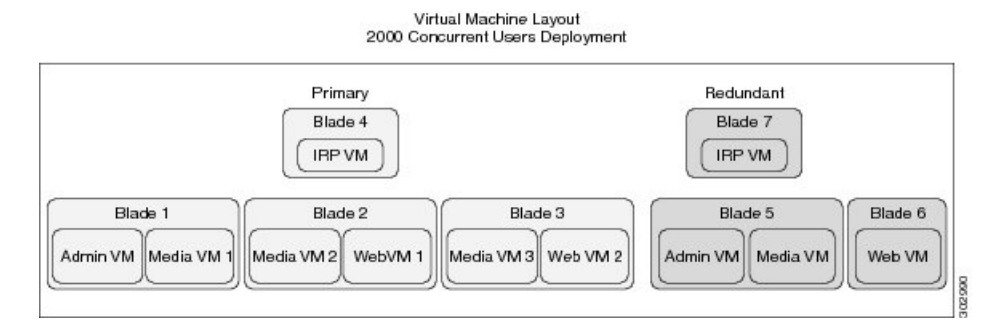

This diagram shows a 2000-user system deployment with two data centers that form a Multi-data Center (MDC) system with Internet Reverse Proxy (IRP) support. The License Manager runs on only one data center.<br>
2000 Concurrent Users Deployment

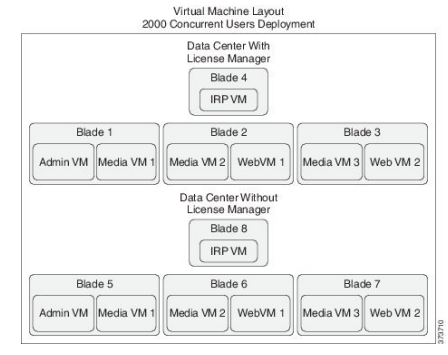

Ú

We recommend that you deploy the all virtual machines shown in the diagram. By deploying different types of virtual machines on a physical server, you can better avoid a system shutdown in the event of a hardware failure. For example, placing a Media and a Web virtual machines on a single physical server is more resilient than if you place both Web virtual machines on the same physical server. **Important**

On a large system there is an exclusion from the equal load balance rule (see Load [Balancing,](#page-59-0) on page 52 for more information), where there are SIP trunk load balancers on Media 1 and Media 2, and where Media 3 and optionally Media HA do not have load balancing. If there is a failure of both Media 1 and 2 on the primary system, all telephony service on CWMS is lost. If the system is a HA deployment, the redundancy mitigates the failure of a single virtual machine.

The table lists the minimum hardware requirements for the ESXi hosts (Cisco UCS servers) in your system. The last two columns show the amount of free disk space needed for new installations of Cisco Webex

Meetings Server, and for an Automatic Upgrade, using your existing Cisco UCS servers. For more information, see General System [Requirements](#page-8-1).

For more information about the bandwidth requirements, see Network Bandwidth [Requirements,](#page-54-0) on page 47.

If you plan to add a HA system, those virtual machines are shown as the "redundant" virtual machines. If you do not want HA, deploy only the primary system.

**Note** Co-residency with vCenter is not supported with a 2000-user system deployment.

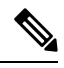

**Note** For IOPS information, see [Advantages](#page-37-0) of Deploying a System on VMware vSphere, on page 30.

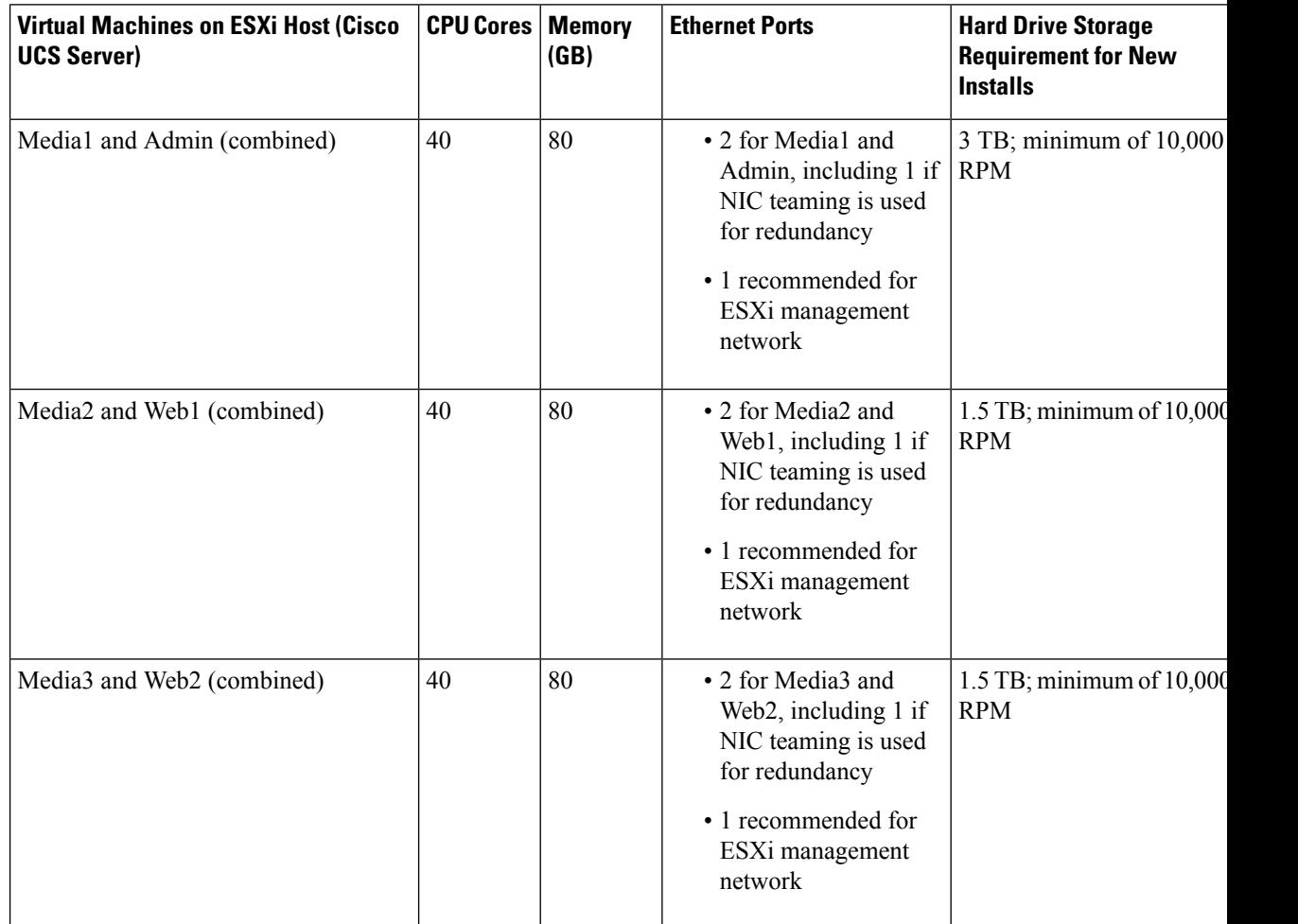

 $\mathbf l$ 

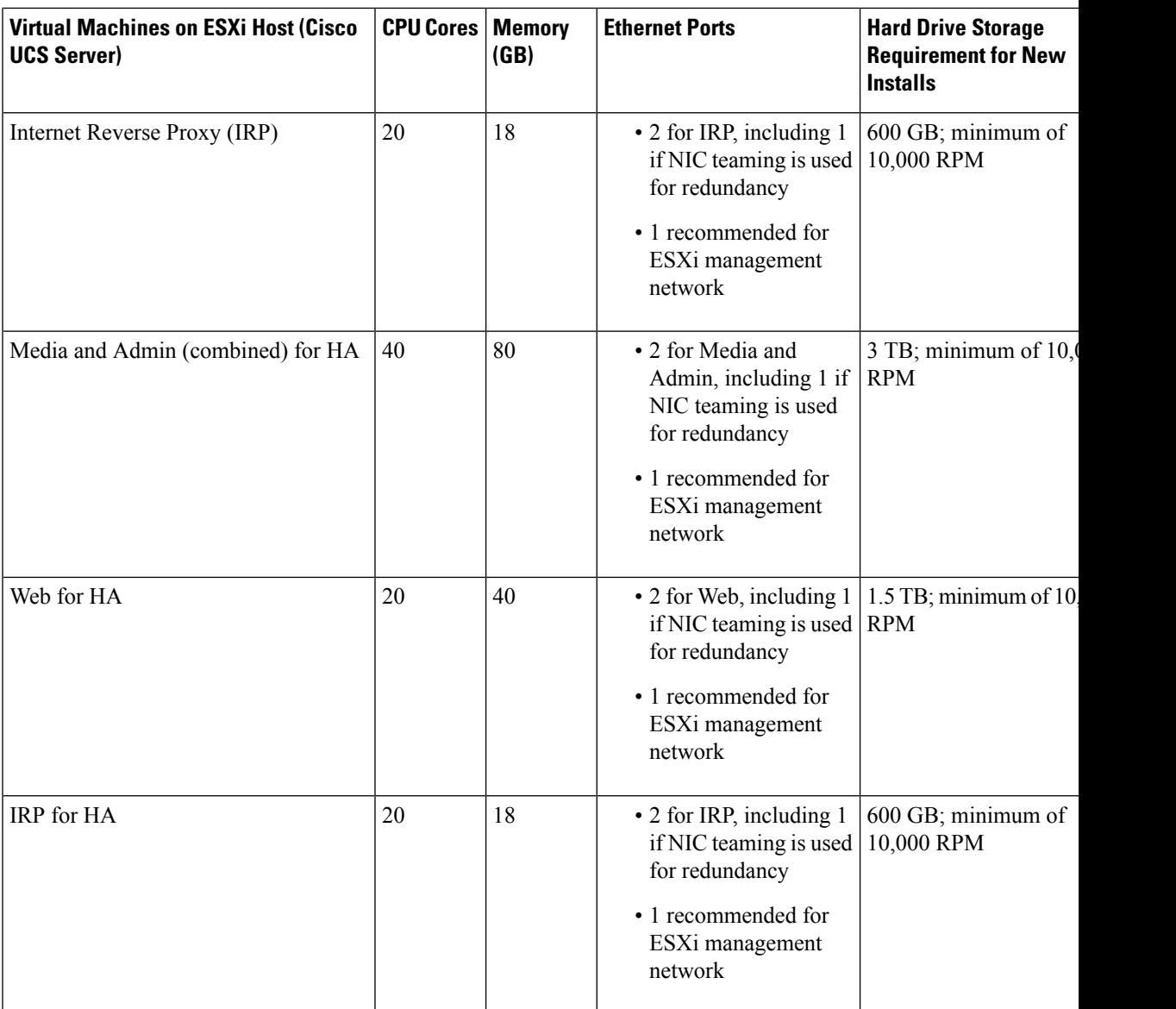

**Table 3: Requirements for Extended Capacity Systems**

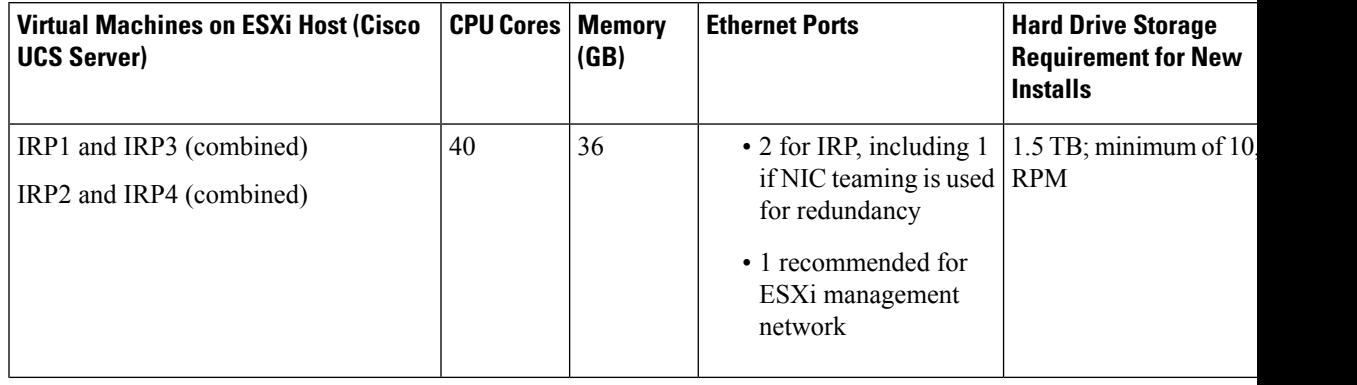

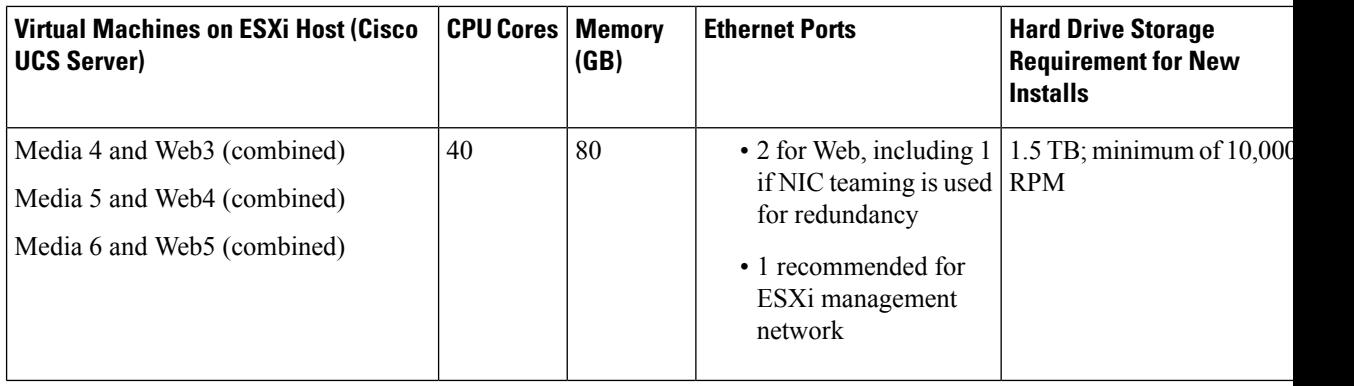

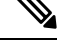

For 2000 user systems, we do not recommend deploying additional virtual machines on a DMZ host. This might result in increased packet loss and noticeable latency on media connections. **Note**

#### **Resources Reserved by the Virtual Machines in a 2000-user System**

This section illustrates how much media the virtual machines use and is intended for those with expert knowledge of VMware. CPU resources are specified as vCPUs (cores) and MHz (CPU cycles). The VMware VMkernel uses MHz cycles to control CPU scheduling.

Memory resources are specified by maximum memory and reserved memory. Reserved memory is not shared with other virtual machines on the same physical Cisco UCS Server.

Disk resources (storage) are controlled in two separate areas. During the OVA build, the CentOS file system partition sizes determine the minimum disk size. Secondly, vCenter controls the maximum disk space available.

If you attempt to deploy a virtual machine without the minimum number of vCPUs, the OVA deployment of the virtual machine will fail. If you attempt to deploy a virtual machine without the minimum total MHz processor speed, then the virtual machine will not power on.

The numbers in the following table apply to Extended Capacity systems.

Ú

**Important** The numbers in this table do not include resources for VMware ESXi.

<span id="page-27-0"></span>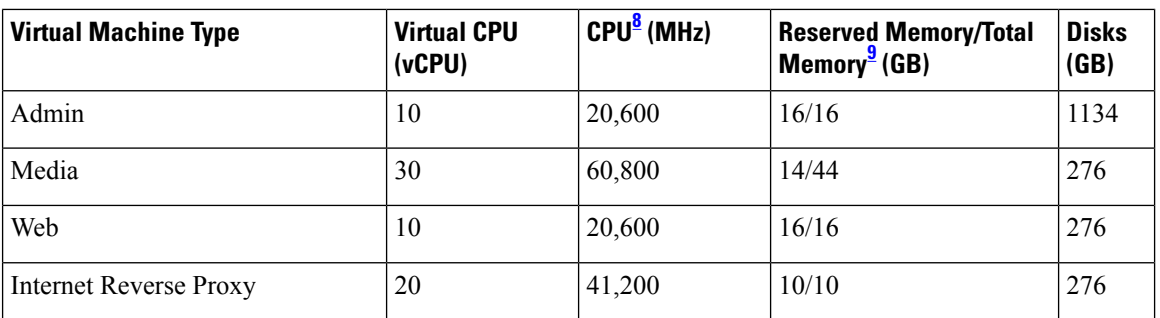

<sup>8</sup> Number obtained by multiplying the number of physical CPUs with the speed of the CPU chip (MHz). Hyperthreading is not included in this calculation. (The physical CPU must have a clock speed of 2.4 GHz or faster.)

<span id="page-28-1"></span><sup>9</sup> Virtual machines with media functionality have additional, non-reserved memory; Memory = Reserved/Total

#### **Related Topics**

Resources [Consumed](#page-16-0) by CWMS and the ESXi Host, on page 9

### <span id="page-28-0"></span>**System Capacity Matrix**

#### **Key Points:**

- One of the basic assumptions for the information presented in this section is that there are at least two people participating in a meeting.
- Concurrent meeting connections is defined as the number of people participating in a meeting at any given time. For example, for a 50 user system, the maximum concurrent meeting connections can be comprised of five concurrent meetings that each have a total of 10 people in the meeting (for example, one host and nine participants).
- After the maximum number of meeting participants is reached for any point in time, the system does not allow other users to start or join meetings. Of those maximum number of meeting participants (2000, 800, 250 or 50 people), only half of the participants can use video. Video is defined assending or receiving, meaning users might be using their Webex webcam video or the video file share option which allows users to share a video.
- Desktop sharing is not considered video. This means with a 250 user system, 250 people can be sharing their desktops during meetings at any given time.
- The addition of High Availability or Multi-data Center does not increase the capacity of the system to hold meetings; an 800-user system is still an 800-user system.

The numbers in the table below represent the design capacity for the Cisco Webex Meetings Server system. Operating the system at a capacity higher than these specifications can result in a degraded user experience and may result in system instability. Cisco reserves the right to enforce capacity limits at these levels.

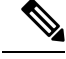

These values in the following table remain the same regardless of whether your system is a single data center or a multi-data center system. **Note**

#### **Table 4: System Capacity Matrix**

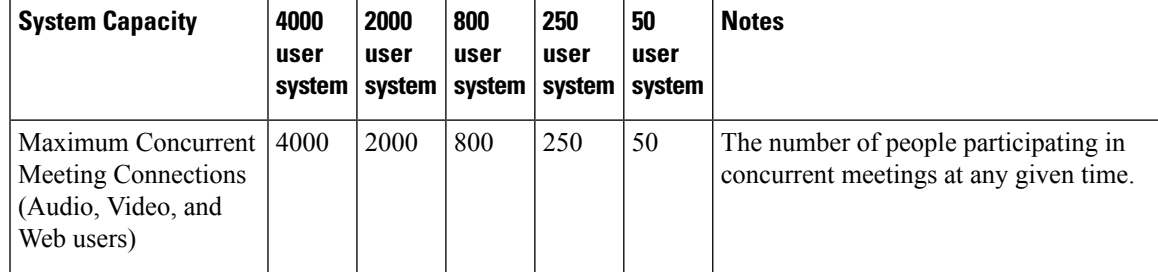

 $\mathbf I$ 

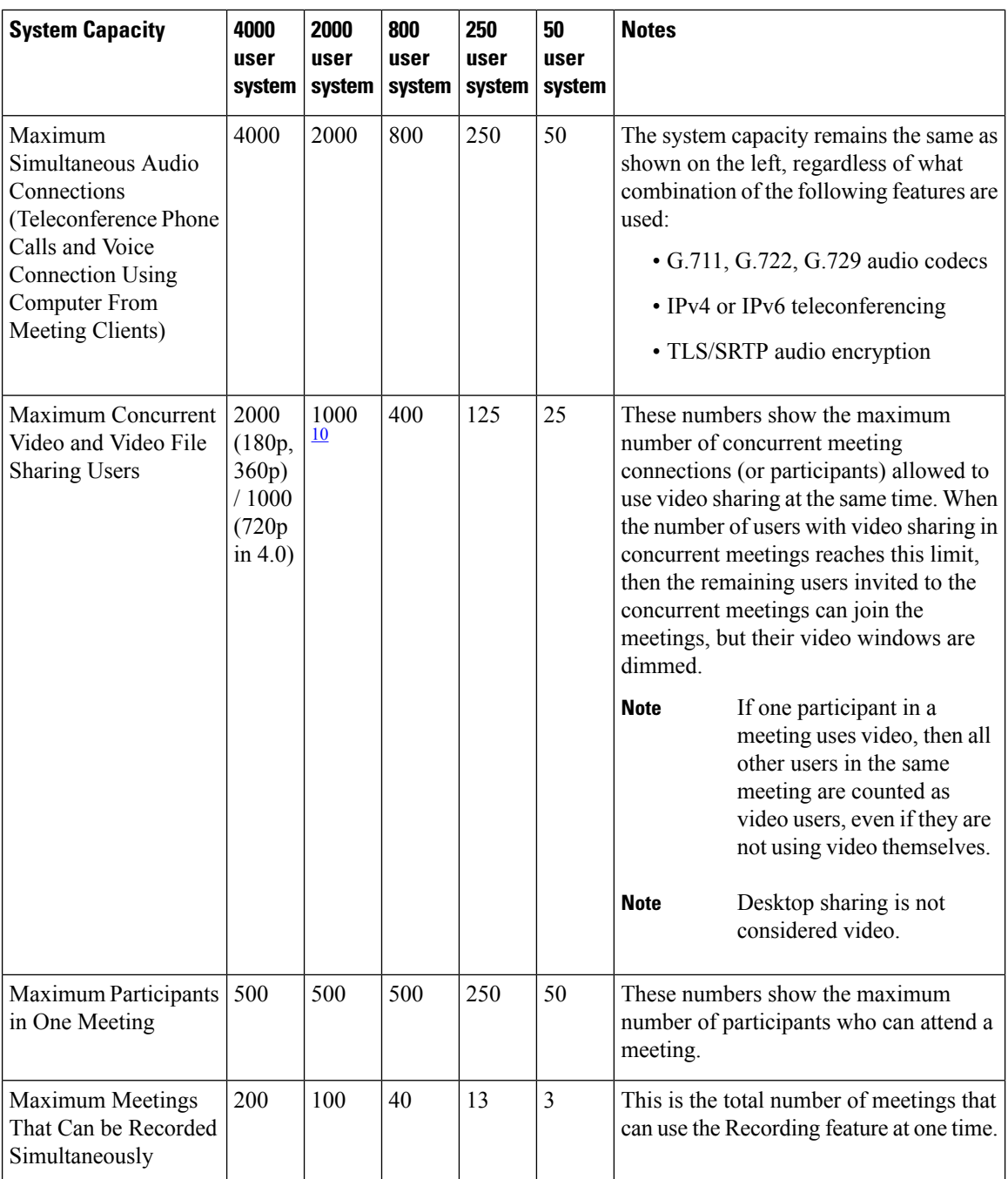

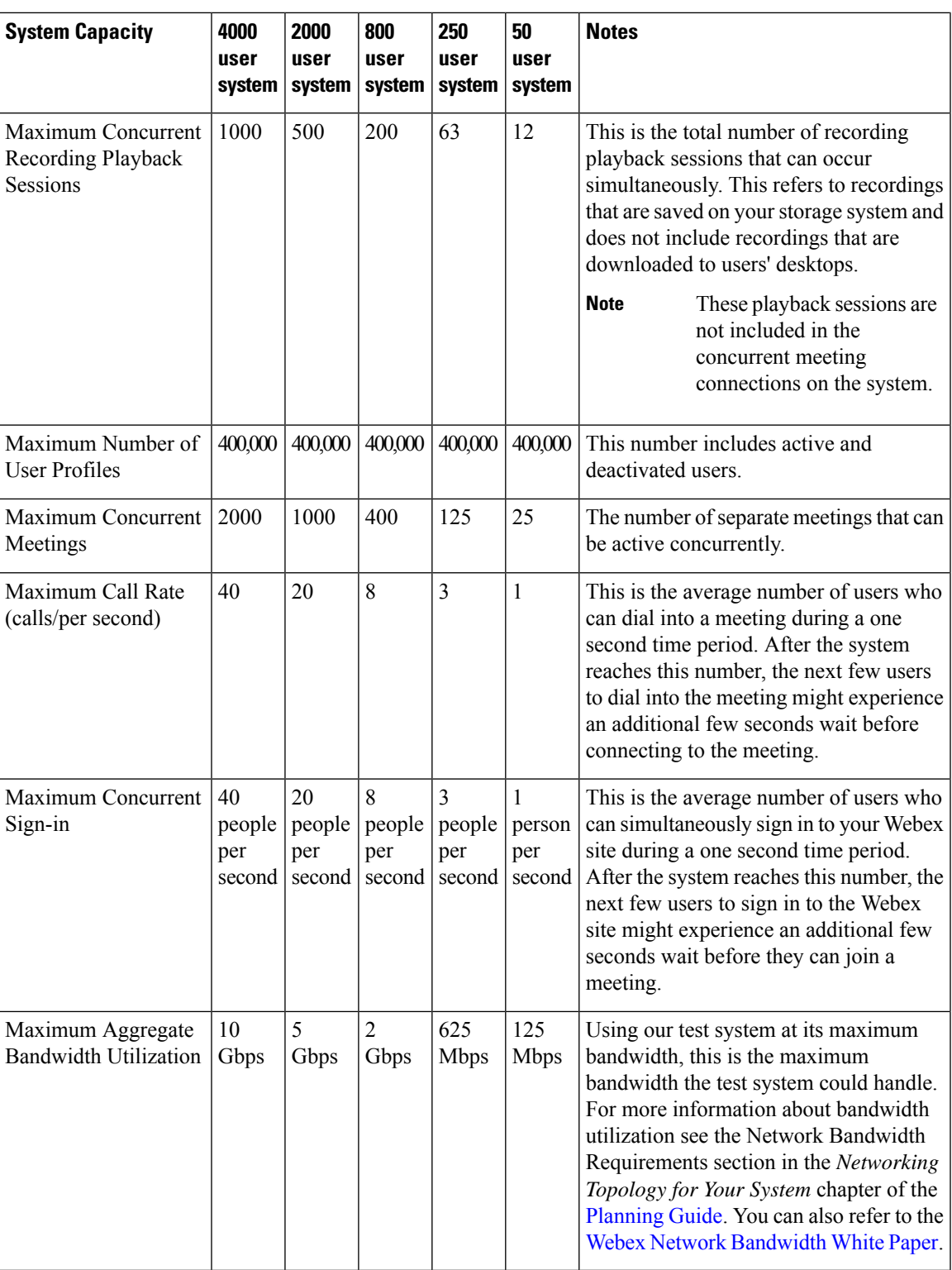

<span id="page-30-0"></span><sup>10</sup> 800 in Federal Information Processing Standards (FIPS environments)

 $\boldsymbol{\mathsf{Q}}$ **Tip** The maximum length of a meeting is 24 hours for all size user system deployments.

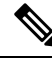

When considering an upgrade, plan for the increased size of the data stores, as the original system and the upgraded system share data stores until testing of the upgraded system is complete and the original system is removed. **Note**

For information about network bandwidth requirements for the various size user systems, see the "Network Bandwidth Requirements" section in the Network Topology For Your System chapter in this book.

### <span id="page-31-0"></span>**Supported Upgrade Paths**

This release of Cisco Webex Meetings Server supports upgrades from release 1.5 to 3.0. The following points apply:

- An upgrade is a replacement of the system to deploy major modifications that we made to the system.
- An update is an incremental modification of the system. Updates deploy fixes and minor improvements.
- An update retains all data from the original system. An upgrade retains all data from the original system, except for the logs.
- You can't change the audio encryption type (Audio Encrypted -AE/Audio Unencrypted -AU) for the system, during an upgrade or during an update. After deployment, the only way to change a system from one type of audio encryption to the other is to deploy a new system.
- When upgrading, you can't skip a major version of the software and go directly to a companion maintenance release (MR). For more information, see the following table.

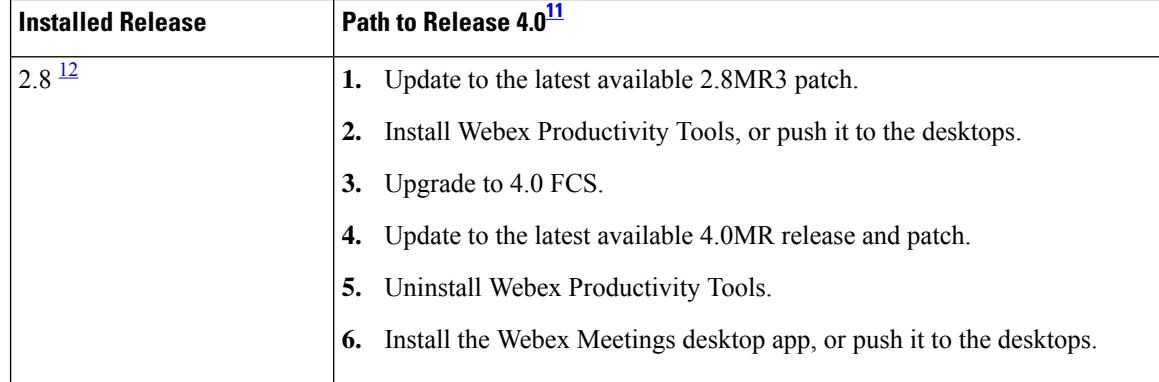

Use the following table to determine your upgrade path to Cisco Webex Meetings Server Release 4.0.

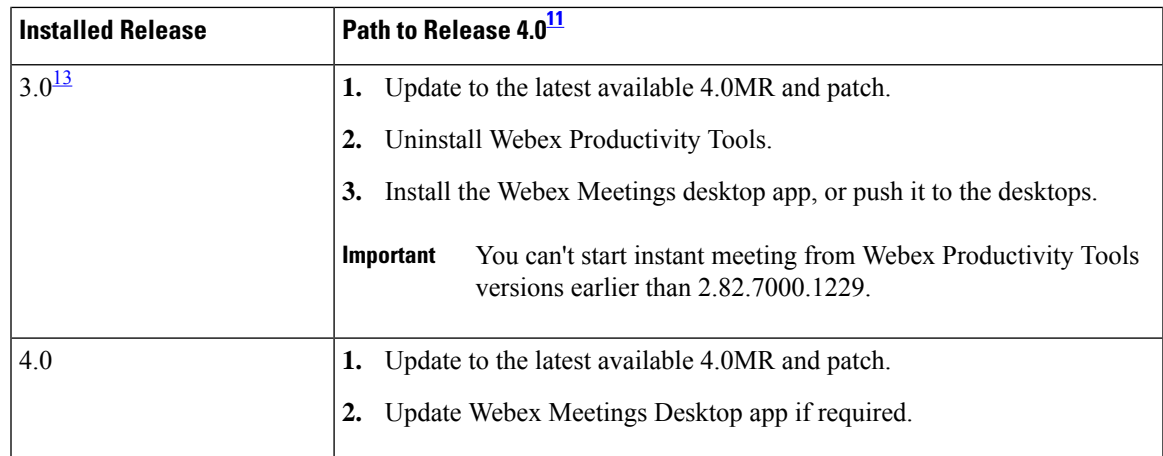

<span id="page-32-1"></span><span id="page-32-0"></span><sup>11</sup> The Webex Meetings desktop app replaced Webex Productivity Tools for Cisco Webex Meetings Server 4.0. If you require Productivity Tools as part of your upgrade strategy, only version 2.82.7000.1229 or later is compatible.

<span id="page-32-2"></span><sup>12</sup> If your system is running an earlier version, see the *Release Notes for Cisco Webex Meetings Server Release 2.8*.

<sup>13</sup> The Webex Productivity Tools version must be 2.82.7000.1229 or later, to start the 4.0 and later meeting clients. Upgrade Productivity Tools, before you update Cisco Webex Meetings Server to 4.0MR2.

## $\mathscr{D}$

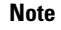

**Note** All updates require downtime. For Multi-data centers, you update both data centers simultaneously.

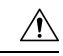

Don't click **Restart** for one data center until the update for the other is complete, and both display the **Restart** button. **Caution**

 $\mathbf I$ 

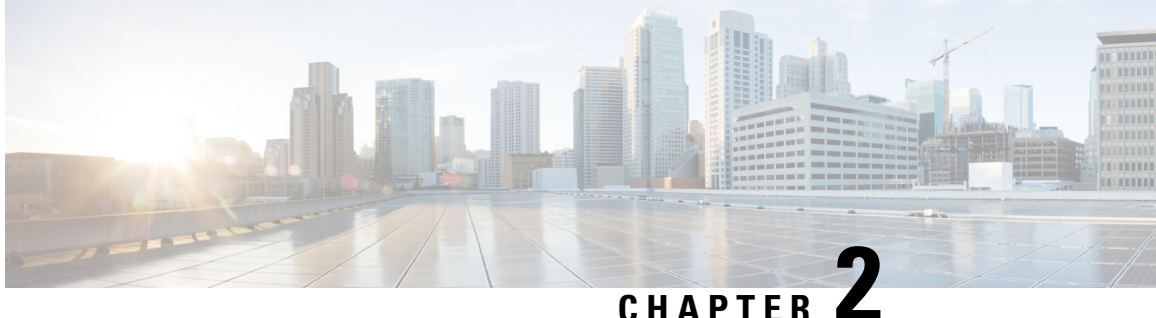

## <span id="page-34-0"></span>**Introduction and Data Center Topology For Your System**

This chapter provides an introduction, a data center overview, and VMware vCenter requirements for your system.

- [Introducing](#page-34-1) Cisco Webex Meetings Server, on page 27
- Information for Cisco Unified [MeetingPlace](#page-36-0) Customers, on page 29
- [Deploying](#page-36-1) a Single Data Center, on page 29
- Joining Single Data Centers to Create a [Multi-data](#page-36-2) Center (MDC) System, on page 29
- Using [VMware](#page-36-3) vSphere with Your System, on page 29
- IOPS and Storage System [Performance](#page-39-0) , on page 32
- Installing VMware vSphere ESXi and [Configuring](#page-40-0) Storage, on page 33
- Joining [Meetings,](#page-41-0) on page 34

### <span id="page-34-1"></span>**Introducing Cisco Webex Meetings Server**

Cisco Webex Meetings Server (CWMS) is a secure, fully virtualized, private cloud (on-premises) conferencing solution that combines audio, video, and internet to reduce conferencing costs and extend your investments in Cisco Unified Communications.

Like other Cisco Webex products, it offers real-time collaboration tools, including document, application, and desktop sharing, annotation tools, full host control for effective meeting management, an integrated participant list with active talker, and video switching, recording, and playback. This product utilizes high quality video, so the video sharing experience is crisp and clear.

You can deploy and manage this conferencing solution in your private cloud, behind the firewall in your data center. It is designed for Cisco UCS servers and VMware vSphere. (For specific requirements, see [Minimum](#page-14-1) Hardware [Requirements,](#page-14-1) on page 7.) It features a rapid virtual deployment and powerful tools for administrators to configure and manage the system and see key system metrics.

In addition, mobile users can attend and participate in meetings. For supported devices, see Operating Systems [Requirements](#page-168-1) for Mobile Devices, on page 161.

#### **Important Considerations For Your System**

Note the following:

- Forward proxies—not recommended, though you may use forward proxies with restrictions.For complete details, refer to the *Cisco Webex Meetings Server Troubleshooting Guide*.
- Reverse proxies—only the Internet Reverse Proxy server included with this product is supported.
- NAT—supported when it meets the requirements for this system. For complete details, see [Using](#page-88-1) NAT With Your [System.](#page-88-1)
- Single data centers—deployments within a single data center are supported for all releases of Cisco Webex Meetings Server. For complete details, see [Deploying](#page-36-1) a Single Data Center.
- Multi-data centers—data centers running Cisco Webex Meetings Server Release 2.5 or higher can be joined to create a system comprised of multiple data centers. For complete details, see the *About Multi-data Center* in the Cisco Webex Meetings Server [Administration](http://www.cisco.com/c/en/us/support/conferencing/webex-meetings-server/products-installation-guides-list.html) Guide.
- Storage Server—Each data center in a multi-data center system must have a separate storage server. The same storage server cannot support more than one data center.
- High-availability system—defined as a system with redundant virtual machines running the same version of Cisco Webex Meetings Server. If the primary system (in a single data center system) fails, the high-availability system continues service. The redundant high-availability virtual machines must be co-located in the same data center with the primary virtual machines. The primary and high-availability system virtual machines must be on the same VLAN or subnet.

You cannot join high-availability systems to create a multi-data center environment.

- Internet Reverse Proxy (IRP) Server—is defined as a virtual machine placed as a proxy between the external Internet and a company's internal network to provide public access to CWMS. An Internet Reverse Proxy server is required to allow users to schedule and attend meetings from mobile devices or to provide secured access to your Webex Site from the Internet. An Internet Reverse Proxy server is not required if you are going to limit access to Cisco Webex Meetings Server to your internal network. (Deploy an IRPvirtual machine by using the same OVA file you use to deploy your administration virtual machine. The IRP virtual machine must be on the same subnet as the Public Virtual IP address.)
- Virtual IP (VIP) Address—used to communicate with the Admin, Media, and Web virtual machines within a data center.
- Private Virtual IP (VIP) address—configured on the Admin virtual machine and is associated to the Administration Site URL. The private VIP can also be associated with the Webex Site URL if the address is configured in the internal DNS server in a Split-Horizon DNS deployment or deployments without an Internet Reverse Proxy server.
- Public Virtual IP (VIP) address—configured on the Internet Reverse Proxy virtual machine and is associated with the Webex Site URL only. The Webex Site URL on the external DNS servers must be resolvable to the Public Virtual IP address to provide users access to the Webex Site from the Internet. A public virtual IP address is not configured on the system if there is no Internet Reverse Proxy server.

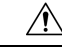

If you disregard our recommendations and requirements when deploying a system, you will not receive support from Cisco. Cisco is not responsible for any problems you might encounter as a result of not following our guidance. **Caution**
#### **New and Changed Features for Cisco Webex Meetings Server**

For a list of new and changed features, see the "New and Changed Features for Cisco Webex Meetings Server" in the *Release Notes for Cisco Webex Meetings Server* at [Release](http://www.cisco.com/en/US/products/ps12732/prod_release_notes_list.html) Notes.

### **Information for Cisco Unified MeetingPlace Customers**

Because of architectural differences, there is no migration path (for existing user accounts, customizations, and meetings) from Cisco Unified MeetingPlace to Cisco Webex Meetings Server. These are two distinct products.

You can ease the transition for your users by continuing to support both Cisco Unified MeetingPlace and Cisco Webex Meetings Server while encouraging your users to switch to the new system.

### **Deploying a Single Data Center**

Cisco Webex Meeting Server (CWMS) can be deployed as a Single-data Center (SDC) system and optionally as a High Availability (HA) system or a Multi-data Center (MDC) system (see [Redundancy](#page-50-0) in HA or MDC [Deployments,](#page-50-0) on page 43). A SDC system (including a system with HA support) requires only Host licenses after a trial period. A MDC system requires a minimum of two MDC feature licenses, Host licenses, and there is no MDC trial period.

# **Joining SingleData Centers to Create a Multi-data Center(MDC) System**

You can join two data centers that are running Cisco Webex Meeting Server Release 2.5 or higher to form a single Multi-data Center (MDC) system. A maximum of two data centers can be joined. The difference between a Multi-data Center and a High Availability system is that a High Availability system must be co-located and functions as a backup system. In an MDC system, the data centers can be located in different geographic locations and both data centers contribute to system processing. See Redundancy in HA or MDC [Deployments,](#page-50-0) on [page](#page-50-0) 43. One license must be purchased for each CWMS data center in an MDC system. MDC licenses should be purchased before you attempt to deploy an MDC system. (A system with a single data center does not need a feature license.) For details on how to prepare your data centers to be joined, the Join process, and how to carry over data from one data center to another when the Join process is complete, refer to the "Joining Data Centers to Create a Multi-data Center (MDC) System" chapter in the *Cisco Webex Administration Guide* [\(http://www.cisco.com/c/en/us/support/conferencing/webex-meetings-server/](http://www.cisco.com/c/en/us/support/conferencing/webex-meetings-server/products-installation-guides-list.html) [products-installation-guides-list.html\)](http://www.cisco.com/c/en/us/support/conferencing/webex-meetings-server/products-installation-guides-list.html).

### **Using VMware vSphere with Your System**

Ú

This product only installs on a VMWare vSphere virtualization platform. VMWare Tools for CWMS are automatically installed during system deployment and should not be upgraded manually. See docwiki.cisco.com/wiki/VMWare Tools for more information on VMWare Tools. **Important**

- Cisco Webex Meetings Server is designed to work on any equivalent Cisco UCS Server that meets or exceeds the system requirements. However, to save you time, we recommend using standard Cisco UCS servers. For complete details on the hardware and VMWare requirements, see [Minimum](#page-14-0) Hardware [Requirements,](#page-14-0) on page 7.
- Purchase VMWare vSphere 5.5 or 6.0 for use as the hypervisor platform for Cisco Webex Meetings Server.

Complete one of the following:

- Buy vSphere directly from Cisco on the GPL (Global Price List). Cisco is an approved VMWare partner and distributor.
- Purchase vSphere directly from VMWare through enterprise agreements you have with VMWare.

### **Advantages of Deploying a System on VMware vSphere**

This section explains why VMware vSphere and vCenter are integral to using this Cisco Webex product and lists some considerations.

#### **Deployment of the System**

- This product is packaged as a VMware vSphere compatible OVA virtual appliance and not as a collection of software packages on a DVD. You must have vCenter to deploy the OVA or the product will not install.
- By packaging it as a virtual appliance we enable rapid deployment; in some cases in under an hour.
- To facilitate rapid installations with the OVA virtual appliance, you can select automatic system deployment for most system sizes. Simply provide vCenter credentials and we will deploy all the virtual machines for your system without manual intervention. This innovation will minimize your labor costs and time.

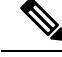

- The OVA template creates two virtual NICs for each virtual machine. However, only the Admin virtual machines uses both virtual NICs. For all other Cisco Webex Meetings Server (CWMS) virtual machines, only one virtual NIC is used and the other one is disconnected. **Note**
	- CWMS requires you to run VMware ESXi or the corresponding VMware ESXi installable Cisco ISO Image. Both these editions contain the necessary drivers required to support the Cisco UCS Servers that are required by CWMS. For more information, see [http://www.cisco.com/en/us/docs/unified\\_computing/](http://www.cisco.com/en/us/docs/unified_computing/ucs/release/notes/ol_26617.pdf) [ucs/release/notes/ol\\_26617.pdf](http://www.cisco.com/en/us/docs/unified_computing/ucs/release/notes/ol_26617.pdf).

#### **Easy Recovery From System Errors**

If the change does not meet your expectations, by using VMware Data Recovery you can revert system-impacting changes rapidly and without a system redeployment.

#### **vSphere Considerations**

Note the following considerations:

• You can move your virtual machine to another ESXi host. However, you must retain the layout of the virtual machines on the new ESXi host. In other words, if you plan to move a Media virtual machine that is co-resident with a Web virtual machine, then you must either move it to a separate ESXi host (where it is the only virtual machine) or move it to an ESXi host that already has a Web virtual machine.

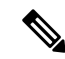

Your destination ESXi host must conform to the same system requirements as the source ESXi host. **Note**

The following VMware features are not supported with CWMS:

- VMotion and Storage VMotion (Although you can move your virtual machines, you may not do so by using these tools.)
- VMware Distributed Resource Schedule (DRS)
- vSphere High Availability (HA)
- vSphere clustering and resource sharing
- Cloning a virtual machine

#### **vSphere Best Practices**

- We recommend that you do not use virtual machine snapshots. If you decide to use snapshots, then after confirming your system changes, either commit the snapshots or remove them as soon as possible. Keeping a snapshot for any period of time will result in severe performance degradation.
- For SAN environments, deploy disk images to a SAN with high IOPS numbers.

For an 800-user system, the average IOPS for an OVA deployment is 506 (max IOPS is 855) for the Admin virtual machine and 475 (max IOPS is 652) for a Media virtual machine. Once these virtual machines are created and powered on, then you can enter the case-sensitive URL and continue the system deployment in a web browser. The average IOPS for a primary system is 108 (max IOPS is 1558) and 163 (max IOPS is 1736) for a secondary system.

- Verify that there is enough free space on your SAN. Snapshots are stored on the same SAN.
- Deploy a 10GB network for the quickest deployment and bandwidth for future growth.
- We recommend that you manage all virtual machines by using the same vCenter. This allows for an easier restoration should you need to recover your system.

For more information on network bandwidth, see Network Bandwidth [Requirements,](#page-54-0) on page 47.

#### **vCenter Server Requirements**

In addition to vSphere, vCenter Server is also required.

• To deploy this virtual appliance, you must also use vCenter to deploy and manage the virtual machines in your system. This product will not work without vCenter Server.

- Cisco recommends backups and snapshots of the system ahead of important system-impacting operations. Creating backups permits you to roll back the changes in case the update does not meet your expectation. You may automate backups and snapshots using vCenter.
- CWMS supports vSphere Standard Edition.

#### **vSphere Edition For the 800 and 2000 User Systems**

• The 800 and 2000 user systems comprise virtual machines that require between 30 and 40 vCPUs. These virtual machines use these vCPUs to perform very compute intensive tasks such as SSL encoding or decoding, mixing audio streams, and so on.

For complete information on vCPU requirements, see Resources [Consumed](#page-16-0) by CWMS and the ESXi [Host,](#page-16-0) on page 9.

• At minimum, you must purchase the vSphere 5.0 Enterprise Plus edition or the vSphere 5.1 Enterprise edition, as the lower-end vSphere editions do not support the number of required vCPUs.

## **IOPS and Storage System Performance**

#### **Expected Maximum IOPS and Throughput**

The following table shows the expected maximum Input/Output Operation Per Second (IOPS) and throughput values for maximum load on the system.

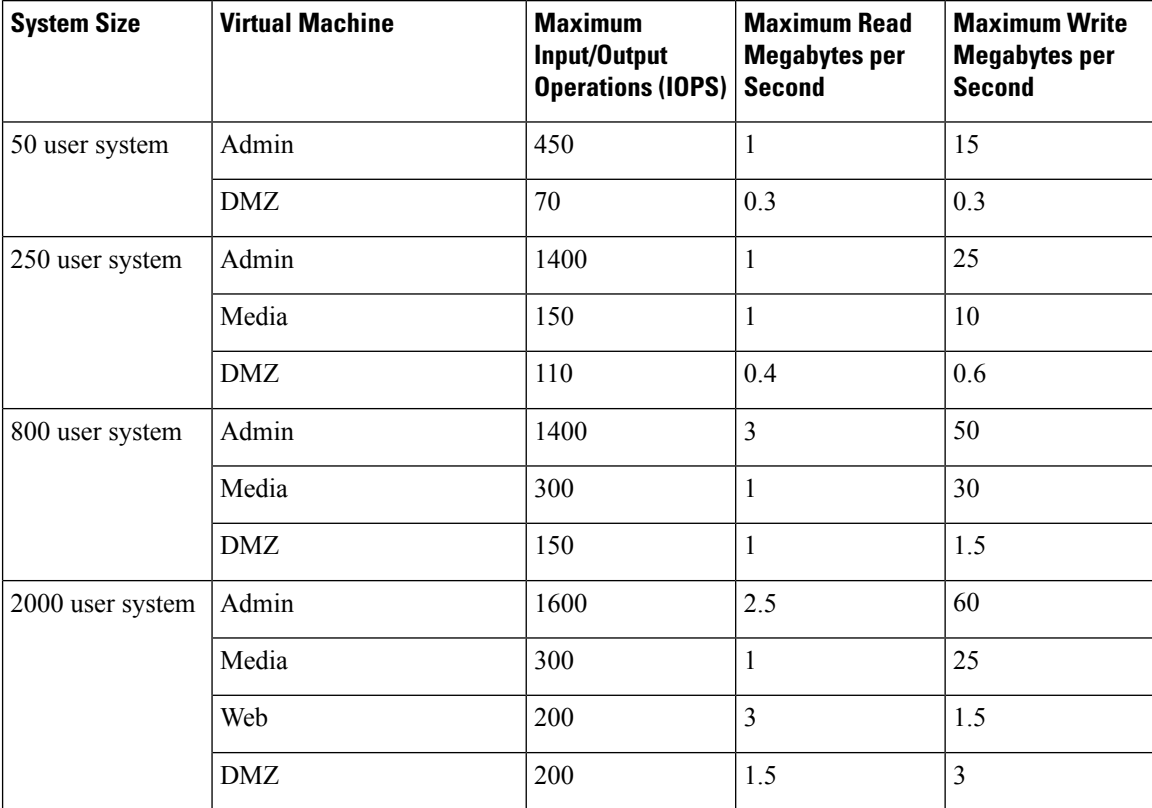

#### **IOPS for System Reboot for a 2000 User System**

The following table shows IOPS information for a 2000 user system for the boot (reboot) process.

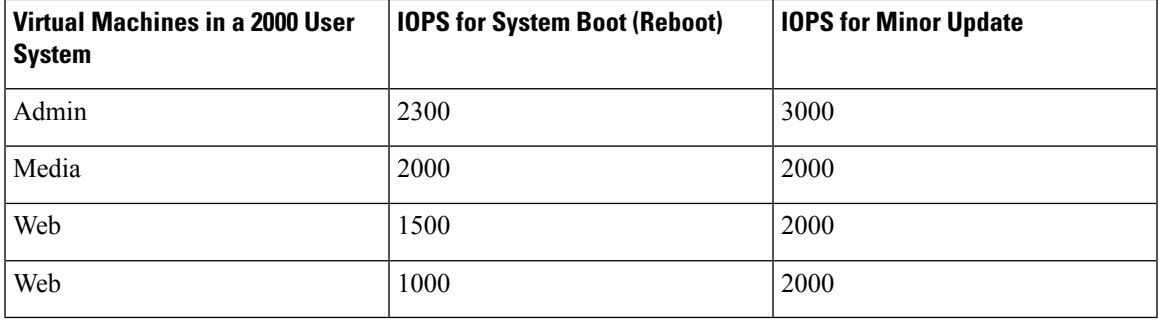

#### **IOPS for Backup for a 2000 User System**

The following table shows IOPS information for a 2000 user system for a backup done during the off hours.

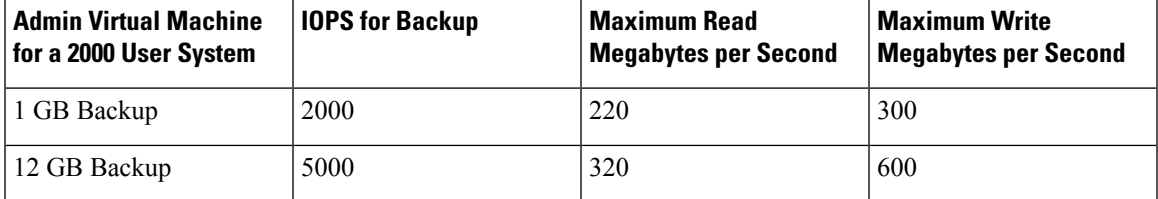

### **Installing VMware vSphere ESXi and Configuring Storage**

Cisco Webex Meetings Server is a software-based solution. It is not a combination hardware and software package. You can choose what to purchase and how to provision your hardware platforms, as long as the hardware meets or exceeds CPU, memory, and storage requirements.

You can deploy Cisco Webex Meetings Server on Cisco UCS Servers that meet our minimum specifications. Or you can choose to deploy this product on newer and higher-end UCS Servers that exceed our minimum specifications.

Multiple RAID controller and network options are available. You can choose to use SAN storage instead of local RAID. We do not provide details about every storage configuration that you may choose.

For more information, see the *Cisco UCS Servers RAID Guide*: [http://www.cisco.com/en/US/docs/unified\\_](http://www.cisco.com/en/US/docs/unified_computing/ucs/c/sw/raid/configuration/guide/RAID_GUIDE.html) [computing/ucs/c/sw/raid/configuration/guide/RAID\\_GUIDE.html.](http://www.cisco.com/en/US/docs/unified_computing/ucs/c/sw/raid/configuration/guide/RAID_GUIDE.html)

#### **Setting the Write Cache on a RAID Controller**

For optimal system performance, configure the Default Write setting on your RAID controller. You can set Default Write to three settings: *Write Back with BBU*, *WriteThrough*, or *Always Write Back*. Some guidelines for selecting the appropriate setting for Default Write on your Cisco UCS Servers are:

• **Write Back with BBU**—Use this setting if you have installed a battery backup unit on your RAID controller. If the system experiences a power loss, the battery backup unit preserves the content of the controller cache memory.

If the battery backup unit fails or goes offline to a re-learn cycle, the Write Back with BBU setting automatically fails back to **Write Through** cache. Without a working battery backup unit, the Write Through setting is safer although you may notice performance degradation on the I/O subsystem of the host machine.

- **Write Through**—Use this setting and enable the cache explicitly (using the Disk Cache option) if you must remove the battery backup unit for repairs. Thissetting gives you better, but not optimal performance. After you replace the faulty battery, you can safely return the Default Write setting to Write Back with BBU mode.
- **Always Write Back**—Use this setting if the host that houses your RAID controller is connected to an uninterruptible power supply unit.

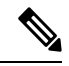

**Note** When you create a RAID array using SSD drives, you can set **Disk Cache Policy** to the default: **Unchanged**.

### **Joining Meetings**

End users sign in to the Webex site, where they can schedule, start, and join meetings. This website includes real-time conferencing elements that facilitate online meetings. Users can join meetings through a browser or through a client on their desktops.

For more information about the end user experience, sign in to your Webex site and click **Help**.

#### **Windows Users**

This document assumes that users have Windows Administrator privileges on their PCs, sufficient to allow them to join Webex meetings. If this is not true, you can push Webex applications to users by using desktop management software such as IBM Tivoli. See Configure Your [Application](#page-121-0) Download Settings, on page 114.

- Microsoft Internet Explorer users can install an ActiveX control or Java plug-in, download the Webex Meetings application installer, or run the application in a temporary system folder (such as TFS). The first time the user joins a meeting, the client software is downloaded and automatically installed.
- Google Chrome and Mozilla Firefox users can install a Java plug-in, download the Webex Meetings application, or run the application in a temporary system folder. The client software is downloaded and automatically installed the first time the user joins a meeting.

It is not necessary to change any of the ActiveX, Java plug-in, Webex Meetings application installer, or TFS settings.

#### **Mac Users**

- If Java is enabled, the client software is downloaded and automatically installed the first time the user joins a meeting. (Java is turned off by default in Mac OS X Lion version 10.7 and OS X Mountain Lion version 10.8.)
- If Java is disabled, the user can download and install the Webex Meetings application.

Ш

#### **Multi-data Center System Users**

Your Webex site can use self-signed certificates instead of certificates from a well-known Certificate Authority. After you join your data center to another data center, users must install a certificate for each data center in the Trusted Root Certification Authorities store before they start or join a meeting.

#### **Using Chrome and FireFox Browsers**

If you use Chrome 32 and later or Firefox  $27<sup>14</sup>$  $27<sup>14</sup>$  $27<sup>14</sup>$  and later, you might see a prompt to install a Cisco Webex plug-in. Select **Download** and follow the instructions to install the required plug-in.

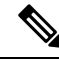

After installing the plug-in, some browsers require that you enable it. **Note**

- If you use Chrome, click the plug-in icon that appears on the top right of your page. Select the **Always allow plug-ins...** option and then click **Done**.
- If you use Firefox, click the plug-in icon that appears at the beginning of your URL (before https:) and then click **Allow and Remember**.

If the meeting does not start automatically, refresh the page.

If you use the Chrome browser to start a Webex meeting or to play a Webex recording, you might need to add the Cisco Webex extension to Chrome. This is a one-time installation.

<span id="page-42-0"></span><sup>&</sup>lt;sup>14</sup> The exact versions of Chrome and Firefox that are affected by this policy have not been finalized as of the publishing of this document.

 $\mathbf I$ 

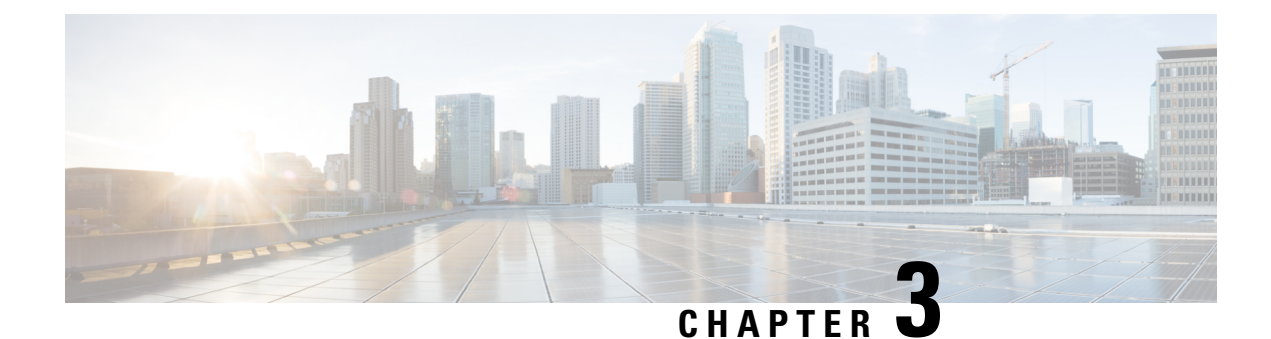

# **Networking Topology**

- Virtual Machine Layout in Your [Network,](#page-44-0) on page 37
- Different Types of Network [Topology](#page-45-0) for Your System, on page 38
- Internal Internet Reverse Proxy (IRP) Network [Topology,](#page-45-1) on page 38
- [Non-Split-Horizon](#page-46-0) Network Topology, on page 39
- All Internal Network [Topology,](#page-48-0) on page 41
- [Split-Horizon](#page-49-0) Network Topology, on page 42
- Redundancy in HA or MDC [Deployments,](#page-50-0) on page 43
- Network [Considerations](#page-52-0) for the Internet Reverse Proxy, on page 45
- Network Bandwidth [Requirements,](#page-54-0) on page 47
- NIC Teaming for Bandwidth [Aggregation,](#page-58-0) on page 51
- Load [Balancing,](#page-59-0) on page 52

### <span id="page-44-0"></span>**Virtual Machine Layout in Your Network**

Cisco Webex Meetings Server (CWMS) comprises two groups of virtual machines: the internal virtual machines and the optional Internet Reverse Proxy (IRP) virtual machines. IRP is required for systems where external users are allowed to host or attend meetings through the Internet without using VPN or by using CDMA mobile devices. Without IRP, only internal and VPN users can host or join meetings. For more information about IRP, see Network [Considerations](#page-52-0) for the Internet Reverse Proxy, on page 45.

#### **Internal Virtual Machines**

Internal virtual machines refer to the Admin virtual machine, and if applicable, the Media and Web virtual machines.

• The internal virtual machines *must* be on a single, common VLAN or subnet. During the system deployment, you will see error messages if your IP address assignments violate this rule. The system design assumes that all the internal virtual machines, including any High Availability (HA) virtual machines, are connected through a LAN that offers high bandwidth, negligible packet loss, and a latency of under 4 ms.

Voice, data, video and the SAN all rely on the network bandwidth. It is critical to deploy a network that is capable of handling the required load.

• Cisco recommends placing all the internal virtual machines on the same Ethernetswitch. However, when provisioning a HA system we recommend that you deploy two Ethernet switches to ensure network redundancy.

• If you decide instead to place the virtual machines on different Ethernet switches within the same data center, then your network *must meet*the specific bandwidth and network latency requirements as described in Network Bandwidth [Requirements,](#page-54-0) on page 47. In this situation, the switch-to-switch trunk must meet the same networking characteristics as the L3 latency and throughput for a single physical switch.

For additional information on systems with HA, see Redundancy in HA or MDC [Deployments,](#page-50-0) on page 43.

### <span id="page-45-0"></span>**Different Types of Network Topology for Your System**

Cisco Webex Meetings Server supports the following network topologies:

- Internal Internet Reverse Proxy (IRP) Network [Topology,](#page-45-1) on page 38
- [Non-Split-Horizon](#page-46-0) Network Topology, on page 39
- All Internal Network [Topology,](#page-48-0) on page 41
- [Split-Horizon](#page-49-0) Network Topology, on page 42

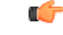

**Important**

If you want mobile users to attend meetings, select a network topology that includes the Internet Reverse Proxy virtual machine. Deploy the Internet Reverse Proxy regardless of how mobile users attend meetings.

When using a cellular data network, mobile users join the meeting through the Internet to the Internet Reverse Proxy. When using a local Wi-Fi connection, mobile users join the meeting using one of the following methods:

- Internet Reverse Proxy (non-split-horizon network topology)
- Directly through the internal virtual machines (split-horizon network topology)

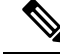

**Note**

If your network topology includes forward proxies, they must meet specific requirements for the Internet Reverse Proxy to work properly. See the *Cisco Webex Meetings Server Troubleshooting Guide* for complete details.

### <span id="page-45-1"></span>**Internal Internet Reverse Proxy (IRP) Network Topology**

This section describes the network topology when all the virtual machines in your system, including the Internet Reverse Proxy (IRP) virtual machine, are in the same internal network.

This configuration permits users to sign in and join meetings securely from the Internet without a VPN connection.

If you are using automatic deployment, then the ESXi hosts for all your virtual machines (including the IRP) must be managed from the same VMware vCenter. This vCenter information is required during an automatic system deployment.

**Note** This configuration supports mobile access.

You will define the Administration URL, the Webex Site URL, the private VIP address, and the public VIP address during the deployment of yoursystem.For more information about these terms, and when you provide them, see the Installation section of the *Cisco Webex Meetings Server Administration Guide*.

This is a diagram of an all-internal IRP network topology.

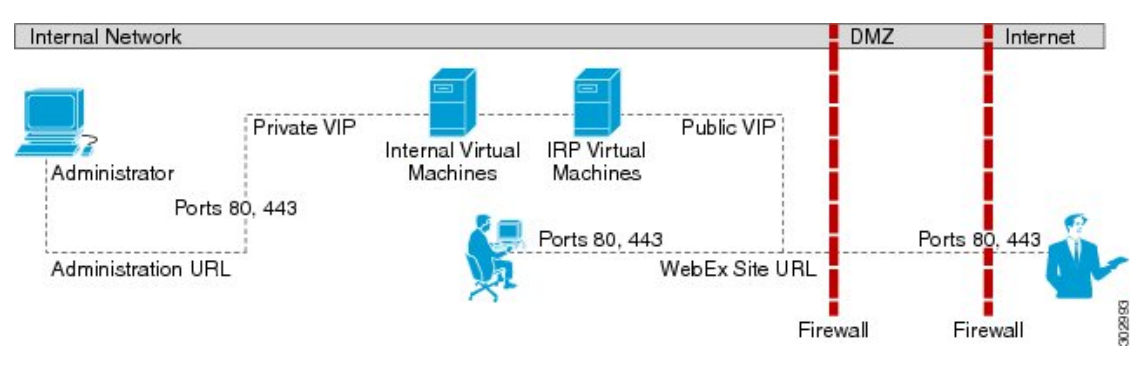

For a complete list of the port access required for this deployment, see Port [Access](#page-81-0) When All the Virtual [Machines](#page-81-0) Are in the Internal Network, on page 74.

#### **Advantages of an All Internal IRP Network Topology**

Compared with the non-split-horizon network topology, there are no virtual machines in the DMZ, and the network traffic for internal users is not connected through the DMZ to host or attend meetings.

#### **Disadvantages of an All Internal IRP Network Topology**

Public access (allowing external users to access the system) requires opening inbound ports (80 and 443) directly from the Internet to the internal network.

For more information about IRP, see Network [Considerations](#page-52-0) for the Internet Reverse Proxy, on page 45.

### <span id="page-46-0"></span>**Non-Split-Horizon Network Topology**

This section describes the network topology when you have a non-split-horizon DNS. The internal virtual machines (Admin, and if applicable, Media and Web) are in the internal network, and the Internet Reverse Proxy is in the DMZ network.

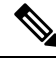

This configuration permits users to sign in and join meetings securely from the Internet without a VPN connection. **Note**

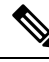

**Note** This configuration supports mobile access.

For this product, the primary difference between a split-horizon and a non-split-horizon network topology is that for a split-horizon system, internal users access the Webex site URL using the private VIP address. External users (outside the firewall) access the Webex site URL using the public VIP address. For a non-split-horizon network, all users (internal and external) access the Webex site URL using the public VIP address.

You will define the Administration URL, the Webex Site URL, the private VIP address, and the public VIP address during the deployment of yoursystem.For more information about these terms, and when you provide them, see the Installation section of the *Cisco Webex Meetings Server Administration Guide*.

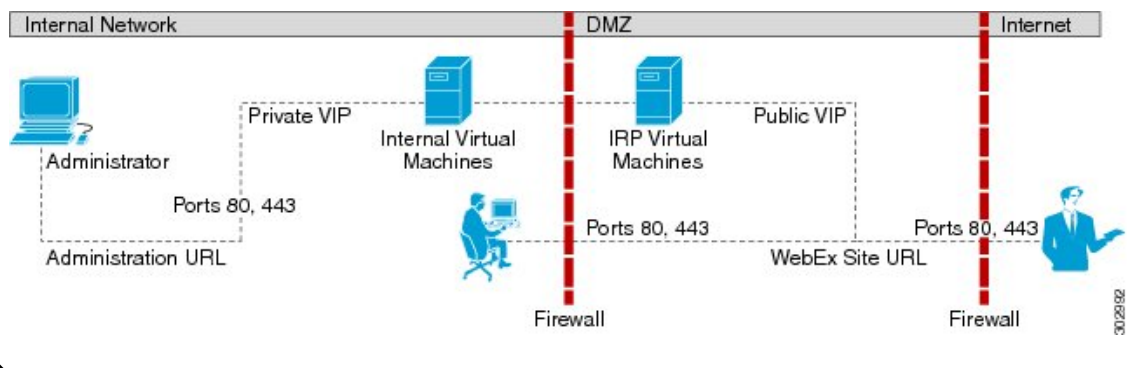

This is a schematic diagram of a non-split-horizon network topology.

**Note**

For a complete list of the port access required for this deployment, see Port Access With an Internet [Reverse](#page-82-0) Proxy in the DMZ [Network,](#page-82-0) on page 75.

#### **Advantages of a Non-Split-Horizon Network Topology**

- Tight control on the traffic that comes in and goes out of a network.
- Addresses more common, simple DNS network requirements.

#### **Disadvantages of a Non-Split-Horizon Topology**

- Complex setup, but not as complex as the split-horizon network topology.
- Internal traffic is directed to the DMZ network. All network traffic from the Internet as well as from the internal (private network) goes to the Internet Reverse Proxy in the DMZ network, then comes back to the internal virtual machines.
- Requires more ports to be opened in the firewall between the DMZ and internal network than the all internal network topology.
- Automatic system deployment (for 50, 250, or 800 concurrent usersystems only) requires a more detailed setup in vCenter.
- Of the three network topologies, this configuration most affects network performance, since all of the meetings load is through the Internet Reverse Proxy. Because there are multiple hops, network latency is affected as well.

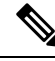

Refer to Network Bandwidth [Requirements,](#page-54-0) on page 47 for details about NIC speed requirements for non-split-horizon DNS deployments. **Note**

### <span id="page-48-0"></span>**All Internal Network Topology**

This section describes the network topology when all the virtual machines in your system are in the same internal network. There is no public access; only internal and VPN users can host or join meetings.

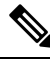

**Note**

If you are using automatic deployment, then the ESXi hosts for all your virtual machines must be managed from the same VMware vCenter. This vCenter information isrequired during an automatic system deployment.

**Note** This configuration does not support mobile access.

You will define the Administration URL, the Webex Site URL and the private VIP address during the deployment of your system. For more information about these terms, and when you provide them, see the Installation section of the *Cisco Webex Meetings Server Administration Guide*.

This is a schematic diagram of an all internal network topology.

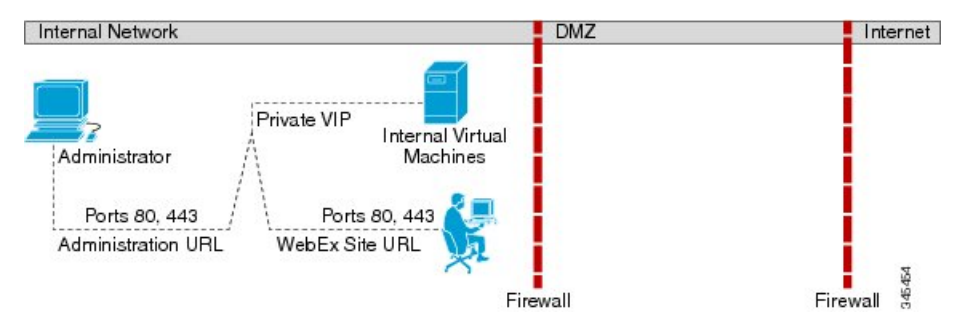

#### **Advantages of an All Internal Network Topology**

• Provides lower latency as there are fewer network hops between the virtual machines.

#### **Disadvantages of an All Internal Network Topology**

• There is no public access (allowing external users to access the system) and no access for mobile users.

### <span id="page-49-0"></span>**Split-Horizon Network Topology**

Thissection describesthe network topology when you have a split-horizon DNS. The internal virtual machines (Admin, and if applicable, Media and Web) are in the internal network, and the Internet Reverse Proxy (IRP) is in the DMZ network.

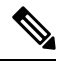

This configuration permits users to sign in and join meetings securely from the Internet without a VPN connection. **Note**

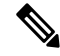

This configuration can only support mobile access from a public IP (internet) network. Mobile access is not supported on an internal (intranet) network. **Note**

In a split-horizon deployment, Internet-origin traffic (including mobile users employing a cellular data network) goes to the Internet Reverse Proxy. Internal-origin traffic (including mobile users employing local Wi-Fi) goes directly to the internal virtual machines.

For this product, the primary difference between a split-horizon and a non-split-horizon network topology is that for a split-horizon system, internal users access the Webex site URL using the private virtual IP (VIP) address. External users (outside the firewall) access the Webex site URL using the public VIP address. For a non-split-horizon network, all users (internal and external) access the Webex site URL using the public VIP address.

You will define the Administration URL, the Webex Site URL, the private VIP address, and the public VIP address during the deployment of yoursystem.For more information about these terms, and when you provide them, see the Installation section of the *Cisco Webex Meetings Server Administration Guide*.

This is a schematic diagram of a split-horizon network topology.

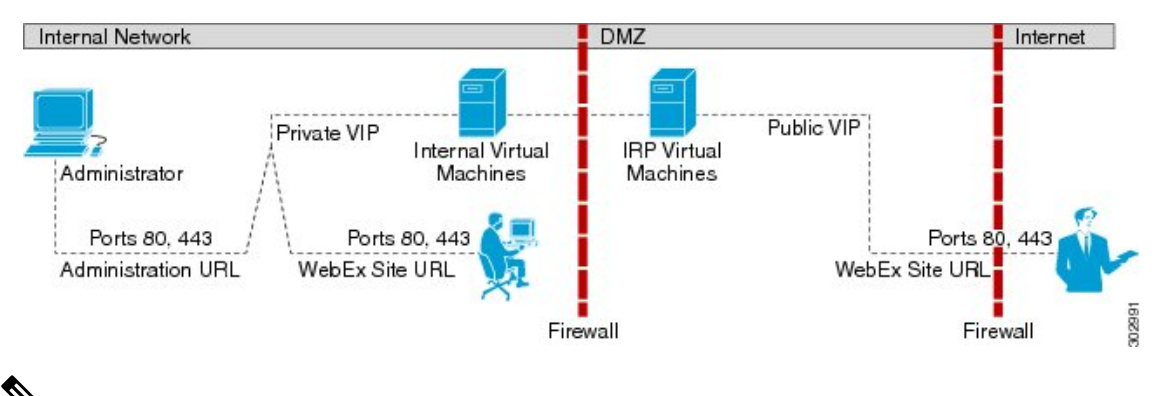

For a complete list of the port access required for this deployment, see Port Access With an Internet [Reverse](#page-82-0) Proxy in the DMZ [Network,](#page-82-0) on page 75. **Note**

#### **Split-horizon DNS with Public VIP NAT on the External Firewall**

If you have public virtual IP (VIP) NAT configured on the external firewall, you need three DNS servers to deploy split-horizon DNS:

- Internal DNS: This server resolves the Webex Site URL to the Private VIP IP address on the Admin virtual machine. This server permits internal users to access the Webex site internally with a Private VIP.
- DMZ DNS: This server resolves the IRP VM FQDN to the IRP Eth0 IP address and the Webex Site URL to the Public VIP address. This server is required to successfully deploy the IRP virtual machine and to add Public Access to the topology.
- External DNS: This server resolves the WebexSite URL to the public IPaddress on the External firewall that is being NATed to the Public VIP on the IRP virtual machine.

#### **Advantages of a Split-Horizon Network Topology**

- Tight control on the traffic that comes in and goes out of a network.
- There is a separation of network traffic hitting the system, enabling a more distributed spread of the load.

The traffic coming in from the Internet goes to the Internet Reverse Proxy. The traffic coming from the internal (private network) goes directly to the internal virtual machines (Admin, and if applicable, Media and Web).

• Performance and network latency is better than a non-split-horizon DNS, but worse than an all internal network topology.

#### **Disadvantages of a Split-Horizon Topology**

- Of the three different network topologies, this is the most complex setup.
- Requires sophisticated DNS mapping.
- Requires more ports to be opened in the firewall between the DMZ and internal network than the all internal network topology.
- Automatic system deployment (for 50, 250, or 800 concurrent usersystems only) requires a more detailed setup in vCenter.
- Because of web redirection for internal users, the Webex site URL is replaced with the URL exposing the hostname of the virtual machine containing the web services and the Media virtual machines.

For details about NIC speed requirements, see Network Bandwidth [Requirements,](#page-54-0) on page 47.

### <span id="page-50-0"></span>**Redundancy in HA or MDC Deployments**

High Availability (HA) provides redundancy through failover from a faulty primary Cisco Webex Meetings Server (CWMS) system to a backup CWMS HA system in the same physical location.

CWMS Multi-data center (MDC) deploys multiple data centers, and then joins them into a single CWMS system. Failover is similar to a HA system, except that MDC system data centers are peers both serving users and they are not geographically limited. Deploying multiple data centers geographically close to usersimproves network performance. A CWMS system cannot support both HA and MDC.

The conditions for redundancy are:

• The HA virtual machines must be co-located in the same data center as the primary virtual machines. All these virtual machines must be on the same VLAN or subnet. The speed and latency requirements for connectivity between the primary and HA components are the same as defined previously for the primary virtual machines. Splitting the primary and HA components of the system between data centers is not supported.

The MDC virtual machines are not required to be co-located in the same data center.

- Connectivity between all the internal virtual machines must be fully redundant, so that the failure of a switch or network link does not sever the connectivity between the primary and HA or MDC components. To achieve this redundancy, each host server should have redundant connections to multiple Ethernet switches.
- The primary and HA Internet Reverse Proxy (IRP) virtual machines must be on a common VLAN or subnet (typically not the same subnet as the internal virtual machines). Connectivity between the Internet Reverse Proxy virtual machines should also be redundant, in the same manner as the internal virtual machines.

After joining data centers in an MDC system, IRP can be enabled or disabled on the data centers. The IRPconfiguration for all data center in the CWMS MDC system must match; there cannot be a mismatch.

The addition of an HA or a MDC system does not increase the total system capacity. Whether you deploy an 800 user system with or without HA, the total system capacity remains the same; the maximum number of simultaneous audio connections is 800.

The HA or MDC system comprises redundant virtual machines for each virtual machine type in your deployment. (For a description of each type of virtual machine, see Virtual [Machines](#page-14-1) In Your System, on [page](#page-14-1) 7.) For example:

- A 50 user system consists of an Admin virtual machine and optionally an Internet Reverse Proxy (IRP) virtual machine for public access. If you add an HA (MDC is not available) system, the combined 50 user system consists of two Admin virtual machines and two IRP virtual machines.
- A primary 250 or 800 user system consists of an Admin virtual machine, a Media virtual machine, and optionally an IRP virtual machine. If you add an HA or a MDC system, the combined 250 or 800 user system comprises two Admin virtual machines, two Media virtual machines, and two IRP virtual machines.
- A primary 2000 user system consists of an Admin virtual machine, three Media virtual machines, two Web virtual machines, and optionally an IRP virtual machine. If you add a HA or MDC system, the combined 2000 user system comprises two Admin virtual machines, four (three plus one redundant) Media virtual machines, three (two plus one redundant) Web virtual machines, and two IRP virtual machines.

In an HA system, the Public and Private VIP addresses are shared with primary system. When one virtual machine is down, the other virtual machine uses the same VIP addresses. Because of this behavior, a virtual machine failure is transparent to users. Meetings continue without placing unusual demands on the DNS infrastructure. However, a shared VIP address can only be implemented on a single network segment or VLAN. Splitting a VLAN across two data centers is not supported.

We require that connectivity between the primary and HA internal virtual machines be within the same data center. Thisrequirement makesit easier to distinguish between a virtual machine failure and a network failure. A split network can cause split meeting connections and conflicting database updates.

In a MDC system, there are two sets of Public and Private VIP addresses. Data replicates across data centers (except for the License Manager). Therefore if a data center goes down or network connectivity is lost, the surviving data center continues to serve users independent of geographic location.

The best way to build a fault tolerant system is when most system components operate as "all active." However, certain key components, notably the database service, are "active/standby." (Web servers and media components in the HA system are dependent on the primary system components.) Any latency or interruption on the connections results in delays for users, particularly when joining meetings. Latency between media service components increases audio and video latency for some users during meetings. For Cisco Webex Meetings Server, 4 ms of network latency is acceptable between the internal virtual machines.

#### **Related Topics**

Virtual Machine Layout in Your [Network,](#page-44-0) on page 37

### <span id="page-52-0"></span>**Network Considerations for the Internet Reverse Proxy**

The Internet Reverse Proxy virtual machines share the same general networking requirements as the internal virtual machines. For the non-split-horizon and split-horizon DNS configuration, the Internet Reverse Proxy virtual machines are deployed in your DMZ network and not the internal network.

Ú

#### **Restriction**

Even if the Cisco UCS Servers are configured with two NICs, Cisco Webex Meetings Server does not support pointing one NIC to the Internet and the other NIC to the Intranet. This restriction applies regardless of the mappings between the physical NICs and virtual NICs used by vSphere (and the Internet Reverse Proxy).

The Internet Reverse Proxy virtual machine always connects to a single external VLAN regardless of the number or NICs you use. If you use multiple physical NICs, and they are connected to different switches or routers, the NICs must still be connected to the same VLAN.

Therefore, you cannot use the Internet Reverse Proxy to bridge traffic between two separate network segments (with one pointing to the Internet and the other pointing to the Intranet). The next section describes how you can accomplish this goal.

#### **Latency Between Internal Virtual Machines and the Internet Reverse Proxy**

The maximum acceptable round-trip latency on the path between the NIC on the Internet Reverse Proxy and the NIC on any of the internal virtual machines should be established at less than 4 ms. Excess latency on this path will limit the bandwidth usable by end users for audio, video, and desktop sharing. If the latency increases from 4 ms to 8 ms, for instance, the usable bandwidth will drop by half, with the experience progressively degrading as the latency increases.

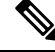

The 4 ms latency limit does not apply to the path between any of Cisco Webex Meetings Server components and end users endpoints. **Note**

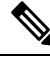

#### **Note**

Potentially severe delays on end user connections that pass through the Cisco Webex Meetings Server Internet Reverse Proxy can result when latency exceeds 4 ms between the IRP and the internal virtual machines.

#### **Network Traffic Isolation**

You may set up network traffic isolation between the Internet and your internal network by using a DMZ Ethernet switch. The following procedure and diagram illustrate one example:

- **1.** Connect the Internet Reverse Proxy to a head-end switch or router and use that switch or router to split the Internet and Intranet traffic.
- **2.** Once the switch or router splits the traffic, then you can pipe those two traffic patterns to two separate physical ports on the switch or router. One port points to the Internet and other port points to the Intranet.

Here is a diagram of a sample network topology:

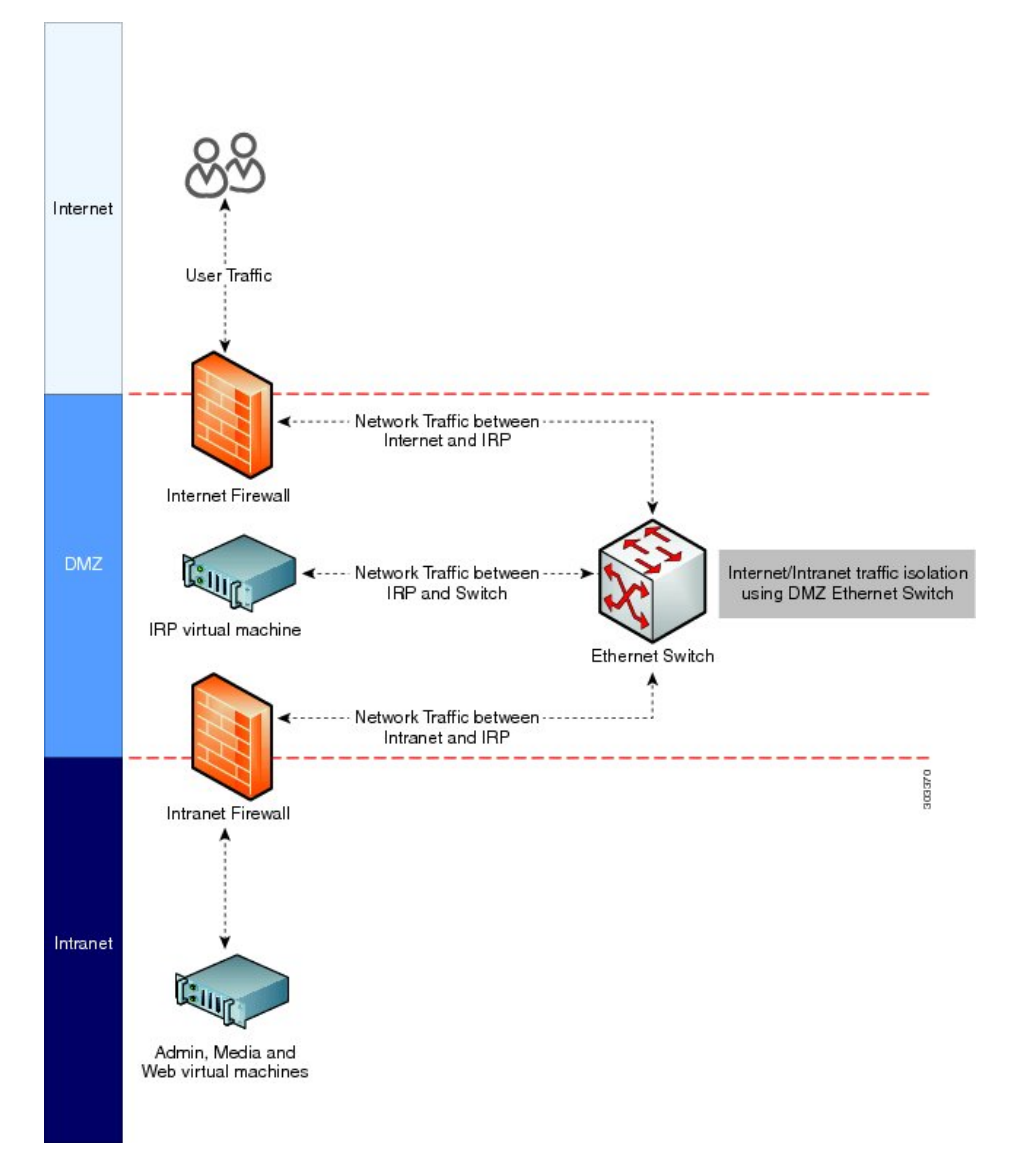

For information about network bandwidth requirements, see Network Bandwidth [Requirements,](#page-54-0) on page 47.

### <span id="page-54-0"></span>**Network Bandwidth Requirements**

This section describes the bandwidth requirements for 50, 250, 800 and 2000 user systems. Meeting the bandwidth requirements outlined in the section will provide a quality end user experience for your users who host and attend Webex meetings, and helps ensure that your network can support the traffic demands from the web sharing, audio, and video.

#### **Estimating Bandwidth for End User Sessions**

It is important to estimate the network bandwidth to support the traffic demands of video, audio, and web sharing for the size of your user system. The bandwidth requirements for this product are fundamentally the same as for Cisco Webex cloud services. If you wish to optimize your network provisioning, Cisco Webex cloud services bandwidth usage is presented in the Webex Network [Bandwidth](http://www.cisco.com/en/us/prod/collateral/ps10352/ps10362/ps10409/white_paper_c11-691351.pdf) White Paper.

The information in the following table shows the expected bandwidth for video, audio and web sharing.

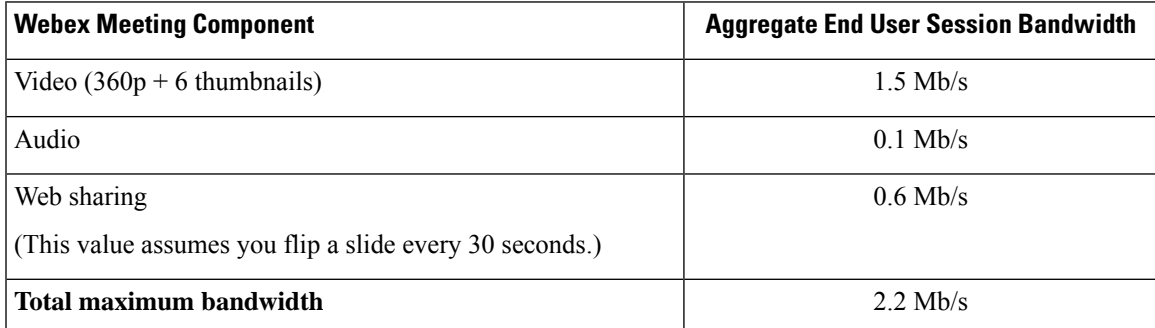

Although 2.2 Mb/s is the maximum expected bandwidth for a single user connection, Cisco recommends using the maximum expected bandwidth of 1.5 Mb/s when calculating bandwidth requirements. Because only one-half of the maximum number of users can employ video, audio, and web sharing while the remaining users should use only audio and web sharing, this yields an average bandwidth of approximately 1.5 Mb/s per user connection.

If you refer to the *Webex Network Bandwidth White Paper*, you will notice that the bandwidth values in the preceding table are based on worst-case traffic conditions. Average bandwidth utilization is *much* smaller, but Cisco recommends using worst case numbers for the following reasons:

- Using the worst case numbers for your calculation should help you provide the needed bandwidth to prevent a degraded user experience as a result of heavy usage.
- The Cisco Webex Meetings Server sends the same data simultaneously to all the participants in a meeting. When a Webex host flips a page on a presentation, an image of that page (possibly comprising several megabytes) is sent separately to each endpoint, simultaneously, and as quickly as possible.

#### **Bandwidth on Network Paths**

Use the following process to determine the necessary bandwidth on various network paths.

- **1.** Determine the averaged bandwidth for a user session using the table provided in the preceding section.
- **2.** Determine the maximum number of users you expect to connect simultaneously over that link.
- **3.** Multiply the total bandwidth by the maximum number of users.

Scenario examples:

- If you expect a maximum of 100 users to connect concurrently from the Internet, you will probably need 1.5 Mb/s x 100 = 150 Mb/s of available bandwidth on your ISP connection and through your external firewall to the Internet Reverse Proxy. For details about Internet Reverse Proxy, see [Network](#page-52-0) [Considerations](#page-52-0) for the Internet Reverse Proxy, on page 45
- Assume you have a 2000 user system with all connections going through the Internet Reverse Proxy. In this scenario, you need to assume traffic for all 2000 users will connect to the Internet Reverse Proxy, and then from the Internet Reverse Proxy to the internal virtual machines. The aggregate bandwidth coming into the Internet Reverse Proxy from other parts of the network will be  $2000 \times 1.5$  Mb/s = 3 Gb/s. For details about non-split-horizon, see [Non-Split-Horizon](#page-46-0) Network Topology, on page 39.

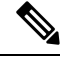

**Note**

The same 3 Gb/s of traffic passes inbound and outbound through the Internet Reverse Proxy, requiring the NIC on the Internet Reverse Proxy to handle 6 Gb/s of user traffic. See the next section for more information about bandwidth requirements for the NIC on the Internet Reverse Proxy.

• Assume you have 2000 user system in a split-horizon DNS deployment. In this scenario, your Internet users will connect to the Internet Reverse Proxy while intranet users connect directly to the internal virtual machines. Assume ten percent of your users connect to a meeting using the Internet versus 90 percent of users connect to their meetings through the Intranet. The result is the aggregate bandwidth coming into the Internet Reverse Proxy will now be approximately 300 Mb/s (10 percent of 2000 users times 1.5 Mb/s equals 300 Mb/s). If that same 300 Mb/s of traffic passes from the Internet Reverse Proxy, the NIC on the Internet Reverse Proxy may be required to handle 600 Mb/s of user traffic. This is a dramatically lower bandwidth requirement than with a non-split-horizon DNS deployment described in the previous scenario. The reduction in network traffic has direct bearing on the recommendations for NIC or switch interface speed (see next section) which can result in you being able to deploy less expensive 1 Gb/s NICs on the Cisco UCS Server for the Internet Reverse Proxy or 1 Gigabit Ethernet Switch Infrastructure in DMZ network. For more details about split-horizon, see [Split-Horizon](#page-49-0) Network Topology, on [page](#page-49-0) 42.

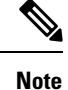

You may be required to deploy 1 Gigabit Ethernet NICs configured for NIC Teaming if the Internet Reverse Proxy usage is marginally close to the 1000 Mb/s threshold.

See NIC Teaming for Bandwidth [Aggregation,](#page-58-0) on page 51 for more details.

#### **Bandwidth on Cisco Webex Meetings Server Network Interfaces**

For direct interfaces between your switching architecture and your system, we recommend provisioning your interface NICs to the maximum speeds shown in the following table. These speeds apply to the connectivity between the Cisco UCS Servers and ports on head-end switches in your local switching infrastructure only. These are the recommended speeds needed to support worst-case traffic requirements.

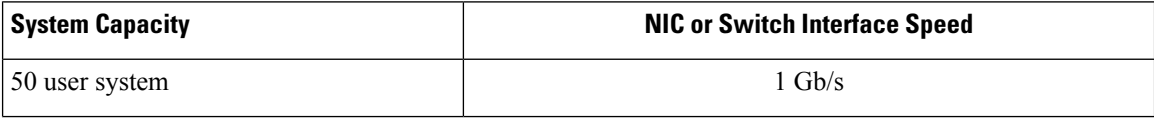

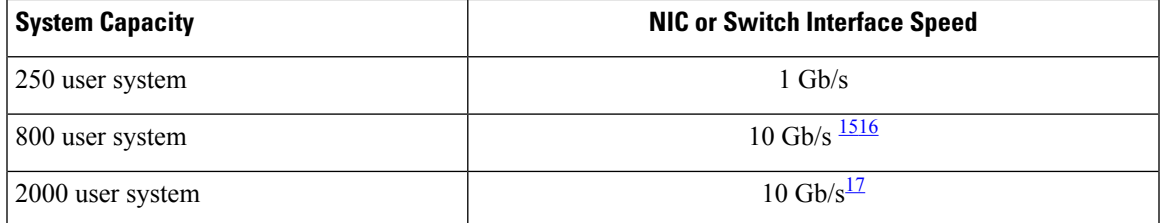

- <span id="page-56-1"></span><span id="page-56-0"></span><sup>15</sup> You may optionally choose to reduce network infrastructure costs by deploying NIC Teaming using two or more Gigabit Ethernet NICs on the UCS Server and NIC Teaming on the head-end switch.
- <sup>16</sup> For 800 user systems, if your deployment is using internal DAS storage, you can optionally choose to reduce network infrastructure costs by deploying NIC Teaming using two or more Gigabit Ethernet NICs on the UCS Server and NIC Teaming on the head-end switch. However, if your deployment is using SAN or NAS storage, you will need a 10 Gigabit Ethernet link.
- <span id="page-56-2"></span><sup>17</sup> If you have a non-split-horizon DNS deployment, the 10 Gb/s requirement pertains to the IRP and internal virtual machines. If you have a split-horizon DNS deployment, you may be able to reduce the network infrastructure demands on your IRP (and DMZ network), which can result in you being able to deploy less expensive 1 Gb/s NICs on the Cisco UCS Server for the Internet Reverse Proxy or 1 Gigabit Ethernet Switch Infrastructure in DMZ network, as described in the "Bandwidth on Network Paths" section. However the 10 Gb/s speed requirement holds true for the internal virtual machines (and internal network).

See the next section, "Bandwidth Considerations for Split-Horizon DNS Deployments," for more information about using 1 Gb/s NICs and Ethernet switches for a split-horizon DNS deployment.

#### **Assumptions for NIC Speed Calculations**:

- The aggregate end-user session bandwidth (1.5 Mb/s) was used to calculate the NIC speeds shown in the preceding table.
- The inter-virtual machine control traffic must be free of congestion. This especially applies to 2000 user systems and any system provisioned for high availability. Severe congestion on virtual machine links can result in system instability and consequent interruption of service.
- The connections to NAS storage, used for recording and database backup, must not be congested.
- Protocol overhead and implementation inefficiencies result in usable link bandwidth that is significantly less than the 1 Gb/s or 10 Gb/s speed labels.
- If a large percentage of your traffic will hit the Internet Reverse Proxy when users log in to meetings, you need to remember that every user connection passes twice through the NIC on the Internet Reverse Proxy (inbound and outbound). Using the 2000 user system as an example, this means the NIC on the Internet Reverse Proxy may be required to handle 6 Gb/s of user traffic (2000 users times 1.5 Mb/s equals 3 Gb/s, times two for inbound and outbound traffic equals 6 Gb/s).

Conservatively, we ask that the local connections be no more than 60 percent used for end user media traffic, allowing the remaining 40 percent to be available for other traffic, unusual traffic bursts, and network overhead. Using the 800 user system as an example, we estimate the end user traffic at 1.2 Gb/s for the Admin and Media virtual machines and 2.4 Gb/s for the Internet Reverse Proxy virtual machine. Applying the 60 percent rule, we want the NIC to be capable of handling 2 Gb/s for the Admin and Media virtual machines (1.2 Gb/s estimated user traffic for the Admin and Media virtual machines divided by 60 percent estimated normal bandwidth consumption equals 2.0 Gb/s) and 4 Gb/s for the Internet Reverse Proxy virtual machine.

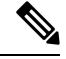

**Note**

The NIC speeds shown in the preceding table do not account for bandwidth used for accessing SAN storage. If Fibre Channel over Ethernet (FCoE) is used for a SAN connection, it should be provisioned to use an independent network interface.

#### **Bandwidth Considerations for Split-Horizon DNS Deployments**

With a split-horizon DNS deployment, some of your users will be logging in to meetings from the Internet and that traffic will hit the Internet Reverse Proxy, while the majority of users who are on the internal network will be logging into meetings without hitting the Internet Reverse Proxy. With a split-horizon DNS deployment, if you speed up your network and segment your traffic so that most of your traffic stays within the internal network (as opposed to hitting the Internet Reverse Proxy), you can potentially use NIC Teaming and provision a lower-end NIC (1 Gb/s NIC) on the Internet Reverse Proxy and provision the switching infrastructure between the Internet Reverse Proxy and the Internet to be 1 Gb/s, or at least lower than the recommended 10 Gb/s, for a 2000 user system.

For example, if a company has 100 users who want to access a 2000 port user system from the Internet concurrently, you would need a bandwidth of 150 Mb/s (1.5 Mb/s aggregate user session bandwidth \* 100 users = 150 Mb/s). This implies that a network infrastructure from the DMZ network to the Internet Reverse Proxy can be 1 Gb/s Ethernet switches, and the Ethernet NIC interface on the Internet Reverse Proxy can be 1 Gb/s, as opposed to the stated 10 Gb/s interface requirement. Even when you factor in that the Internet Reverse Proxy sees double the traffic (meaning its NIC would have to handle 300 Mb/s of user traffic), applying the 60 percent rule (explained in the "Bandwidth on Cisco Webex Meetings Server Network Interfaces" section) translates to 500 Mb/s. A 1 Gb/s link is still sufficient, but it would not be sufficient if we assumed 250 users instead of 100 users.

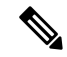

The optimization of bandwidth is only applicable for the NIC on the Internet Reverse Proxy in a split-horizon DNS deployments. **Note**

For non-split-horizon DNS deployments, you must deploy 10 Gb/s Ethernet switches and Ethernet NIC interfaces on the Internet Reverse Proxy.

### **Network Requirements for Multi-data Center**

Requirements for a network link between two data centers:

- Guaranteed bandwidth of 4.5 Mbps for essential inter-data center communications.
- Less than 200 ms latency (round-trip time delay).

Data center network requirements for inter-data center cascaded meetings:

- Each cascaded meeting with audio and Web requires 0.16 Mbps.
- Each cascaded meeting with LQ video at 180p, audio, and Web requires 0.66 Mbps.
- Each cascaded meeting with HQ video at 360p, audio, and Web requires 1.20 Mbps.
- Less than 200 ms latency (round-trip time delay).

For example, a worst case a 2000 user system (maximum number of 1000 meetings are cascaded. Half of them can have Video, and half are without:

- *HQ video :* 500 x 1.2 + 500 x 0.16 = 680 Mbps
- *LQ video:* 500 x 0.66 + 500 x 0.16 = 410 Mbps

For an 800 user system:

- *HQ video:* 680 / 2000 x 800 = 272 Mbps
- *LQ video:* 410 / 2000 x 800 = 164 Mbps

For a 250 user system:

- *HQ video:* 680 / 2000 x 250 = 85 Mbps
- *LQ video:* 410 / 2000 x 250 = 51.25 Mbps

Additional information can be found at [http://www.cisco.com/c/en/us/products/conferencing/](http://www.cisco.com/c/en/us/products/conferencing/webex-meeting-center/white-paper-listing.html) [webex-meeting-center/white-paper-listing.html.](http://www.cisco.com/c/en/us/products/conferencing/webex-meeting-center/white-paper-listing.html)

### <span id="page-58-0"></span>**NIC Teaming for Bandwidth Aggregation**

Configuring NIC Teaming on your UCS Servers that contain the ESXi host with the internal virtual machines providestwo advantages: NIC Teaming load balancesthe network traffic between physical and virtual networks, and provides failover in the event of a hardware failure or a network outage. In addition, for deployments where 10 Gb/s infrastructure is not available, it may be possible for you to team multiple 1 Gb/s NICs to achieve an equivalent result.

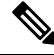

**Note**

For more information about NIC speeds required for different size user systems, see the section "Bandwidth on Cisco Webex Meetings Server Network Interfaces" in this chapter.

Cisco supports NIC Teaming for bandwidth load balancing for all user system sizes--50, 250, 800, and 2000 user systems--but it is most useful for customers who are trying to optimize networking costs for an 800 user system. If your deployment is using internal DAS storage, the aggregate bandwidth requirements to and from Cisco UCSServers and the head-end switches for an 800 user system are projected to be similar to using Dual 1 Gigabit Ethernet NICs (or Quad 1 Gigabit Ethernet NICs on a system with HA) to support worst-case traffic requirements, thereby alleviating the need to provision the UCS Servers with 10 Gigabit Ethernet NICs (or to purchase 10 Gigabit Ethernet head-end switches).

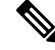

If your deployment is using SAN or NAS storage, the aggregate bandwidth requirements to and from Cisco UCS Servers and the head-end switches for an 800 user system is 10 Gigabits Ethernet. **Note**

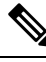

**Note**

For information about provisioning NIC teaming in VMware, refer to the VMware documentation at <http://kb.vmware.com> and search for "NIC teaming in ESXi/ESX".

Assuming the use of traditional network interfaces and Ethernet switches, you can provide redundancy by using NIC teaming and duplicate switches, as outlined in the following process:

- Set up an Ethernet switch which supports IEEE 802.3ad/IEEE 802.1ax Link Aggregation Control Protocol (LACP).
- Using vCenter, connect the virtual machine port group associated with the Cisco Webex Meetings Server virtual machines to both physical adapters.
- Connect both physical adapters to the switch.
- Provision the switch to statically provision the two ports as a team.
- Using VMware vSphere, set NIC Teaming to Active/Active to allow throughput on both NIC interfaces.

For example, for an 800 user deployment, two 1 Gb/s links may be substituted for each 10 Gb/s link on the ESXi host with the internal virtual machines, and four 1 Gb/s links may be substituted for each 10 Gb/s link on the Internet Reverse Proxy. (To get fault tolerance on a system with HA, as described in the section "Redundant Network Connections for HA Deployments", it is necessary to double the number of links.) With the ESXi host with the internal virtual machines, connect two 1 Gb/s links to the first Ethernet switch *plus* two 1 Gb/s links to the second Ethernet switch.

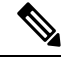

**Note**

The example server configurations shown in the *Cisco Webex Meetings Server System Requirements* do not include sufficient network interfaces to support NIC Teaming for this purpose.

### <span id="page-59-0"></span>**Load Balancing**

Load balancing is always done on CWMS no matter what type of traffic is being handled and it is not configurable.

The system attempts to balance the load equally on all web nodes. When the deployment is a system without High Availability (HA), connections are balanced among all web nodes on that system. In the case of a HA deployment, the system uses the web nodes on both the primary system and the HA system for load balancing. In the event of a failure of one, but not all web nodes, the system remains active, but capacity is reduced.

The Internet Reverse Proxy (IRP) node is an entry point and most load balancing decisions are made there. Only one IRP node is active on a system. A system without HA deployment has only one IRP node. A system with HA deployment has two IRP nodes, one IRP is active while the other is inactive. Depending on the DNS configuration, IRP serves all external traffic (and all internal traffic in case of non-split DNS).

If there is a failure involving multiple hosts, functionality and capacity might be affected.

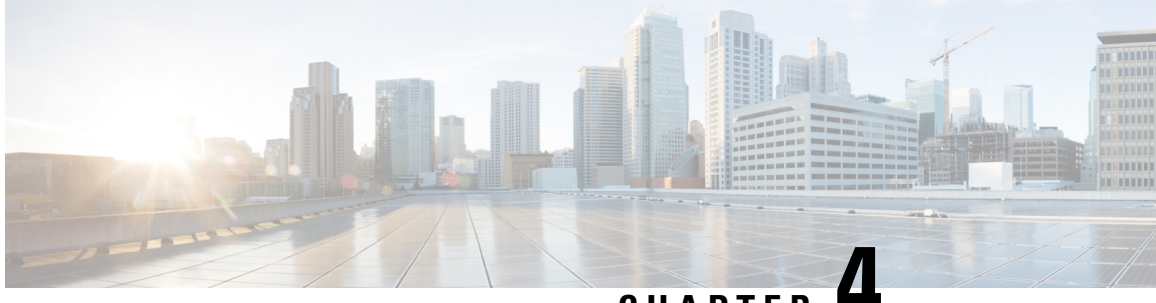

**CHAPTER 4**

# **Networking Changes Required For Your Deployment**

- [Networking](#page-60-0) Checklist for Your System, on page 53
- Networking Checklist for an Installation or Expansion, with an Automatic [Deployment](#page-61-0) and Public Access, on [page](#page-61-0) 54
- Networking Checklist for an Installation or Expansion, with a Manual [Deployment,](#page-63-0) Public Access, and All Internal Virtual [Machines,](#page-63-0) on page 56
- Networking Checklist for an Installation or Expansion, with Automatic [Deployment,](#page-66-0) Public Access, and a [Non-Split-Horizon](#page-66-0) DNS, on page 59
- Networking Checklist for an Installation or Expansion, with Manual [Deployment,](#page-68-0) Public Access, and a [Non-Split](#page-68-0) Horizon DNS, on page 61
- Networking Checklist For an Installation or Expansion, with Automatic Deployment, Public Access, and a [Split-Horizon](#page-71-0) DNS, on page 64
- Networking Checklist for an Installation or Expansion, with Manual [Deployment,](#page-73-0) Public Access, and a [Split-Horizon](#page-73-0) DNS, on page 66
- Networking Checklist for an Installation or Expansion with Automatic [Deployment](#page-76-0) and No Public Access, on [page](#page-76-0) 69
- Networking Checklist For an Installation or Expansion, with Manual Deployment and No Public Access, on [page](#page-78-0) 71
- Webex Site and Webex [Administration](#page-80-0) URLs, on page 73
- Port Access When All the Virtual [Machines](#page-81-0) Are in the Internal Network, on page 74
- Port Access With an Internet Reverse Proxy in the DMZ [Network,](#page-82-0) on page 75
- [VMware](#page-86-0) vCenter Ports, on page 79
- Cisco Webex [Meeting](#page-88-0) Center Ports, on page 81
- Using NAT With Your [System,](#page-88-1) on page 81
- [Forward](#page-90-0) Proxies, on page 83

### <span id="page-60-0"></span>**Networking Checklist for Your System**

The networking checklist lists the networking changes required for your system, depending on your DNS configuration and whether or not you enable public access (allowing users to host or attend meetings from the Internet or a mobile device).

Choose the appropriate checklist depending on whether you are using automatic system deployment (recommended for 50, 250, or 800 user deployments) or manual system deployment (required for a 2000 user deployment).

- All virtual machines, including the Internet Reverse Proxy, are in your internal network (easiest configuration)
	- Networking Checklist for an Installation or Expansion, with an Automatic [Deployment](#page-61-0) and Public [Access,](#page-61-0) on page 54
	- Networking Checklist for an Installation or Expansion, with a Manual [Deployment,](#page-63-0) Public Access, and All Internal Virtual [Machines,](#page-63-0) on page 56
- Non-split-horizon DNS (the most common DNS configuration)
	- Networking Checklist for an Installation or Expansion, with Automatic Deployment, Public Access, and a [Non-Split-Horizon](#page-66-0) DNS, on page 59
	- Networking Checklist for an Installation or Expansion, with Manual [Deployment,](#page-68-0) Public Access, and a [Non-Split](#page-68-0) Horizon DNS, on page 61
- Split-horizon DNS
	- Networking Checklist For an Installation or Expansion, with Automatic Deployment, Public Access, and a [Split-Horizon](#page-71-0) DNS, on page 64
	- Networking Checklist for an Installation or Expansion, with Manual [Deployment,](#page-73-0) Public Access, and a [Split-Horizon](#page-73-0) DNS, on page 66
- Systems without public access
	- Networking Checklist for an Installation or Expansion with Automatic [Deployment](#page-76-0) and No Public [Access,](#page-76-0) on page 69
	- Networking Checklist For an Installation or Expansion, with Manual [Deployment](#page-78-0) and No Public [Access,](#page-78-0) on page 71

## <span id="page-61-0"></span>**Networking Checklist for an Installation or Expansion, with an Automatic Deployment and Public Access**

#### **Virtual Machine Deployment**

In an automatic deployment, we deploy all the virtual machines (other than the Admin virtual machine) for you. We recommend that you choose an automatic deployment if you are deploying a 50, 250, or 800 user system.

- Verify that the Media virtual machine (if applicable) is on the same subnet as the Admin virtual machine.
- Verify that the Internet Reverse Proxy virtual machines are in your internal network.
- Verify that the ESXi hosts for all your virtual machines (including the Internet Reverse Proxy) are managed from the same VMware vCenter.

#### **Required IP Addresses**

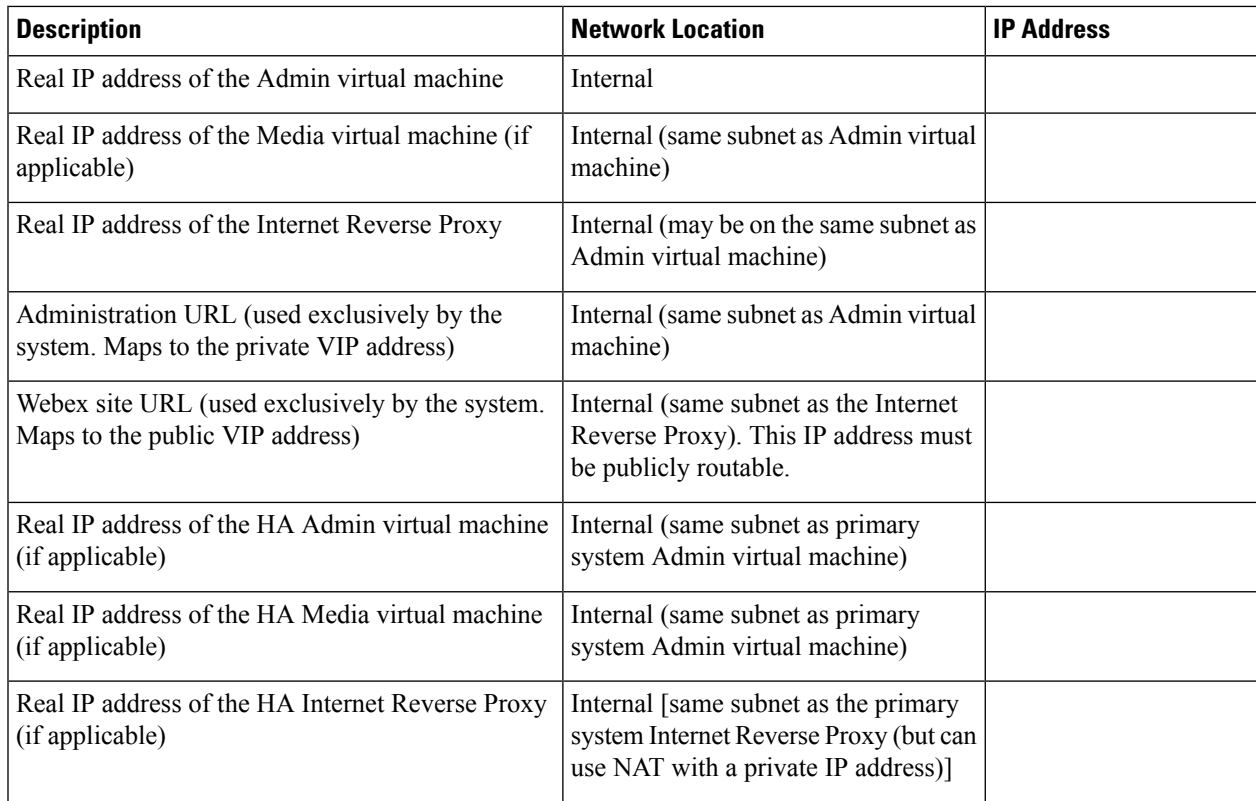

#### **DNS Configuration**

Update the DNS server as follows. There are some limitations for the hostname portion of the Webex site URL and the Administration site URL. For a list of the words that you cannot use, see Webex Site and [Webex](#page-80-0) [Administration](#page-80-0) URLs, on page 73.

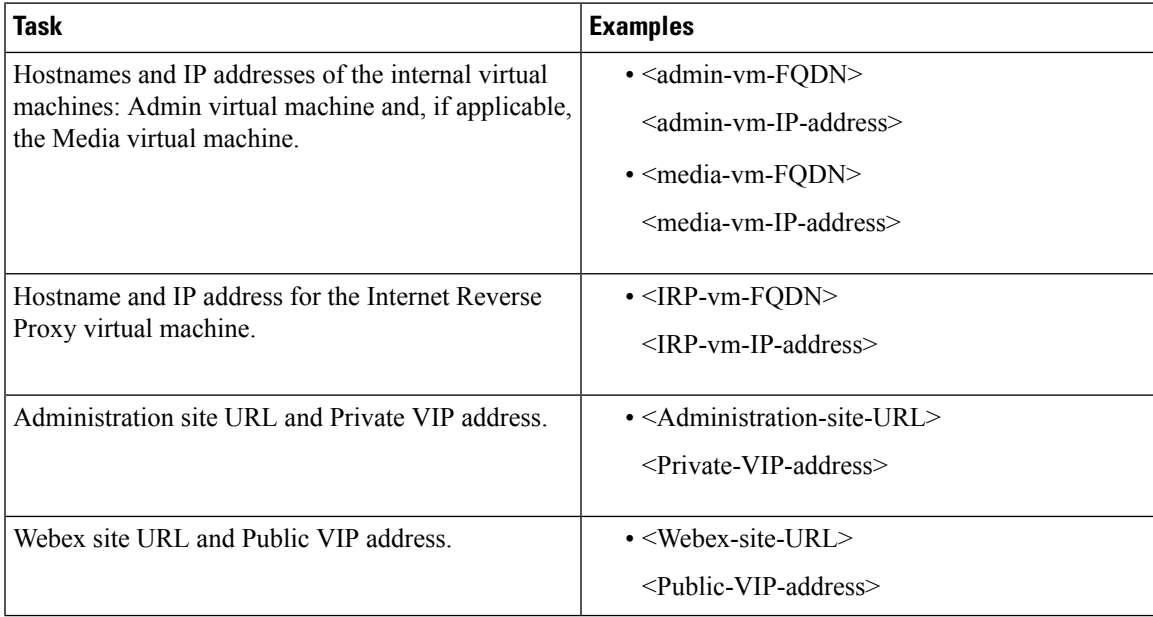

#### **Firewall Configuration**

For security reasons, we recommend that you place the Internet Reverse Proxy in a subnet that is separate from the internal (Admin or Media) virtual machines. See Port Access When All the Virtual [Machines](#page-81-0) Are in the Internal [Network,](#page-81-0) on page 74.

#### **Network Routing Configuration**

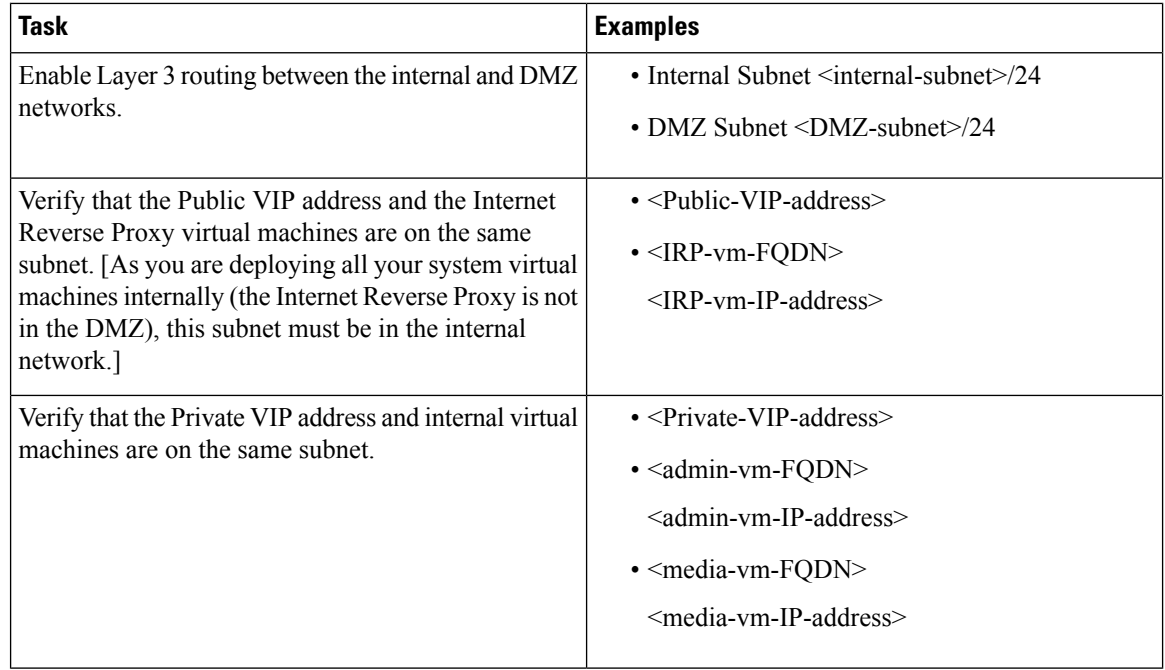

# <span id="page-63-0"></span>**Networking Checklist for an Installation or Expansion, with a Manual Deployment, Public Access, and All Internal Virtual Machines**

#### **Virtual Machine Deployment**

In a manual deployment, you create all the virtual machines for your system using the OVA wizard from your vSphere client. You then install your system using a manual deployment.

You must choose a manual deployment if you are deploying a 2000 user system.

- Ensure that any additional internal virtual machines (Media and Web, if applicable) are on the same subnet as the Admin virtual machine.
- Ensure that the Internet Reverse Proxy virtual machines are in your internal network.

#### **Required IP Addresses**

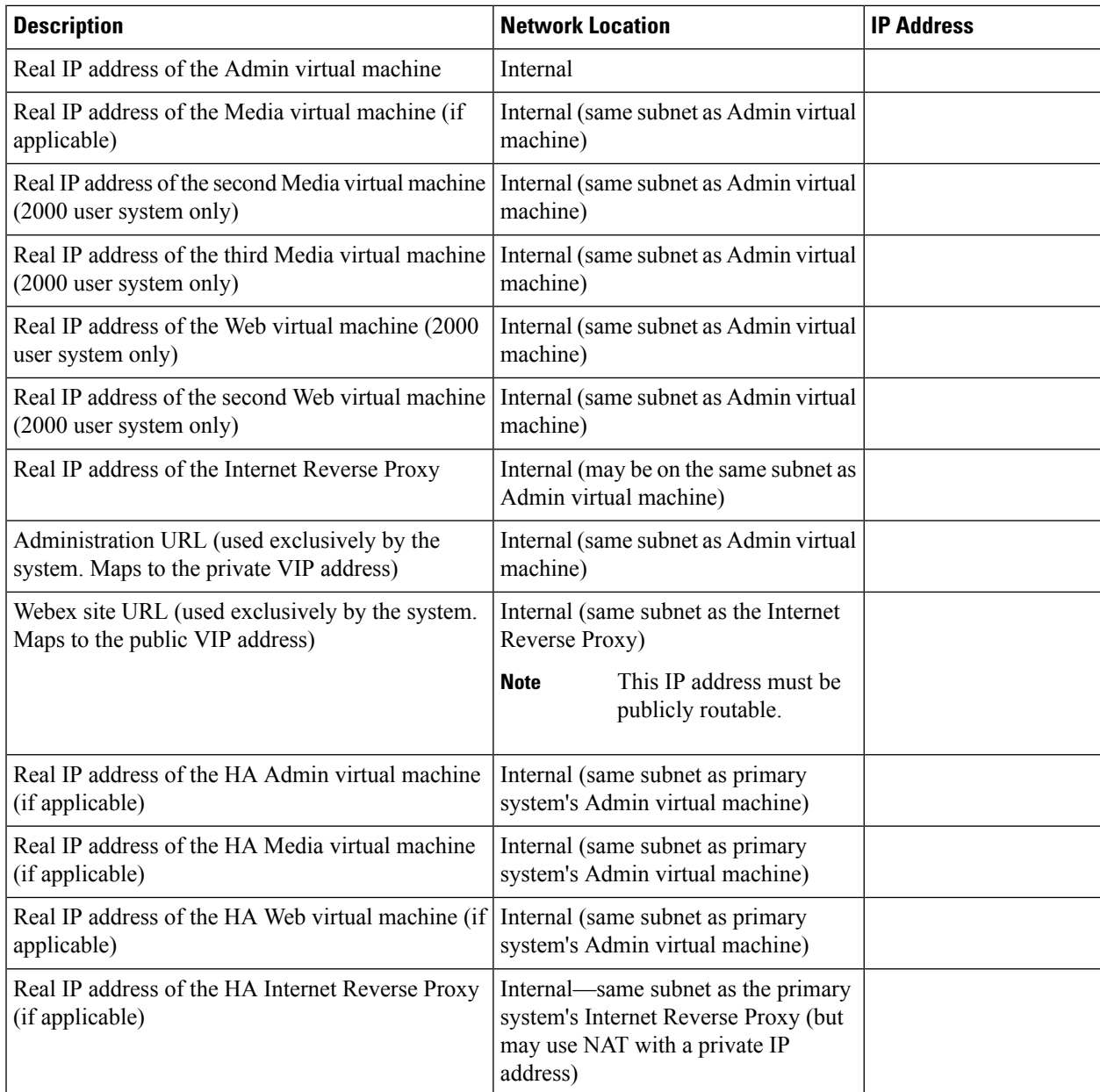

#### **DNS Configuration**

Make the following changes to your DNS configuration.

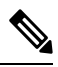

**Note**

There are some limitations for the hostname portion of the Webex site URL and the Administration site URL. For a list of the words that you may not use, see Webex Site and Webex [Administration](#page-80-0) URLs, on page 73.

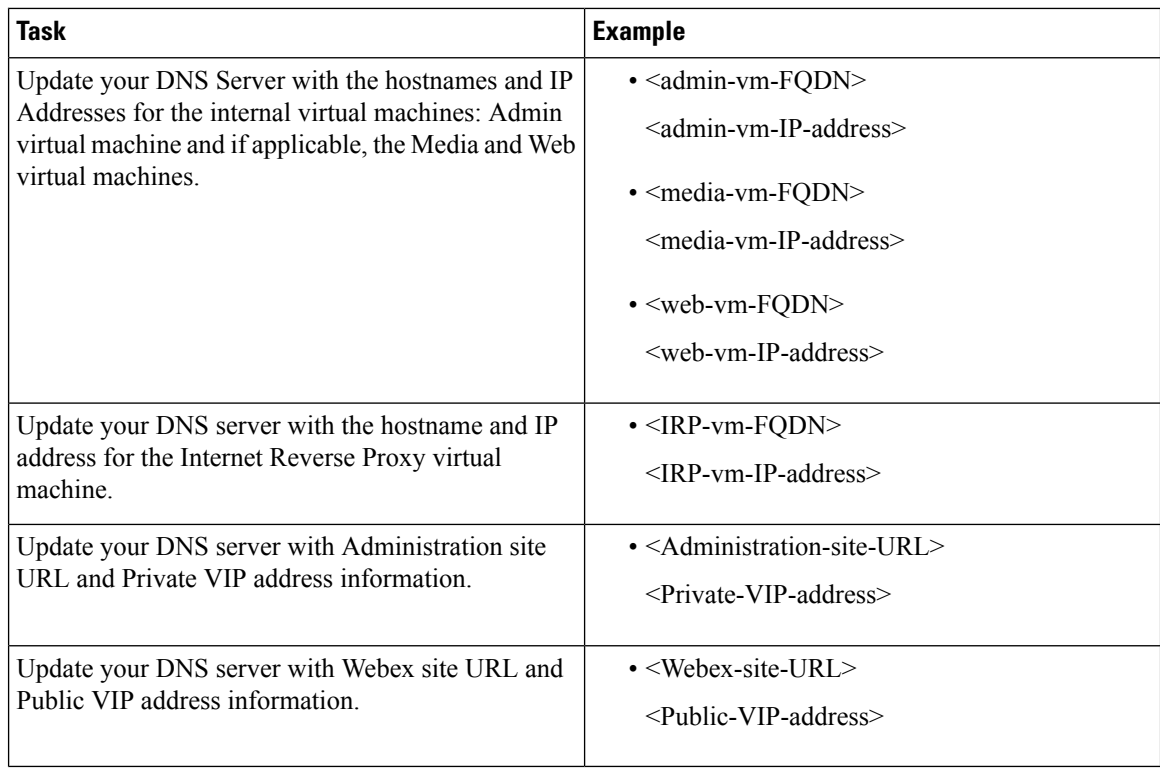

#### **Firewall Configuration**

For security reasons, we recommend that you place the Internet Reverse Proxy in a separate subnet from the internal (Admin, Media and Web, if applicable) virtual machines.

Although it is not recommended, we do also support placing all of your virtual machines (Internet Reverse Proxy and internal) on the same subnet. See Port Access When All the Virtual [Machines](#page-81-0) Are in the Internal [Network,](#page-81-0) on page 74.

#### **Network Routing Configuration**

Make the following changes to your network routing.

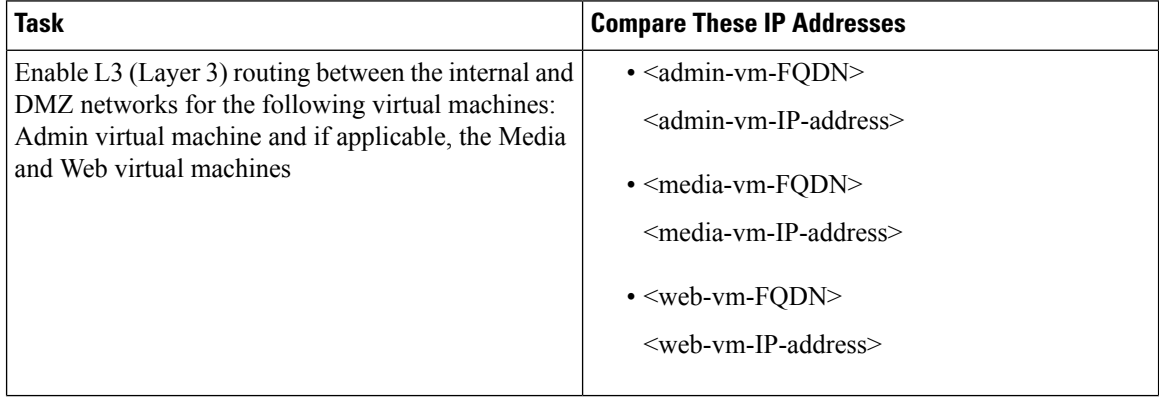

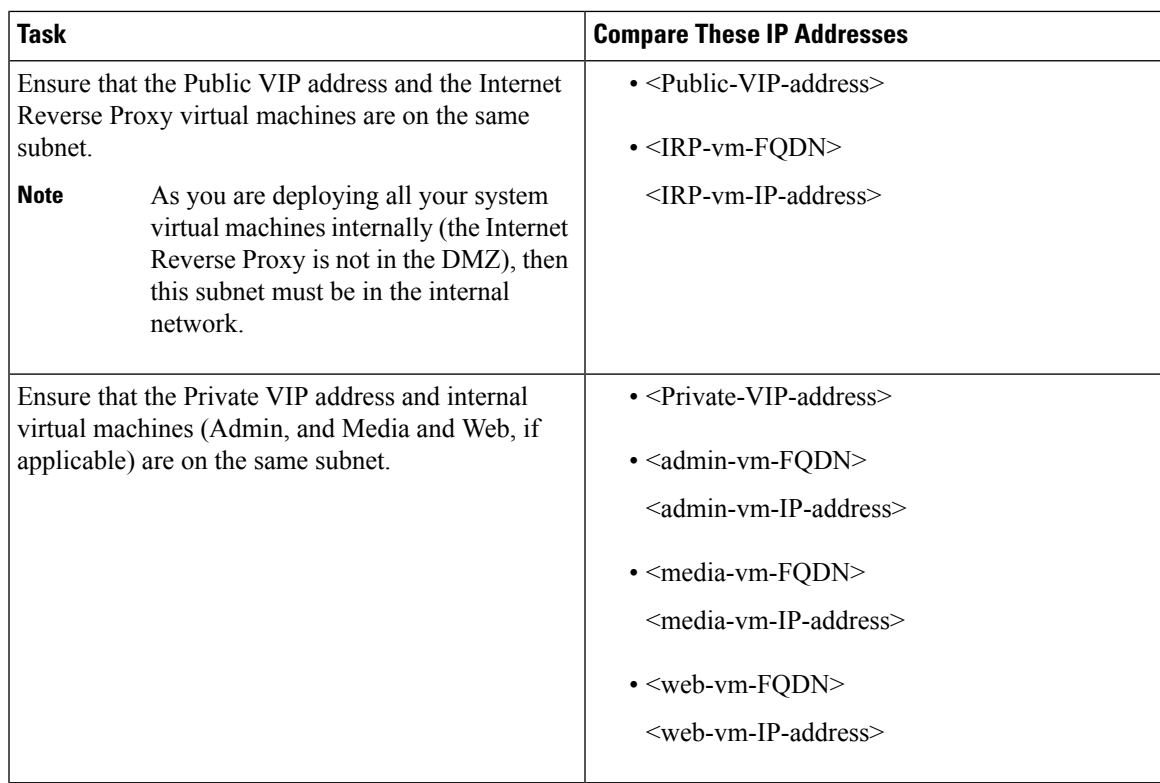

# <span id="page-66-0"></span>**Networking Checklist for an Installation or Expansion, with Automatic Deployment, Public Access, and aNon-Split-Horizon DNS**

#### **Virtual Machine Deployment**

In an automatic deployment, we deploy all the virtual machines (other than the Admin virtual machine) for you. We recommend that you choose an automatic deployment if you are deploying a 50, 250, or 800 user system.

- Verify that the Media virtual machine (if applicable) is on the same subnet as the Admin virtual machine.
- Verify that the Internet Reverse Proxy virtual machines are in your DMZ network.

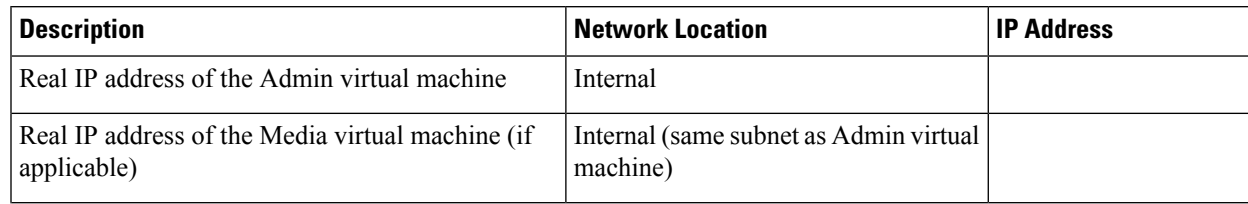

#### **Required IP Addresses**

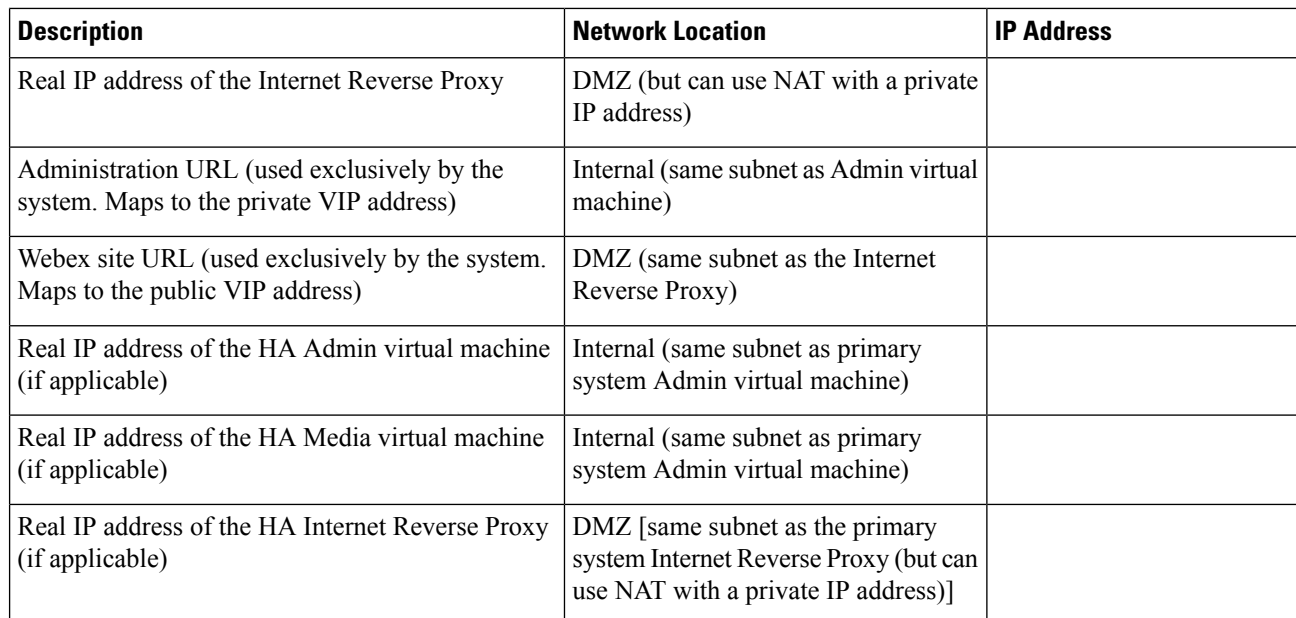

#### **DNS Configuration**

Update the DNS server as follows. There are some limitations for the hostname portion of the Webex site URL and the Administration site URL. For a list of the words that you cannot use, see Webex Site and [Webex](#page-80-0) [Administration](#page-80-0) URLs, on page 73.

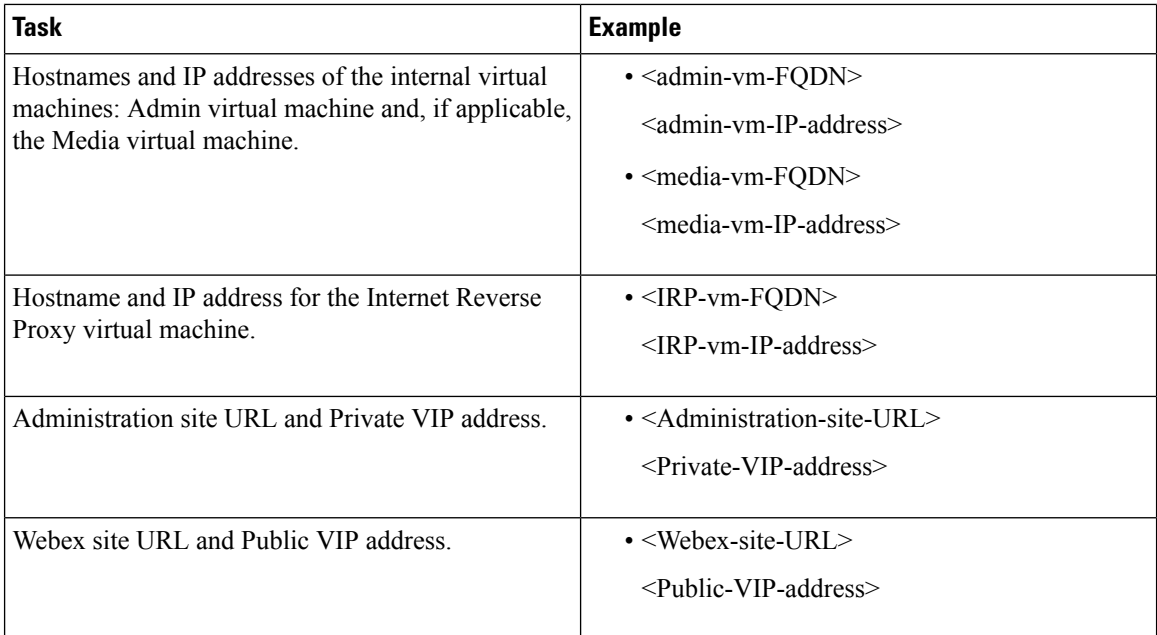

#### **Firewall Configuration**

For security reasons, we recommend that you place the Internet Reverse Proxy in a subnet that is separate from the internal (Admin or Media) virtual machines. See Port Access When All the Virtual [Machines](#page-81-0) Are in the Internal [Network,](#page-81-0) on page 74.

П

#### **Network Routing Configuration**

Make the following changes to your network routing.

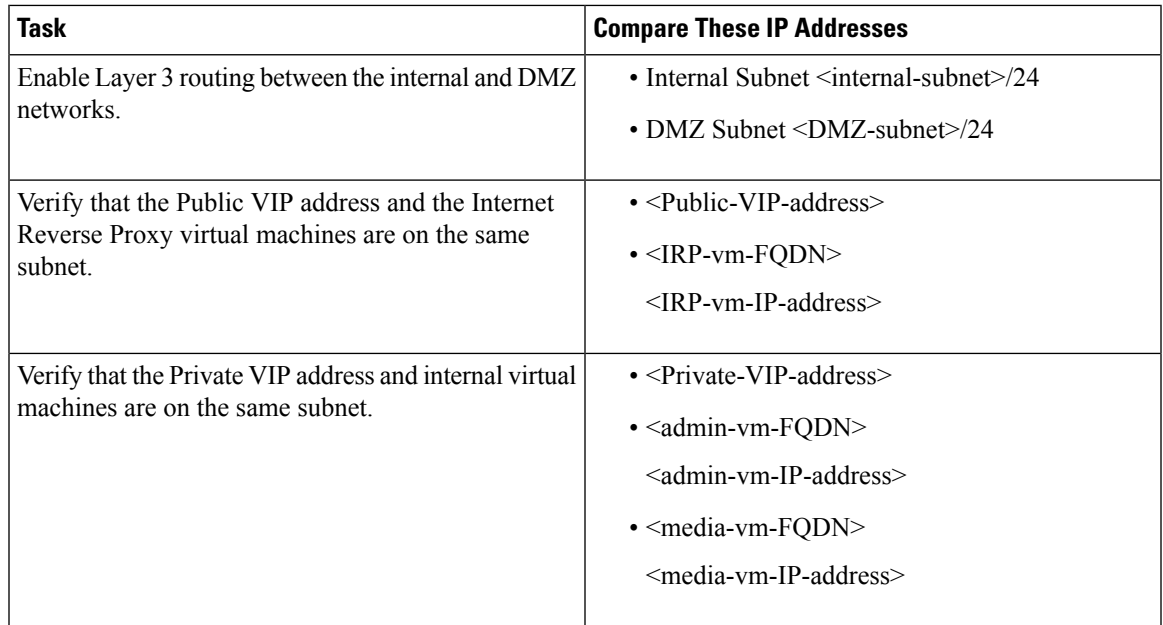

# <span id="page-68-0"></span>**Networking Checklist for an Installation or Expansion, with Manual Deployment, Public Access, and a Non-Split Horizon DNS**

#### **Virtual Machine Deployment**

In a manual deployment, you create all the virtual machines for your system using the OVA wizard from your vSphere client. You then install your system using a manual deployment.

You must choose a manual deployment if you are deploying a 2000 user system.

- Ensure that any additional internal virtual machines (Media and Web, if applicable) are on the same subnet as the Admin virtual machine.
- Ensure that the Internet Reverse Proxy virtual machines are in your DMZ network.

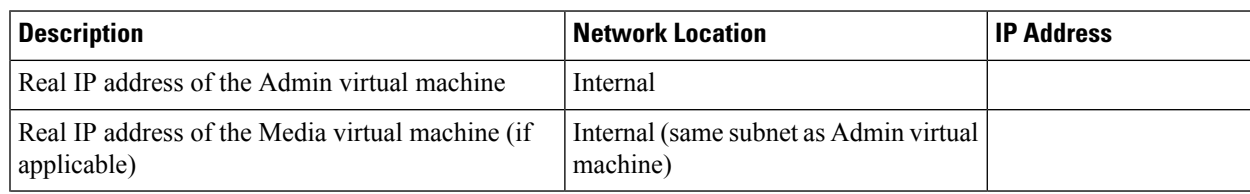

#### **Required IP Addresses**

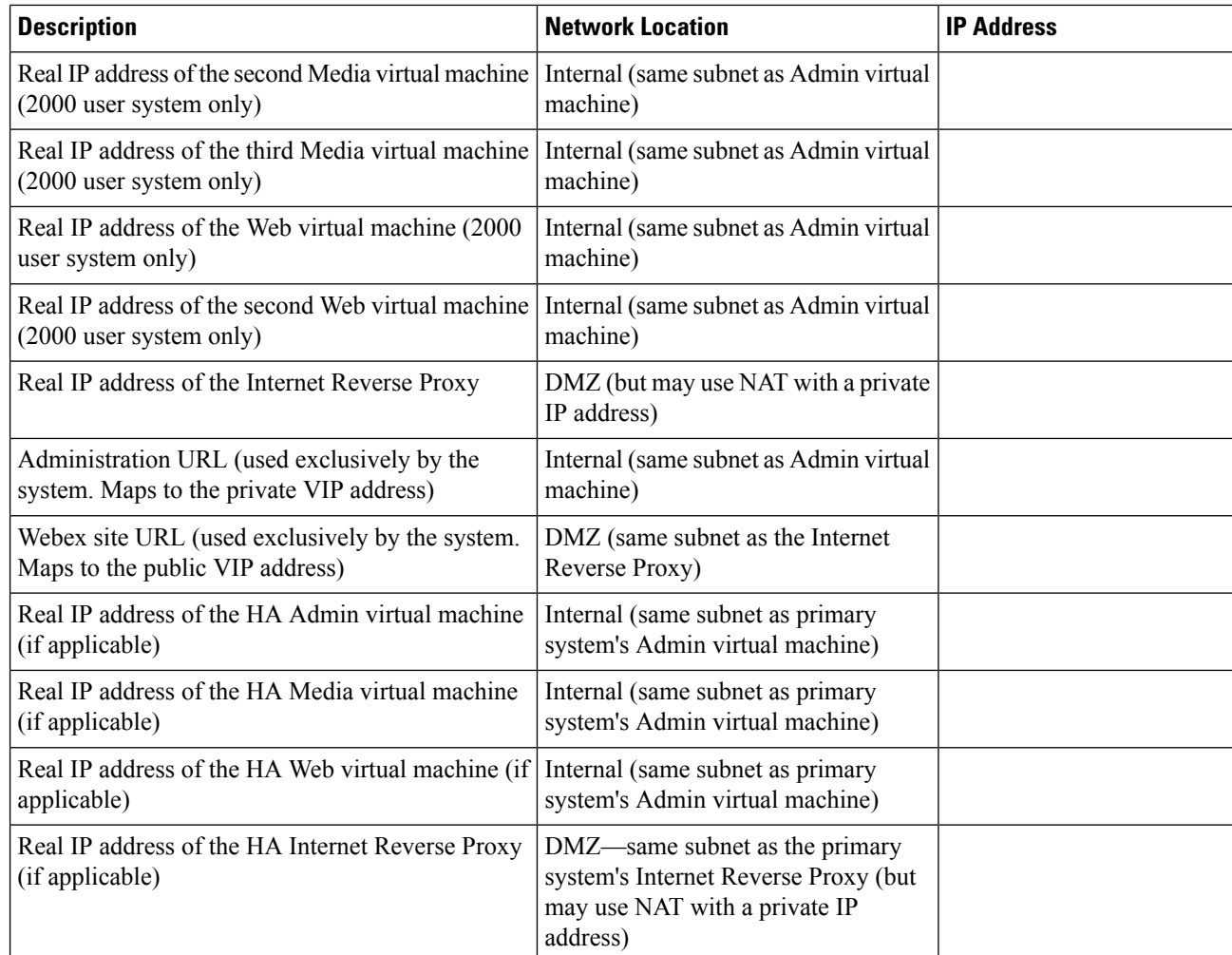

#### **DNS Configuration**

Make the following changes to your DNS configuration.

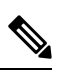

There are some limitations for the hostname portion of the Webex site URL and the Administration site URL. For a list of the words that you may not use, see Webex Site and Webex [Administration](#page-80-0) URLs, on page 73. **Note**

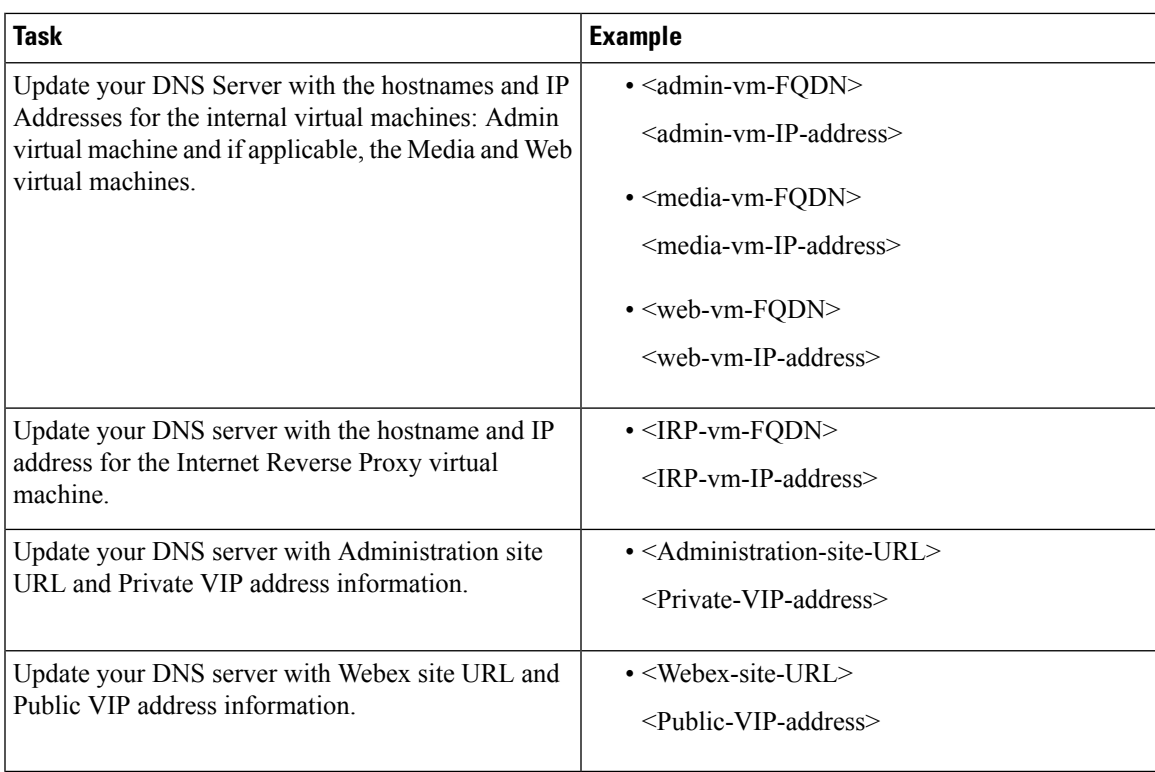

#### **Firewall Configuration**

For security reasons, we recommend that you place the Internet Reverse Proxy in a separate subnet from the internal (Admin, Media and Web, if applicable) virtual machines. See Port Access With an Internet [Reverse](#page-82-0) Proxy in the DMZ [Network,](#page-82-0) on page 75.

#### **Network Routing Configuration**

Make the following changes to your network routing.

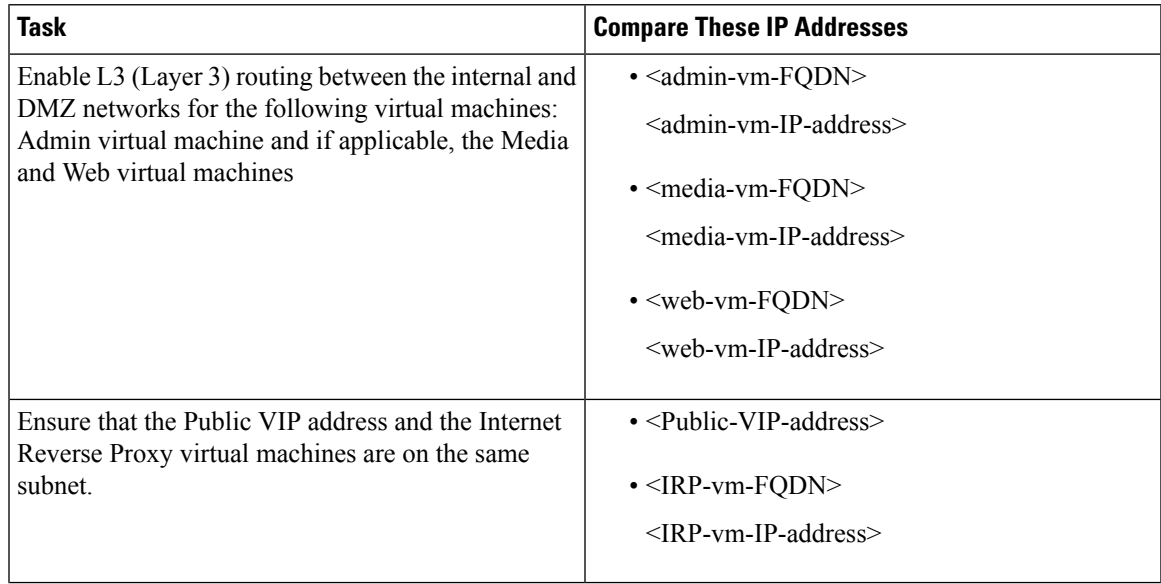

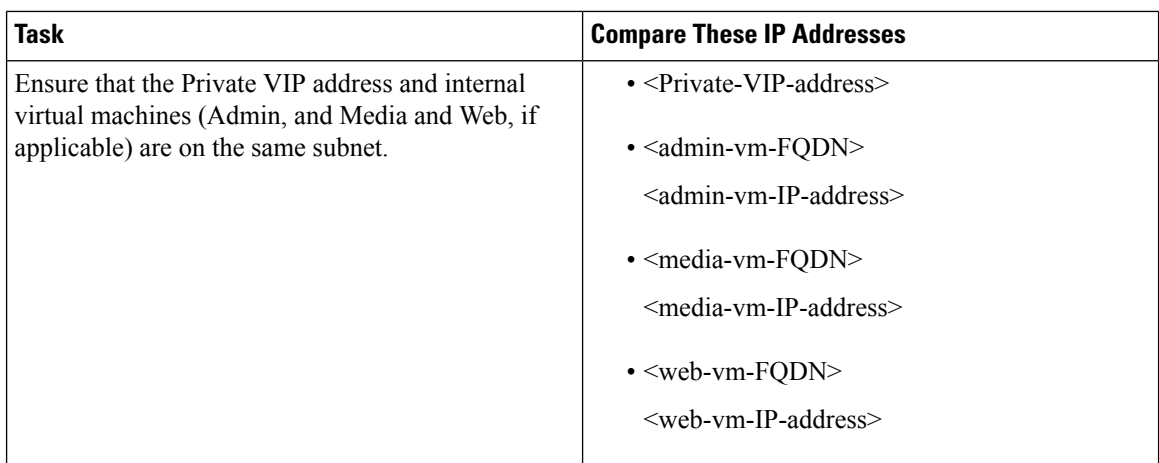

# <span id="page-71-0"></span>**Networking Checklist For an Installation or Expansion, with Automatic Deployment, Public Access, and a Split-Horizon DNS**

#### **Virtual Machine Deployment**

In an automatic deployment, we deploy all the virtual machines (other than the Admin virtual machine) for you. We recommend that you choose an automatic deployment if you are deploying a 50, 250, or 800 user system.

- Verify that the Media virtual machine (if applicable) is on the same subnet as the Admin virtual machine.
- Verify that the Internet Reverse Proxy virtual machines are in your DMZ network.

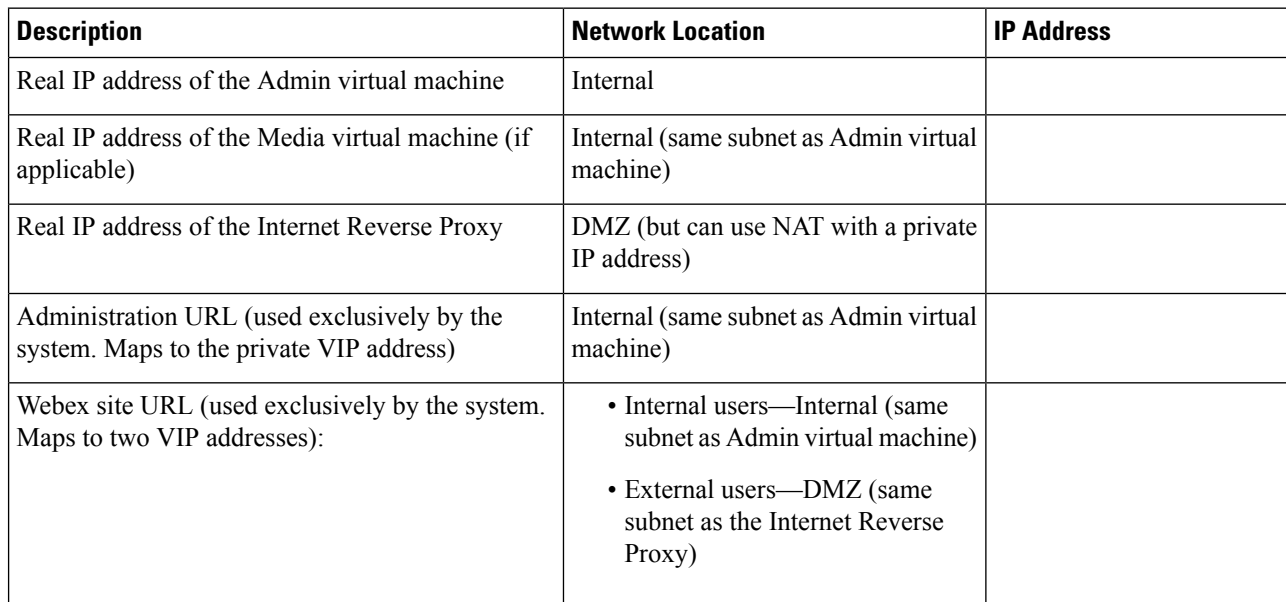

#### **Required IP Addresses**
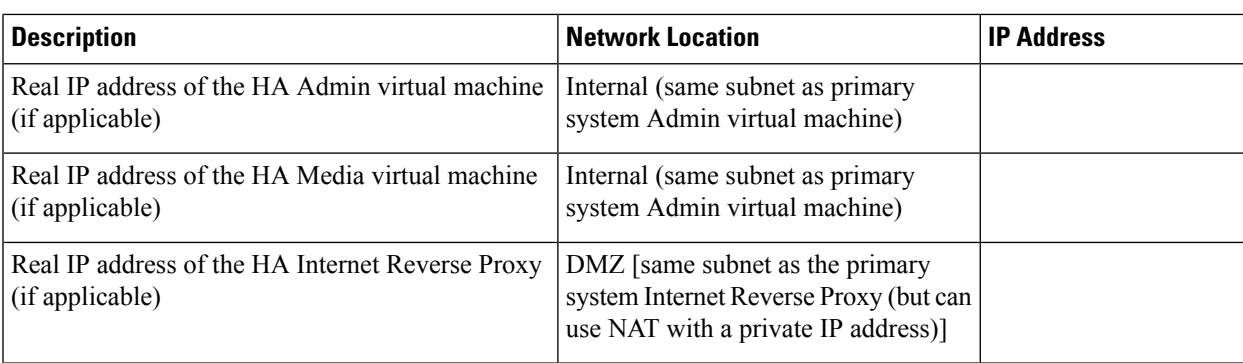

#### **DNS Configuration**

Update the DNS server as follows. There are some limitations for the hostname portion of the Webex site URL and the Administration site URL. For a list of the words that you cannot use, see Webex Site and [Webex](#page-80-0) [Administration](#page-80-0) URLs, on page 73.

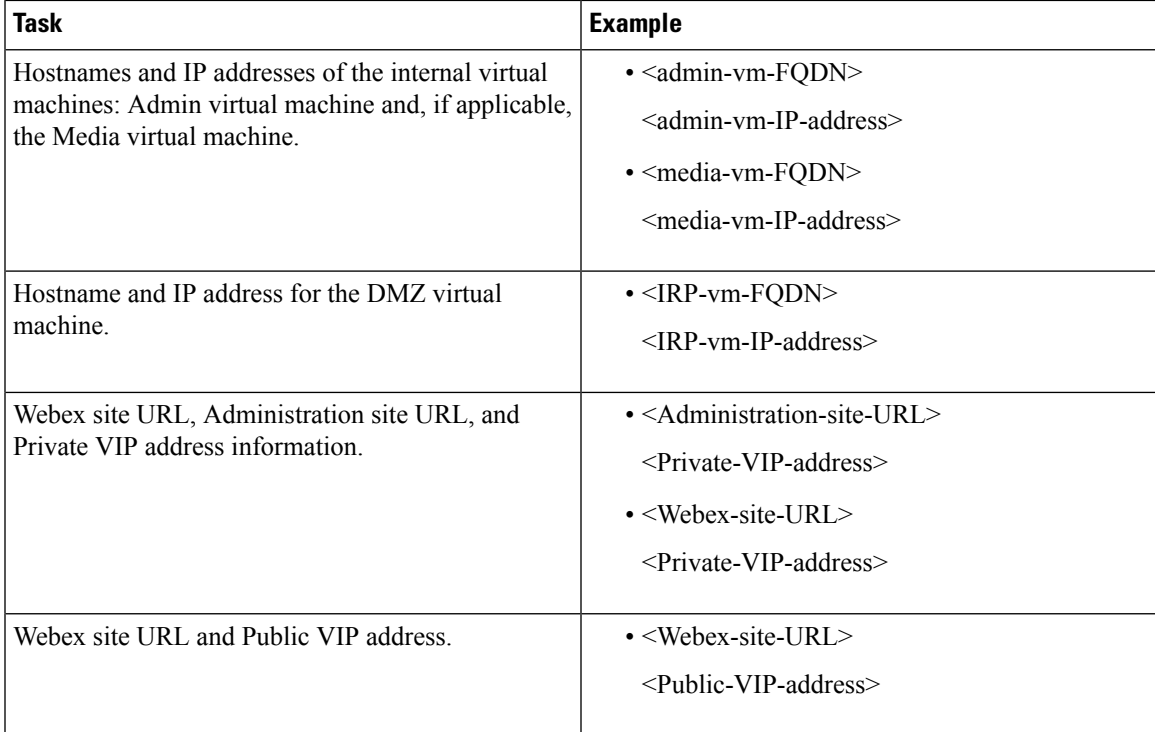

#### **Firewall Configuration**

For security reasons, we recommend that you place the Internet Reverse Proxy in a subnet that is separate from the internal (Admin or Media) virtual machines. See Port Access When All the Virtual [Machines](#page-81-0) Are in the Internal [Network,](#page-81-0) on page 74.

#### **Network Routing Configuration**

Make the following changes to your network routing.

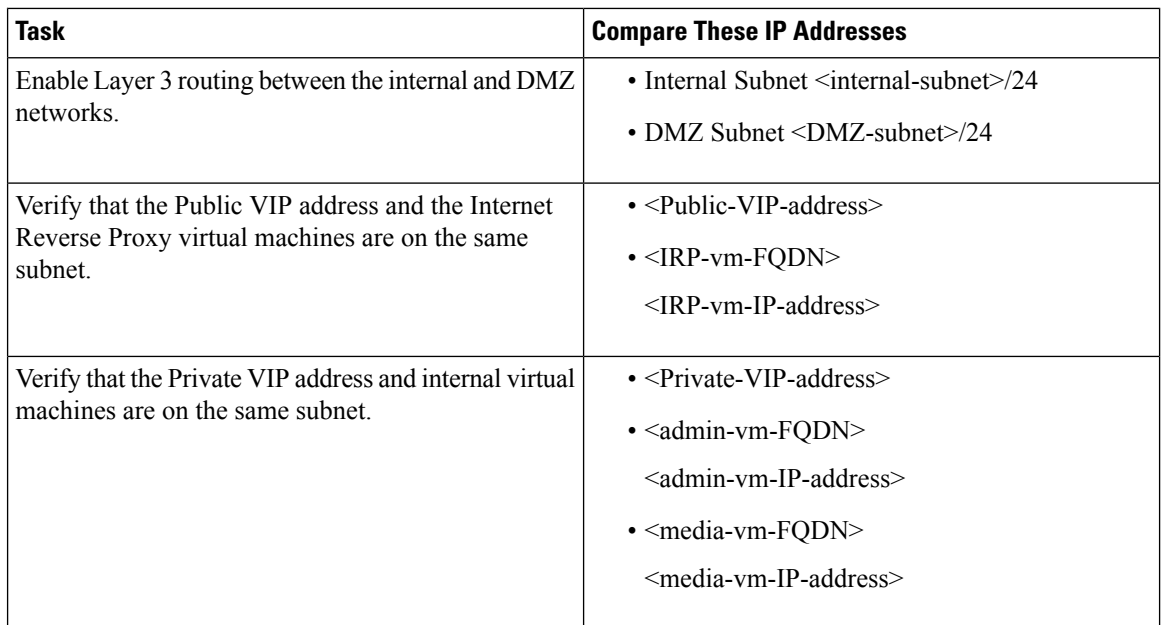

# **Networking Checklist for an Installation or Expansion, with Manual Deployment, Public Access, and a Split-Horizon DNS**

#### **Virtual Machine Deployment**

In a manual deployment, you create all the virtual machines for your system using the OVA wizard from your vSphere client. You then install your system using a manual deployment.

You must choose a manual deployment if you are deploying a 2000 user system.

- Ensure that any additional internal virtual machines (Media and Web, if applicable) are on the same subnet as the Admin virtual machine.
- Ensure that the Internet Reverse Proxy virtual machines are in your DMZ network.

#### **Required IP Addresses**

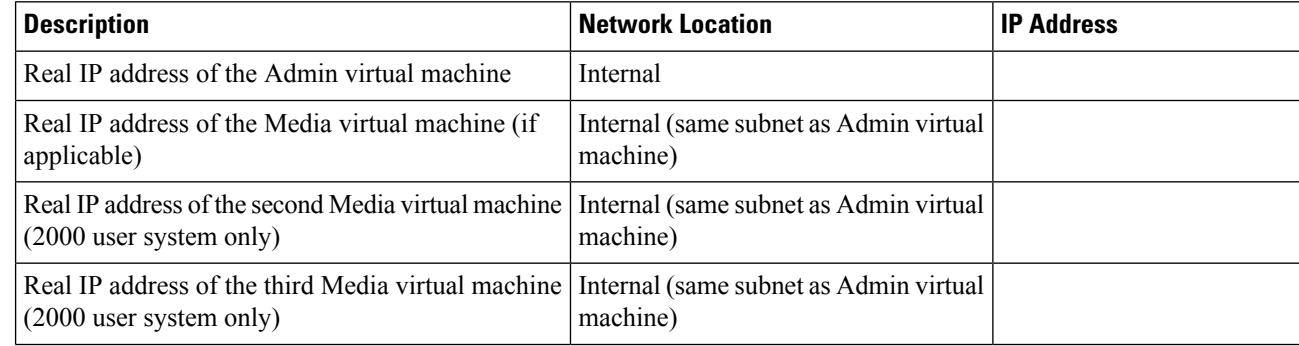

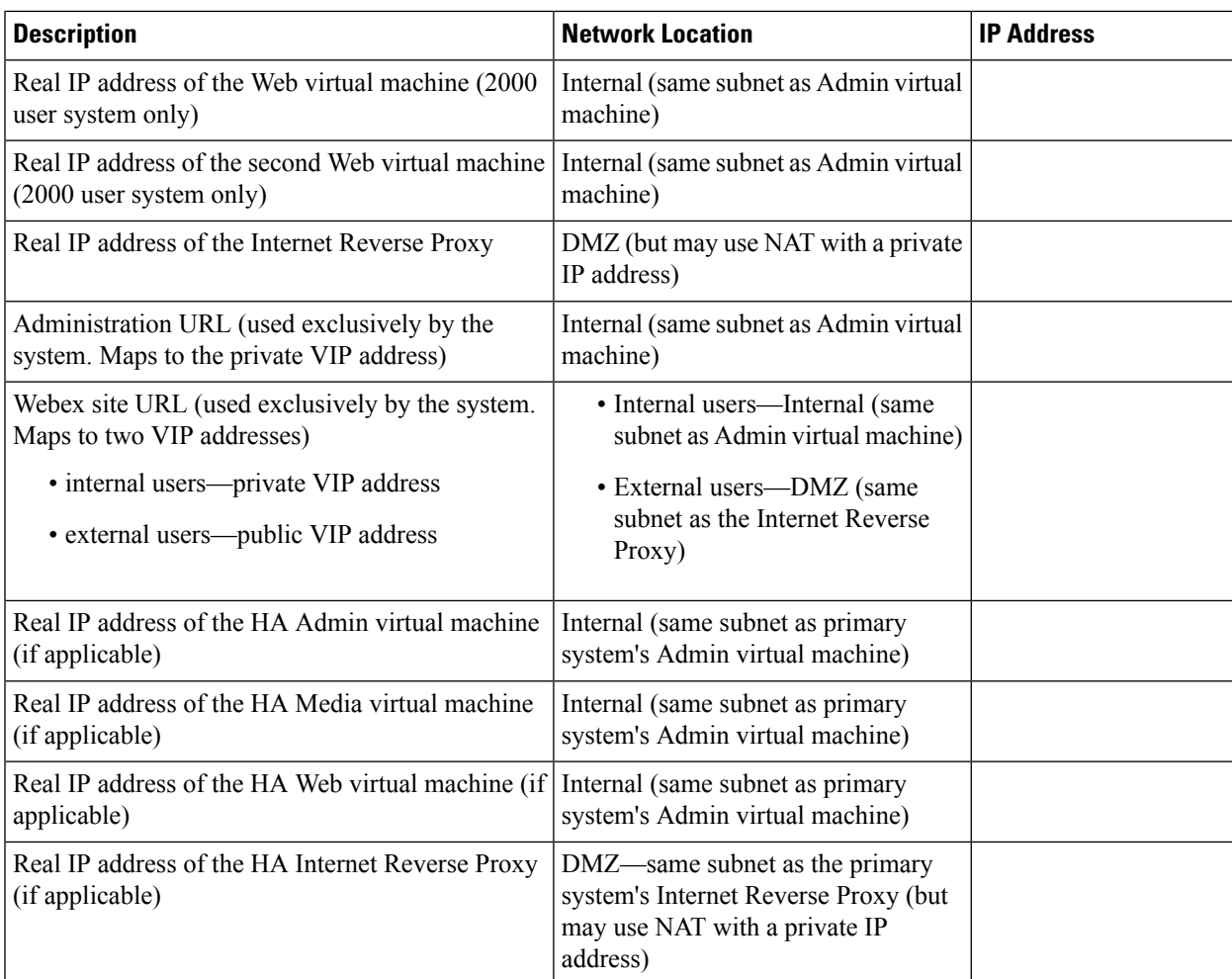

#### **DNS Configuration**

Make the following changes to your DNS configuration.

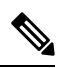

There are some limitations for the hostname portion of the Webex site URL and the Administration site URL. For a list of the words that you may not use, see Webex Site and Webex [Administration](#page-80-0) URLs, on page 73. **Note**

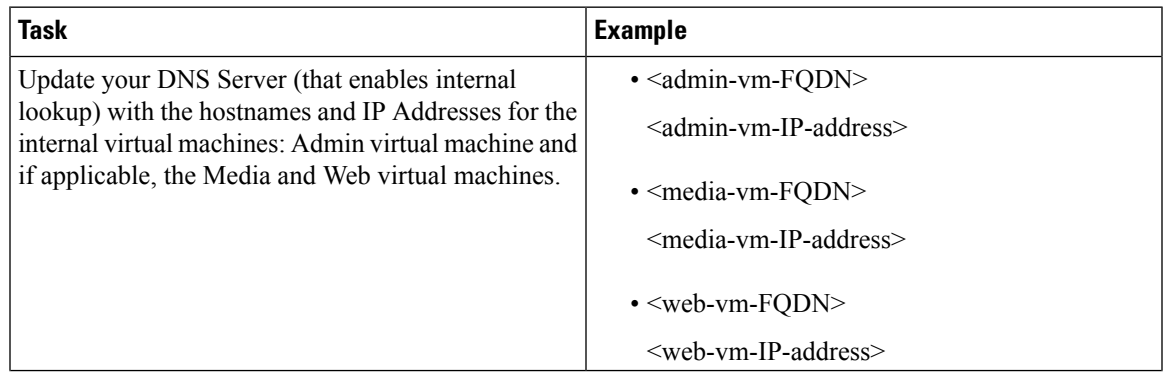

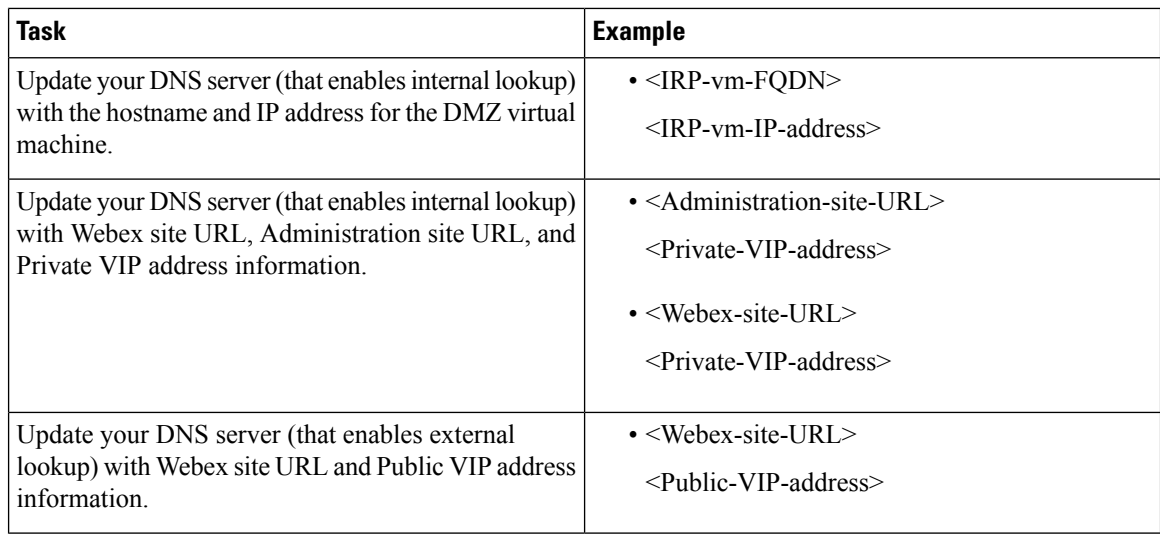

#### **Firewall Configuration**

For security reasons, we recommend that you place the Internet Reverse Proxy in a separate subnet from the internal (Admin, Media and Web, if applicable) virtual machines. See Port Access With an Internet [Reverse](#page-82-0) Proxy in the DMZ [Network,](#page-82-0) on page 75.

#### **Network Routing Configuration**

Make the following changes to your network routing.

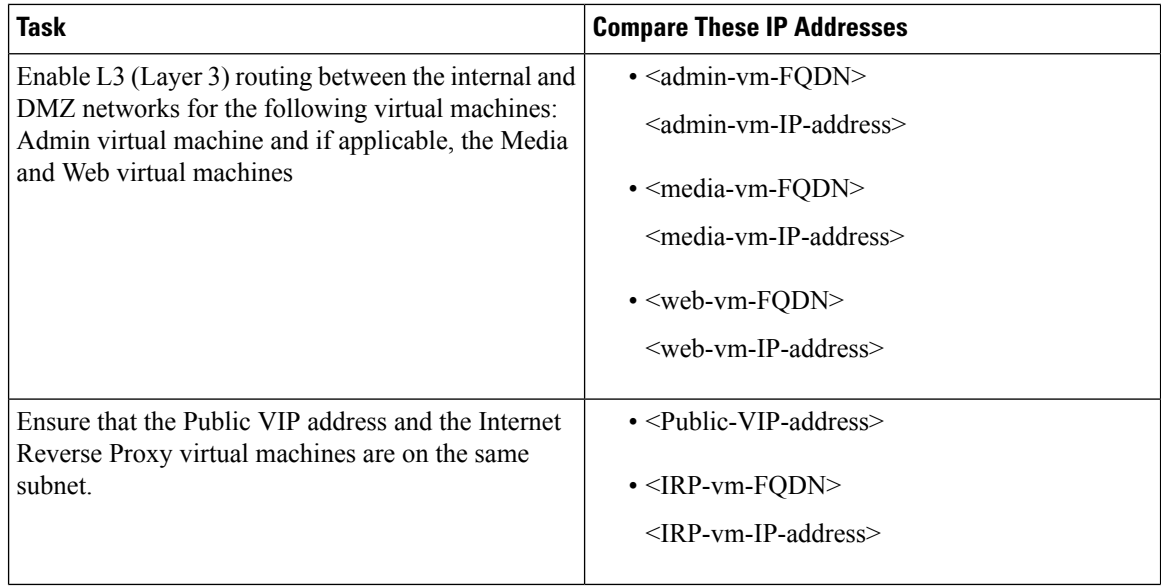

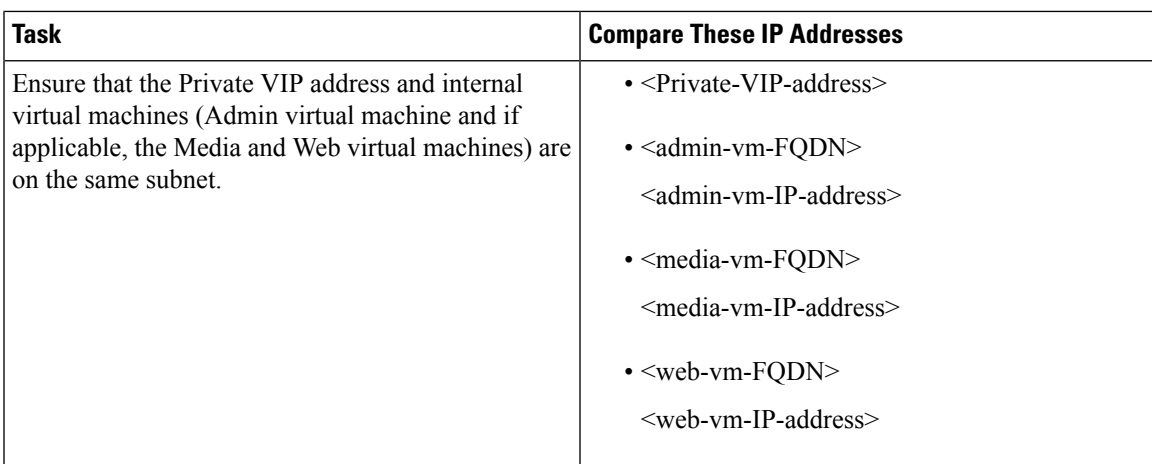

# **Networking Checklist for an Installation or Expansion with Automatic Deployment and No Public Access**

#### **Virtual Machine Deployment**

In an automatic deployment, we deploy all the virtual machines (other than the Admin virtual machine) for you. We recommend that you choose an automatic deployment if you are deploying a 50, 250, or 800 user system.

Verify that the Media virtual machine (if applicable) is on the same subnet as the Admin virtual machine.

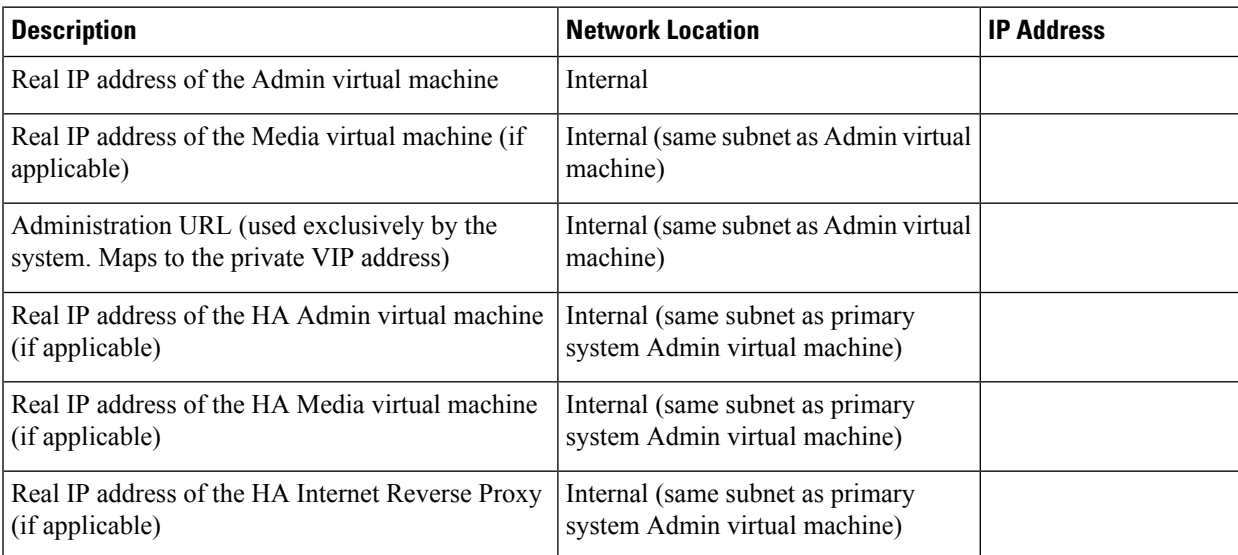

#### **Required IP Addresses**

#### **DNS Configuration**

Update the DNS server as follows. There are some limitations for the hostname portion of the Webex site URL and the Administration site URL. For a list of the words that you cannot use, see Webex Site and [Webex](#page-80-0) [Administration](#page-80-0) URLs, on page 73.

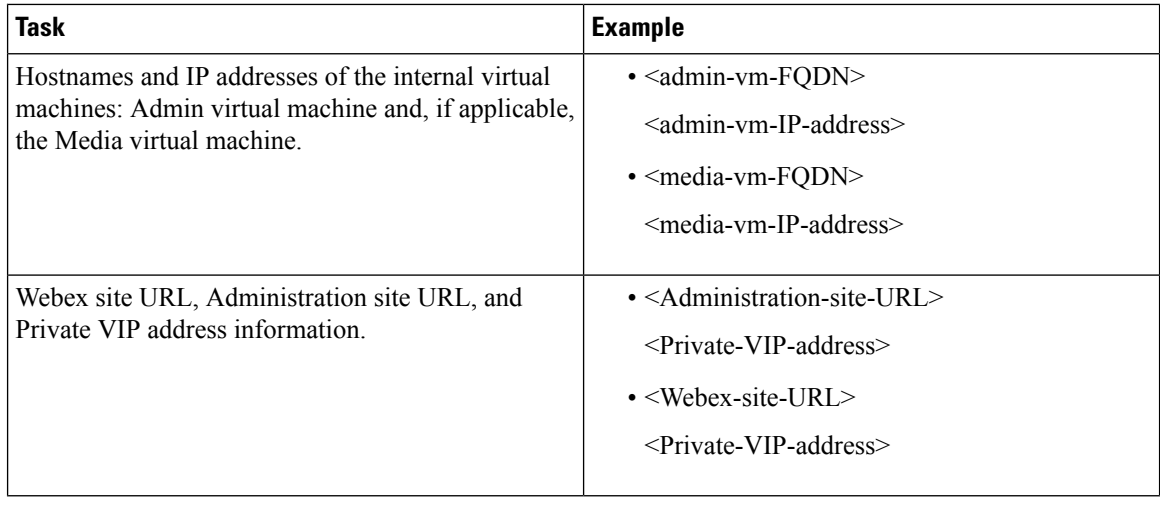

#### **Firewall Configuration**

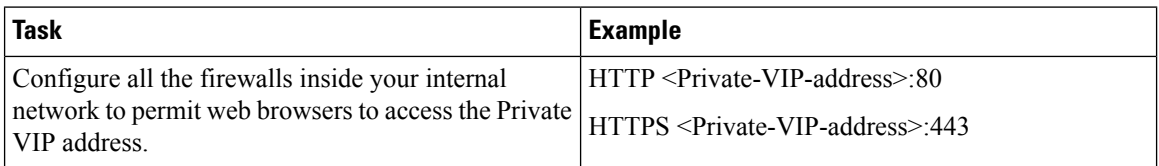

#### **Network Routing Configuration**

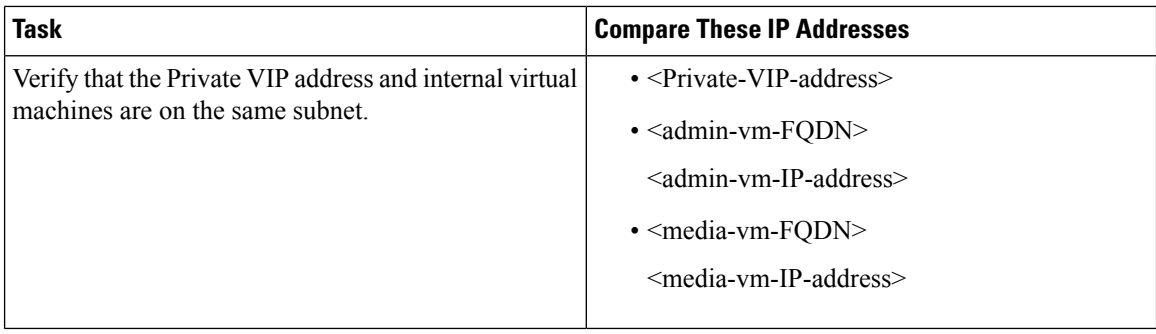

# **Networking Checklist For an Installation or Expansion, with Manual Deployment and No Public Access**

#### **Virtual Machine Deployment**

In a manual deployment, you create all the virtual machines for your system using the OVA wizard from your vSphere client. You then install your system using a manual deployment.

You must choose a manual deployment if you are deploying a 2000 user system.

Ensure that any additional internal virtual machines (Media and Web, if applicable) are on the same subnet as the Admin virtual machine.

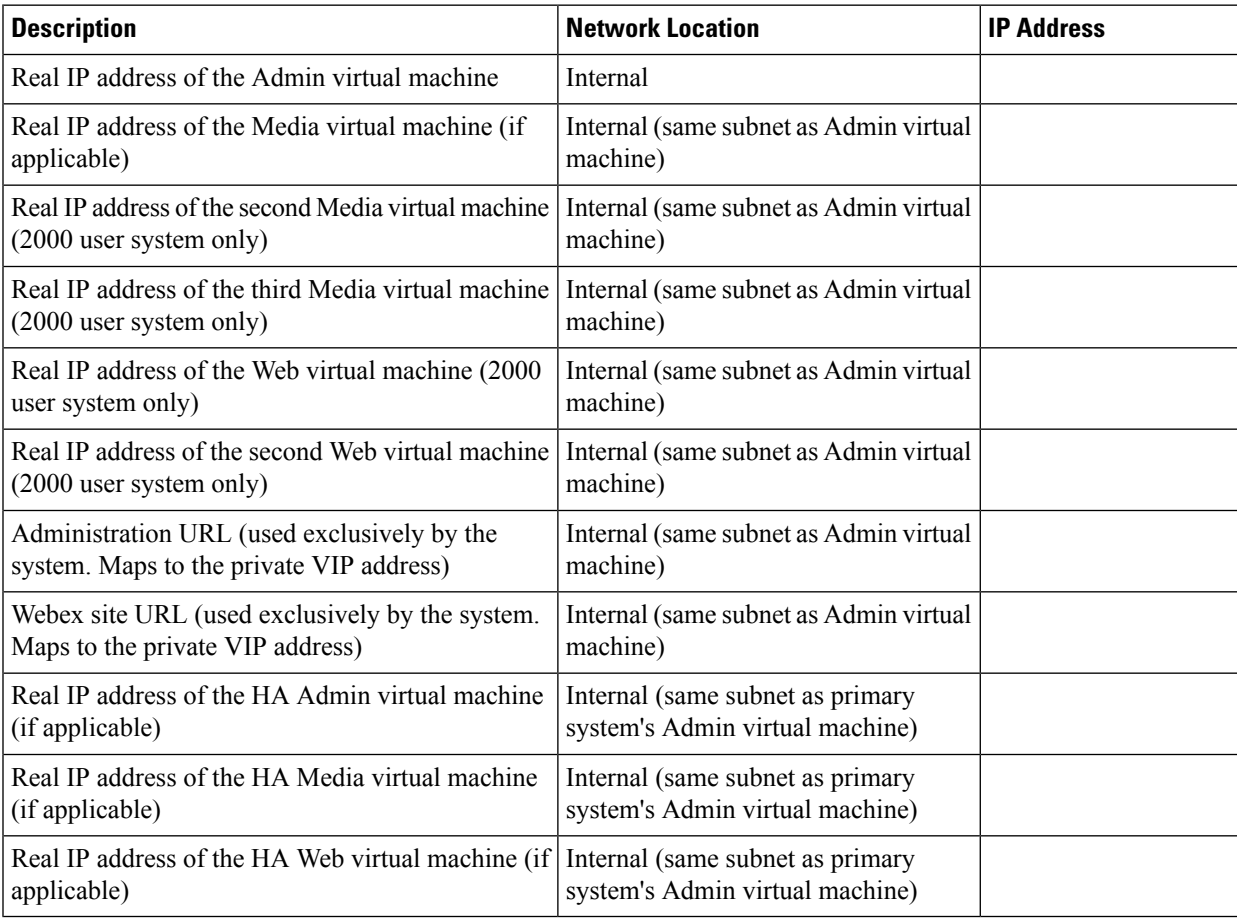

#### **Required IP Addresses**

#### **DNS Configuration**

Make the following changes to your DNS configuration.

There are some limitations for the hostname portion of the Webex site URL and the Administration site URL. For a list of the words that you may not use, see Webex Site and Webex [Administration](#page-80-0) URLs, on page 73. **Note**

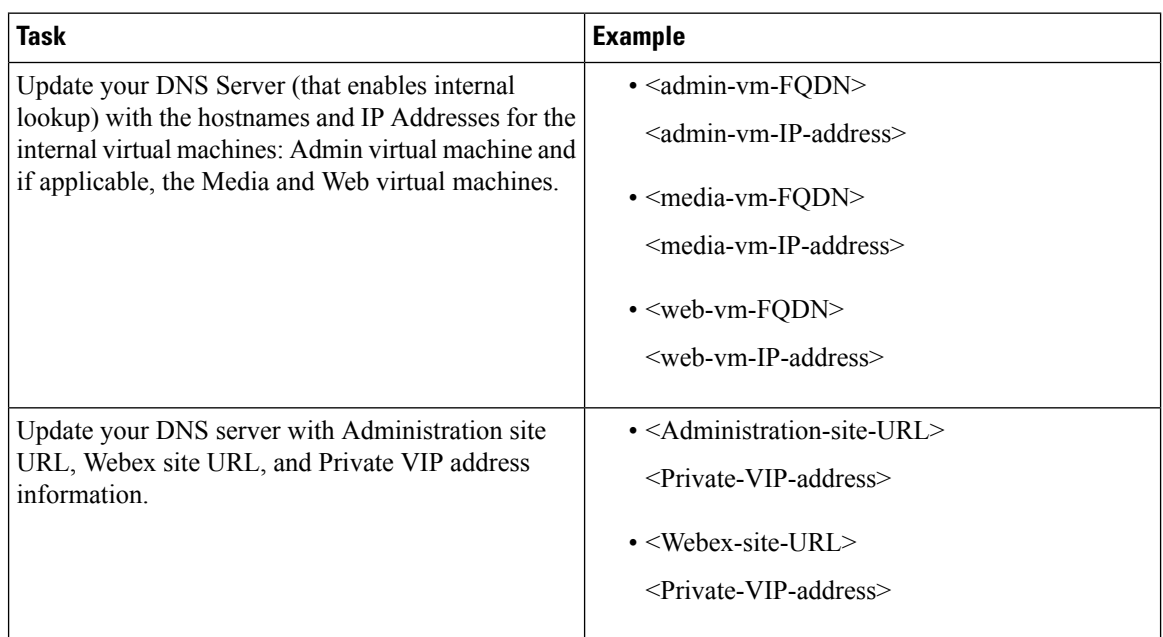

#### **Firewall Configuration**

Make the following changes to your firewalls.

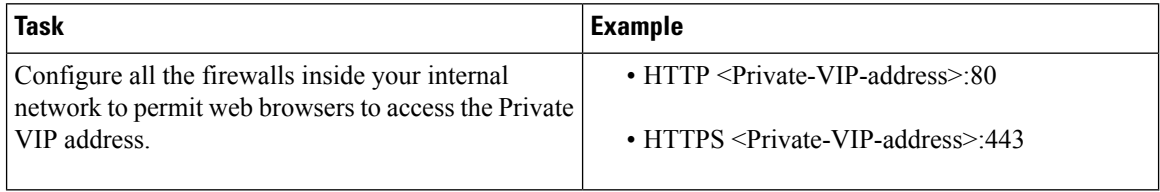

#### **Network Routing Configuration**

Make the following changes to your network routing.

Ш

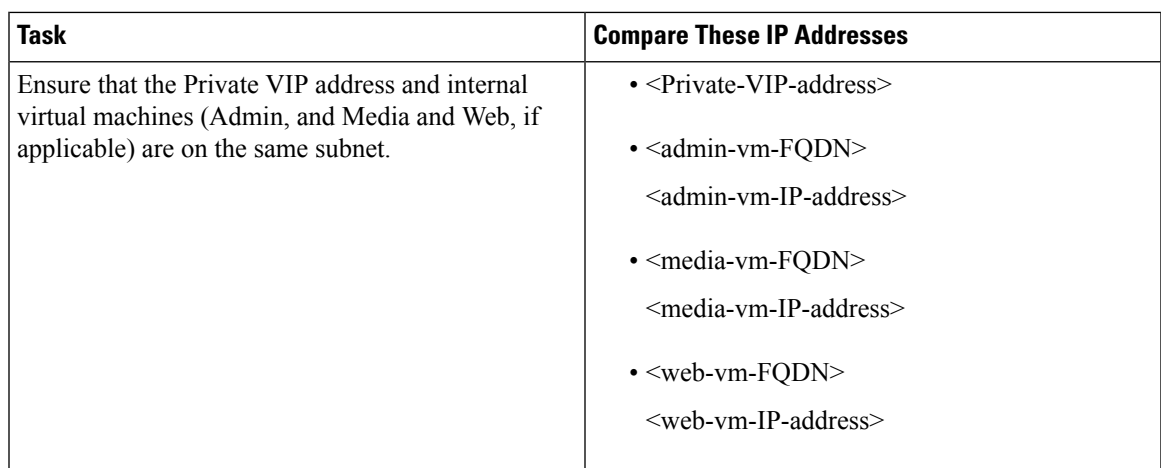

# <span id="page-80-0"></span>**Webex Site and Webex Administration URLs**

#### **Webex Site URL**

Users accessthe Webex site URL to schedule, host, or attend meetings. This URL resolvesto either the private VIP address or the public VIP address, depending on whether or not you are using a split-horizon DNS.

- Resolves to the public VIP address for all users, when you do not have split-horizon DNS.
- Resolves to the public VIP address for external users when you have split-horizon DNS.
- Resolves to the private VIP address for internal users when you have split-horizon DNS.

**Note** Ports 80 and 443 must be open for the Webex site URL.

#### **Webex Administration URL**

Administrators access the Webex Administration URL to configure, manage, and monitor the system. This URL resolves to the private VIP address.

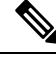

**Note** Ports 80 and 443 must be open for the Webex Administration URL.

#### **Names for the Webex Site and Webex Administration URLs**

You may choose almost any names for these URLs, comprising all lowercase characters. However, you cannot use the following as the hostname in the URLs:

- the same name as the hostnames for any of the virtual machines in the system
- authentication
- client
- companylogo
- dispatcher
- docs
- elm-admin
- elm-client-services
- emails
- maintenance
- manager
- orion
- oriondata
- oriontemp
- nbr
- npp
- probe
- reminder
- ROOT
- solr
- TomcatROOT
- upgradeserver
- url0107ld
- version
- WBXService
- webex

# <span id="page-81-0"></span>**Port Access When All the Virtual Machines Are in the Internal Network**

This section describes the port access required in the external firewall when all the system virtual machines (Admin, and if applicable, Media, Web, and Internet Reverse Proxy) are in the internal network. This is the Internal Internet Reverse Proxy network topology.

Ensure that the firewall or any load balancing solution redirects requests to the ports listed below to ensure end users can host and join meetings successfully.

• TCP Port 80 to the public virtual IP (VIP) address

• TCP Port 443 to the public virtual IP (VIP) address

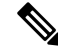

The Web node and Admin node send SMTP requests to the configured Email server. If there is a firewall between the internal Web and Admin virtual machines and the Email server, SMTP traffic might be blocked. To ensure Email server configuration and Email notification work properly, port 25 or 465 (secure SMTP port number) must be open between the Email server and the Web and the Admin virtual machines. **Note**

## <span id="page-82-0"></span>**PortAccess With an Internet Reverse Proxy in theDMZNetwork**

This section describes the port access required in the internal and external firewalls when you have internal virtual machines (Admin, and if applicable, Media and Web) in the internal network, and the Internet Reverse Proxy (IRP) in the DMZ network.

Configure access control lists (ACLs) on the switch that permits traffic to the ESXi hosts for the system virtual machines.

### **Port Access in the External Firewall**

Enabled public access by opening port 80 (HTTP) in addition to port 443 (HTTPS), so users can enter the Webex site URL without having to remember whether it is HTTP or HTTPS. Although port 80 is open, all the network traffic flows over port 443 (SSL encrypted HTTPS).

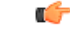

**Important**

Ensure that the firewall or any load balancing solution redirects requests to the ports listed below to ensure users can host and join meetings successfully.

#### Ú

**Restriction**

Configure TCP port 64700 on the IRP machine to deny any requests that come to the public VIP address. In the external firewall, this limits access to this port for requests only from the Admin virtual machines.

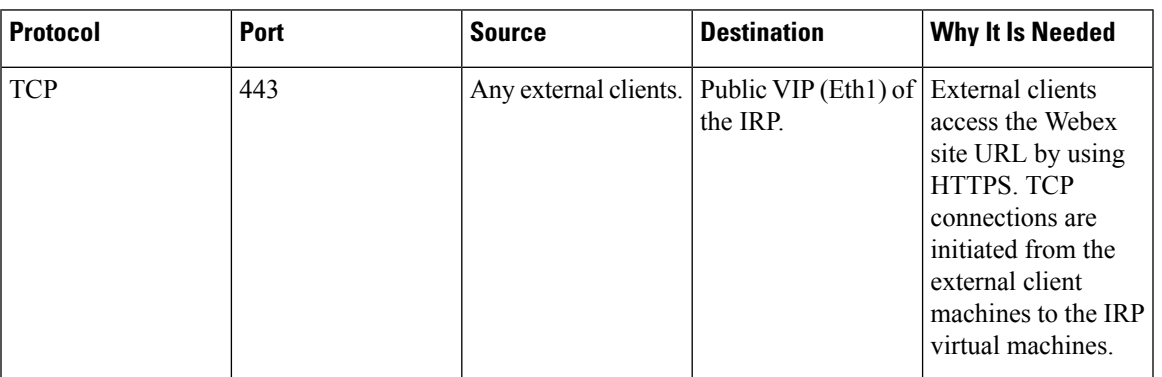

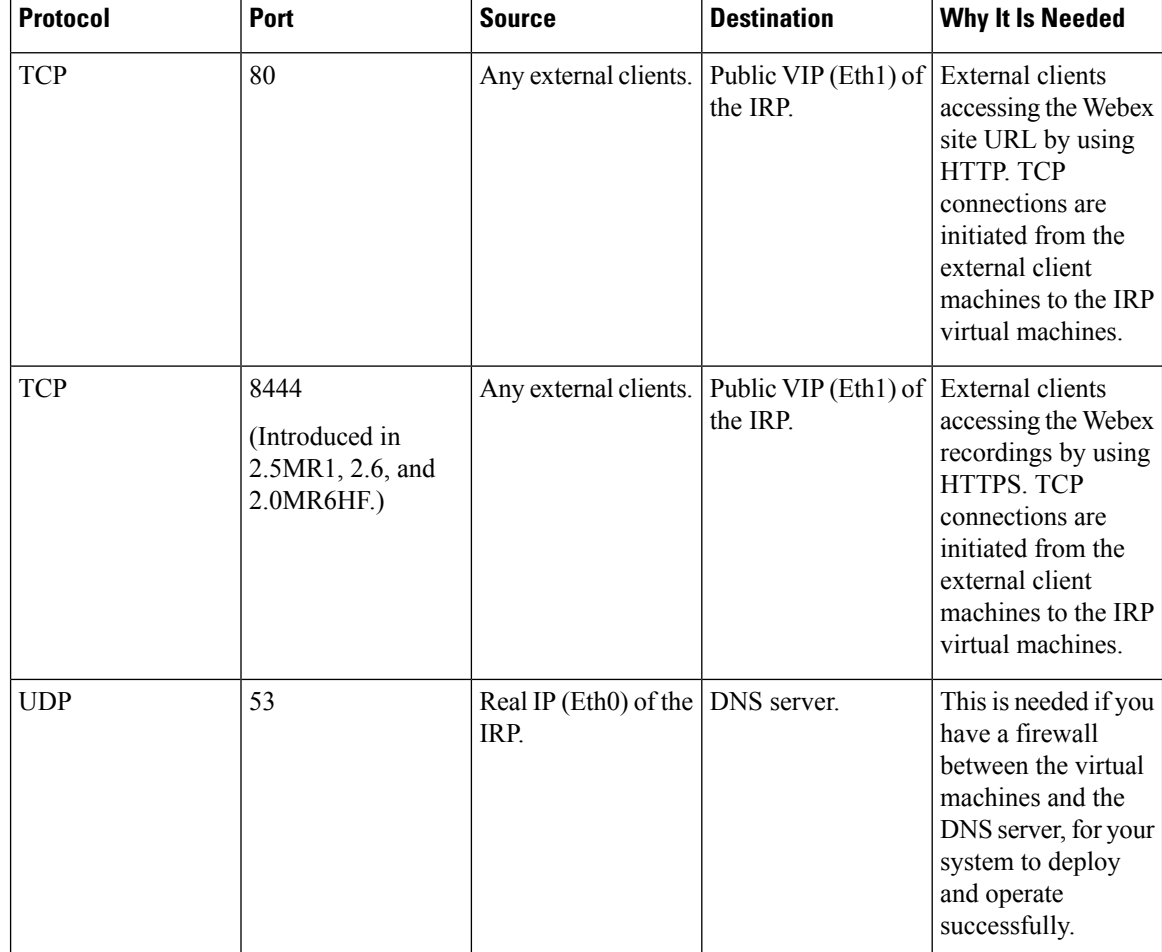

### **Port Access in the Internal Firewall**

If you have restrictions on connections from the internal network to the DMZ network, then the table in this section applies. Allow TCP connections *outbound* from the internal network to the DMZ network segment.

No TCP connections need to be allowed from the DMZ segment in to the internal network for this product to work properly. **Note**

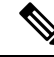

**Note**

Using iptables or access control lists (ACLs), configure the firewall so that connections to port 64616 only come from the Admin virtual machine.

 $\mathscr{D}$ 

The Web node and Admin node send SMTP requests to the configured Email server. If there is a firewall between the internal Web and Admin virtual machines and the Email server, SMTP traffic might be blocked. To ensure Email server configuration and Email notification work properly, port 25 or 465 (secure SMTP port number) must be open between the Email server and the Web and the Admin virtual machines. **Note**

# $\mathscr{D}$

Especially when the IRP is in the DMZ network, allow Internet Control Message Protocol (ICMP) echo requests and replies. Otherwise, the IRP detect and the DNS server availability validation might fail if the ICMP echo reply is not received. **Note**

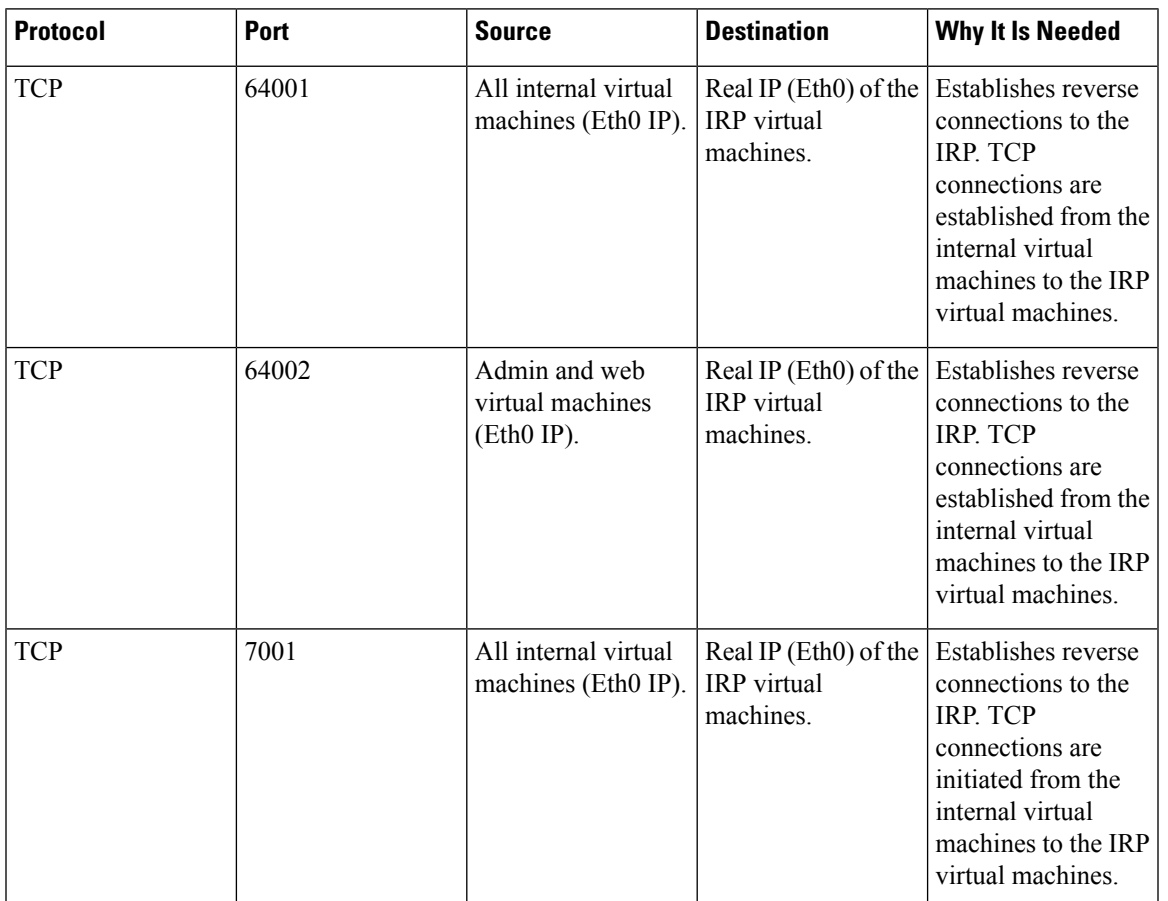

I

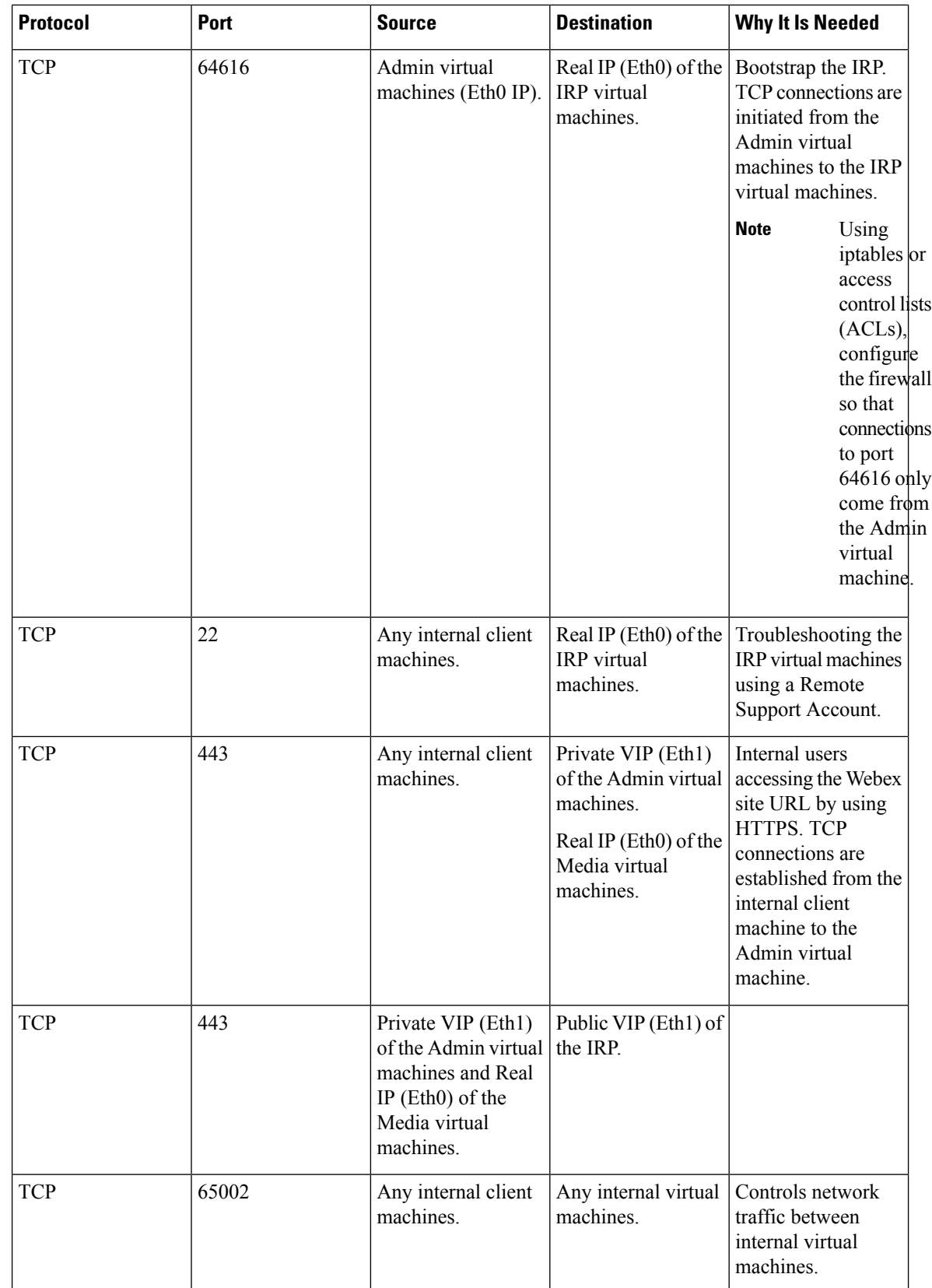

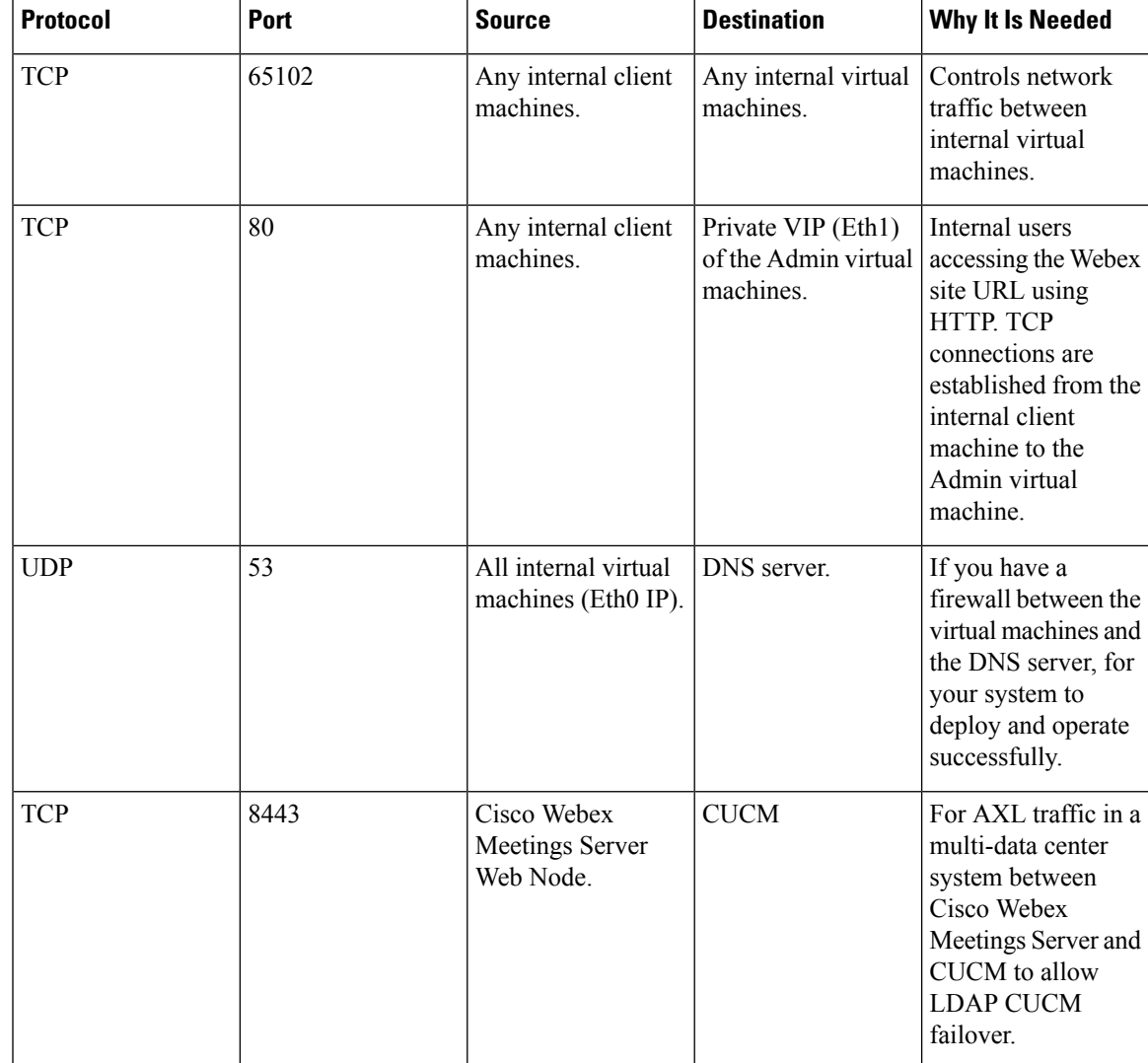

# **VMware vCenter Ports**

#### **Ports Open for Deployment**

These are some of the ports that are used during the deployment of a Single-data Center (SDC) Cisco Webex Meetings Server (CWMS). Once the deployment completes, you can close any ports that were opened solely for the deployment.

TCP Port 443 should be open, in both directions, between vCenter and the Admin virtual machine for secure https management during an automatic system deployment. The Admin virtual machine uses this port to provide vCenter credentials to deploy the virtual machines automatically in vCenter.

The ports listed below are used for communication between the ESXi host and vCenter. If the ESXi host and vCenter are connected to a *separate management network*, you may not need to open these ports through the firewall. For a complete list of ports used by vCenter and the ESXi host, see your VMware documentation.

- UDP/TCP Port 902 in both directions between vCenter and the ESXi hosts for vCenter management
- (Optional) TCP Port 22 from the vSphere client to the ESXi hosts for SSH management
- UDP Port 514 from the ESXi hosts for your system to the internal syslog
- TCP Port 5989 in both directions between vCenter and the ESXi hosts for XML management

The default UDP port used for external clients for audio and video data transmission is SSL (port 443).

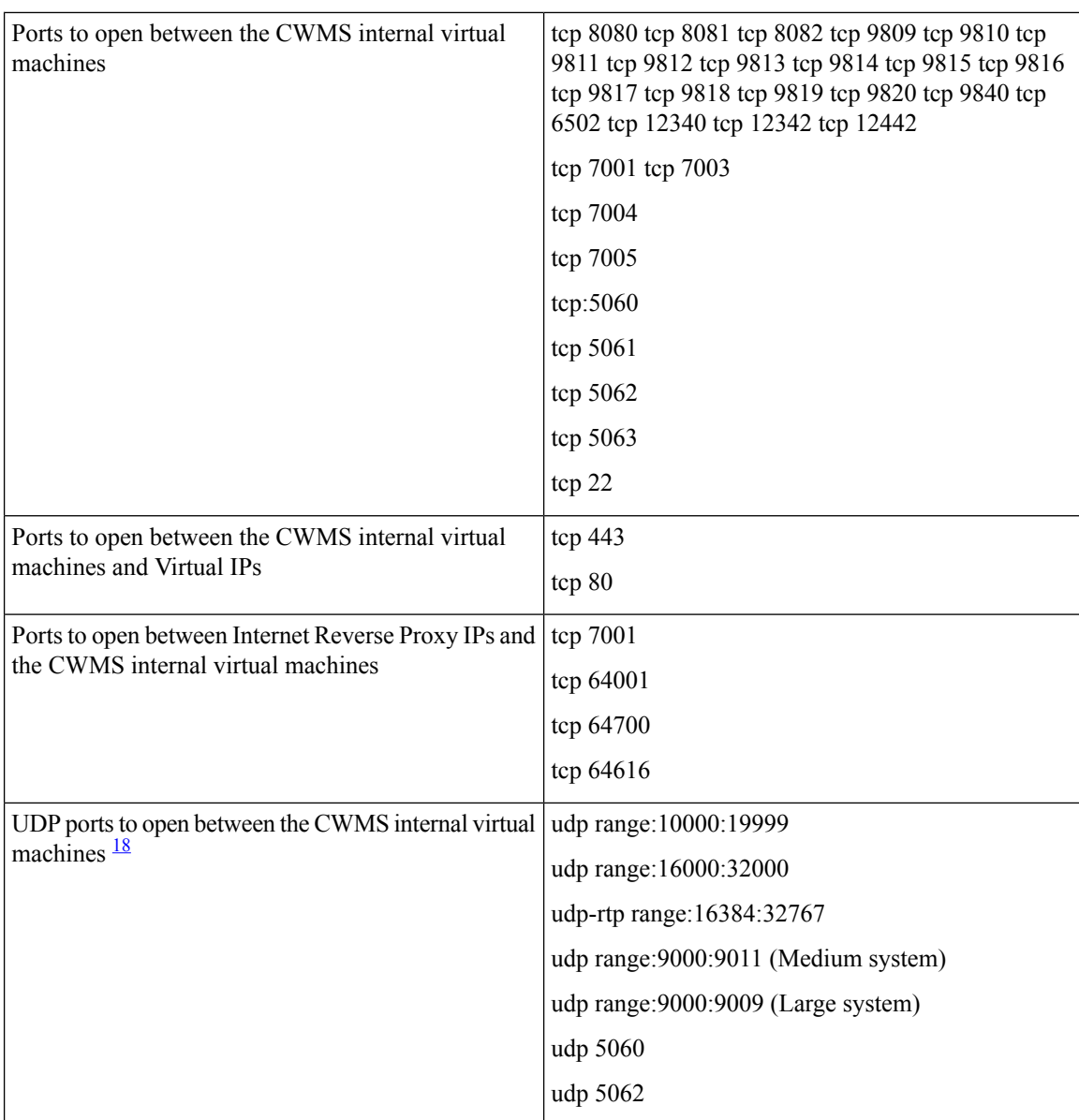

#### **Ports Open to Support Multi-data Center**

<span id="page-87-0"></span><sup>18</sup> Media components for PC audio and video use these ports.

## **Cisco Webex Meeting Center Ports**

- The UDP ports used for internal clients for audio and video data transmission between UDP and SSL include:
	- For 50 user systems, use UDP port 9000
	- For 250 user systems, use UDP ports 9000, 9001, 9002, 9003
	- For 800 user systems, use UDP ports 9000, 9001, 9002, 9003, 9004, 9005, 9006, 9007, 9008, 9009, 9010, 9011
	- For 2000 user systems, use UDP ports 9000, 9001, 9002, 9003, 9004, 9005, 9006, 9007, 9008, 9009
- With the appropriate network settings, internal media servers allow connections through any port used by Meeting Center.
- The Internet Reverse Proxy only accepts connections from Webex Meetings through TCP ports 80 and 443.

## **Using NAT With Your System**

Network Address Translation (NAT) traversal is supported for virtual machine IP addresses and for the virtual IP addresses (Public and Private VIPs) that are used in your system.

The following schematic diagram illustrates a typical NAT traversal for a 50 user system without High Availability (HA). By using NAT, you can reduce the number of *public IP addresses* required for the product to just one IPaddress, instead of two (or three if you deploy HA). You can also deploy similar NAT deployments as long as these meet the overall system requirements.

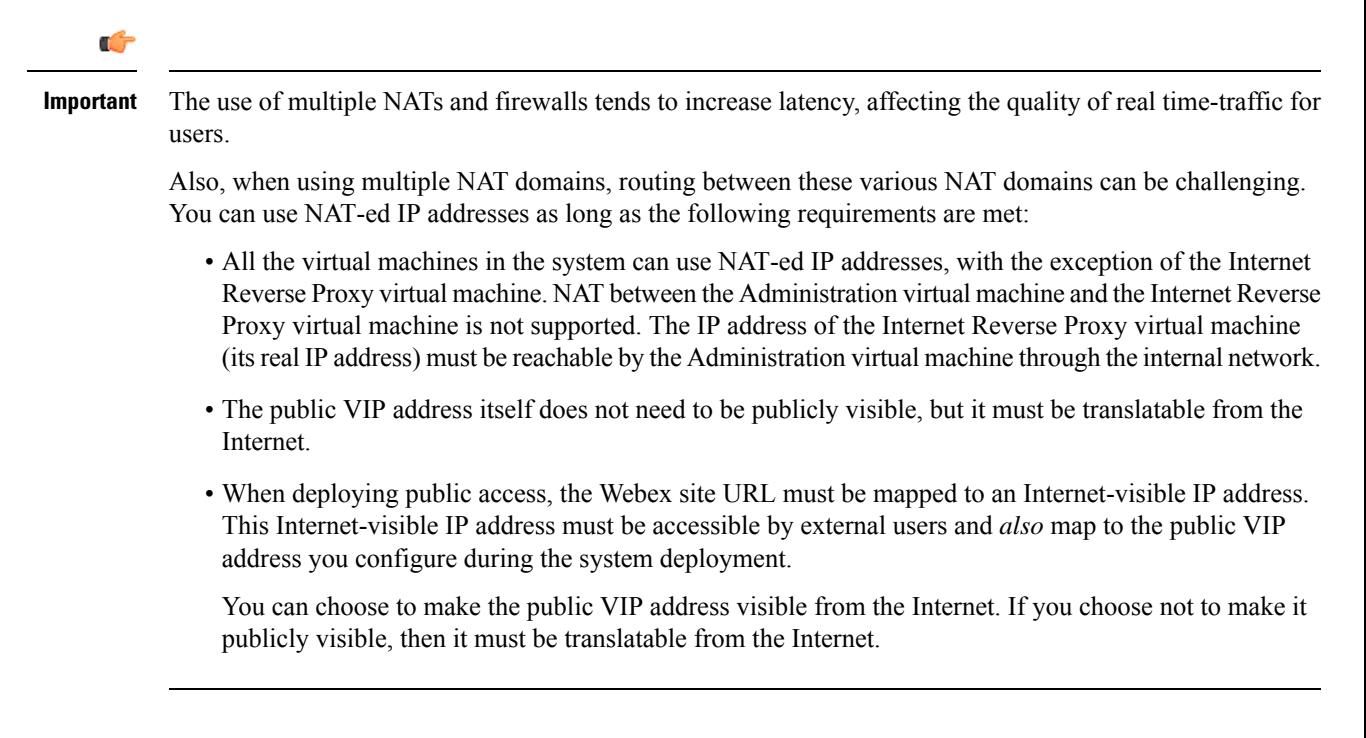

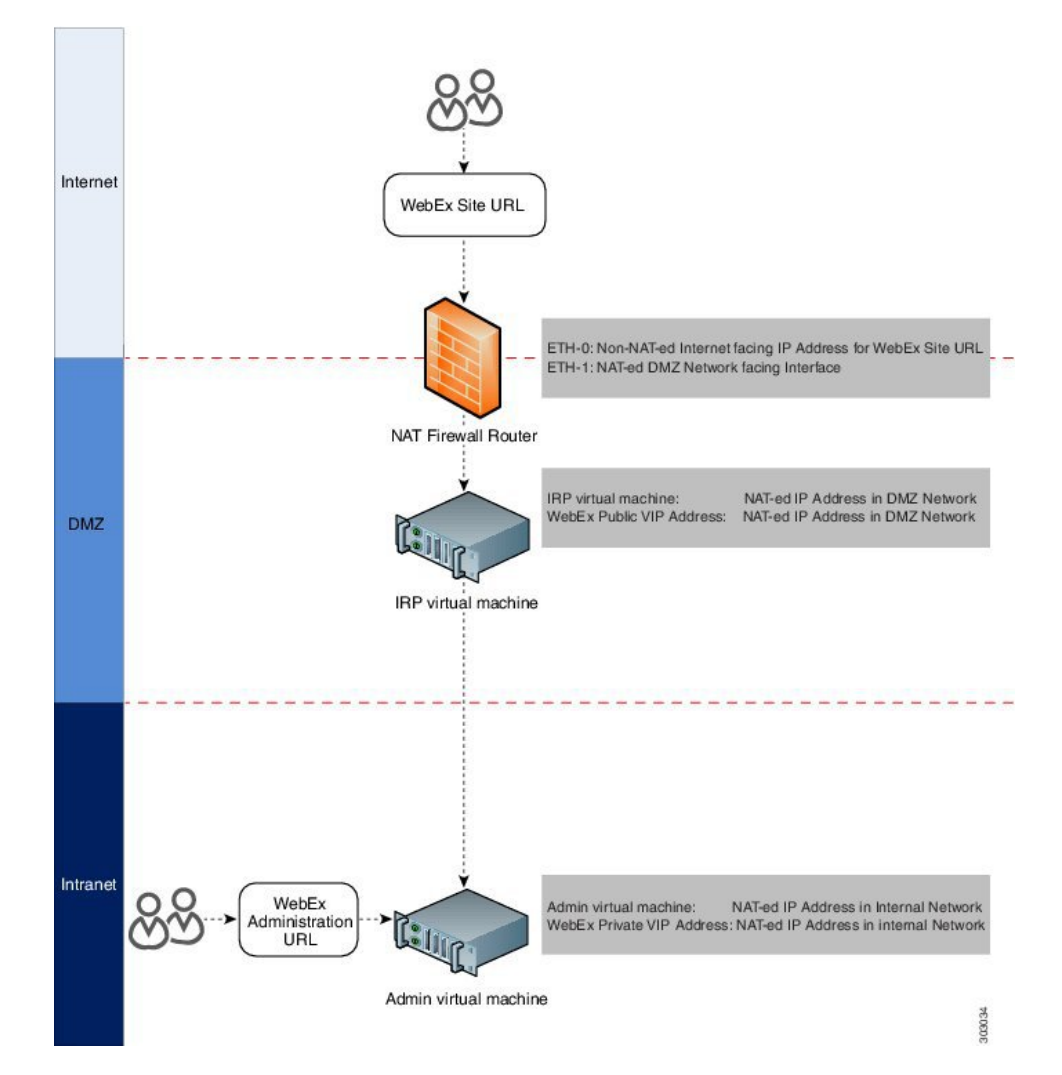

In the diagram, an external user accesses the Webex site to join or host a meeting. Following a DNS lookup, the IP address for the Webex site is the NAT public IP address (Eth0). This NAT public IP address is for the external NAT firewall router (Firewall and NAT router 1), between the external network and the DMZ network.

The firewall router receives this request from the external user, and internally routes the request to the NAT private IP address for the router (Eth1, exposed to the DMZ network). Eth1 then sends the request to the public VIP address (also a NAT IP address in the private networking segment for the Webex site).

You can use NAT IP addresses for the public VIP address, and the Internet Reverse Proxy IP addresses. The only NAT public IP address is the Eth0 IP address for the NAT firewall router.

To ensure this NAT firewall router (between the Internet and DMZ network) routes the incoming packet correctly, set port mapping configuration on the NAT device, or apply other similar mechanisms to ensure the packet is routed correctly to the public VIP address and the Internet Reverse Proxy. **Note**

There is usually a second internal NAT firewall router between the DMZ network and the internal network. Similar to the external NAT firewall router, Eth0 is a DMZ NAT private IP address and is an interface to the DMZ network. Eth1 is also a NAT private IP address that is an interface to the internal network.

You can use NAT IP addresses for the private VIP address and the Administration virtual machine IP addresses.

For more information about NAT, see [http://www.cisco.com/c/en/us/tech/ip/ip-addressing-services/](http://www.cisco.com/c/en/us/tech/ip/ip-addressing-services/tech-tech-notes-list.html) [tech-tech-notes-list.html](http://www.cisco.com/c/en/us/tech/ip/ip-addressing-services/tech-tech-notes-list.html).

# **Forward Proxies**

If your network topology includes forward proxies, they *must meet specific requirements* for the Internet Reverse Proxy to work properly. See "Use of Forward Proxies in Your System" in the *Cisco Webex Meetings Server Troubleshooting Guide* for complete details.

 $\mathbf I$ 

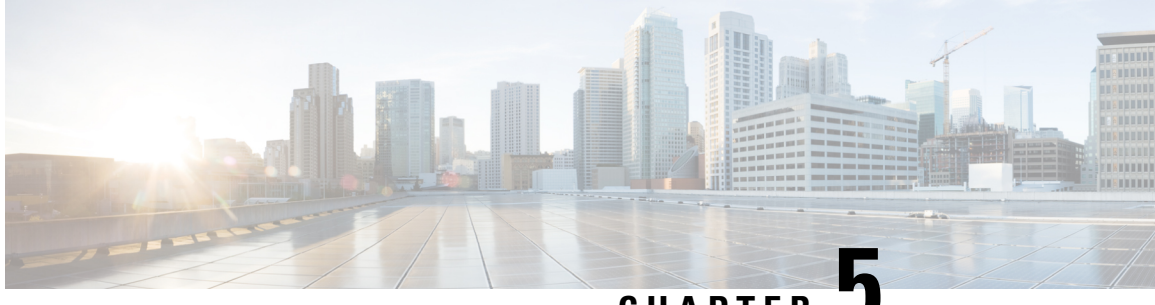

**CHAPTER 5**

# **Configuring Cisco Unified Communications Manager (CUCM)**

- Configuring Cisco Unified [Communications](#page-92-0) Manager, on page 85
- [Before](#page-93-0) You Begin, on page 86
- CUCM [Configuration](#page-94-0) Checklist for Multi-data Center, on page 87
- CUCM [Configuration](#page-94-1) Checklist with or without High Availability , on page 87
- [Configuring](#page-95-0) CUCM in a CWMS Multi-data Center System, on page 88
- Configuring CUCM for High-Availability and [Non-High-Availability](#page-98-0) Systems, on page 91
- [Configuring](#page-102-0) a SIP Trunk Security Profile, on page 95
- [Configuring](#page-104-0) a SIP Profile, on page 97
- CUCM Certificate [Management](#page-105-0) by Using TLS, on page 98
- [Configuring](#page-109-0) a SIP Trunk, on page 102
- [Configuring](#page-112-0) a Route Group, on page 105
- [Configuring](#page-112-1) a Route List, on page 105
- [Configuring](#page-113-0) a Route Pattern, on page 106
- [Configuring](#page-114-0) a SIP Route Pattern, on page 107
- IP Addressing Mode [Preferences,](#page-114-1) on page 107
- CUCM Feature [Compatibility](#page-115-0) and Support, on page 108

## <span id="page-92-0"></span>**Configuring Cisco Unified Communications Manager**

To enable teleconferencing on Cisco Webex Meetings Server you must configure one (or more) Cisco Unified Communications Manager (CUCM) system to manage call control. Optionally you can configure a second CUCM system for audio high availability.

### **CUCM in an MDC Environment**

The CUCM configurationsin a Multi-data Center (MDC) environment are the same asin aSingle-data Center (SDC) environment. Configuration parameters modified on one data center are automatically matched on the other data center.

On CUCM, the basic configurations in a Multi-data Center (MDC) environment are the same as in a Single-data Center (SDC) environment. However, you must configure trunksto all data centers. Each data center can have a different route pattern. If you want to use more than one CUCM, each data center must have a SIP trunk to the CUCM in the other data centers for calls to transfer.

### **CUCM Secure Teleconferencing in an MDC Environment**

It is not possible to import certificates from all data centers in a Multi-data Center (MDC) into a single Cisco Unified Call Manager (CUCM) as needed to secure teleconferencing when the common name of both certificates is the same.

By default, the common name for all data centers is the global site URL of the system. However, to make the common name unique, you can generate certificates. For more information, see [Generating](#page-107-0) a Certificate Signing [Request](#page-107-0) (CSR), on page 100. Select the local site URL instead of the global site URL to use in the common name.

Self-signed certificates generated during any system altering procedure (such as changing the site or administration URL, changing hostnames) results in a certificate that has the global site URL in the common name, so you must manually create certificates with the local site URL after this type of operation.

### **CUCM Configuration for Extended Systems**

When you extend a large system, you must configure another SIP Trunk for each new media server that you add. A large system requires 3 SIP Trunks, so an extra large system requires 4–6, depending on the numbe of extension units.

## <span id="page-93-0"></span>**Before You Begin**

Obtain your Load Balancer Point and Application Point information from your Cisco Webex Meetings Server **Audio** page. Load balancer points manage call load balancing and application points manage calls, conference flow, and feature control. Systems of different sizes have different numbers of load balancer points and application points and the numbers are not customized. Sign into your Administration site and select **Settings** > **Audio** to see this information.

- Size (50/250/800/2000)
- High availability
- Transport type

On the **Audio** page, there is a SIP Configuration Table that displays load balancer point and application point information including IP addresses and ports. This table is also displayed on the **Configuring Your Audio Settings for the First Time** page that appears the first time you configure your audio settings.

To make CUCM work with Cisco Webex Meetings Server, CUCM requires the following base and specific configurations:

• Base configuration

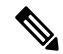

These configurations can be shared with multiple Cisco Webex Meetings Server systems. **Note**

Ш

- SIP trunk security profile
- SIP profile
- Specific configuration

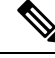

These configurations must be made for individual Cisco Webex Meetings Server systems and cannot be shared by multiple systems. **Note**

- Certificate management
- SIP trunk
- Route group
- Route list
- Route pattern
- SIP route pattern

# <span id="page-94-0"></span>**CUCM Configuration Checklist for Multi-data Center**

The configuration checklist displays the number of each Cisco Unified Communication Manager (CUCM) configuration type that you must configure for your system with Multi-data Center (MDC).

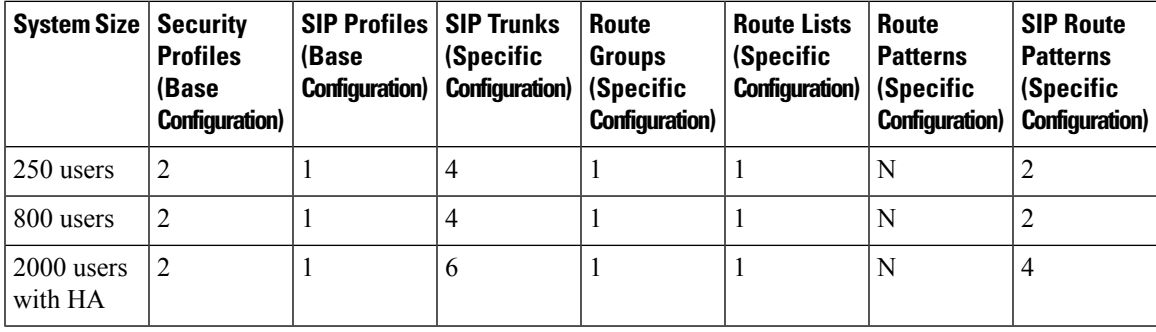

# <span id="page-94-1"></span>**CUCM Configuration Checklist with or without High Availability**

The configuration checklist displays the number of each Cisco Unified Communication Manager (CUCM) configuration type that you must configure for your Single-data Center (SDC) system with or without High Availability (HA).

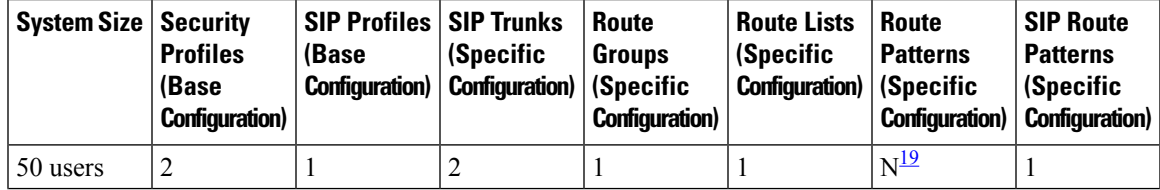

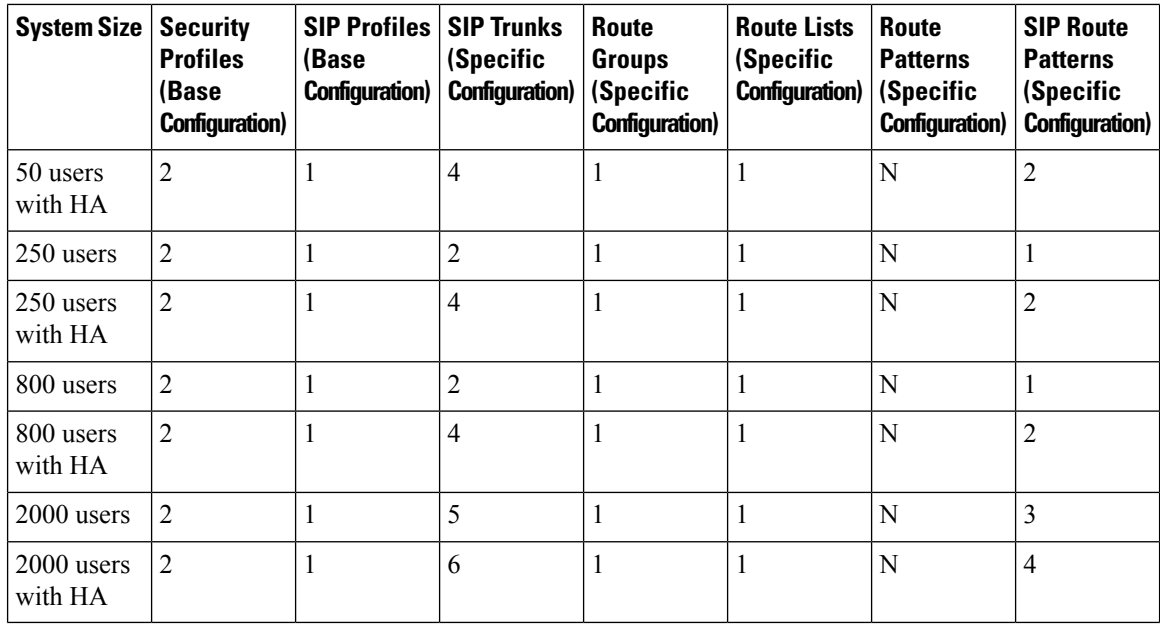

<span id="page-95-1"></span><sup>19</sup> N is the number of Call-In Access Numbers that you configure in Cisco Webex Meetings Server.

# <span id="page-95-0"></span>**Configuring CUCM in a CWMS Multi-data Center System**

Typically, each site in a Multi-data Center (MDC) environment has a dedicated CUCM cluster associated with it. CUCM clusters are connected by using inter-cluster trunks (ICT). Each CUCM cluster has call-in/in-dial trunks to the local CWMS site. Session Manager Edition (SME) is supported. CWMS can be configured behind the local CUCM clusters. Each CUCM has SIP REFER trunks to all the media virtual machines in the MDC.

For redundancy, each CUCM cluster can have INVITE trunks to all the data centers. The call-in route pattern gives priority to the INVITE trunk associated with the local data center and uses the INVITE trunk to the remote data center only upon failure.

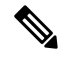

**Note** The Extended Capacity feature is not supported in an MDC deployment.

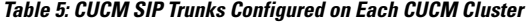

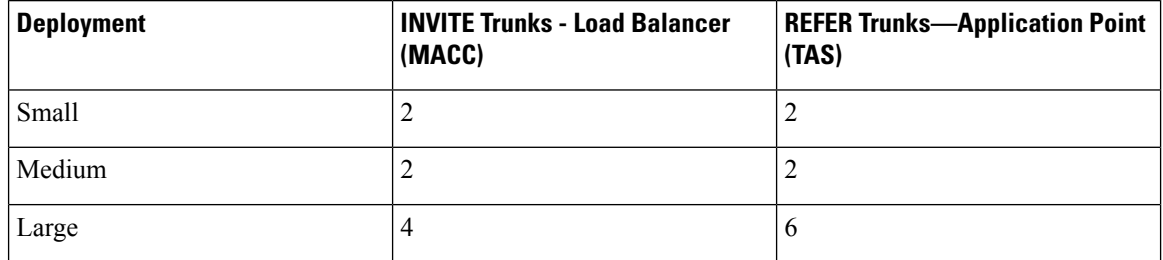

### **Configuring CUCM on a 250- or 800-user Multi-data Center System**

Configure Cisco Unified Communication Manager (CUCM) for 250- or 800-user Multi-data Center systems. Typically, each data center has a local CUCM cluster.

#### **Before you begin**

Collect the following information:

- One load balance point IP address for each data center
- One application point IP address for each data center
- The number of call-in access numbers you will configure on your system

#### **Procedure**

**Step 1** Review the existing SIP trunk security profile and determine whether or not it satisfies your Cisco Webex Meetings Server setup requirement. If it does not, configure two SIP trunk security profiles.

> Add a SIP trunk security profile for your load balance point and add a SIP trunk security profile for your application point. See [Configuring](#page-102-1) a SIP Trunk Security Profile for a Load Balance Point, on page 95 and [Configuring](#page-103-0) a SIP Trunk Security Profile for an Application Point, on page 96.

**Step 2** Review the existing SIP profile and determine whether or not it satisfies your Cisco Webex Meetings Server setup requirement. If it does not, configure one SIP profile.

Configure a SIP profile as described in [Configuring](#page-104-1) a TLS SIP Profile or [Configuring](#page-104-2) an IPv6 SIP Profile, on [page](#page-104-2) 97.

**Step 3** Configure two SIP trunks for your load balance points.

See [Configuring](#page-109-1) a SIP Trunk on a Load Balance Point.

- **Step 4** Configure two SIP trunks for your application points. See [Configuring](#page-110-0) a SIP Trunk for an Application Point.
- **Step 5** Configure one route group by using the SIP trunk that you configured for your load balance point. See [Configuring](#page-112-0) a Route Group.
- **Step 6** Configure one route list by using the route group that you configured in the previous step. See [Configuring](#page-112-1) a Route List.
- **Step 7** Configure *N* route patterns by using the above route list.

*N* is the number of call-in access numbers that you configured in your audio settings on the Administration site. See [Configuring](#page-113-0) a Route Pattern.

**Step 8** Configure two SIP route patterns for your application points. See [Configuring](#page-114-0) a SIP Route Pattern.

### **Configuring CUCM on a 2000-user Multi-data Center System**

Configure Cisco Unified Communication Manager (CUCM) for a 2000-user Multi-data Center (MDC) system. Typically, each data center has a local CUCM cluster.

#### **Before you begin**

Information required:

- Two load balance point IP addresses for each data center
- Three application point IP addresses for each data center
- The number of call-in access numbers you will configure on your system

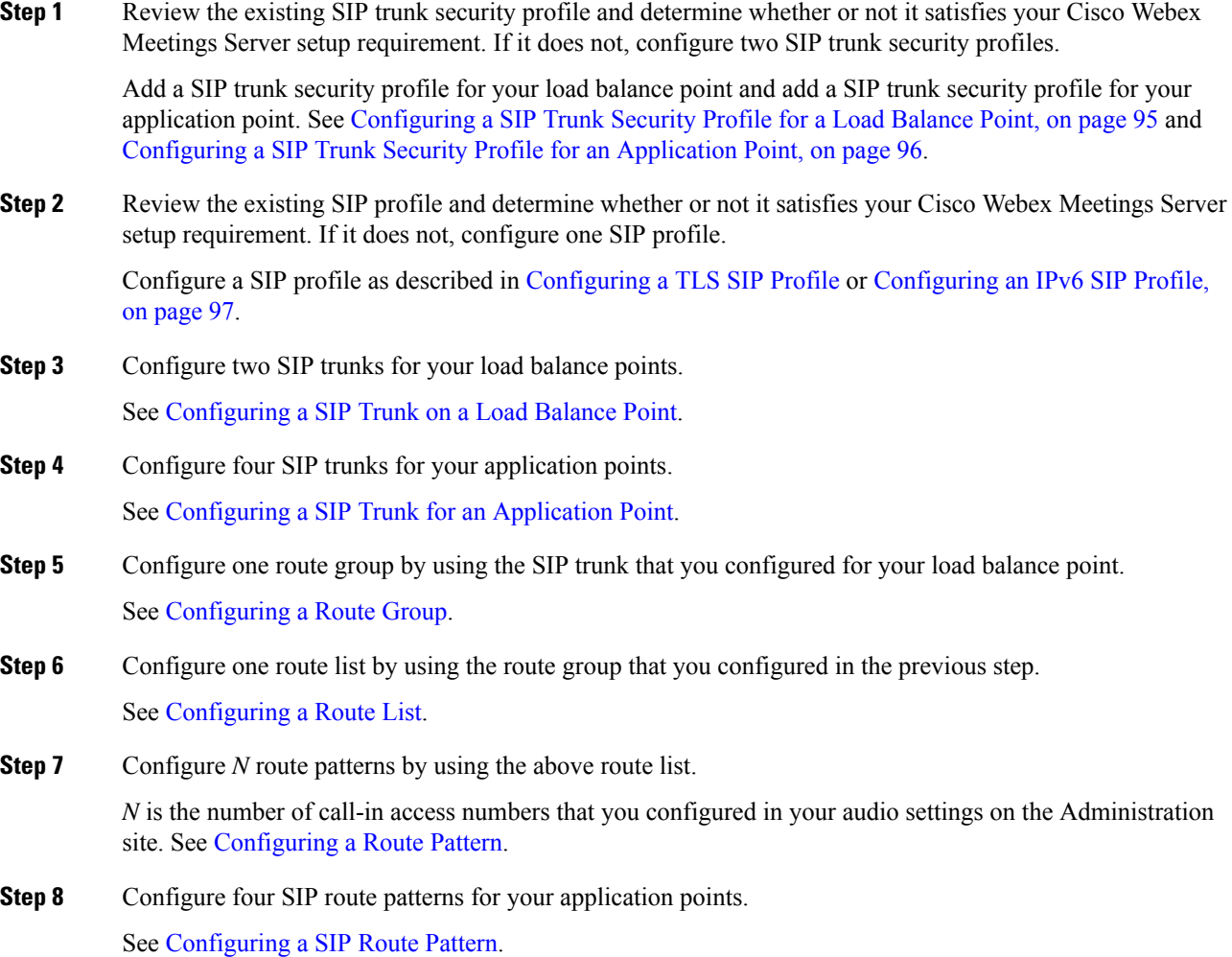

П

# <span id="page-98-0"></span>**Configuring CUCM for High-Availability and Non-High-Availability Systems**

The following sections provide a description of the tasks required to configure high-availability and non-high-availability systems of various sizes.

### **ConfiguringCUCMon50-, 250-,and800-UserSystemswithoutHighAvailability**

Configure CUCM for 50-, 250-, and 800-user systems without High Availability.

#### **Before you begin**

Obtain the following information:

- One load balance point IP address
- One application point IP address
- The number of call-in access numbers you will configure on your system

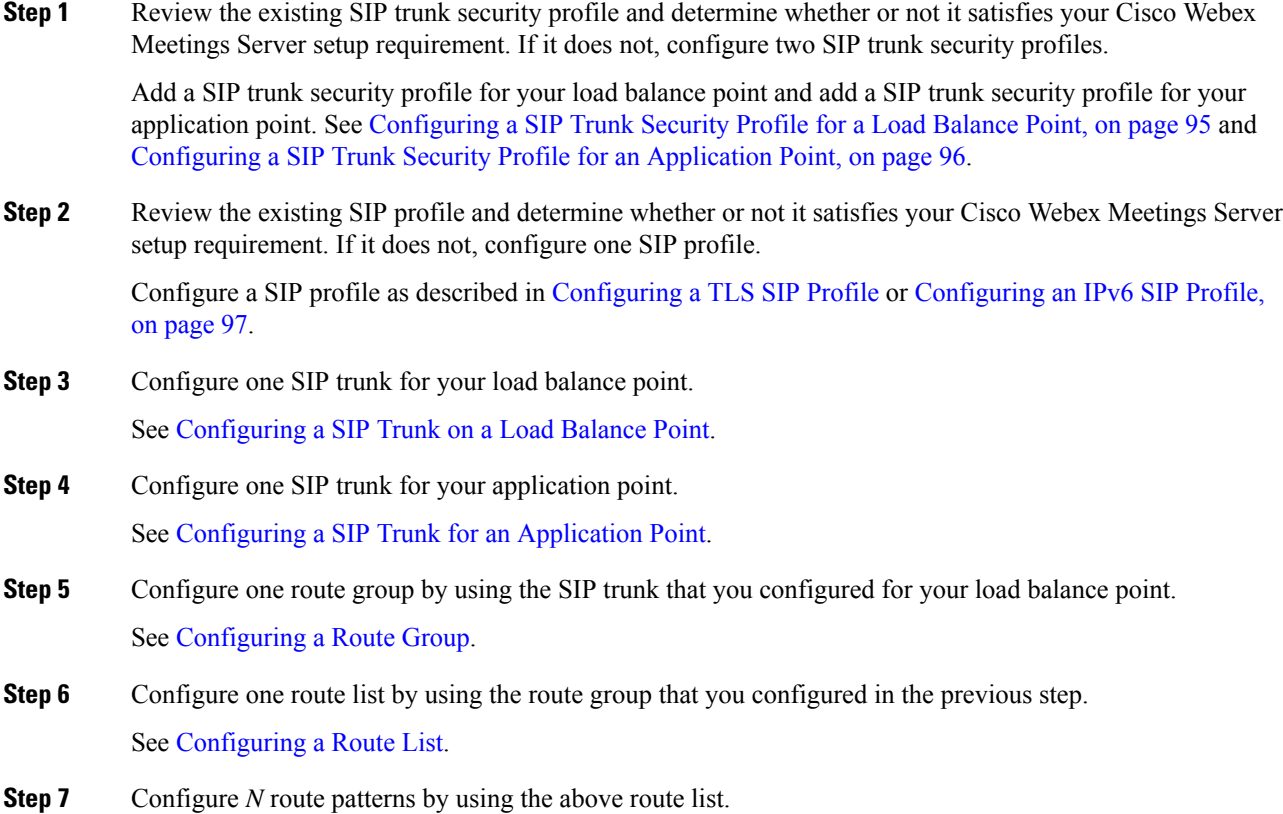

*N* is the number of call-in access numbers that you configured in your audio settings on the Administration site. See [Configuring](#page-113-0) a Route Pattern.

**Step 8** Configure two SIP route patterns for your application points.

See [Configuring](#page-114-0) a SIP Route Pattern.

### **Configuring CUCM on 50-, 250-, or 800-User Systems with High Availability**

This section describes the information required and detailed instructions on how to configure CUCM for 50-, 250-, or 800-user systems with high availability.

#### **Information Required**

- Two load balance point IP addresses
- Two application point IP addresses
- The number of call-in access numbers you will configure on your system

#### **Configuration Procedure**

Perform the following steps:

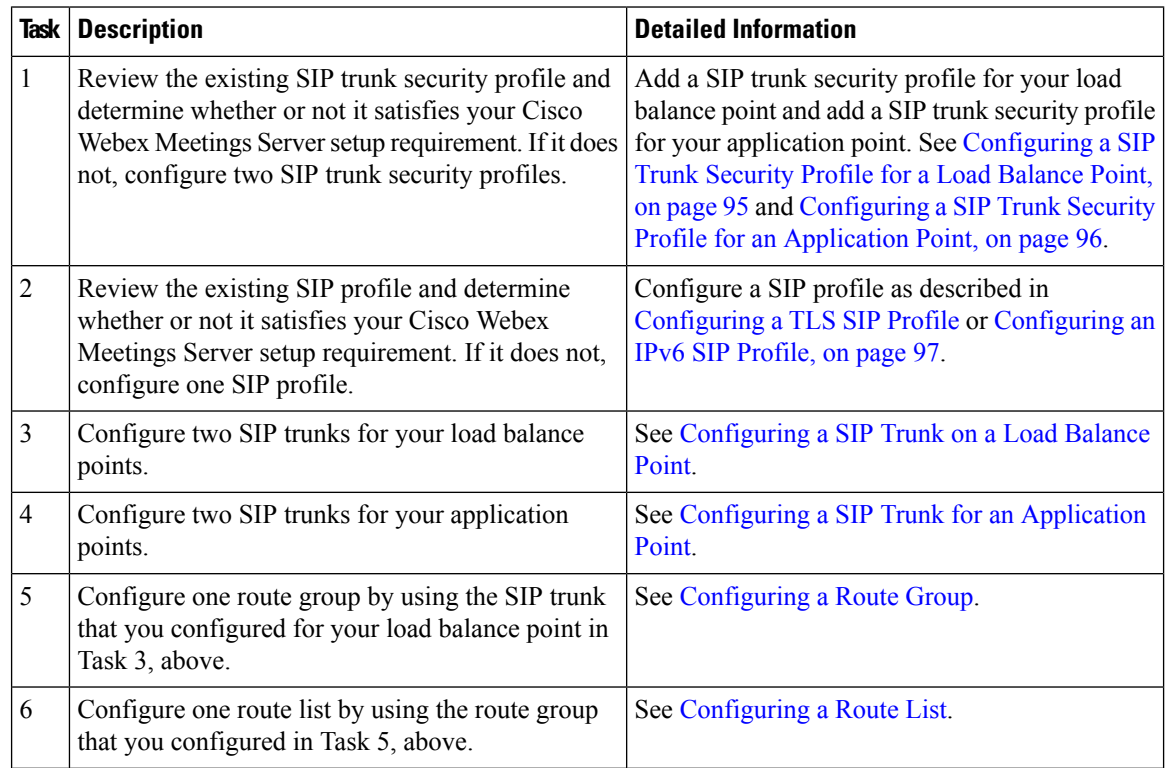

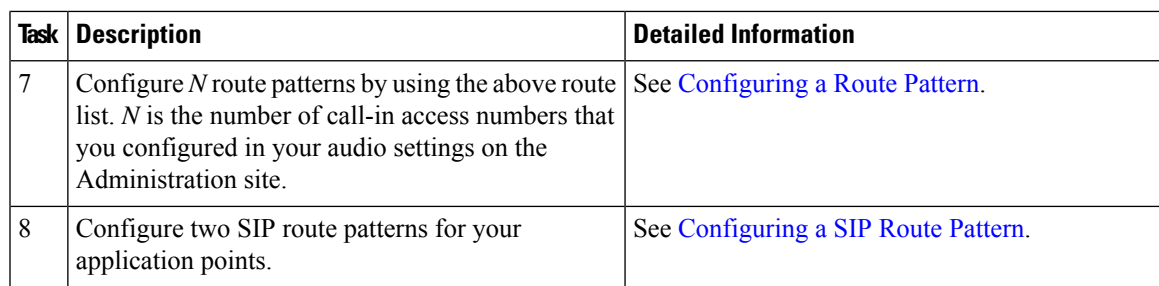

### **Configuring CUCM on a 2000-User System without High Availability**

Configure Cisco Unified Communication Manager (CUCM) for a 2000-usersystem without High Availability.

#### **Before you begin**

Obtain the following information:

- Two load balance point IP addresses
- Three application point IP addresses
- The number of call-in access numbers you will configure on your system

#### **Procedure**

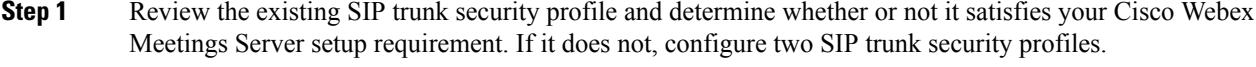

Add a SIP trunk security profile for your load balance point and add a SIP trunk security profile for your application point. See [Configuring](#page-102-1) a SIP Trunk Security Profile for a Load Balance Point, on page 95 and [Configuring](#page-103-0) a SIP Trunk Security Profile for an Application Point, on page 96.

**Step 2** Review the existing SIP profile and determine whether or not it satisfies your Cisco Webex Meetings Server setup requirement. If it does not, configure one SIP profile.

Configure a SIP profile as described in [Configuring](#page-104-1) a TLS SIP Profile or [Configuring](#page-104-2) an IPv6 SIP Profile, on [page](#page-104-2) 97.

- **Step 3** Configure two SIP trunks for your load balance point. See [Configuring](#page-109-1) a SIP Trunk on a Load Balance Point.
- **Step 4** Configure three SIP trunks for your application point. See [Configuring](#page-110-0) a SIP Trunk for an Application Point.
- **Step 5** Configure one route group by using the SIP trunk that you configured for your load balance point. See [Configuring](#page-112-0) a Route Group.
- **Step 6** Configure one route list by using the route group that you configured in the previous step. See [Configuring](#page-112-1) a Route List.

**Step 7** Configure *N* route patterns by using the above route list.

*N* is the number of call-in access numbers that you configured in your audio settings on the Administration site. See [Configuring](#page-113-0) a Route Pattern.

**Step 8** Configure two SIP route patterns for your application points.

See [Configuring](#page-114-0) a SIP Route Pattern.

**What to do next**

### **Configuring CUCM on a 2000-User System with High Availability**

Configure Cisco Unified Communication Manager (CUCM) for a 2000-user system with High Availability.

#### **Before you begin**

Obtain the following information:

- Two load balance point IP addresses
- Four application point IP addresses
- The number of call-in access numbers you will configure on your system

#### **Procedure**

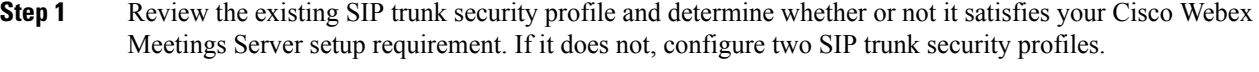

Add a SIP trunk security profile for your load balance point and add a SIP trunk security profile for your application point. See [Configuring](#page-102-1) a SIP Trunk Security Profile for a Load Balance Point, on page 95 and [Configuring](#page-103-0) a SIP Trunk Security Profile for an Application Point, on page 96.

**Step 2** Review the existing SIP profile and determine whether or not it satisfies your Cisco Webex Meetings Server setup requirement. If it does not, configure one SIP profile.

Configure a SIP profile as described in [Configuring](#page-104-1) a TLS SIP Profile or [Configuring](#page-104-2) an IPv6 SIP Profile, on [page](#page-104-2) 97.

**Step 3** Configure two SIP trunks for your load balance points.

See [Configuring](#page-109-1) a SIP Trunk on a Load Balance Point.

- **Step 4** Configure four SIP trunks for your application points. See [Configuring](#page-110-0) a SIP Trunk for an Application Point.
- **Step 5** Configure one route group by using the SIP trunk that you configured for your load balance point. See [Configuring](#page-112-0) a Route Group.
- **Step 6** Configure one route list by using the route group that you configured in the previous step.

See [Configuring](#page-112-1) a Route List.

**Step 7** Configure *N* route patterns by using the above route list.

*N* is the number of call-in access numbers that you configured in your audio settings on the Administration site. See [Configuring](#page-113-0) a Route Pattern.

**Step 8** Configure two SIP route patterns for your application points.

See [Configuring](#page-114-0) a SIP Route Pattern.

**What to do next**

## <span id="page-102-1"></span><span id="page-102-0"></span>**Configuring a SIP Trunk Security Profile**

### **Configuring a SIP Trunk Security Profile for a Load Balance Point**

#### **Before you begin**

If your Cisco Webex Meetings Server system is configured for TLS, you must import a secure teleconferencing certificate. For more information refer to the "Importing Secure Teleconferencing Certificates" section in the *Cisco Webex Meetings Server Administration Guide* at [http://www.cisco.com/c/en/us/support/conferencing/](http://www.cisco.com/c/en/us/support/conferencing/webex-meetings-server/products-installation-guides-list.html) [webex-meetings-server/products-installation-guides-list.html.](http://www.cisco.com/c/en/us/support/conferencing/webex-meetings-server/products-installation-guides-list.html)

- **Step 1** Sign in to http://ccm-server/, where *ccm-server* is the fully-qualified domain name or IP address of the Cisco Unified Communications Manager server.
- **Step 2** Select **Cisco Unified CM Administration**.
- **Step 3** Select **System** > **Security** > **SIP Trunk Security Profile**.
- **Step 4** Select **Add New**.
- **Step 5** Configure the following fields.
	- Name—Enter a name to identify your SIP trunk security profile.
	- Device Security Mode—Select **No Secure** if you want CUCM to communicate with Cisco Webex Meetings Server by using UDP/TCP. Select **Encrypted** if you want CUCM to communicate with Cisco Webex Meetings Server by using TLS.
	- X.509 Subject Name— Enter your certificate name if you want CUCM to communicate with Cisco Webex Meetings Server by using TLS.
	- If you want CUCM to communicate with Cisco Webex Meetings Server by using TLS, a different Cisco Webex Meetings Server system cannot share the same SIP Trunk Security Profile because each system must have a different certificate. Obtain the Cisco Webex Meetings Server certificate name from the Administration site. For more information refer to "Managing Certificates" in the *Administration Guide*. **Note**
- Incoming Port— Enter **5060** if you want CUCM to communicate with Cisco Webex Meetings Server using UDP/TCP. Enter **5061** if you want CUCM communicates Cisco Webex Meetings Server using TLS.
- **Note** Do not configure any of the other fields on the page; leave the default settings.

**Step 6** Select **Save**.

### <span id="page-103-0"></span>**Configuring a SIP Trunk Security Profile for an Application Point**

#### **Before you begin**

If your Cisco Webex Meetings Server system is configured for TLS, you must import a secure teleconferencing certificate. For more information refer to the "Importing Secure Teleconferencing Certificates" section in the *Cisco Webex Meetings Server Administration Guide* at [http://www.cisco.com/c/en/us/support/conferencing/](http://www.cisco.com/c/en/us/support/conferencing/webex-meetings-server/products-installation-guides-list.html) [webex-meetings-server/products-installation-guides-list.html](http://www.cisco.com/c/en/us/support/conferencing/webex-meetings-server/products-installation-guides-list.html).

- **Step 1** Sign in to http://ccm-server/, where *ccm-server* is the fully-qualified domain name or IP address of the Cisco Unified Communications Manager server.
- **Step 2** Select **Cisco Unified CM Administration**.
- **Step 3** Select **System** > **Security** > **SIP Trunk Security Profile**.
- **Step 4** Select **Add New**.
- **Step 5** Configure the following fields:
	- Name—Enter a name to identify your SIP trunk security profile.
	- Device Security Mode—Select **Non Secure** if you want CUCM to communicate with Cisco Webex Meetings Server by using UDP/TCP. Select **Encrypted** if you want CUCM to communicate with Cisco Webex Meetings Server by using TLS.
	- X.509 Subject Name— Enter your certificate name if you want CUCM to communicate with Cisco Webex Meetings Server by using TLS.
	- If you want CUCM to communicate with Cisco Webex Meetings Server by using TLS, a different Cisco Webex Meetings Server system cannot share the same SIP Trunk Security Profile, because each system must have a different certificate. Obtain the Cisco Webex Meetings Server certificate name from the Administration site. For more information refer to "Managing Certificates" in the *Administration Guide*. **Note**
	- Incoming Port— Enter **5062** if you want CUCM to communicate with Cisco Webex Meetings Server by using UDP/TCP. Enter **5063** if you want CUCM to communicate with Cisco Webex Meetings Server by using TLS.
	- **Note** Do not configure any of the other fields on the page; leave the default settings.

**Step 6** Select **Save**.

# <span id="page-104-0"></span>**Configuring a SIP Profile**

### **Configuring a Standard SIP Profile**

The standard Session Initiation Protocol (SIP) profile uses the default settings and requires no additional configuration steps.

### <span id="page-104-1"></span>**Configuring a TLS SIP Profile**

#### **Procedure**

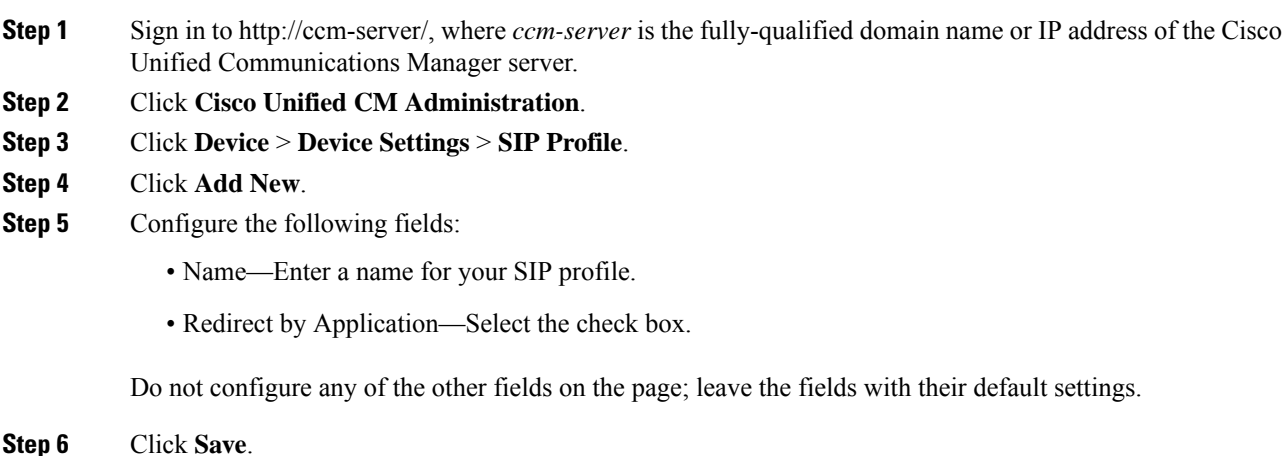

### <span id="page-104-2"></span>**Configuring an IPv6 SIP Profile**

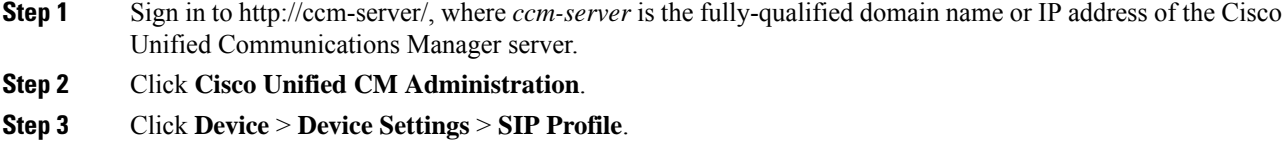

- **Step 4** Click **Add New**.
- **Step 5** Configure the following fields:
	- Name—Enter a name for your SIP profile.

• Enable ENAT—Select the check box.

Do not configure any of the other fields on the page; leave the fields with their default settings.

**Step 6** Click **Save**.

## <span id="page-105-0"></span>**CUCM Certificate Management by Using TLS**

If you want Cisco Unified Communications Manager (CUCM) to communicate with Cisco Webex Meetings Server (CWMS) by using TLS, you must perform the following actions:

• Obtain a CWMS certificate from the Administration site and upload it to CUCM.

**Note**

If CWMS uses third-party certificates, all certificates in the certificate chain must be uploaded to CUCM.

• Download your CUCM certificate, and then upload it to CWMS Administration site.

**Note**

If CUCM uses third-party certificates, only the last certificate in the certificate chain (Root Certificate Authority (CA) certificate) must be uploaded to CWMS.

If you use TLS to connect all the data centers in a Multi-data Center (MDC) system to the same CUCM, CWMS cannot use the common site URL for the certificate common name. You must use each data center local site URL for each certificate common name, because the CUCM 10.5 and older versions treat multiple certificates with a common name as same certificate. If the names are not different, the second data center certificate replacesthe first data center certificate after uploading the second data center certificate into CUCM.

Refer to "Managing Certificates" in the *Administration Guide* for more information.See [http://www.cisco.com/](http://www.cisco.com/en/US/products/ps12732/prod_installation_guides_list.html) [en/US/products/ps12732/prod\\_installation\\_guides\\_list.html](http://www.cisco.com/en/US/products/ps12732/prod_installation_guides_list.html) for more details.

### **Uploading Cisco Webex Meetings Server Certificates**

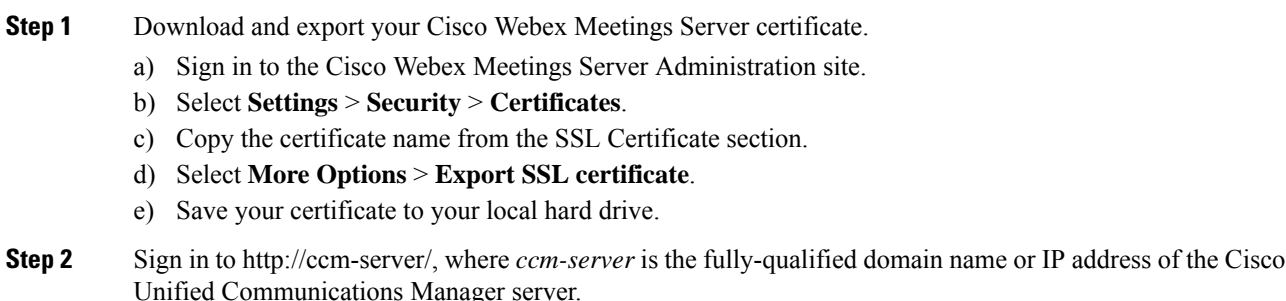

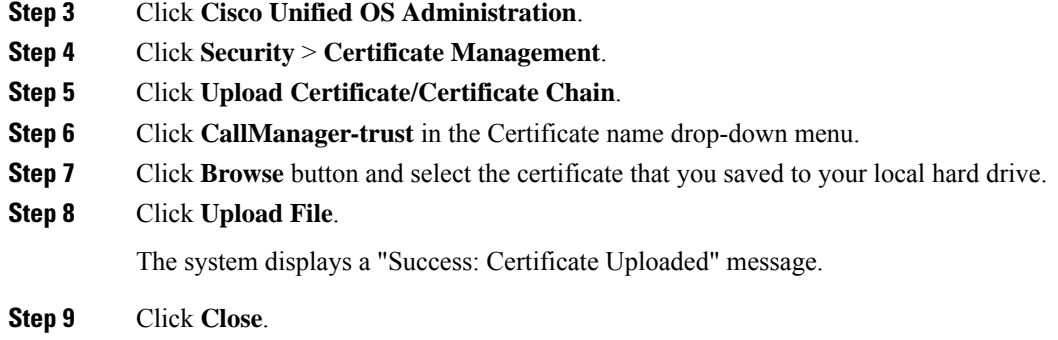

### **Installing a Third-Party CUCM Certificate**

This procedure explains how to upload a third-party certificate to your Cisco Webex Meetings Server.

#### **Before you begin**

Generate a Certificate Signing Request (CSR) and send it to a third part certificate authority to apply for certificates.

The certificate authority sends you a certificate chain that can have the following:

- Certificate 1 (user) issued to a user entity by an intermediate certificate authority.
- Certificate 2 (intermediate) issued to an intermediate certificate authority by a root certificate authority.
- Certificate 3 (Root CA) issued by the root certificate authority.

When you receive multiple certificates in a certificate chain, concatenate the three certificates into one file, with the user certificate first.

#### **Procedure**

- **Step 1** Import your third-party certificate file into your Cisco Webex Meetings Server as described in the *Cisco Webex Meetings Server Administration Guide* available from [http://www.cisco.com/en/US/products/ps12732/](http://www.cisco.com/en/US/products/ps12732/prod_installation_guides_list.html) [prod\\_installation\\_guides\\_list.html.](http://www.cisco.com/en/US/products/ps12732/prod_installation_guides_list.html)
- **Step 2** Sign in to http://ccm-server/, where *ccm-server* is the fully qualified domain name or IP address of the Cisco Unified Communications Manager server.
- **Step 3** Select **Cisco Unified OS Administration**.
- **Step 4** Select **Security** > **Certificate Management**.
- **Step 5** Select **Upload Certificate/Certificate Chain**.
- **Step 6** Select **CallManager-trust** in the Certificate name drop-down menu.
- **Step 7** Select **Browse** button and select the Root Certificate Authority (CA) certificate that you saved to your local hard drive.

This is the last, self-signed certificate from the verification chain, which is used to verify the CallManager.pem certificate.

You can obtain the Root CA certificate from a certificate authority directly, at the same time the CallManager.pem certificate is created. **Note**

#### **Step 8** Select **Upload File**.

Wait for your system to indicate "Success: Certificate Uploaded."

**Step 9** Select **Close**.

#### **What to do next**

For more information about certificates, refer to the *Managing Certificates*section in the *Cisco Webex Meetings Server Administration Guide* at [http://www.cisco.com/en/US/products/ps12732/prod\\_installation\\_guides\\_](http://www.cisco.com/en/US/products/ps12732/prod_installation_guides_list.html) [list.html.](http://www.cisco.com/en/US/products/ps12732/prod_installation_guides_list.html)

### **Downloading CUCM Certificates**

This procedure is required only if CUCM uses self-signed certificates. If CUCM uses third party certificates, upload only the last certificate (Root CA certificate) in the certificate chain to your Cisco Webex Meeting Server. Contact your Certificate Authority (CA) for information about how to obtain a Root CA certificate.

For more information about generating CUCM certificates, see the CUCM documentation.

#### **Procedure**

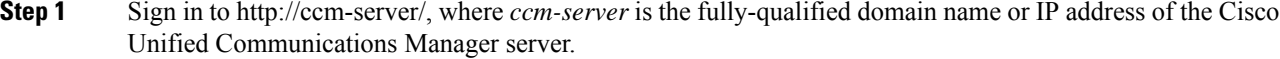

- **Step 2** Click **Cisco Unified OS Administration**.
- **Step 3** Click **Security** > **Certificate Management**.
- **Step 4** Search for the certificate in "Certificate Name" field for the certificate with name "CallManager". Select the ".PEM File" field.
- **Step 5** Click **Download** to save the CUCM certificate CallManager.pem on your local hard drive.

#### **What to do next**

For more information on uploading CUCM certificates to Cisco Webex Meetings Server, refer to "Managing Certificates" in the *Administration Guide*. See [http://www.cisco.com/en/US/products/ps12732/products\\_](http://www.cisco.com/en/US/products/ps12732/products_installation_and_configuration_guides_list.html) installation and configuration guides list.html.

### <span id="page-107-0"></span>**Generating a Certificate Signing Request (CSR)**

The hashing method used to generate Certificate Signing Request (CSR) and private key for SSL certificates uses SHA2 (SHA256).
Ш

#### **Procedure**

**Step 1** Sign in to Webex Site Administration.

In a Multidata Center system, the DNS determines which data center Dashboard appears. Use this Dashboard to manage all the data centers in this system.

#### **Step 2** Click **Settings** > **Security** > **Certificates** > **Certificates on CWMS System**.

On a Multi-data Centersystem, continue with **Certificates on CWMSSystem or Certificates on Datacenter** *N*

#### **Step 3** Click **Generate CSR** for the desired type of CSR.

On November 1, 2015, Certification Authorities (e.g. VeriSign, GoDaddy, and so forth) stopped issuing certificates for internal domain names (e.g. domain.local , domain.internal). Before CWMS version 2.0MR9, you could upload only a single SSL certificate with Subject Alternative Names for all components in the deployment, but this requires you to purchase expensive SAN SSL certificates for a complete solution. As of CWMS version 2.5MR5 you can purchase on Webex Site URL SSL a certificate from Certification Authority for use on IRP servers, and use Self-signed SSL certificates for the internal network virtual machines.

**Step 4** Complete the fields on the **Generate CSR (Certificate Signing Request)** page.

| <b>Option</b>                                         | <b>Description</b>                                                                         |
|-------------------------------------------------------|--------------------------------------------------------------------------------------------|
| Common Name                                           | Click Local Site URL certificate, Global Site URL<br>certificate, or Wildcard certificate. |
| <b>Subject Alternative Names</b>                      | Your administration site and virtual machine names. No                                     |
| This option appears only if you select <b>Subject</b> | subject alternative names are required if you selected a<br>wildcard common name.          |
| <b>Alternative Name</b> for your Common Name          |                                                                                            |
| type.                                                 |                                                                                            |
| Organization                                          | Enter the organization name.                                                               |
| Department                                            | Enter the department name.                                                                 |
| City                                                  | Enter the city.                                                                            |
| State/Province                                        | Enter the state or province.                                                               |
| Country                                               | Click the country.                                                                         |
| Key Size                                              | Click the key size.2048.                                                                   |
| Hash Algorithm                                        | Click the Hash Algorithm SHA256.                                                           |

#### **Step 5** Click **Generate CSR**.

The **Download CSR** dialog box appears.

#### **Step 6** Click **Download**.

You receive a ZIP file that contains the CSR and the associated private key. The CSR file is called  $\text{csr.pem}$ and the private key file is called csr\_private\_key.pem.

**Step 7** Back up your system by using VMware Data Recovery or VMware vSphere Data Protection. Backing up your system preserves the private key if it becomes necessary to restore it.

## **Configuring a SIP Trunk**

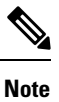

When deploying a 2000-user system with High Availability (HA) and multiple load balance and application points, each load balancer and application point in the CWMS solution requires a dedicated SIP trunk. Multiple destination IP addresses within the same SIP trunk are not supported.

### **Configuring a SIP Trunk on a Load Balance Point**

### **Procedure**

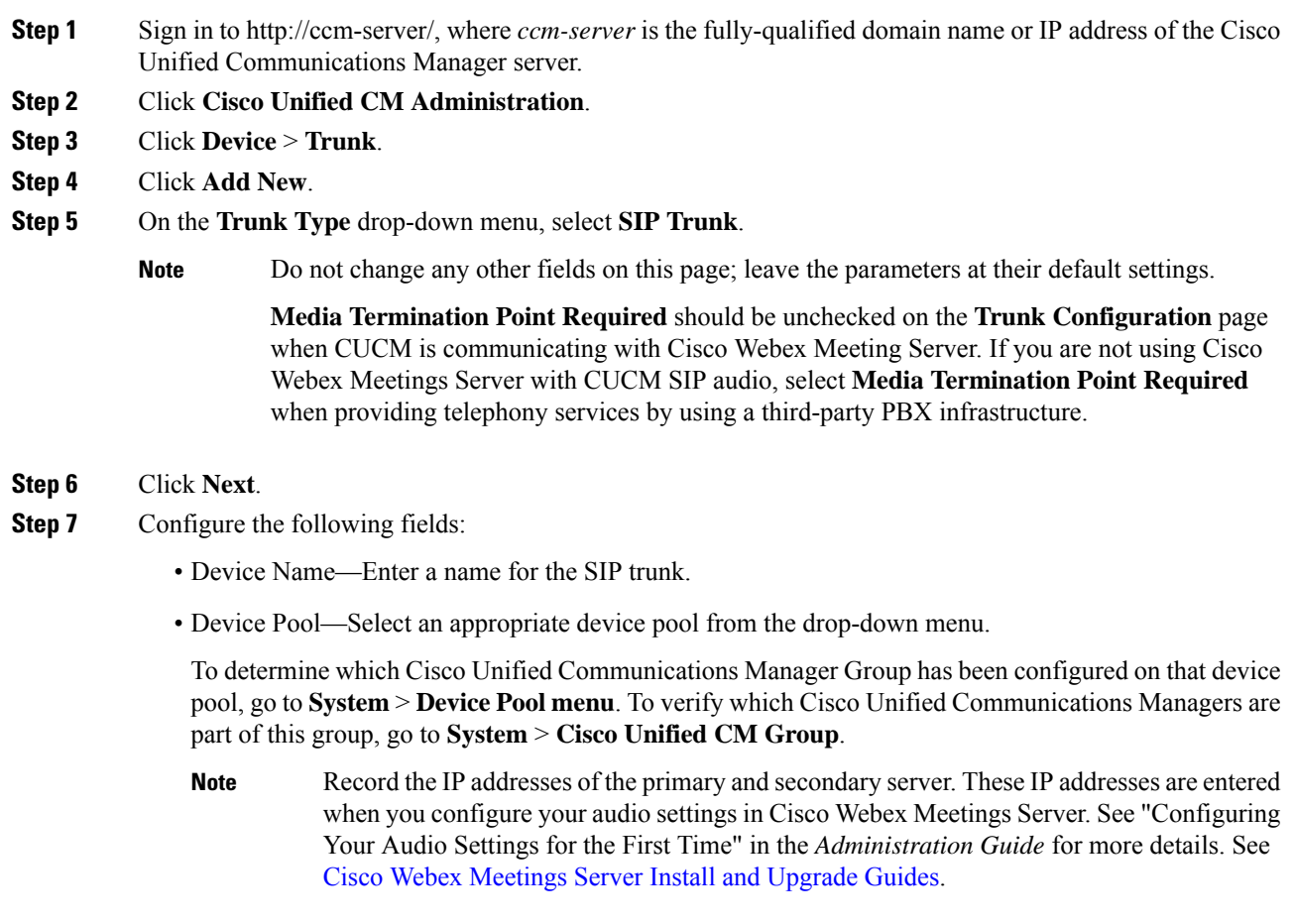

- Destination Address—Enter your load balance point IPv4 address. Refer to the SIP Configuration table on your Administration Site Audio page for the IP address.
- Destination AddressIPv6—Enter your load balance point IPv6 addressif you want to enable IPv6 between CUCM and Cisco Webex Meetings Server.
- Destination Port—Enter **5060** if you want CUCM to communicate with Cisco Webex Meetings Server using UDP/TCP. Enter **5061** if you want CUCM to communicate with Cisco Webex Meetings Server using TLS.
- SIP Trunk Security Profile—Select a security profile for your load balance point, from the drop-down menu.
- SIP Profile—Select **Standard SIP Profile** if you want CUCM to communicate with Cisco Webex Meetings Server using UDP/TCP. Select **TLS SIP Profile** if you want CUCM to communicate with Cisco Webex Meetings Server using TLS. Select **IPv6 SIP Profile** if you want to enable IPv6 between CUCM and Cisco Webex Meetings Server.
- Calling Search Space—Select a Calling Search Space that can call the phone numbers and route patterns configured in CUCM. Go to **Call Routing** > **Class of Control** > **CallingSearchSpace**. A calling search space consists of an ordered list of route partitions that are typically assigned to devices or route patterns. Calling search spaces determine the partitions that calling devices search when they are attempting to complete a call. For more information, refer to "Calling Search Space Configuration" in the *Cisco Unified Communications Manager Administration Guide* or "Partitions and Calling Search Spaces" in the *Cisco Unified Communications Manager System Guide*.
- Rerouting Calling Search Space and Out-Of-Dialog Refer Calling Search Space—Select a Calling Search Space and Out-Of-Dialog Refer Calling Search Space that contains the route partition that is configured for the SIP route pattern. See [Configuring](#page-114-0) a SIP Route Pattern. If it is set to **< None >**, then the system only routes calls to route patterns with the route partition set to **< None >**, so the SIP route pattern must have the route partition set to **< None >**. This configuration is necessary to enter meetings in Cisco Webex Meetings Server. For more information, refer to "Calling Search Space Configuration" in the *Cisco Unified Communications Manager Administration Guide* or "Partitions and Calling Search Spaces" in the *Cisco Unified Communications Manager System Guide* for more information.
- **Note** Do not change any other fields on this page; leave the parameters at their default settings.
- **Step 8** Click **Save**.

**Procedure**

**Step 9** Click **Reset** and then select **Reset and Restart** in the popup window.

### **Configuring a SIP Trunk for an Application Point**

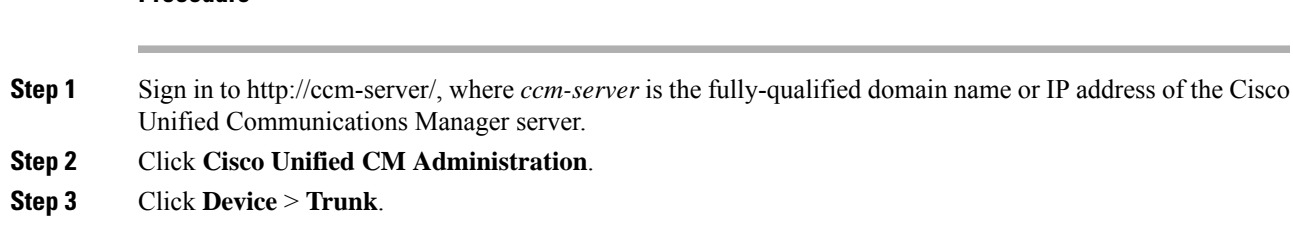

**Step 4** Click **Add New**.

**Step 5** On the **Trunk Type** drop-down menu select **SIP Trunk**.

- **Note** Do not change any other fields on this page; leave the values at their default settings.
- **Step 6** Click **Next**.
- **Step 7** Configure the following fields:
	- Device Name—Enter a name for your SIP trunk.
	- Device Pool—Select **Default** from the drop-down menu.
	- Destination Address—Enter the application server IPv4 address.
	- Destination Address IPv6—Optionally enter the application server IPv6 address to enable IPv6 between CUCM and Cisco Webex Meetings Server.
	- Destination Port—Enter **5062** if you want CUCM to communicate with Cisco Webex Meetings Server by using UDP/TCP. Enter 5063 if you want CUCM to communicate with Cisco Webex Meetings Server by using TLS.
	- SIP Trunk Security Profile—Select your application server security profile from the drop-down menu.
	- SIP Profile—Select **Standard SIP Profile** if you want CUCM to communicate with Cisco Webex Meetings Server by using UDP/TCP. Select **TLS SIP Profile** if you want CUCM to communicate with Cisco Webex Meetings Server by using TLS. Select **IPv6 SIP Profile** if you want to enable IPv6 between CUCM and Cisco Webex Meetings Server.
	- Calling Search Space—Select a Calling Search Space that can call the phone numbers and route patterns configured in CUCM that you want to enable Cisco Webex Meetings Server to call. Select **Call Routing** > **Class of Control** > **Calling Search Space**. A calling search space consists of an ordered list of route partitions that are typically assigned to devices or route patterns. Calling search spaces determine the partitions that calling devices search when they are attempting to complete a call. If this is set to **< None >**, this will only be able to call devices or route patterns with a partition set to **< None >**. For more information, refer to *Calling Search Space Configuration* in the *Cisco Unified Communications Manager Administration Guide* or *Partitions and Calling Search Spaces* in the *Cisco Unified Communications Manager System Guide*.
	- Do not change any other fields on this page; leave the values at their default settings. **Note**

Leave the **Media Termination Point Required**check box deselected on the **Trunk Configuration** page when CUCM is communicating with Cisco Webex Meeting Server. If you are not using Cisco Webex Meetings Server with CUCM SIP audio, you can select the **Media Termination Point Required** check box when providing telephony services using a third-party PBX infrastructure.

- **Step 8** Click **Save**.
- **Step 9** Click **Reset** and then select **Reset and Restart** in the pop-up window.

You must reset the SIP trunk to complete the configuration.

## **Configuring a Route Group**

#### **Procedure**

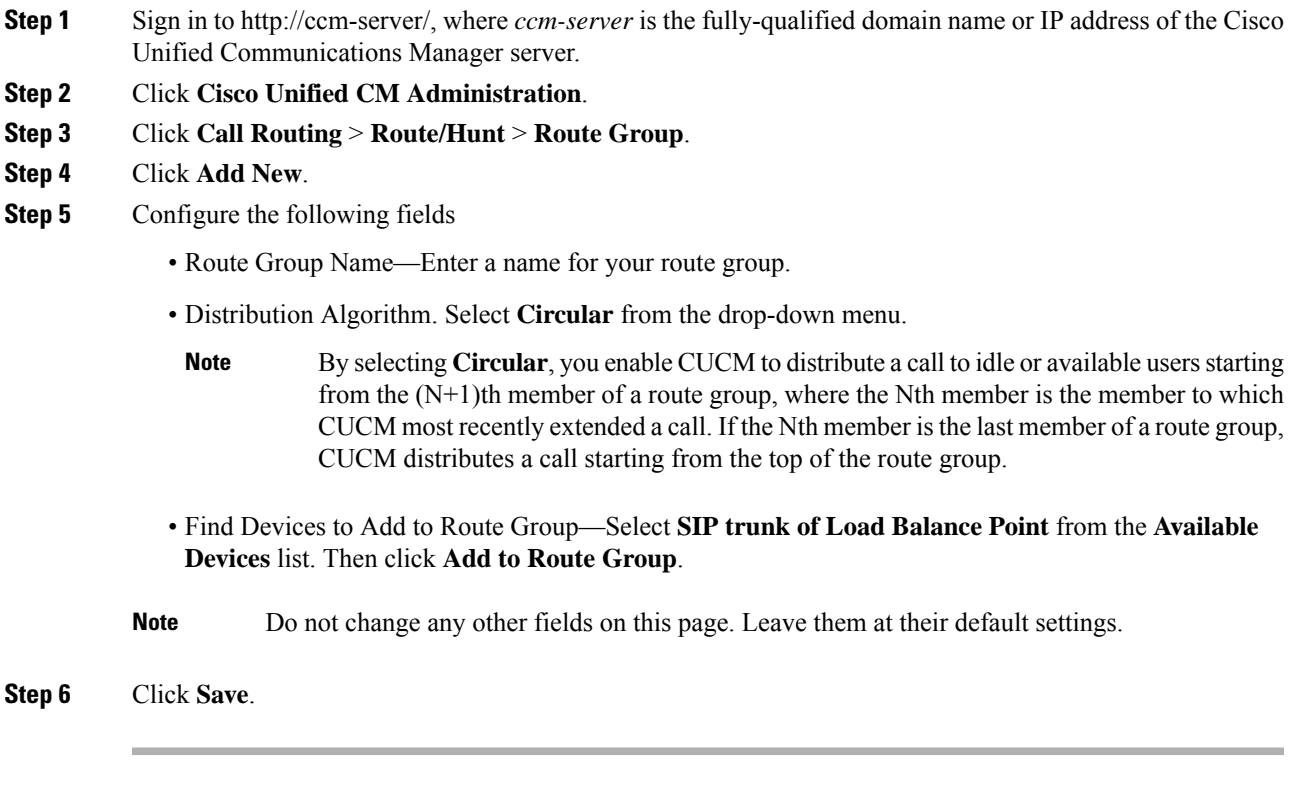

#### **What to do next**

Create a route list for your route group. Proceed to [Configuring](#page-112-0) a Route List, on page 105.

## <span id="page-112-0"></span>**Configuring a Route List**

#### **Procedure**

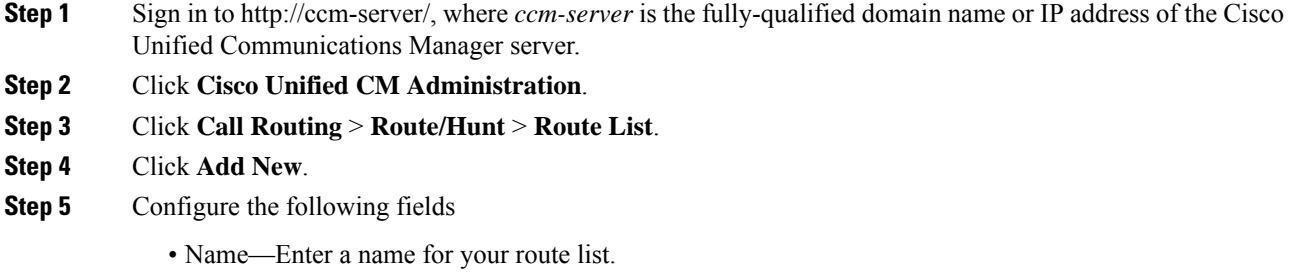

- Cisco Unified Communications Manager Group—Select **Default** from the drop-down menu.
- **Note** Do not change any other fields on this page; leave the fields at their default settings.

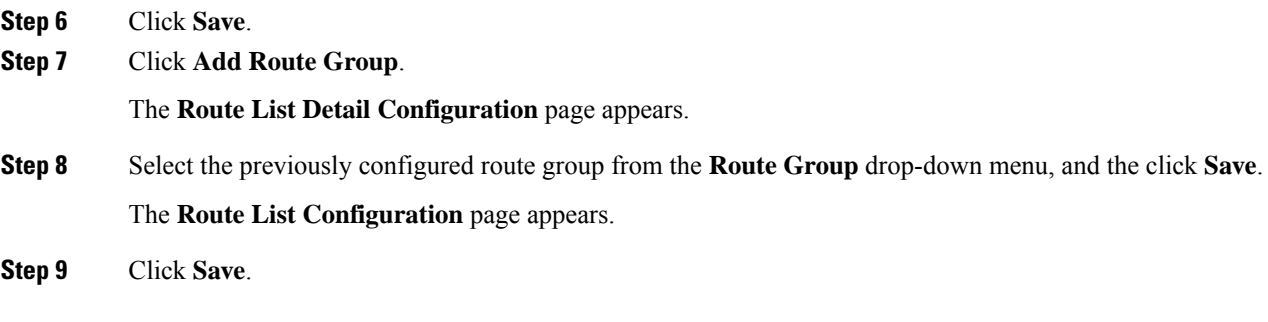

#### **What to do next**

Configure a route pattern for your route list. Proceed to [Configuring](#page-113-0) a Route Pattern, on page 106.

## <span id="page-113-0"></span>**Configuring a Route Pattern**

#### **Procedure**

- **Step 1** Sign in to http://ccm-server/, where *ccm-server* is the fully-qualified domain name or IP address of the Cisco Unified Communications Manager server.
- **Step 2** Click **Cisco Unified CM Administration**.
- **Step 3** Click **Call Routing** > **Route/Hunt** > **Route Pattern**.
- **Step 4** Click **Add New**.
- **Step 5** Configure the following fields
	- **Route Pattern**—Enter a name for your route pattern.
	- Add a route pattern for each Blast Dial group. Record this name because you must enter it on the Administration **Settings** > **Audio** > **Blast Dial Group** page when you create a Blast Dial group. **Note**
	- **Route Partition**—Select a route partition that is accessible by phones or devices that can call Cisco Webex Meetings Server. If this set to **< None >** any device configured in CUCM would be able to call Cisco Webex Meetings Server. For more information, refer to "Calling Search Space Configuration" in the *Cisco Unified Communications Manager Administration Guide* or "Partitions and Calling Search Spaces" in the *Cisco Unified Communications Manager System Guide*.
	- **Gateway/Route List**—Select the previously configured route list from the drop-down menu.
	- **Note** Do not change any other fields on this page; leave these fields at their default settings.

**Step 6** Click **Save**.

## <span id="page-114-0"></span>**Configuring a SIP Route Pattern**

#### **Procedure**

- **Step 1** Sign in to http://ccm-server/, where *ccm-server* is the fully-qualified domain name or IP address of the Cisco Unified Communications Manager server.
- **Step 2** Click **Cisco Unified CM Administration**.
- **Step 3** Click **Call Routing** > **SIP Route Pattern**.
- **Step 4** Click **Add New**.
- **Step 5** Configure the following fields
	- Route Partition—Select a route partition that is included in the calling search space that is configured as the Rerouting Calling Search Space from the section "Configuring a SIP Trunk for an Application Point" above. If this set to **< None >** then the Rerouting Calling Search Space configured for the SIP trunk for an application point must be set to **< None >**. For more information refer to "Calling Search Space Configuration" in the *Cisco Unified Communications Manager Administration Guide* or "Partitions and Calling Search Spaces" in the *Cisco Unified Communications Manager System Guide*.
	- Pattern Usage—Select **IP Address Routing**.
	- IPv4 Pattern—Enter the application point IP address. See the SIP Configuration table on the Audio page in Webex Site Administration, to locate the IP address.
	- SIP Trunk—Select the previously configured SIP trunk for the application point from the drop-down menu.
	- **Note** Do not change any other fields on this page; leave these fields at their default settings.
- **Step 6** Click **Save**.

## **IP Addressing Mode Preferences**

You can configure IP Addressing Mode Preferences globally, or make the preferences device specific by creating a Common Device Configuration.

To configure global settings, go to **System** > **Enterprise Parameters**. Configure your preferences on the **CUCM Enterprise Parameters** page.

To make the configuration device specific, go to **Device** > **Common Device Configuration**. Configure your preferences on the **CUCM Common Device Configuration** page.

Save the configuration, which you can later select when you create the trunks for CWMS.

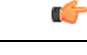

**Important**

CWMS supports either the IPv4 or IPv6 setting for **IP Addressing Mode Preference for Media**.

CWMS doesn't support the IPv6IP setting for **Addressing Mode Preference for Signaling**. CWMS supports only IPv4 for SIP Signaling. Setting **IP Addressing Mode Preference for Signaling** to use IPv6 disables the connection between CUCM and CWMS, and therefore disables teleconferencing.

## **CUCM Feature Compatibility and Support**

#### **CUCM Feature Compatibility**

Cisco Webex Meetings Server (CWMS) supports Cisco Unified Call Manager (CUCM) 8.6 or 9.0 without TLS/SRTP, and CUCM 9.1, 10.0, 10.5, 11.0(1a), 11.5, 11.5(1)SU1 and laterservice updates(SU), and 12.0SU1 and later SUs.

For a list of CUCM releases tested with CWMS, see the *Release Notes for Cisco Webex Meetings Server* for your release.

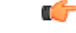

**Important**

TLS connections between CUCM and CWMS fail with releases of CUCM that do not support certificates that are signed with a signature algorithm SHA256 with RSA encryption.

Upgrade CUCM to a version that supports this signature algorithm or obtain a third-party certificate that is signed with SHA1 with RSA encryption. According to the latest National Institute of Standards and Technology (NIST) recommendation, SHA1 should no longer be used for digital signature generation as this has a security vulnerability.

The following table provides feature compatibility for the supported versions of CUCM. Cisco Webex Meetings Server system capacity is not affected by any of your configuration choices.

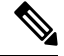

**Note** CWMS does not support any unlisted CUCM versions or other third-party SIP proxy management applications.

#### **Table 6: Feature Compatibility for the Supported Versions of CUCM**

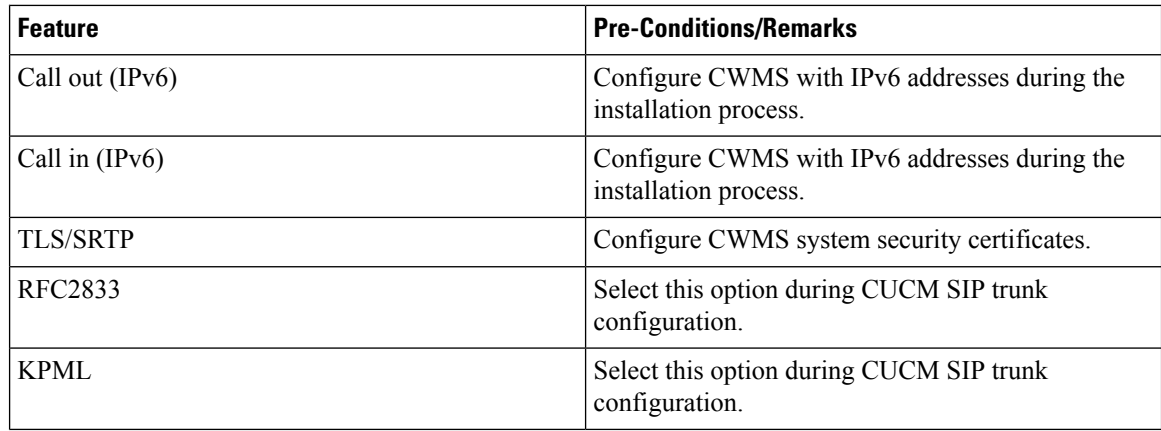

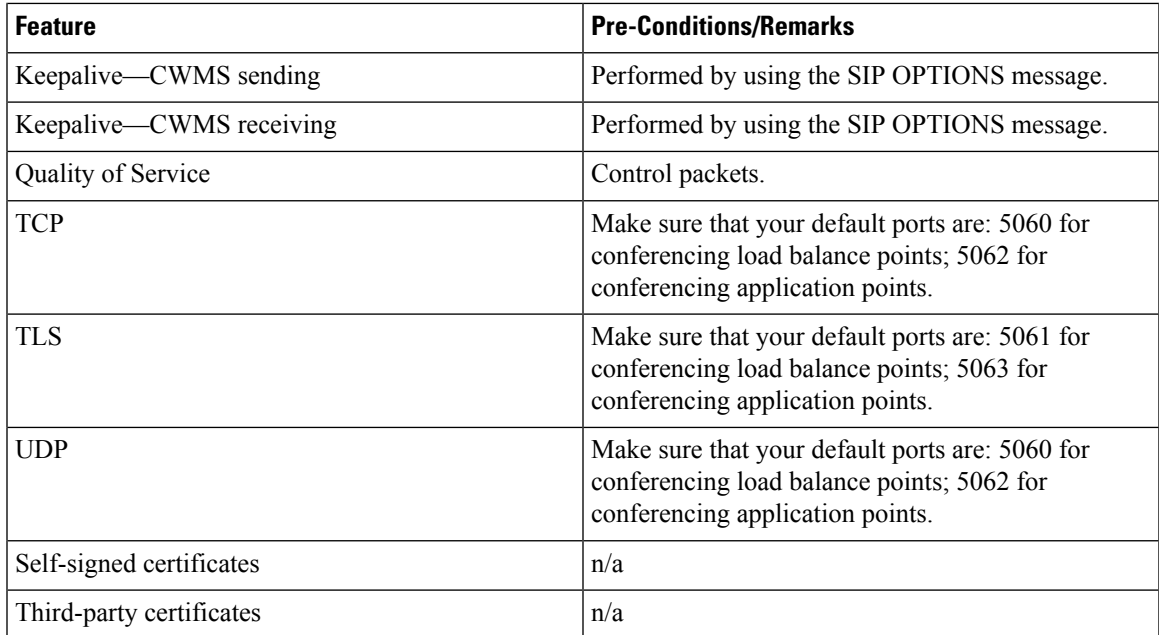

#### **Supported Telephony Call Features**

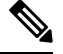

**Note** The CUCM 9.0 software that is part of the BE6K (Business Edition 6000) product is supported by CWMS.

- Call hold
- Call un-hold
- Caller ID display on EP
- Calling name display on EP
- Call transfer (IPv4 to IPv4)
- Call transfer (IPv6 to IPv4)
- Call transfer (IPv4 to IPv6)
- Call transfer (IPv6 to IPv6)

#### **Telephony Media Features**

CWMS supports participants with G.711, G.722, and G.729 codecs at the same time. Changing your codec configuration does not affect system performance. Packet sizes supported on CWMS:

- 10, 20, or 30ms for g.711 audio codecs
- 20ms for g.722 audio codec
- 10, 20, 30, 40, 50, or 60ms for g.729 audio codecs

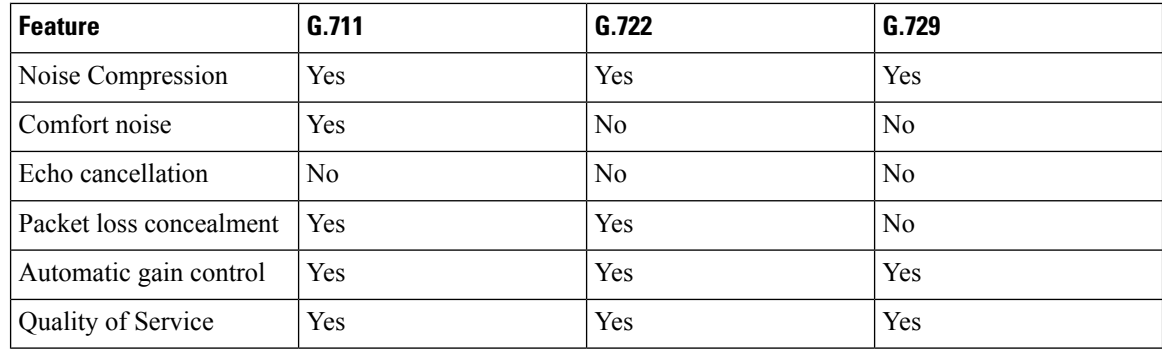

All custom audio prompts, including Blast Dial prompts, are: 8KHz, 16-bit, 64kbps, momo, CCITT u-law (G.711). **Note**

### **Audio Endpoint Compatibility**

You can use any standards-based audio endpoint that connects to Cisco Unified Communications Manager to join a Webex meeting. The supported audio endpointsinclude the Cisco IPPhones, Telepresence endpoints, and PSTN devices such as mobile phones and land line phones. Many audio endpoints support audio and video connectivity. However, only audio connectivity to the Cisco Webex Meetings Server is supported.

To permit users to join Webex meetings by using PSTN devices, you must deploy Analog-to-VoIP Gateways, such as Cisco Integrated Service Routers (ISR). The IP phones listed below have been tested with Cisco Webex Meetings Server:

- Cisco 7960
- Cisco 7970
- Cisco 7971
- Cisco 7940
- Cisco 9951
- Cisco 9971
- Cisco 7980 (Tandberg)
- Cisco 7975
- Cisco E20
- Cisco Telepresence (CTS 1100)
- Cisco IP Communicator
- Lifesize video phone
- Tandberg 1000
- Tandberg 1700
- Polycom
- Cisco Cius
- $\bullet$  C20
- EX 60
- EX 90

Other Cisco UC-compatible endpoints should also operate normally. For a list of Cisco Unified IP Phones supported by Cisco Unified Communications Manager and the Device Packs available for each model, see Cisco Unified IP Phone Feature and Cisco Unified [Communications](http://www.cisco.com/en/US/docs/voice_ip_comm/cucm/compat/devpack_comp_mtx.html#wp262585) Manager Device Pack Compatibility [Matrix](http://www.cisco.com/en/US/docs/voice_ip_comm/cucm/compat/devpack_comp_mtx.html#wp262585) .

I

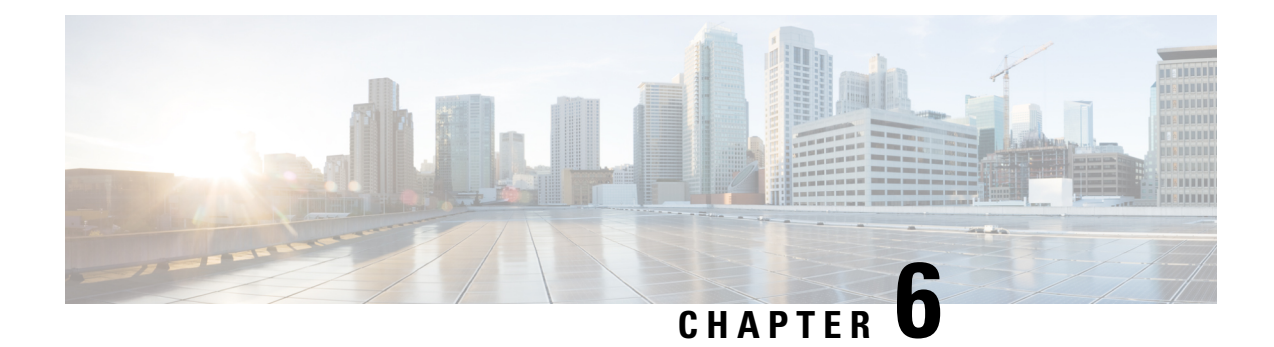

## **Downloading and Mass Deploying Applications**

Use of this product requires additional applications that must be downloaded to your users' computers.

- About Application [Downloads,](#page-120-0) on page 113
- Configure Your [Application](#page-121-0) Download Settings, on page 114
- Silent Installation Limitations for CWMS [Applications](#page-122-0) When Using SMS, on page 115
- Create a Package from a [Definition,](#page-122-1) on page 115
- Cisco Webex Meetings Desktop Application [Deployment,](#page-123-0) on page 116
- Cisco Network Recording Player [Deployment,](#page-128-0) on page 121
- Paths to [Mass-Deployed](#page-131-0) Applications, on page 124

## <span id="page-120-0"></span>**About Application Downloads**

You can mass-deploy CWMS applications by using the tools available to you on the Webex Site Administration site. The applications available for download include are:

• Webex Meetings desktop app—The core application for scheduling, attending, or hosting meetings.

If a user does not have the Webex Meetings desktop app installed, the first time that they join a meeting it automatically downloads to the PC. You can configure this to occur on-demand or silently. The user hasthe option of using the Cisco Webex Meetings desktop app for the duration of the meeting and having it removed when the meeting is over, or performing an installation of the application. Performing an installation speeds up the process of starting or joining future meetings. Installation fails if the user does not have administrator privileges.

• Webex Meetings Desktop Application—Adds meeting management functionality to other applications, such as Microsoft<sup>™</sup> Outlook<sup>®</sup>.

After an update or upgrade to a system, we recommend that you remove any old versions of Webex Meetings Desktop Application and install the latest version.

• Webex Network Recording Player—Plays back the recordings of meetings. This can include any material displayed during the meeting.

In CWMS the .MSI installer for the applications is available from the **Admin** > **Settings** > **Downloads** page. See "Downloading Applications from the Administration Site" in the CWMS Planning Guide for more information.

We recommend that you push the applications to user computers offline, before you inform those end-users that accounts have been created for them. Pushing the applications ensures that your users can start and join meetings and play network recordings the first time they sign in.

If users have administrator privileges, you can enable users to download the applications from the end-user **Downloads** page and install the applications themselves. No additional administrator action is required.

When **upgrading** to Cisco Webex Meetings Server in a locked-down environment where user PCs do not have administrator privileges, before you start the upgrade procedure push the new version of the Webex Meetings application to all user PCs.

## <span id="page-121-0"></span>**Configure Your Application Download Settings**

You can permit users to download the Webex Meetings Desktop Application and the Network Recording Player, or choose to push the applications to users.

#### **Procedure**

**Step 1** Sign in to Webex Site Administration.

In a Multidata Center system, the DNS determines which data center Dashboard appears. Use this Dashboard to manage all the data centers in this system.

#### **Step 2** Go to **Settings** > **Downloads**.

- **Step 3** Choose one of the following options:
	- **Allow users to download application**
	- **Manually push application to users' desktops**

If you select this option, click each of the **Download** buttons to download the Webex Meetings Desktop Application and the Network Recording Player.

**Step 4** (Optional) Check **Automatically update Webex Meetings Desktop Application when new versions are available**.

### **Application Language Key**

The English application installer file in each ZIP file is without a language suffix. The application installer file for each of the other languages contains an abbreviation in the filename that indicates the language of the application it contains. The table lists the abbreviation used for each language:

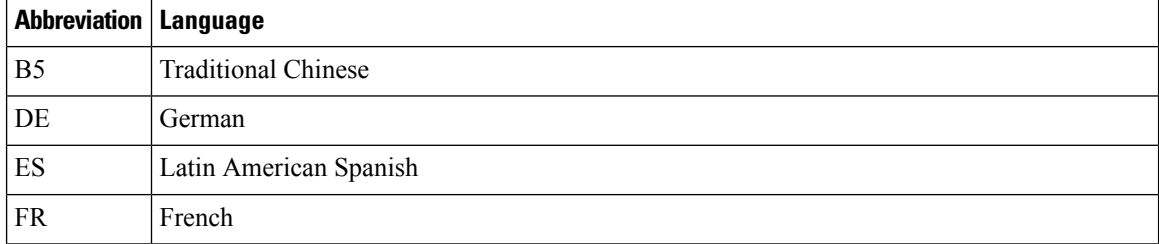

Ш

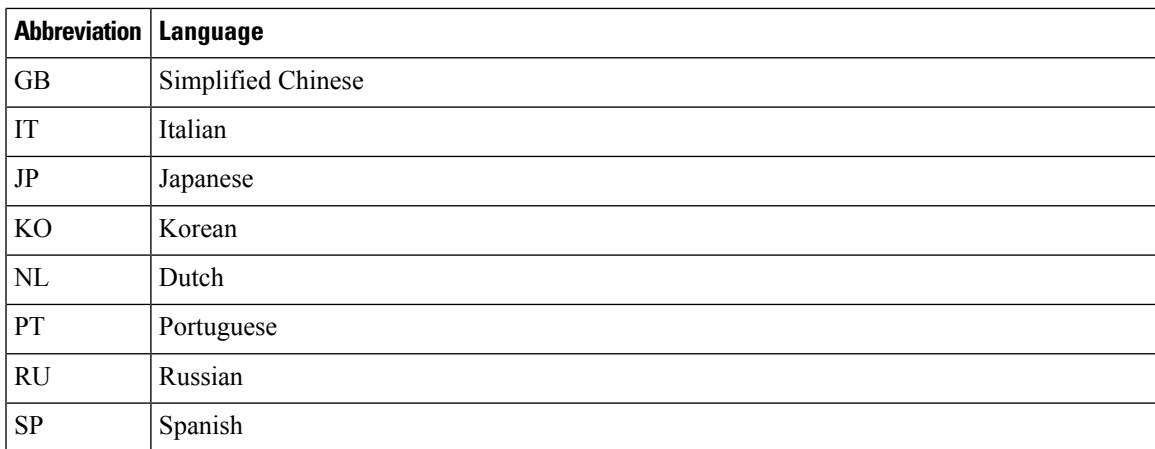

## <span id="page-122-0"></span>**Silent Installation Limitations for CWMS Applications When Using SMS**

The following limitations apply when you perform a silent installation by using Microsoft Systems Management Server 2003 (SMS):

- SMS per-user mode is not supported.
- If the SMS administrator wants to add a feature for Webex Meetings Desktop Application, run the **REMOVE** command first, and then run the **ADDSOURCE** command.
- If users log on to their computers using remote desktop while their administrator advertises the package, have the users restart their computers.
- Mass deployment is possible, but each user must enter their credentials.
- Before you update to a maintenance release or upgrade to a newer release, have all users uninstall Cisco Webex Meetings Desktop Application. After the update or upgrade, you can manually push the application to your users or they can download it from the **Downloads** page.
- If you are using Lync integration, after a silent installation your users must restart their computers to ensure that all instant messenger integrations work properly.

### <span id="page-122-1"></span>**Create a Package from a Definition**

#### **Procedure**

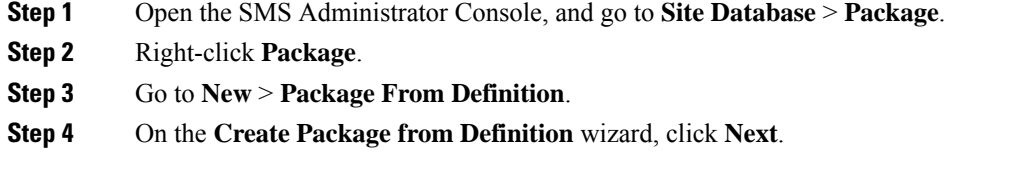

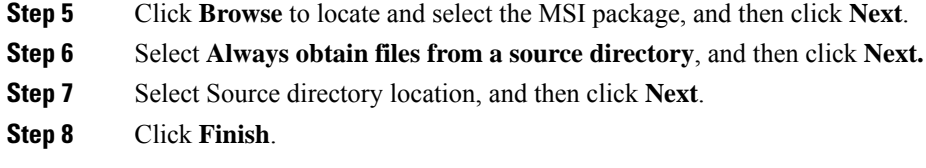

## <span id="page-123-0"></span>**Cisco Webex Meetings Desktop Application Deployment**

### **Install the Webex Meetings Desktop Application**

Installing the Cisco Webex MSI package requires administrator privileges. The MSI package installs to the default OS Programs folder, which requires administrator privileges to access.

If the version of your Windows Installer Service is outdated, an error message appears. To install the Webex MSI package, upgrade to a newer version of the Windows Installer Service.

### **Procedure**

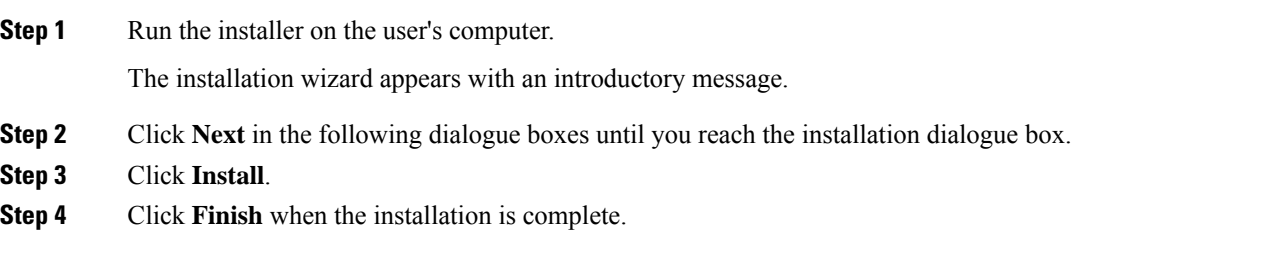

### **Uninstall the Webex Meetings Desktop Application**

#### **Procedure**

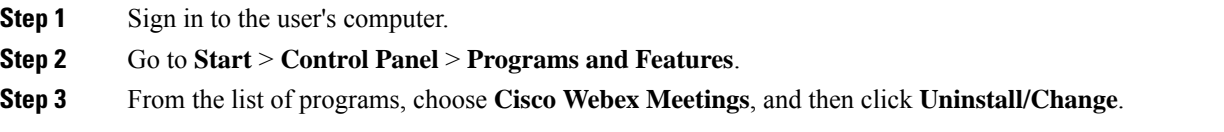

## **Install Silently—Command Line**

#### **Procedure**

**Step 1** Sign in to the user's computer.

Ш

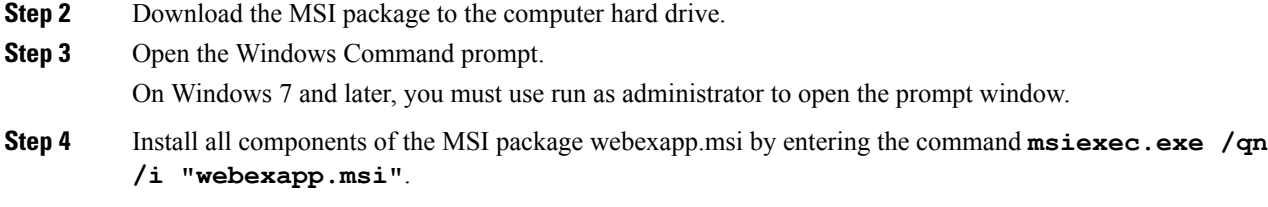

### **Uninstall Silently—Command Line**

#### **Procedure**

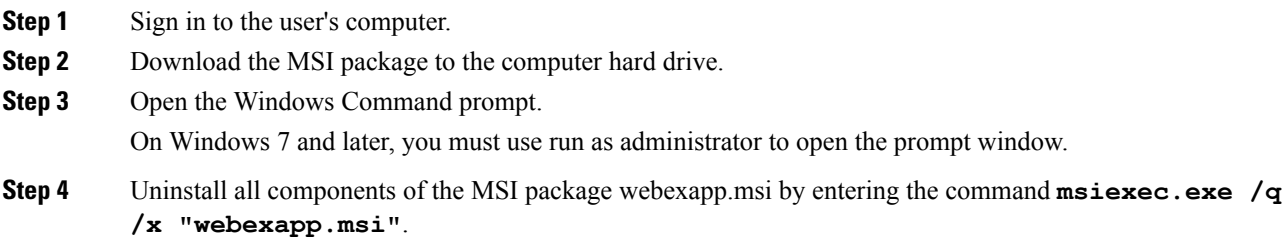

### <span id="page-124-0"></span>**Advertise—SMS Per-System Unattended Program**

You can use Webex Administration to manually push the Cisco Webex Meetings Desktop Application to your users. Alternately you can allow users to download the Webex Meetings Desktop Application from the end-user **Downloads** page.

If you are the Microsoft Systems Management Server 2003 (SMS) administrator, you can advertise Cisco Webex Meetings Desktop Application by using the SMS per-system unattended program.

#### **Procedure**

**Step 1** Create a package from the definition.

See Create a Package from a [Definition,](#page-122-1) on page 115.

- **Step 2** Change the program options for **Per-system unattended** before advertisement:
	- a) Open the SMS administrator console and go to **Site Database** > **Packages** > **Cisco Webex LLC Cisco Webex Productivity Tools 2.82** > **Programs**.
	- b) Right-click Per-system unattended and select **Properties** to open the **Per-system unattended Program Properties** dialog box.
	- c) Click the **Environment** tab.
		- For the **Program can run** option, select **Only when a user is logged on**.
		- For the **Run mode** option, select **Run with administrative rights**. (Do not turn on **Allow users to interact with this program**.)
- d) Click the **General** tab.
- e) Append additional parameters to the command line, to specify options for Cisco Webex Meetings Desktop Application:
	- **SITEURL=″http://sample.webex.com″** specifies the Webex Site URL used by your company.
	- Integration parameters should be uppercase and the default value is 0 (Disabled).

In the following example, the initial command line is **msiexec.exe /q ALLUSERS=2 /m MSIZWPBY /i "webexapp.msi"**.

Append Productivity Tools flags and parameters to the command line: **msiexec.exe /q ALLUSERS=2 /m MSIZWPBY /i "webexapp.msi" SITEURL="https://sample.webex.com" OI=1 MSN=1**.

#### **Step 3** Advertise the program.

**Procedure**

- a) Open the SMS administrator console and go to **Site Database** > **Packages** > **Cisco Webex LLC Cisco Webex Meetings Desktop Application English** > **Programs**.
- b) Right-click **Per-system unattended**.
- c) Click **All Tasks** > **Distribute Software**.
- d) Click **Next** in the **Distribute Program Wizard**.
- e) Select the SMS Server, and then click **Next**.
- f) Select the collection, and then click **Next**.
- g) Enter the advertisement name in the **Name** field, and then click **Next**.
- h) Specify whether the advertisement should apply to subcollections, and then click **Next**.
- i) Specify when the program will be advertised, and then click **Next**.
- j) Specify whether to assign the program, and then click **Next**.
- k) Click **Finish** on the **Completing the Distribute Program Wizard** page.
- l) Navigate to the **\Site Database\System Status\Advertisement Status** directory and check the advertisement status.

If you enable notification, the user sees a message indicating that the assigned program will run after the program advertisement. The assigned program runs silently.

### <span id="page-125-0"></span>**Install Components—SMS Per-System Unattended Program**

To install components of Cisco Webex Meetings Desktop Application, you must first run **REMOVE** and then run **ADDSOURCE**, even though the components were not previously installed.

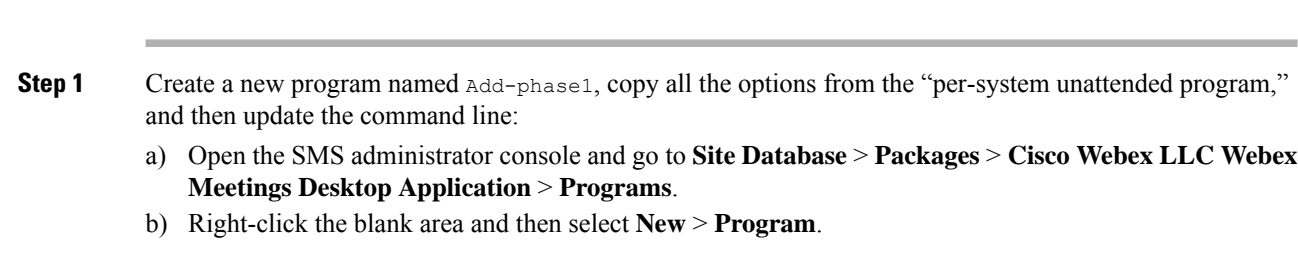

- c) Enter the program name and default command line.
- d) On the properties dialog, select the **Environment** tab.
	- For the **Program can run** option, select **Only when a user is logged on**.
	- For the **Run mode** option, select **Run with administrative rights**. (Do not turn on **Allow users to interact with this program**.)
- e) Update the command-line on the **General** tab.
- f)
- g) Append **REMOVE** to the command line and specify the features that must be added.

#### **Example:**

If you want to add **OI** and **PITM** (the PITM value is for the Webex integration to instant messengers), you must **REMOVE** them first, even if they are not already installed: **msiexec.exe /q ALLUSERS=2 /m MSII5HK3 /i "webexapp.msi" REMOVE="OI,PTIM"**

- **Step 2** Advertise the program to the specified collection of work machines in the domain.
- **Step 3** Create a second program name, "Add-phrase2", and copy all the options from the "per-system unattended program" and then update the command line:
	- a) Open the SMS administrator console and select **Site Database** > **Packages** > **Cisco Webex LLC Webex Meetings Desktop Application** > **Programs**.
	- b) Right-click the blank area and then select **New** > **Program**.
	- c) Enter the program name and default command line.
	- d) On the properties dialog box, select the **Environment** tab.
		- For the **Program can run** option, select **Only when a user is logged on**.
		- For the **Run mode** option, select **Run with administrative rights**. (Do not turn on **Allow users to interact with this program**).
	- e) On the properties dialog box select, the **Advanced** tab.
	- f) Turn on **Run another program first** and select program **Add-phase1**.
	- g) Update the command-line on the **General** tab.
	- h) Append **ADDSOURCE** to the command line and specify the features to be added.

#### **Example:**

To add **OI** and **PITM**, use the following command: **msiexec.exe /q ALLUSERS=2 /m MSII5HK3 /i "webexapp.msi" ADDSOURCE="OI,PTIM" OI=1 MSN=1**

**Step 4** Advertise the program to the specified collection of work machines in the domain.

### **Uninstall Components—SMS Per-System Unattended Program**

Perform the following procedure to remove Cisco Webex Meetings Desktop Application by using Microsoft Systems Management Server (SMS):

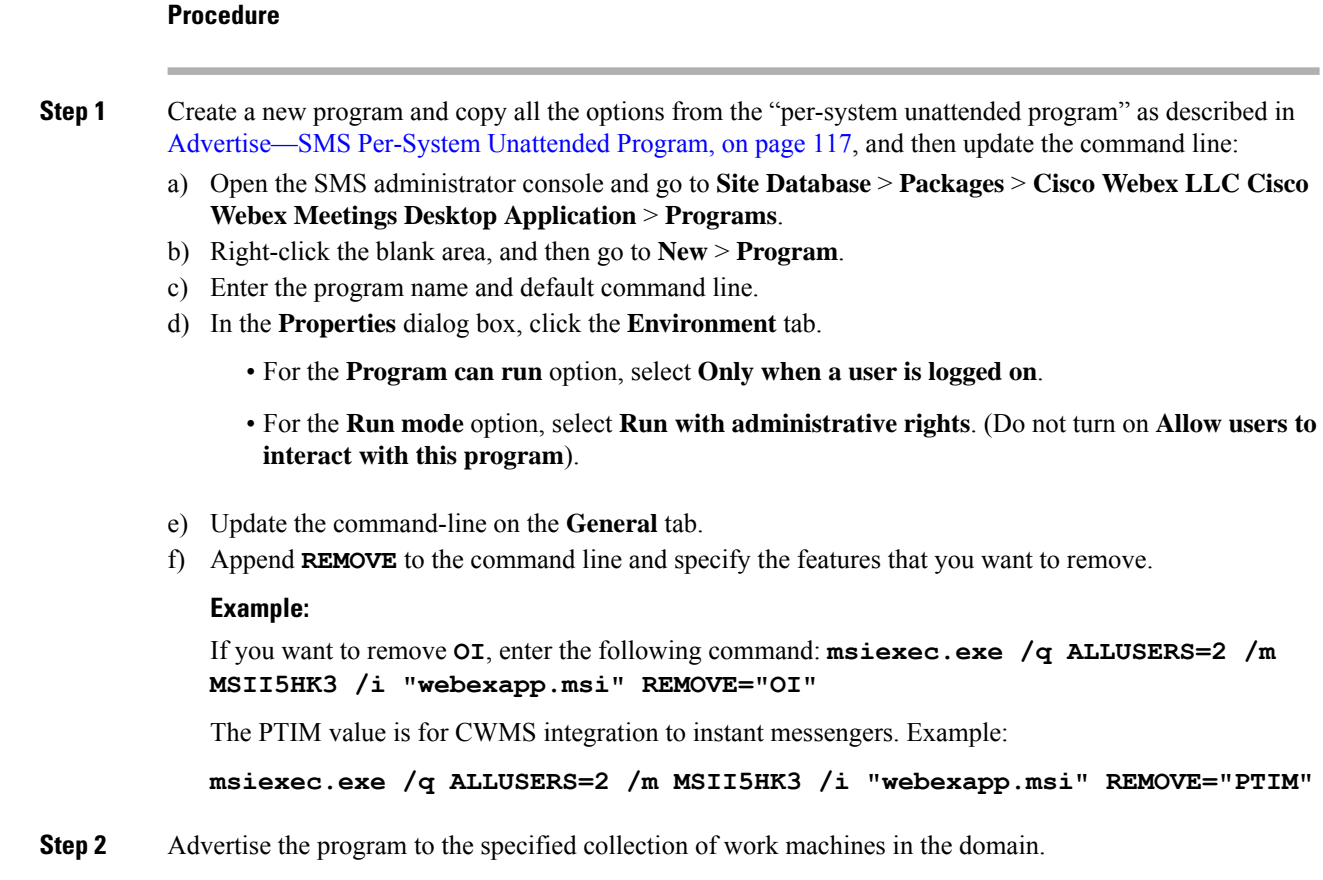

### **Uninstall the Cisco Webex Meetings Desktop Application—SMS Per-System Unattended Program**

#### **Procedure**

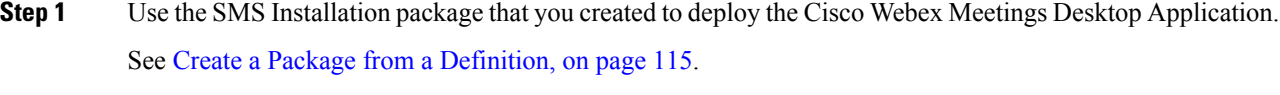

**Step 2** Advertise the per-system uninstall program to uninstall the Cisco Webex Meetings Desktop Application.

### **Adverstise to Update or Upgrade the Version—SMS Per-System Unattended Program**

Before you install a maintenance release or upgrade yoursystem to a newer release, have users uninstall Cisco Webex Meetings Desktop Application. After the upgrade, you can use Webex Administration to manually push the application to your users, or users can download it from the end-user **Downloads** page.

П

Sign in to Webex Administration, go to **Settings** > **Downloads**, and then disable the following settings:

• **Automatically update Webex Meetings Desktop Application when new versions are available.** • **Allow users to download application.**

#### **Procedure**

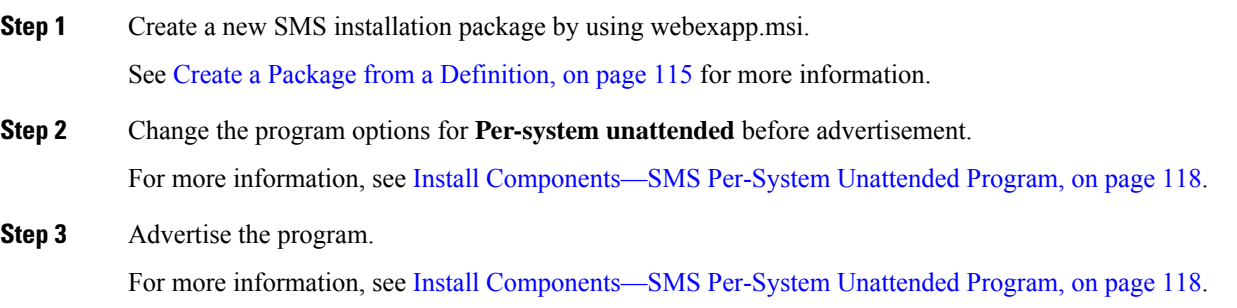

## <span id="page-128-0"></span>**Cisco Network Recording Player Deployment**

### **Install the Network Recording Player**

If the version of your Windows Installer Service is outdated, an error message appears. To install the Webex MSI package, upgrade to a newer version of the Windows Installer Service.

#### **Before you begin**

Verify that you have administrator privileges on the computer. The Cisco Webex MSI package installs in the default OS Programs folder, which requires administrator privileges.

#### **Procedure**

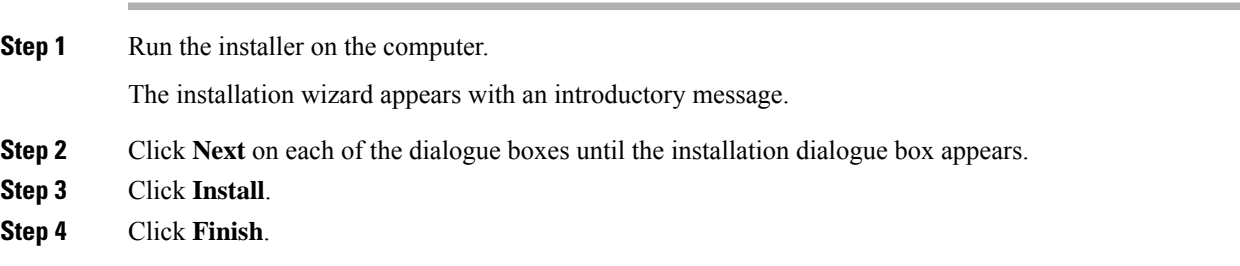

### **Install Silently—Command Line**

You can sign in to a user's computer and install the Cisco Webex Recording Player by using silent mode.

#### **Procedure**

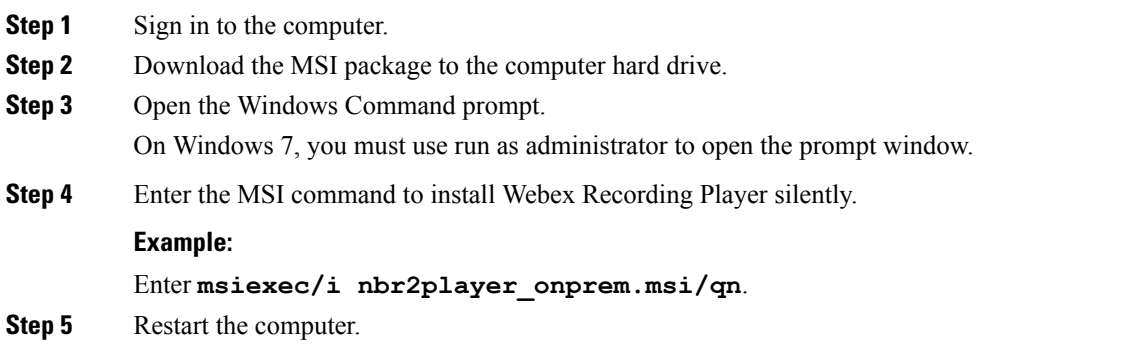

### **Uninstall Silently—Command Line Interface**

You can sign in to a user's computer and remove the Network Recording Player by using silent mode.

#### **Procedure**

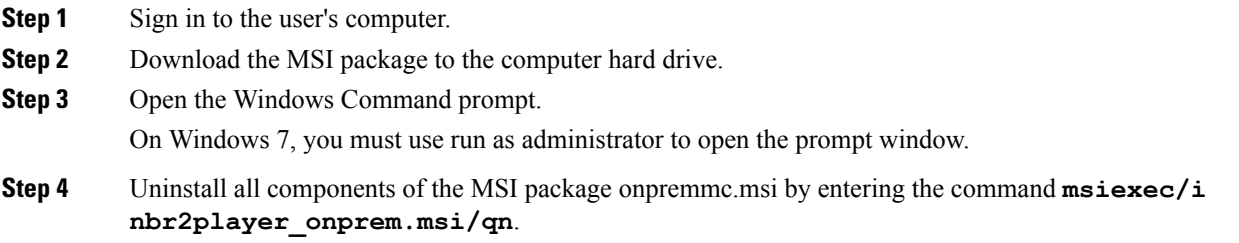

### **Advertise—SMS Per-System Unattended Program**

#### **Before you begin**

Sign in to Webex Administration, and then configure your Download settings to manually push the Webex desktop applications.

You must be an SMS administrator.

#### **Procedure**

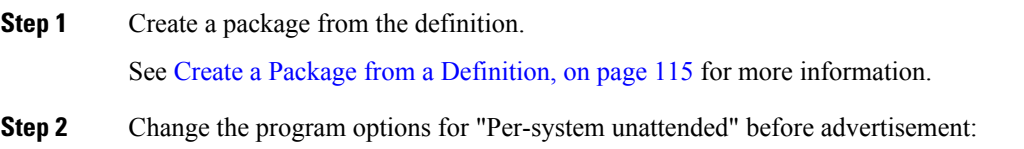

- a) Open the SMS administrator console, and go to **Site Database** > **Packages** > **Cisco Webex LLC Cisco Webex Network Recording Player English** > **Programs**.
- b) Right click the **Per-system unattended** option, and theb click **Properties** to open the **Per-system unattended Program Properties** dialog box.
- c) Click the **Environment** tab.
	- For the **Program can run** option, select **Only when a user is logged on**.
	- For the **Run mode** option, select **Run with administrative rights**. Do not select **Allow users to interact with this program**.
- d) Click the **General** tab.
- e) Append an additional parameter to the command line option to specify some options for the Webex Meetings application:

#### **Example:**

For example, the initial command line is: **msiexec /i "nbr2player\_onprem.msi" /qn**

- **Step 3** Advertise the program.
	- a) Open the SMS administrator console, and go to **Site Database** > **Packages** > **Cisco Webex LLC Cisco Webex Network Recording Player English** > **Programs**.
	- b) Right-click **Per-system unattended**.
	- c) Go to **All Tasks** > **Distribute Software**.
	- d) Click **Next** in the **Distribute Program Wizard**.
	- e) Select the SMS Server and click **Next**.
	- f) Select the collection, and then click **Next**.
	- g) Enter the advertisement name in the **Name** field, and then click **Next**.
	- h) Specify whether the advertisement should apply to subcollections, and then click **Next**.
	- i) Specify when the program will be advertised, and then click **Next**.
	- j) Specify whether to assign the program, and then click **Next**.
	- k) Click **Finish** on the **Completing the Distribute Program Wizard** page.
	- l) Navigate to the **\Site Database\System Status\Advertisement Status** directory and check the advertisement status.

If you enable notification, users see a message indicating that the assigned program will run after the advertisement. The assigned program runs silently.

### **Uninstall—SMS Per-System Uninstall Program**

The SMS administrator can use the following procedure to uninstall the Cisco Webex Network Recording Player.

#### **Procedure**

**Step 1** Create an SMS Installation package.

See Create a Package from a [Definition,](#page-122-1) on page 115.

**Step 2** Advertise the per-system uninstall program to uninstall the Cisco Webex Network Recording Player. The Cisco Webex Network Recording Player silently uninstalls from the specified machines.

## <span id="page-131-0"></span>**Paths to Mass-Deployed Applications**

After you perform an update of your Cisco Webex Meetings Server (CWMS) software, you may need to update the paths to your mass-deployed applications. After an update, the path for the Network Recording Player automatically updates the first time it is used to play a recording.

Applications on both Windows and Mac systems are automatically updated to maintain compatibility with your updated system. In a locked down environment, you must perform updates manually for Windows systems, but not for Mac systems.

For Mac systems the path is /Users/(Local User)/Library/Application Support/Webex Folder/.

For Windows 7, 8.1, and 10 systems, the path is  $\langle\$ rogramData $\text{Webes.}$ 

From Webex Meetings Desktop Application, use the Webex Meetings Desktop Application path.

If you are using MSI installation, always use a unique path. Your system ignores the existing file.

If you are using the download type with Windows 7, your system uses a unique path. Otherwise the system uses its own path, as described above.

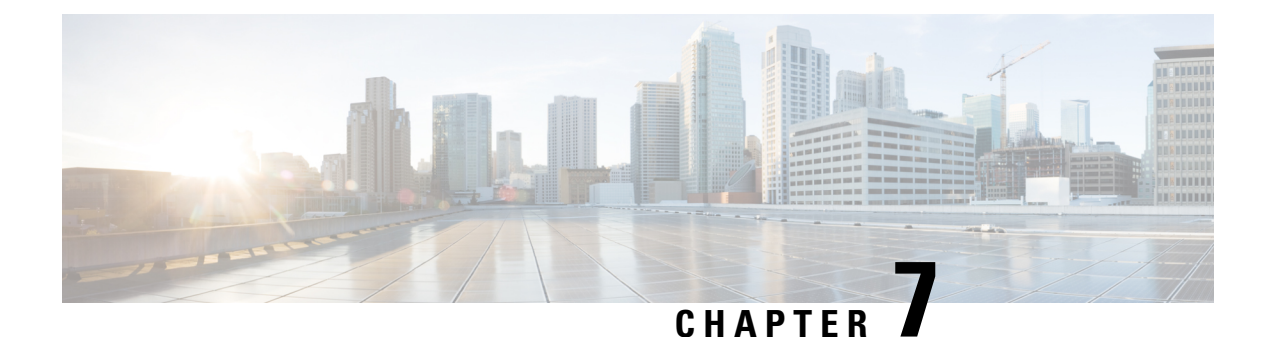

## **SAML SSO Configuration**

- [Overview](#page-132-0) of Single Sign-On, on page 125
- Benefits of Single [Sign-On,](#page-133-0) on page 126
- [Overview](#page-134-0) of Setting Up SAML 2.0 Single Sign-On, on page 127
- SAML SSO for End-User and [Administration](#page-135-0) Sign In, on page 128
- SAML 2.0 Single Sign-On Differences Between [Cloud-Based](#page-135-1) Webex Meeting Services and Webex [Meetings](#page-135-1) Server, on page 128
- SAML Assertion [Attributes,](#page-139-0) on page 132

## <span id="page-132-0"></span>**Overview of Single Sign-On**

Federated single sign-on (SSO) standards such as SAML 2.0 provide secure mechanisms for passing credentials and related information between different websites that have their own authorization and authentication systems. SAML 2.0 is an open standard developed by the OASIS Security Services Technical Committee.

The SAML 2.0 protocol has seen significant success, gaining momentum in financial services, higher education, government, and other industry segments. SAML 2.0 support has been implemented by all major web-access management vendors. The U.S. Government General Services Administration (GSA) requires all vendors participating in the U.S. E-Authentication Identity Federation program to be SAML 2.0-compliant.

SAML 2.0-compliant websites exchange user credential information using SAML assertions. A SAML assertion is an XML document that contains trusted statements about a subject including, for example, a username and privileges. SAML assertions are digitally signed to ensure their authenticity.

Many large enterprises have deployed federated Identity and Access Management (IAM) and Identity Provider (IdP) systems, such as Ping Identity Ping Federate, CA SiteMinder, Open AM, and Windows ADFS 2.0 on their corporate intranets. These IAM and IdP systems handle the user authentication and SSO requirements for employees and partners. IAM and IdP systems use the SAML protocols to interoperate with partner websites outside their firewalls. Users can utilize their IAM and IdP systems to automatically authenticate their usersto Cisco Webex Meeting services. Thisincreases efficiency because users do not have to remember their usernames and passwords to start or join meetings on their Cisco Webex sites.

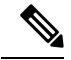

**Note**

Webex Meetings Server supports SAML 2.0 IdPs only. It does not support IdPs based on the older SAML 1.1 and WS-Federate standards. This restriction stands in contrast to the cloud-based Cisco Webex Meeting services which continue to support SAML 1.1 and WS-Federate. The following is a list of SAML 2.0 IdPs that have been validated to work with Cisco Webex Meetings Server:

- Microsoft ADFS 2.0 (a free add-on to Microsoft Windows Server 2008/Windows Server 2008 R2 or AD FS server role in Windows Server 2012)
- Microsoft ADFS 3.0 (AD FS server role in Windows Server 2012)
- Ping Identity Ping Federate 6.6.0.17
- Forgerock Open AM 10.0.0
- CA SiteMinder 6.0 SP5

Because SAML 2.0 is an open standard, other SAML 2.0 IdPs might also operate with Cisco Webex Meetings Server. However, other SAML 2.0 IdPs have not been tested by Cisco. It is therefore the administrator's responsibility to make any such integration operational.

## <span id="page-133-0"></span>**Benefits of Single Sign-On**

Single sign-on (SSO) can benefit you in the following ways:

• Simplified user authentication—Out of the box, Cisco Webex Meetings Server requires users to sign in using email addresses and passwords that are specific to the Meetings Server system. While this approach works well for some small and mid-sized organizations, larger organizations prefer using corporate credentials—that is, Active Directory—for enhanced security. You can accomplish this by using SAML 2.0 SSO.

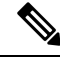

Secure authentication—The SSO password is never sent to or stored in Cisco Webex Meetings Server after the user authenticates. **Note**

- Simplified user management—Large organizations with changing workforces due to normal attrition prefer to automate the process of user management when integrating with Webex Meetings Server. This means automating the following:
	- User account creation when employees join the organization
	- User account updates when employees take on different roles within the organization
	- User account deactivation when employees leave the organization

To automate these events, configure **Auto Account Creation** and **Auto Account Update** in the SSO section of Webex Site Administration. We recommend that you turn on these features if they are also supported by your SAML IdPs. User accounts are automatically created and updated "on demand" when users authenticate, eliminating the need to create user accounts manually. Similarly, users can no longer sign into their accounts after they leave the organization, because the SAML 2.0 IdP blocks those users

from signing in after they are removed from the database, which is usually a proxy for the underlying corporate directory.

# <span id="page-134-0"></span>**Overview of Setting Up SAML 2.0 Single Sign-On**

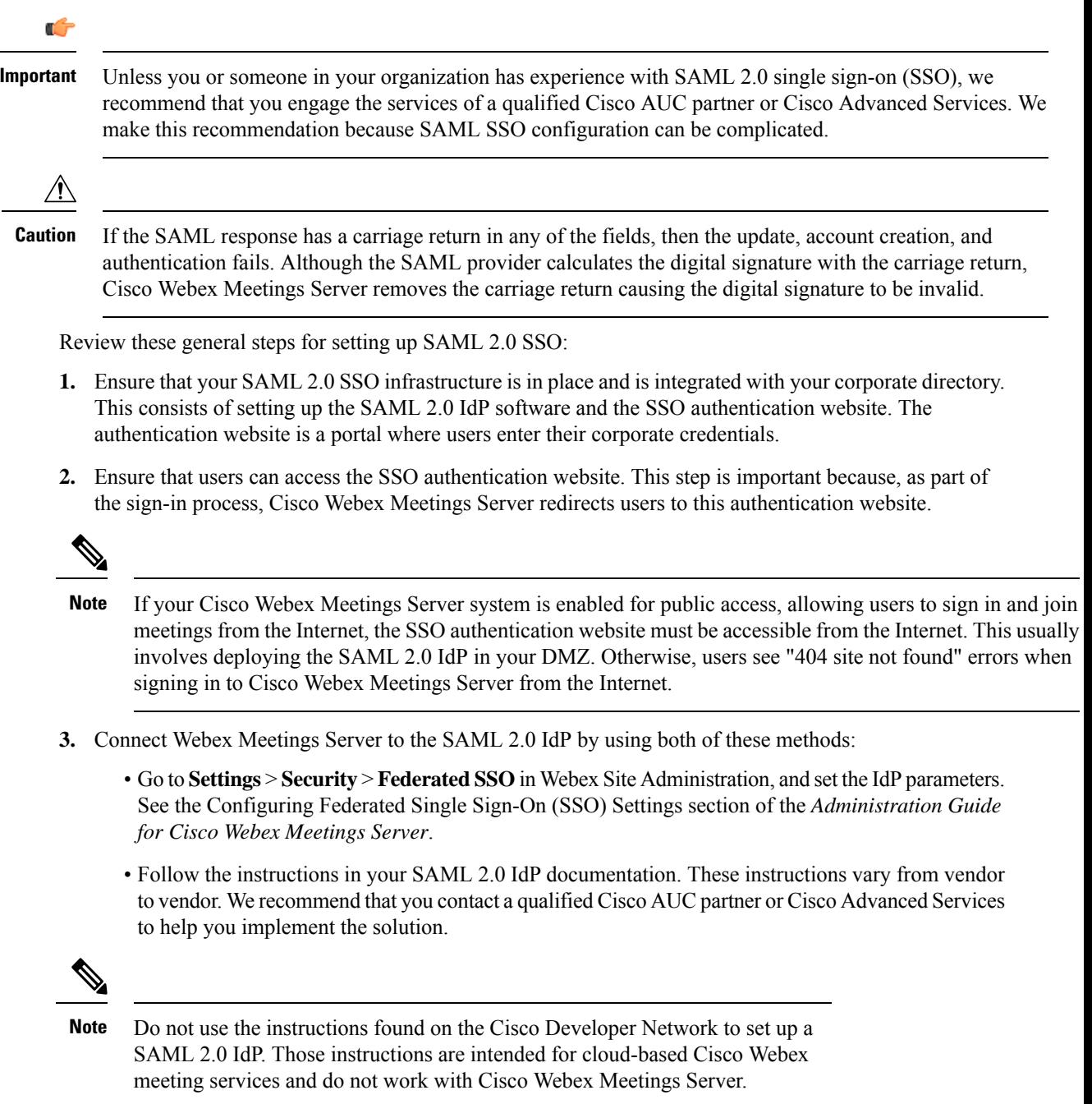

## <span id="page-135-0"></span>**SAML SSO for End-User and Administration Sign In**

SAML SSO is typically configured only for sign-in purposes on the End-User site and not the Administration site. On SAML 2.0 SSO-integrated Cisco Webex Meetings Server sites the behavior mirrors SaaS Webex behavior when it comes to user authentication. A Cisco Webex Meetings Server administrator (and an SaaS Webex administrator) can sign in to an end-user account using SAML SSO but must sign in to an administrator account on the same system using a separate password. This ensures that in the event of catastrophic failures on the SAML SSO iDP, an administrator will still be able to access the Administration site. Without this failsafe, you might encounter a situation in which the Administration site becomes inaccessible not because of a product failure but because of a problem with theSAML SSO IdPsoftware. TheSAML SSO IdPsoftware is on a server that is external to Cisco Webex Meetings Server (or SaaS Webex) and therefore outside of our control.

## <span id="page-135-1"></span>**SAML 2.0 Single Sign-On Differences Between Cloud-Based Webex Meeting Services and Webex Meetings Server**

While the cloud-based Cisco Webex meeting services employ unique user IDs when creating users accounts, Cisco Webex Meetings Server uses email addresses as the basis for creating user accounts. When deploying SAML 2.0 single sign-on (SSO) note that the cloud-based Cisco Webex Meeting services permit removal of the email domain, such as "@cisco.com," from the UPN (User Principal Name) when auto account creation is turned on. This results in the creation of a user account that resembles a user ID. Because Cisco Webex Meetings Server requires a complete email address to create user accounts, you cannot remove the email domain from the UPN.

The Identity Provider (IdP) server can use any unique Active Directory (AD) field as the NameID for an SSO configuration. If you use SSO and you change the email address for an active user, change the mapping for the NameID field on the IdP server.

You can deploy Cisco Webex Meetings Server without SAML 2.0 SSO and after the deployment, turn on SSO. Doing so has the following important effects on the user authentication, auto account creation, and auto account update features:

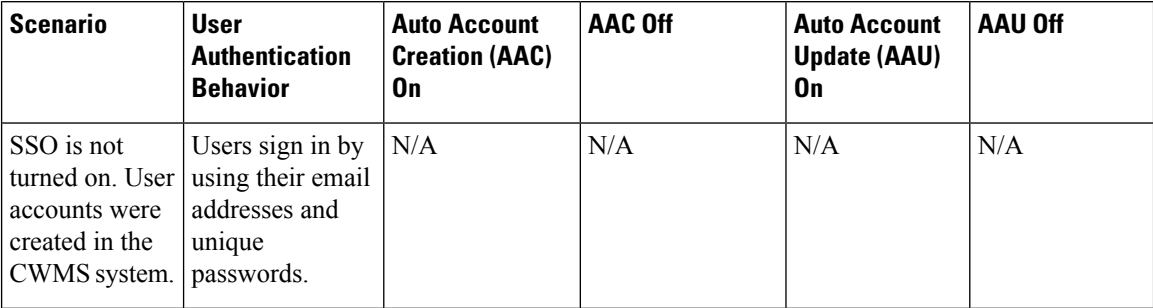

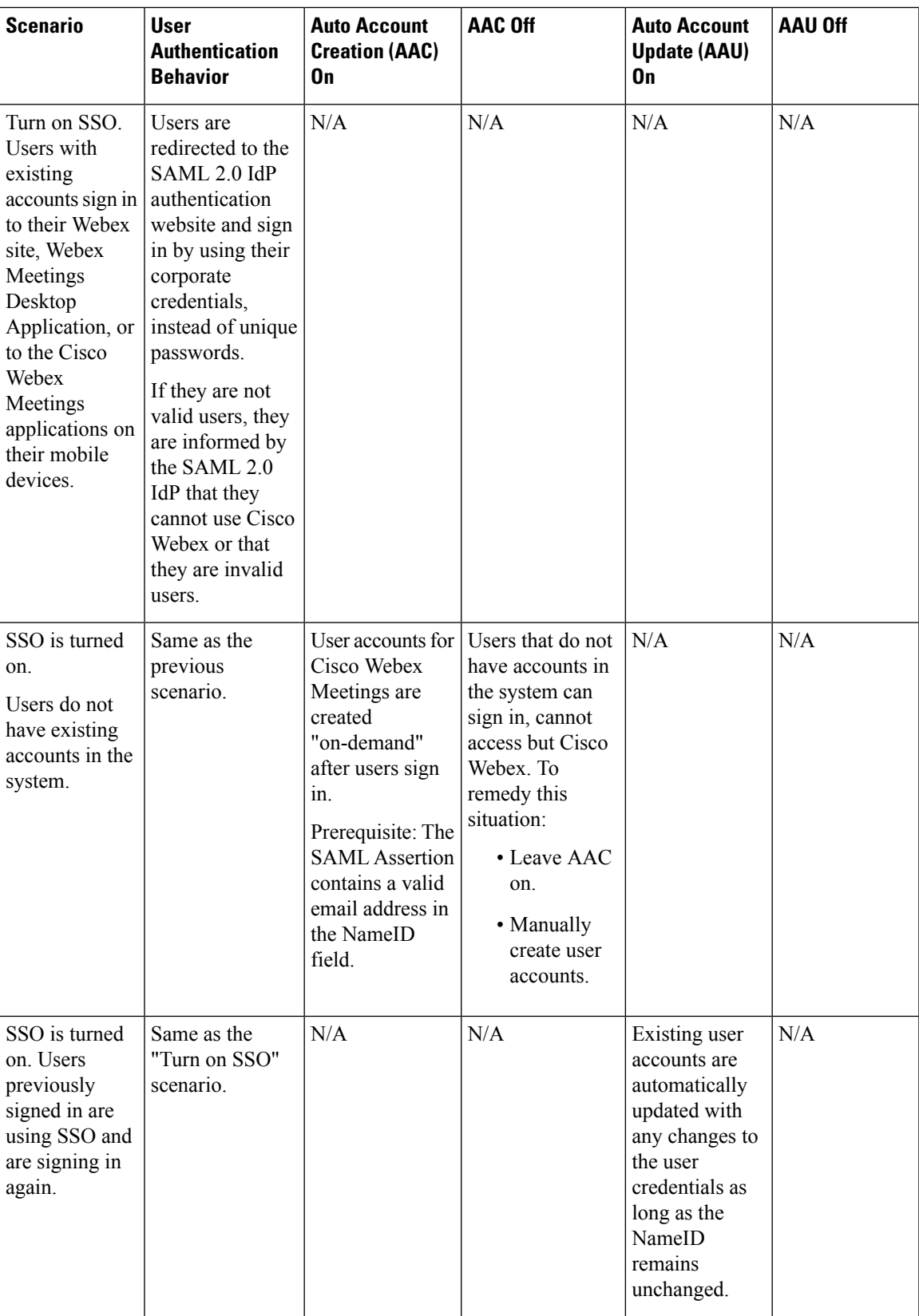

 $\mathbf I$ 

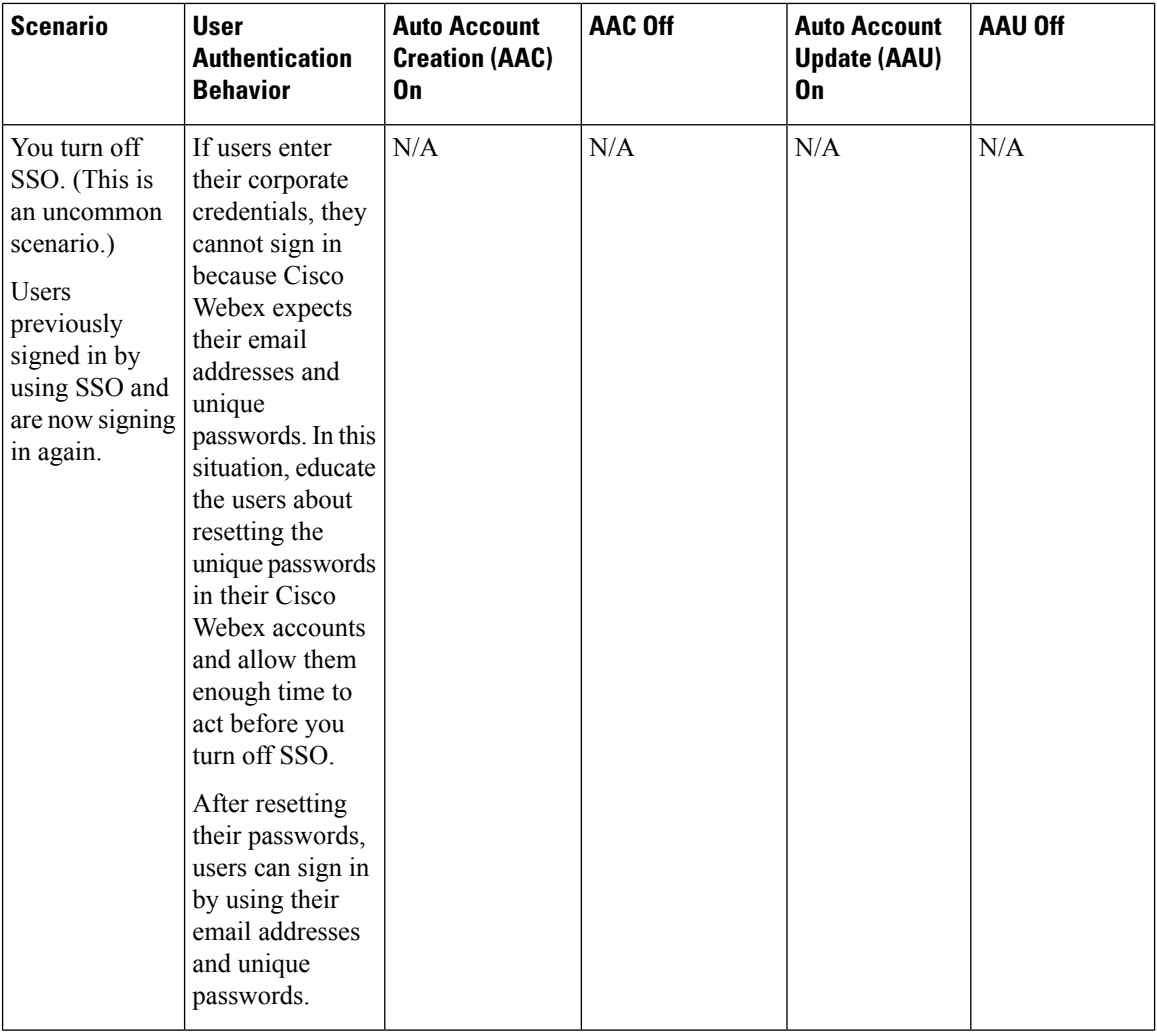

 $\mathbf{l}$ 

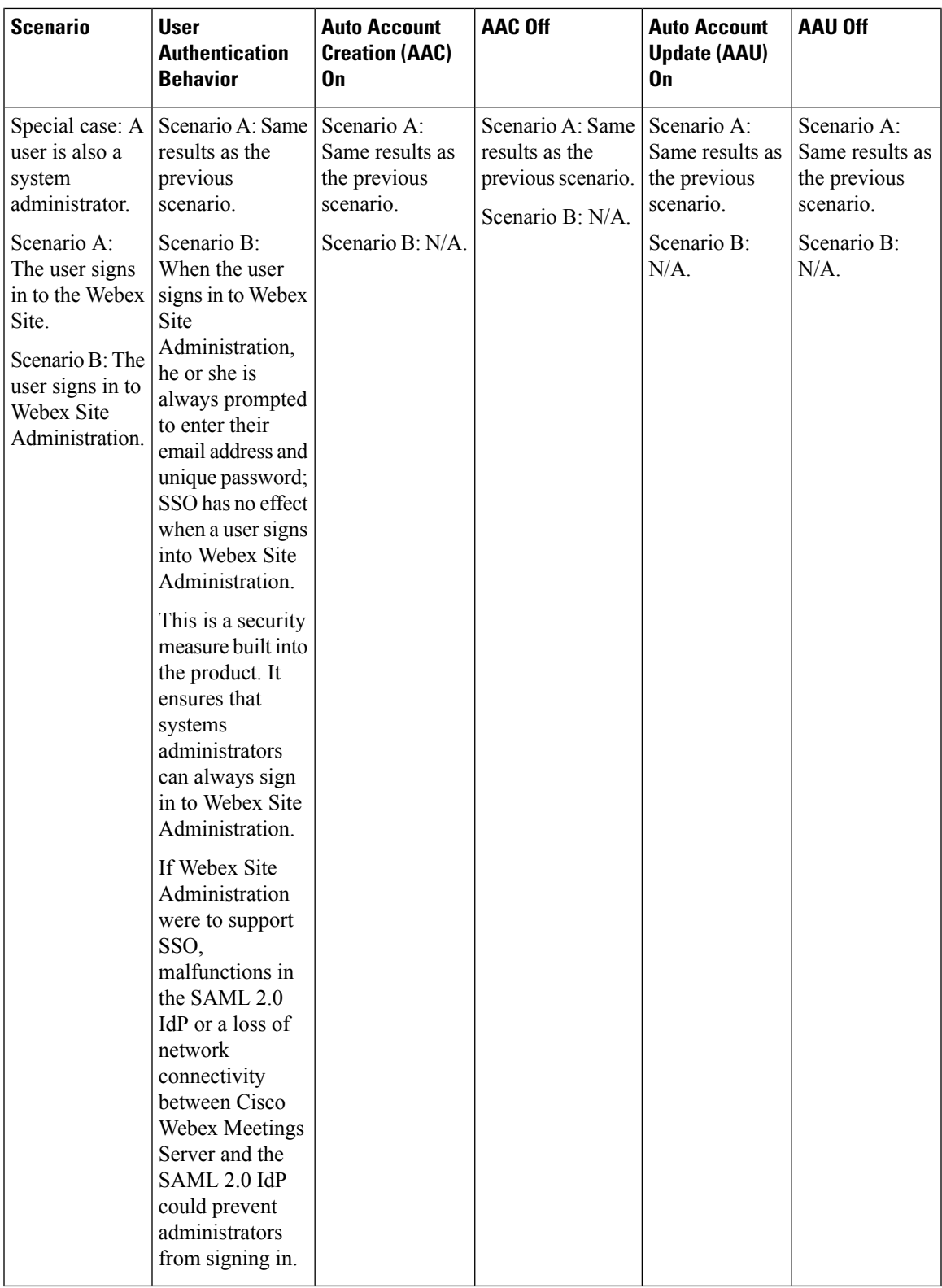

## <span id="page-139-0"></span>**SAML Assertion Attributes**

The following tables list the SAML assertion attributes supported by Cisco Webex Meetings Server. Make sure to configure the lastname, firstname, email, and updatetimestamp attributes. Automatic update does not work unless the updatetimestamp attribute is configured.

### **Supported SAML Assertion Attributes**

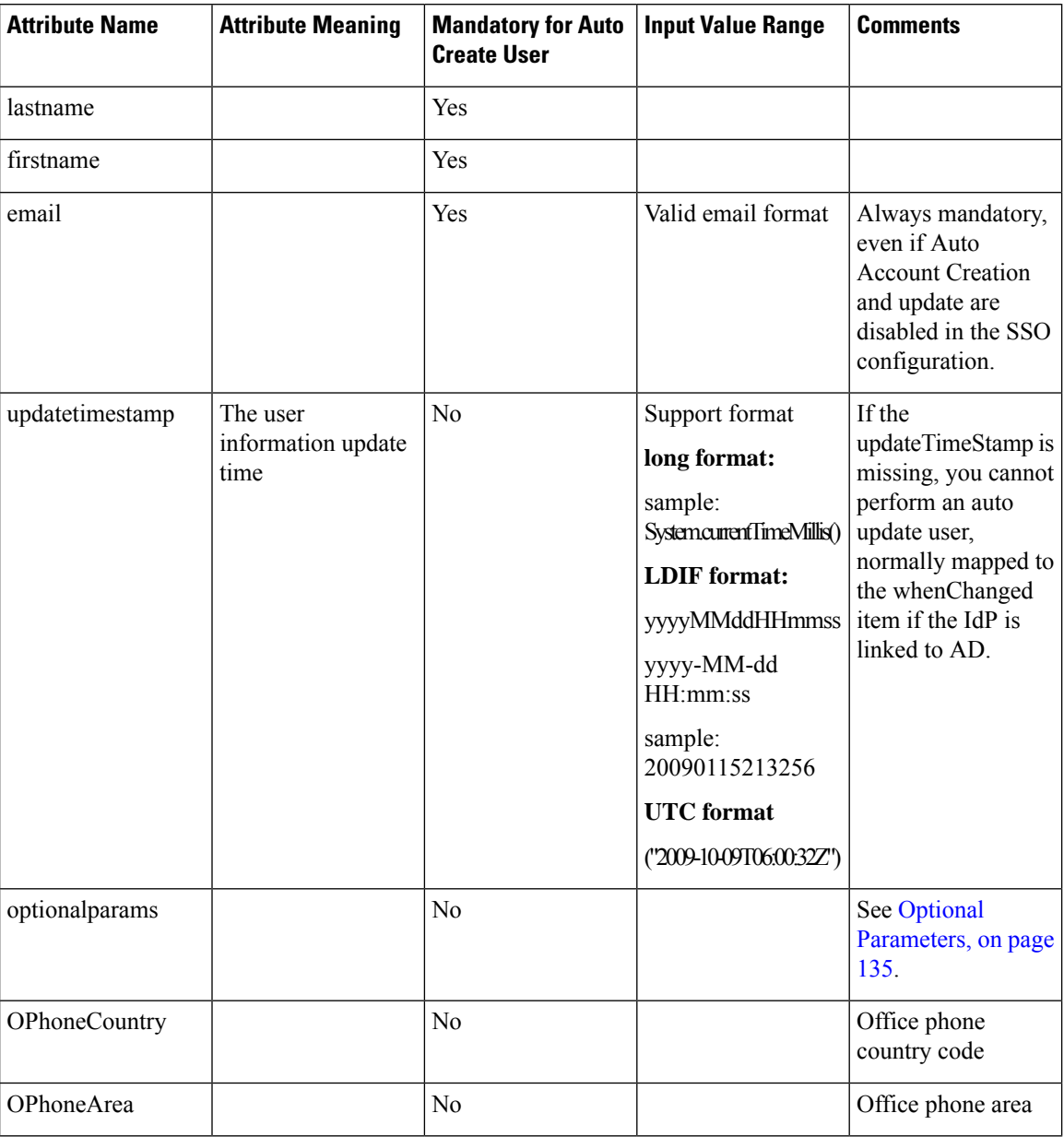

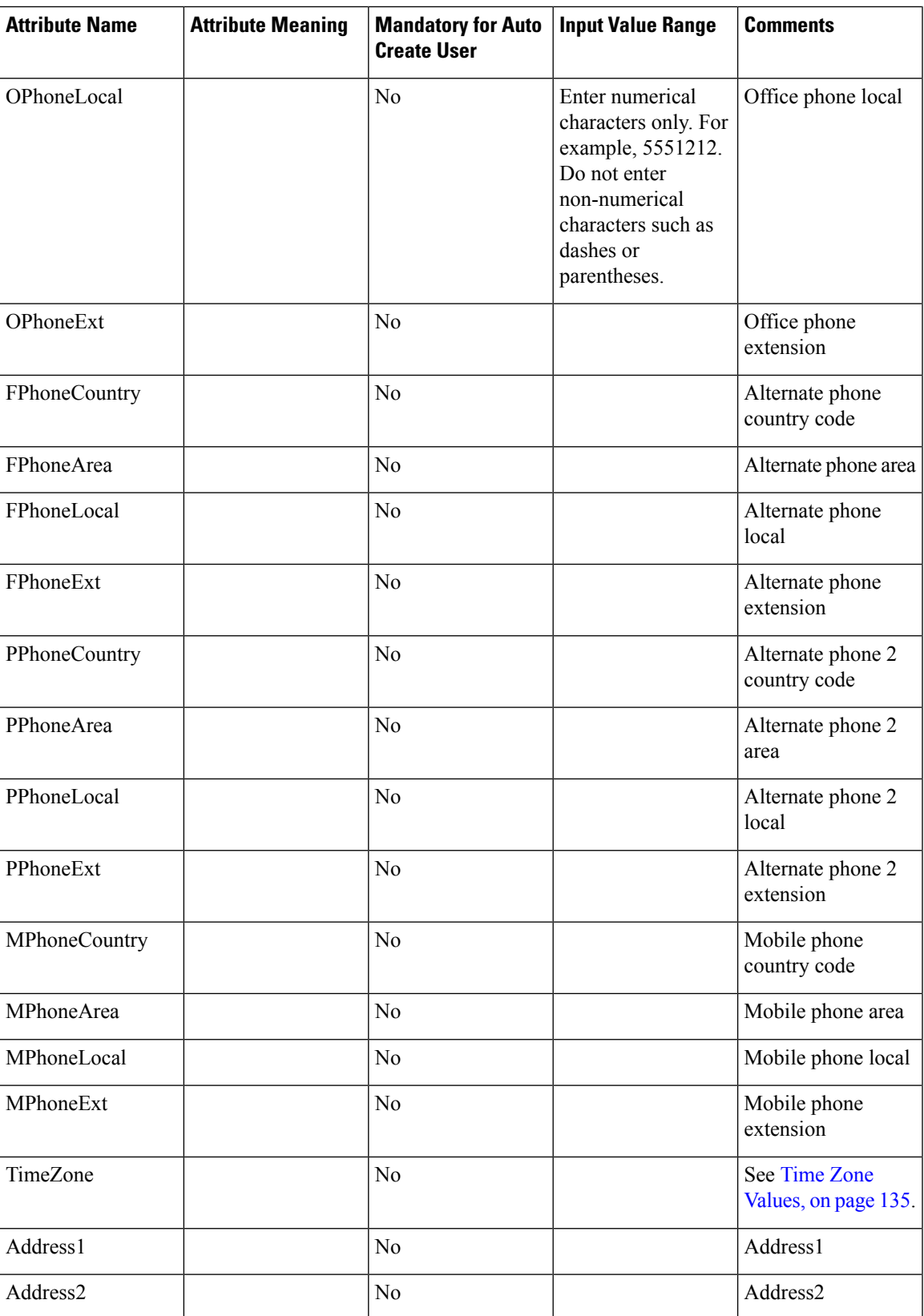

I

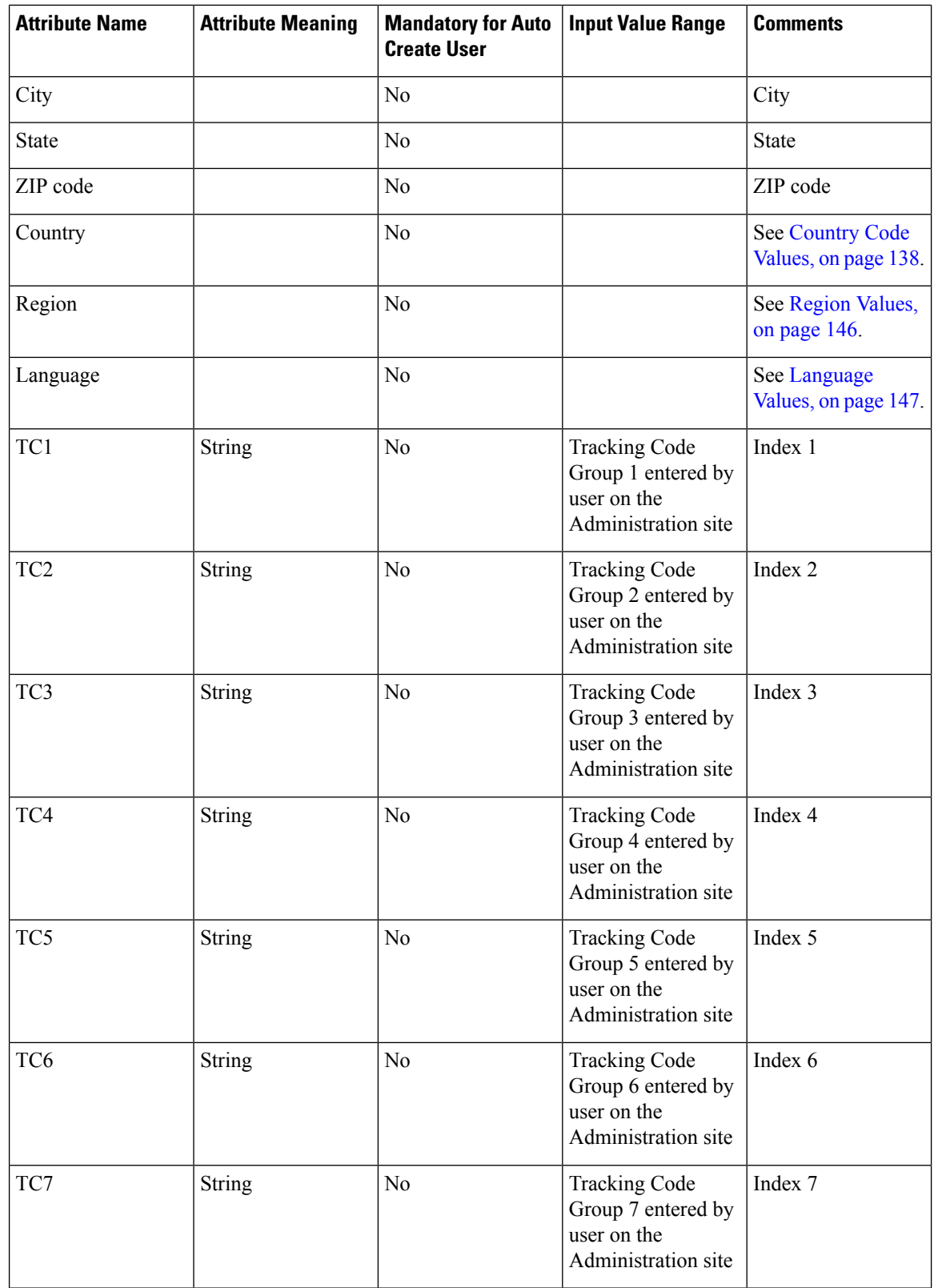

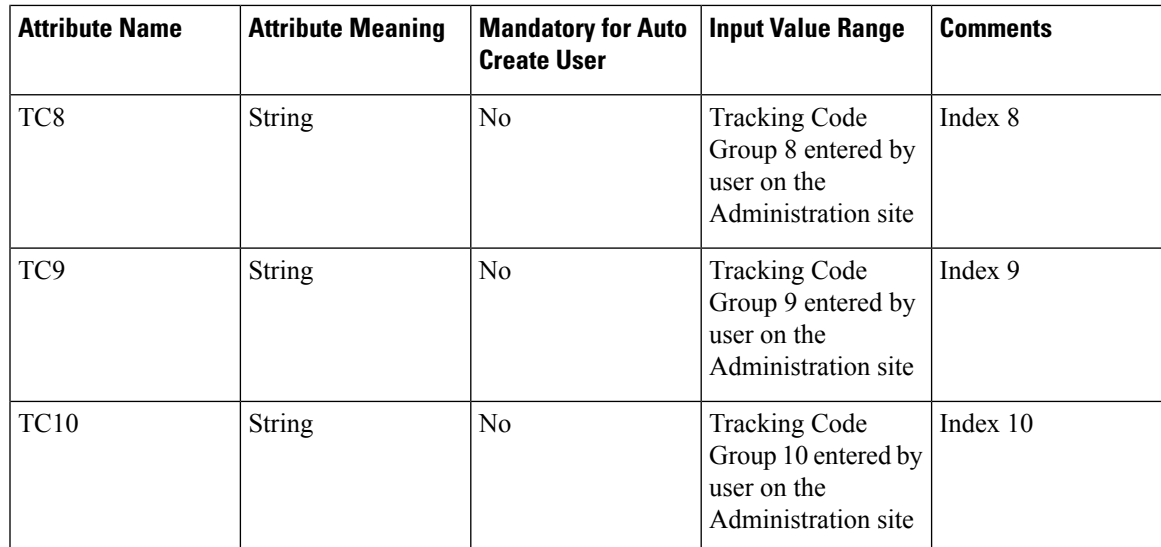

### <span id="page-142-0"></span>**Optional Parameters**

You can set the **optionalparams** setting as follows:

- <saml:Attribute NameFormat="urn:oasis:names:tc:SAML:2.0:attrname-format:basic' Name="optionalparams">
- <saml:AttributeValue xsi:type="xs:string">City=Toronto</saml:AttributeValue >
- <saml:AttributeValue xsi:type="xs:string">AA=OFF</saml:AttributeValue >
- <saml:Attribute NameFormat="urn:oasis:names:tc:SAML:2.0:attrname-format:basic' Name="City">
- <saml:AttributeValue xsi:type="xs:string">Toronto</saml:AttributeValue>
- <saml:Attribute NameFormat="urn:oasis:names:tc:SAML:2.0:attrname-format:basic' Name="AA">
- <saml:AttributeValue xsi:type="xs:string">OFF</saml:AttributeValue>

### <span id="page-142-1"></span>**Time Zone Values**

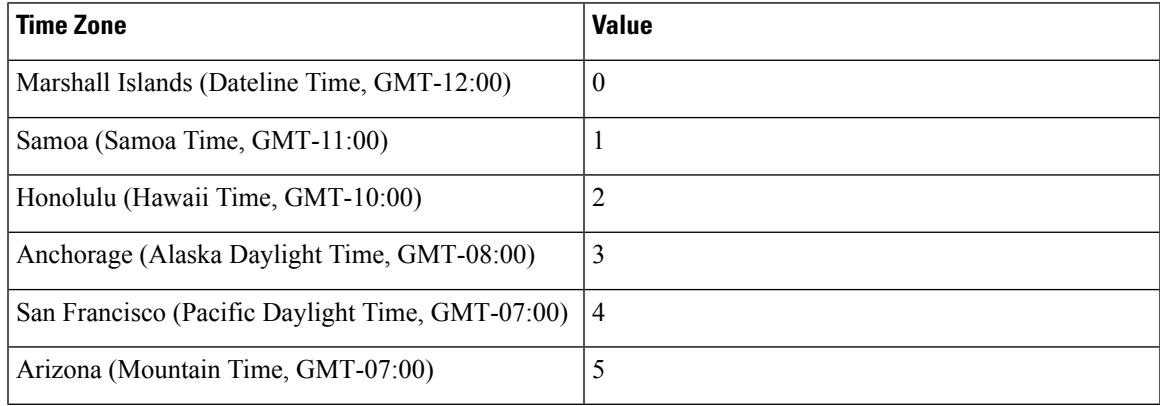

 $\mathbf I$ 

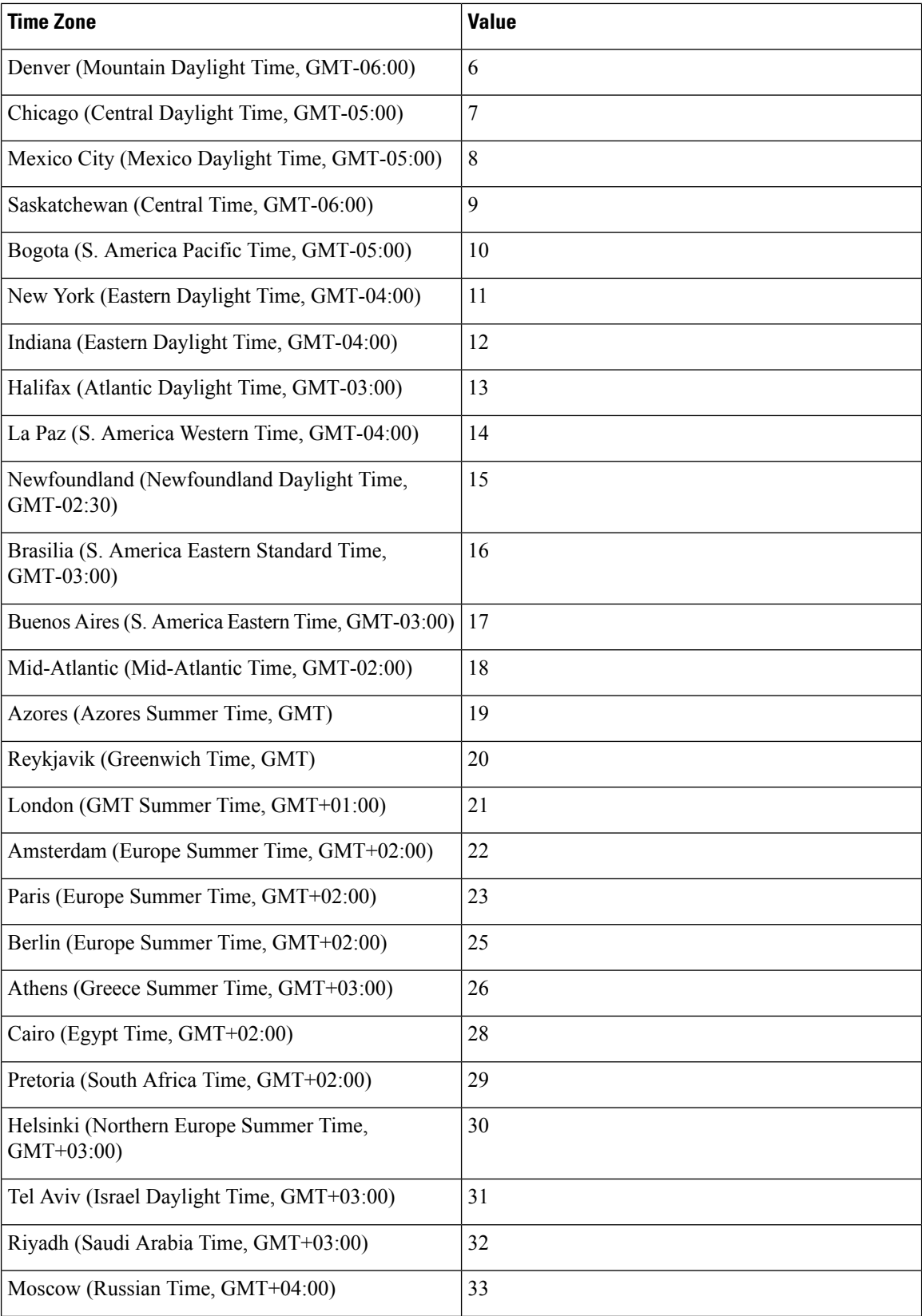
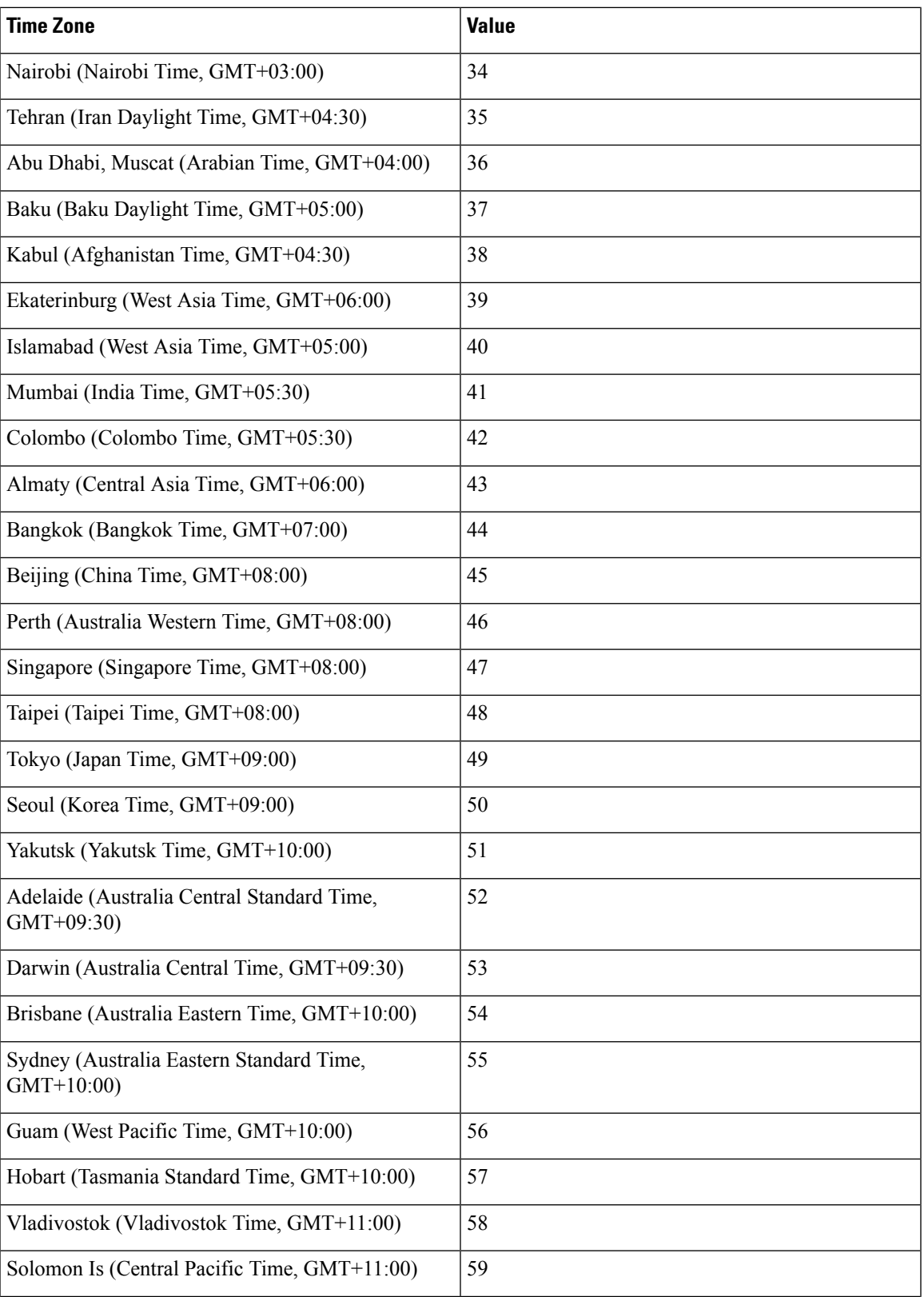

 $\mathbf I$ 

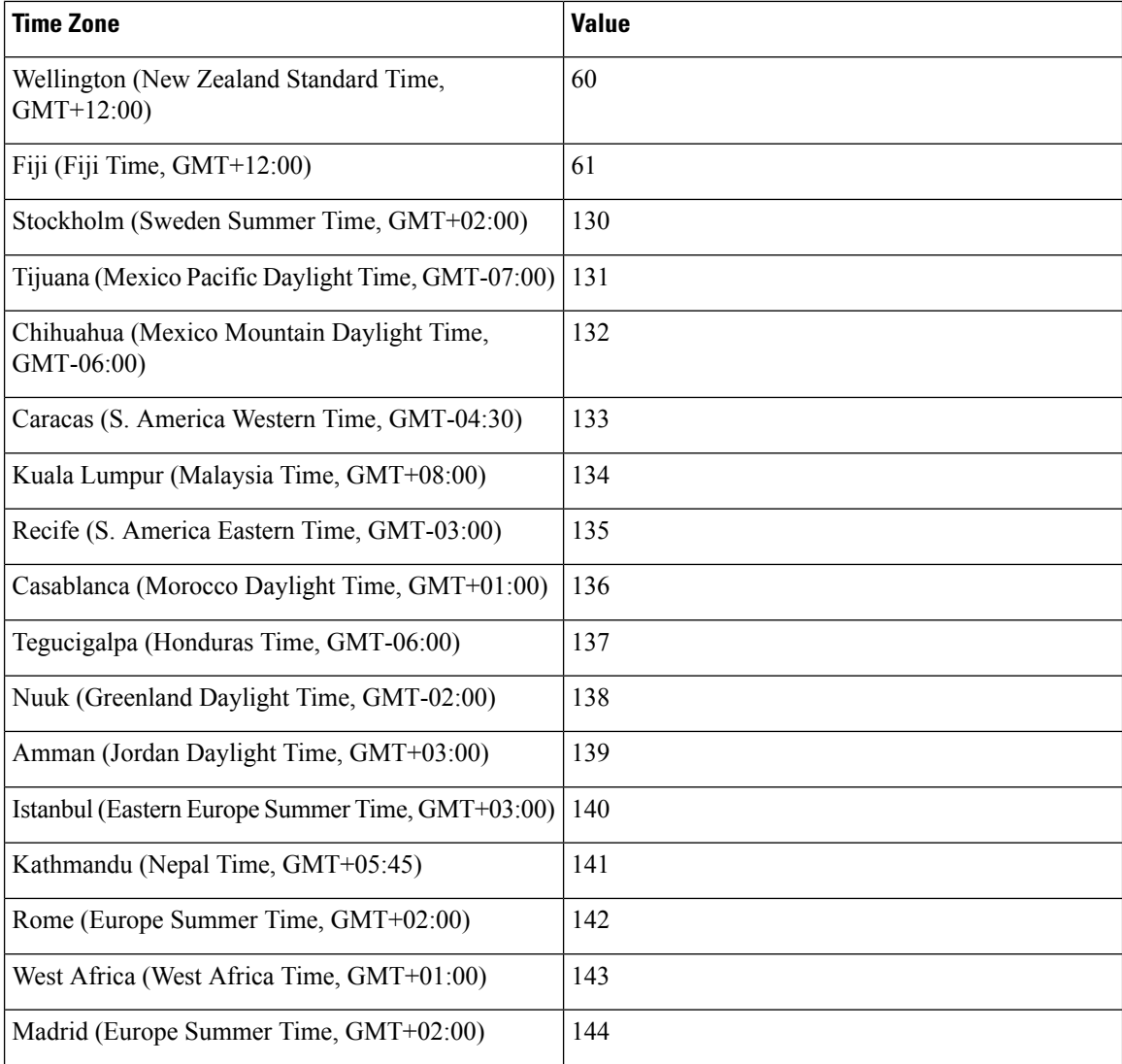

## **Country Code Values**

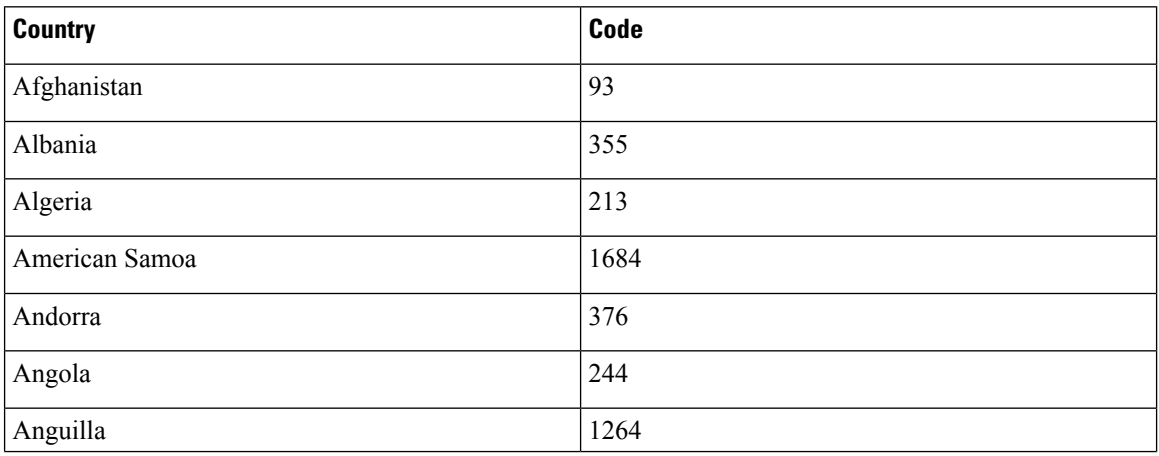

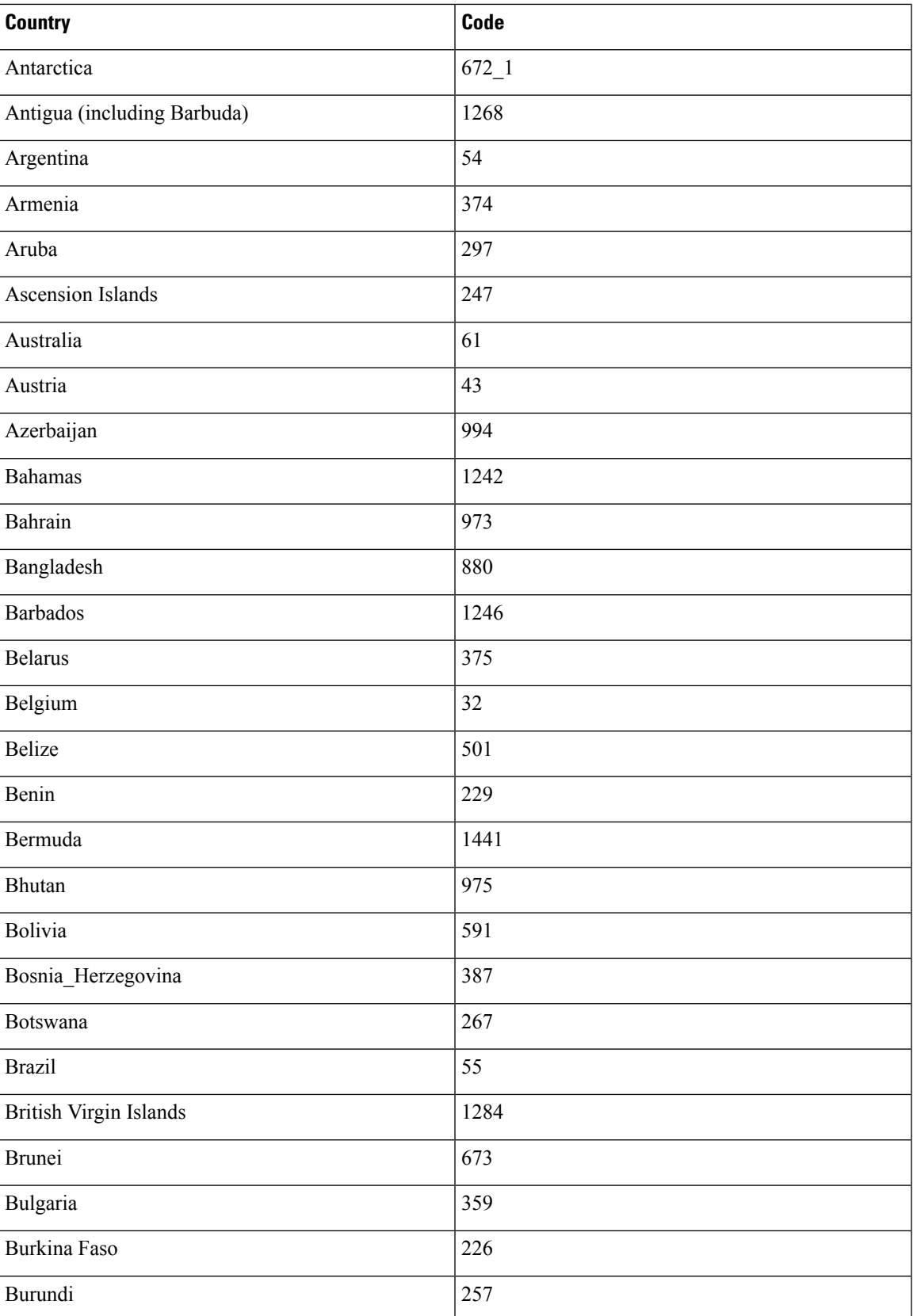

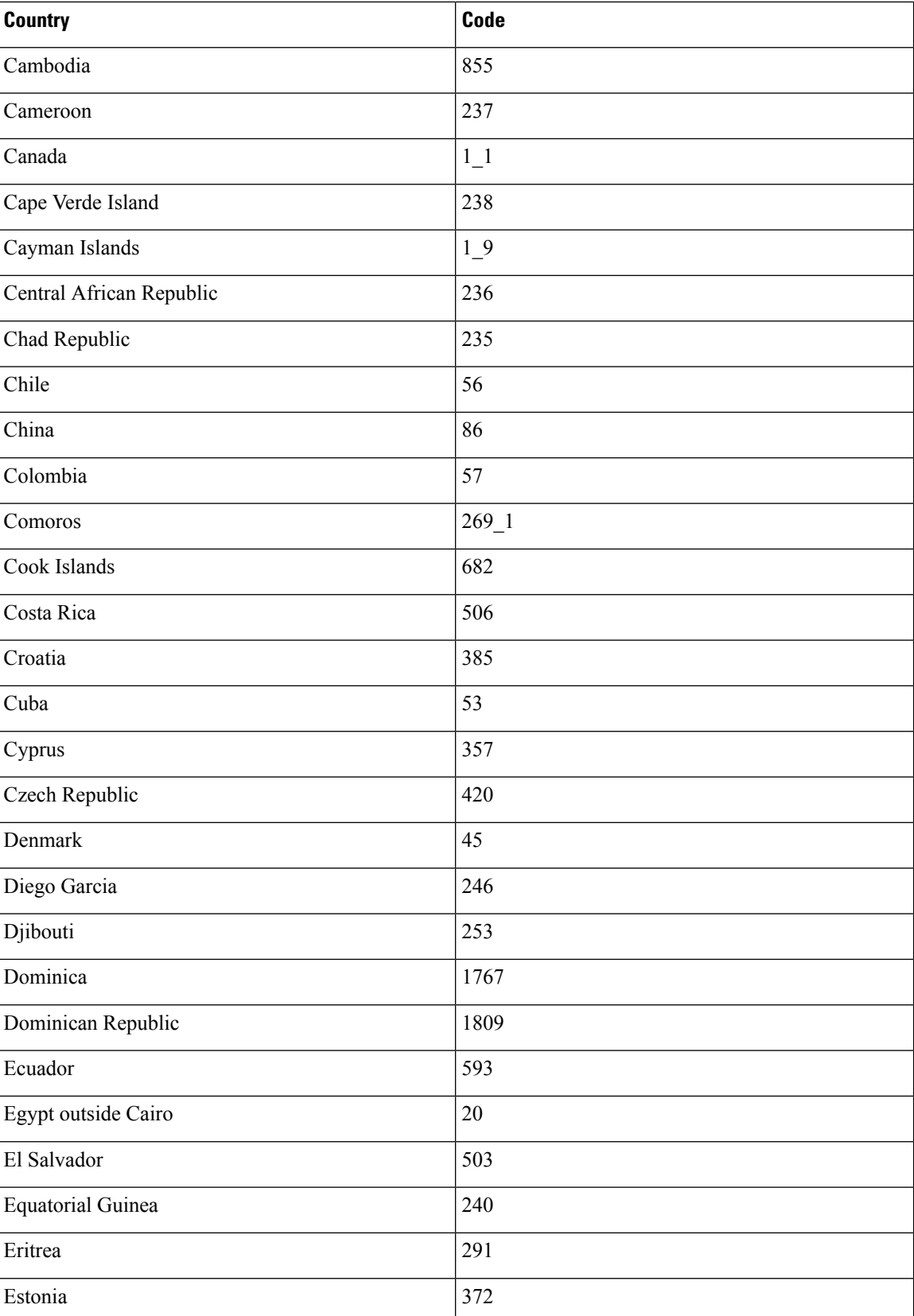

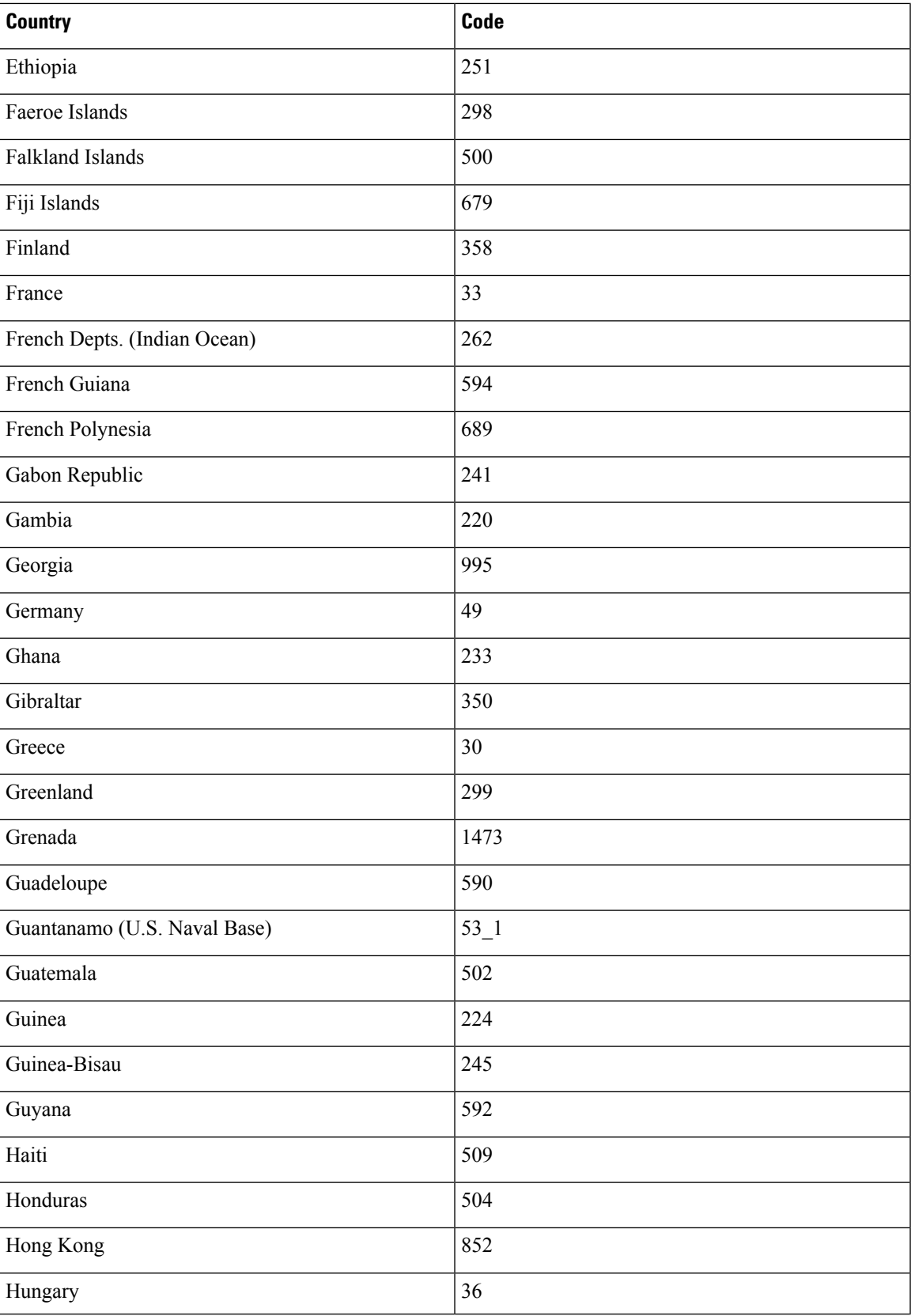

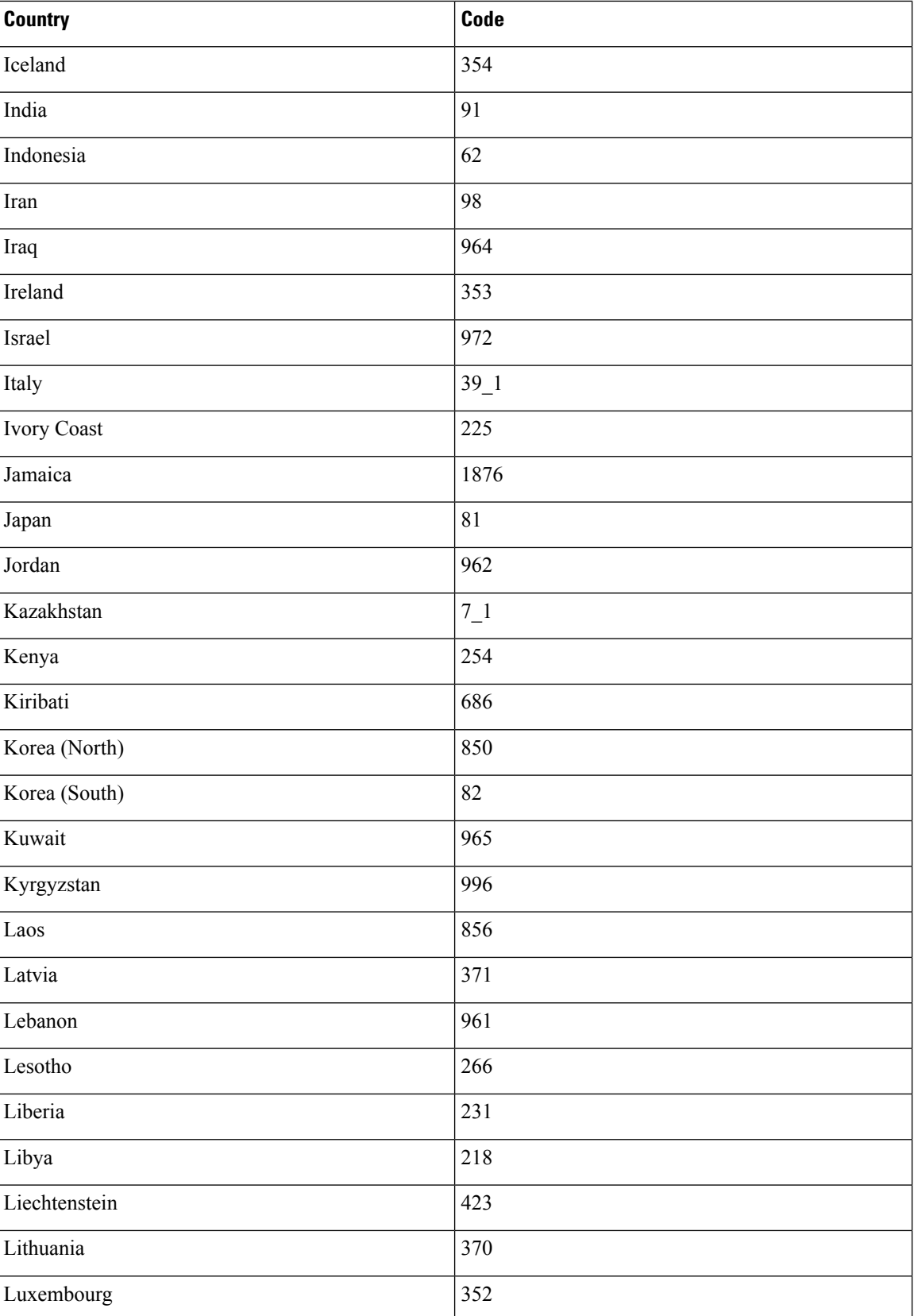

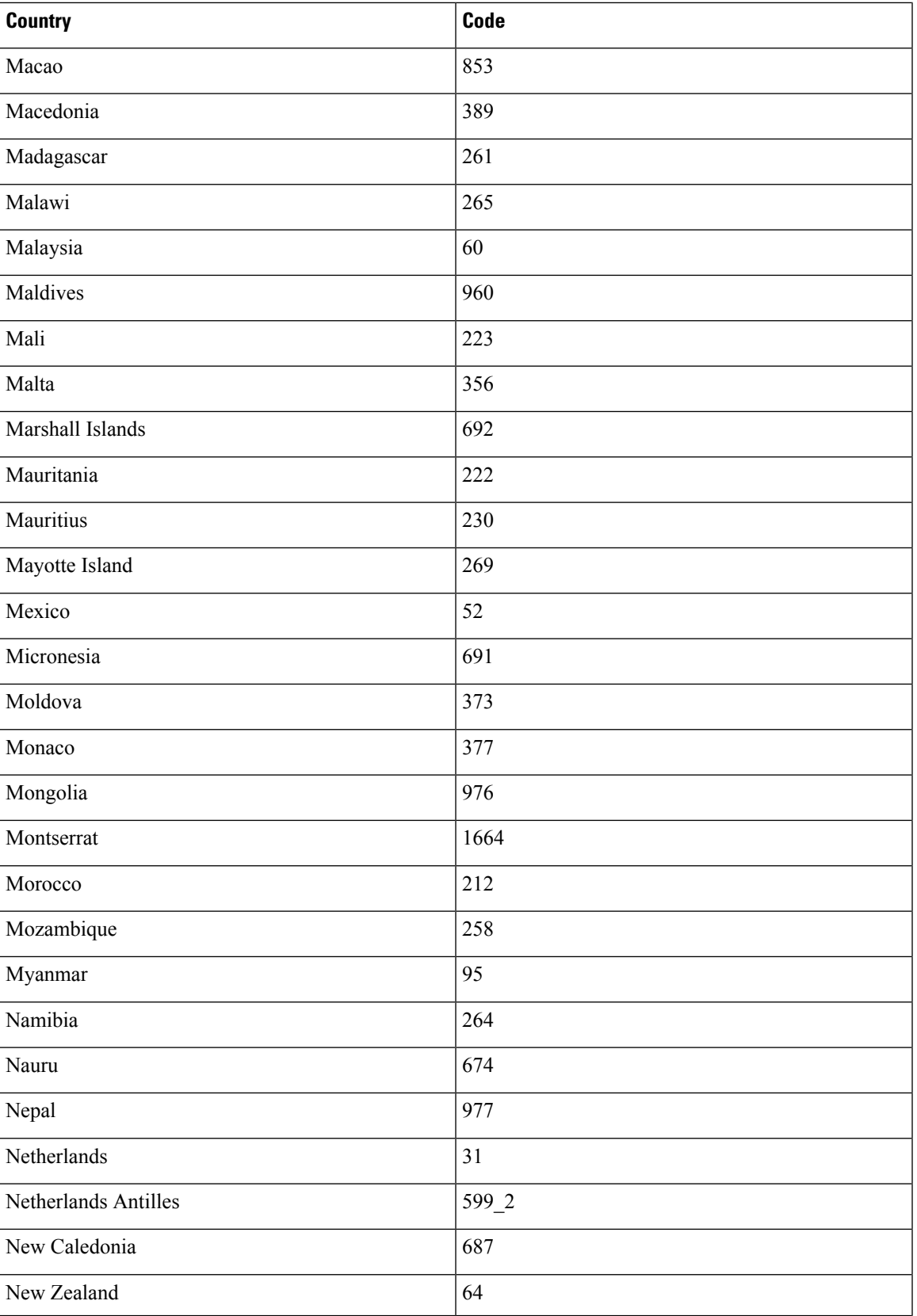

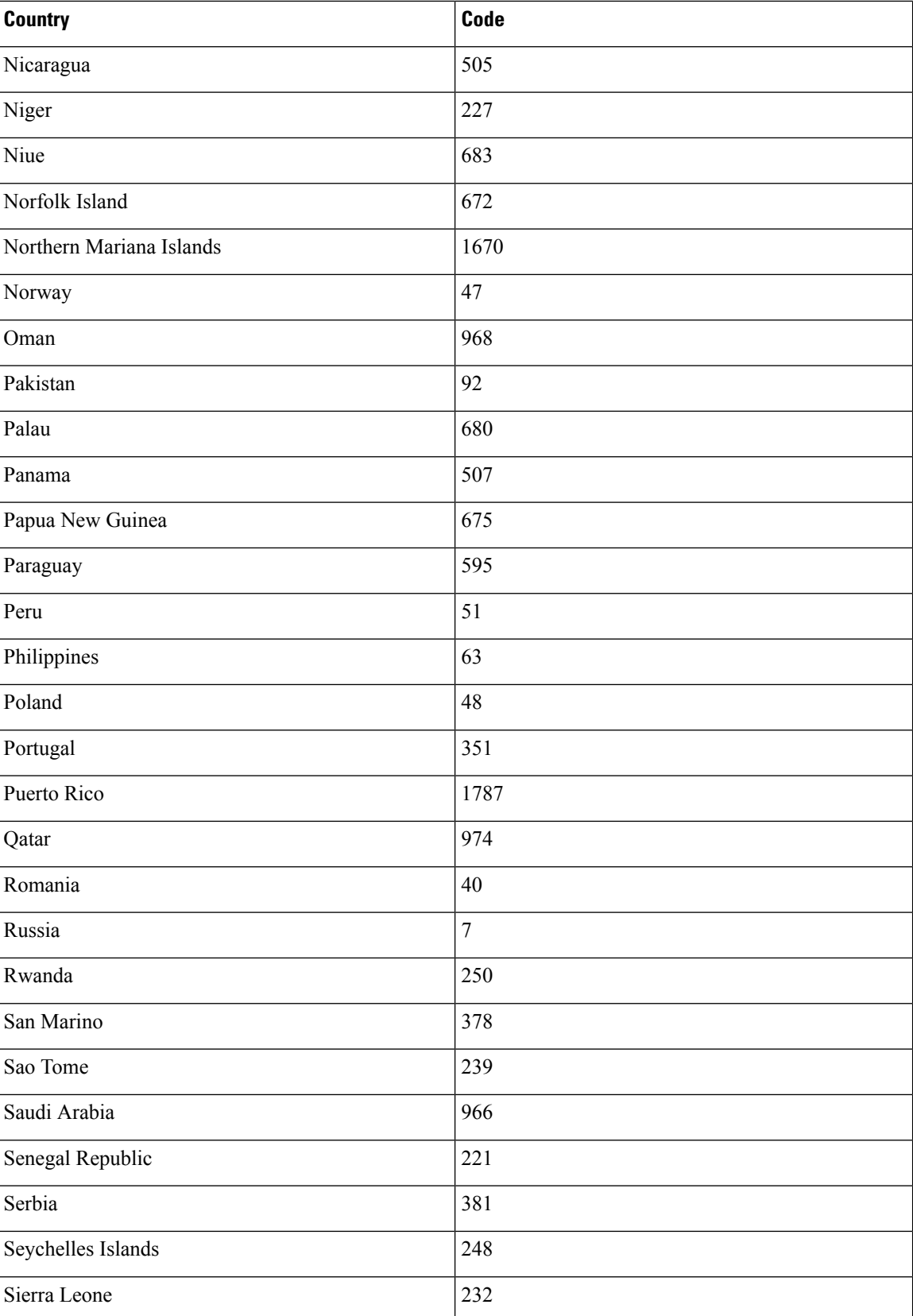

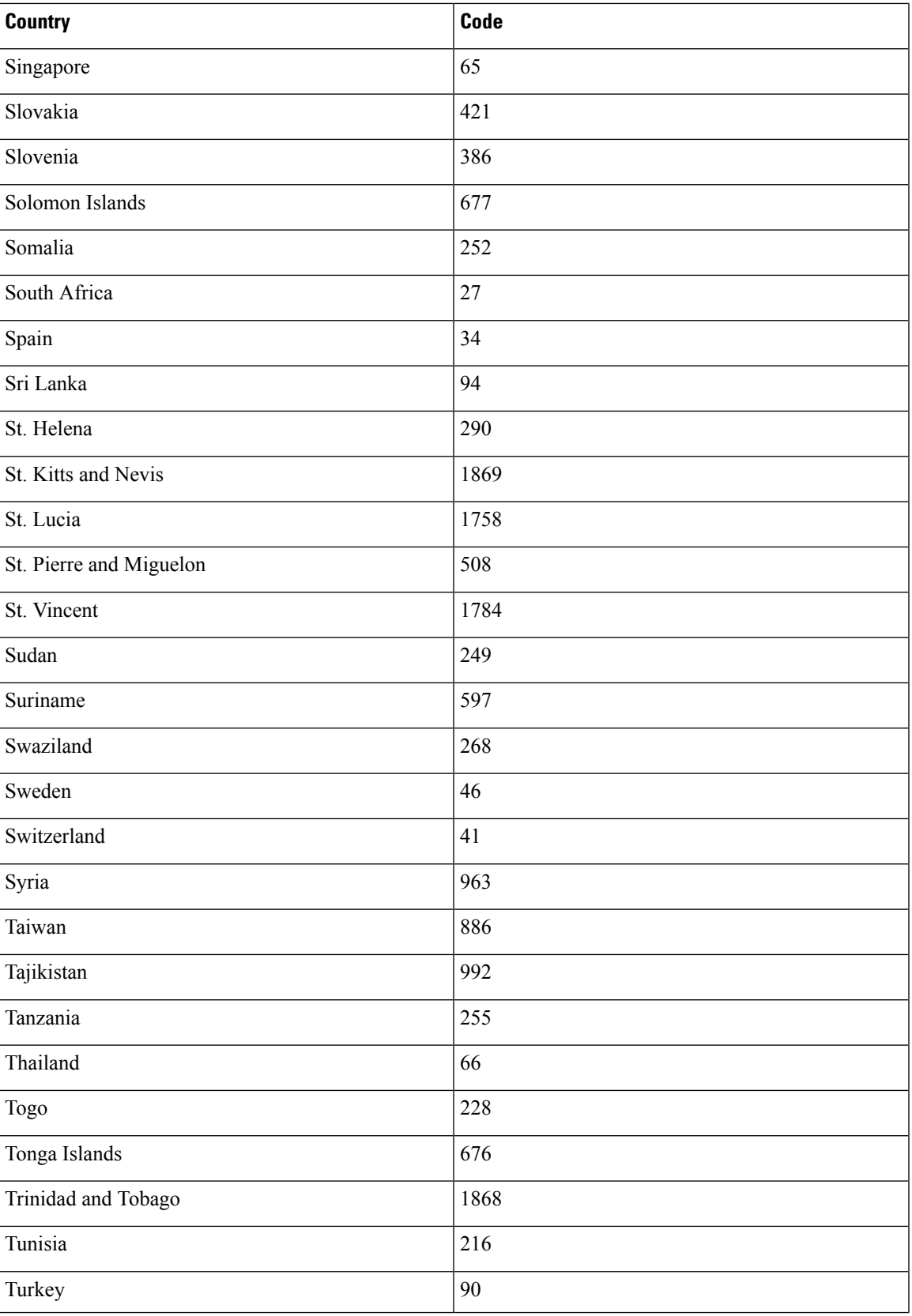

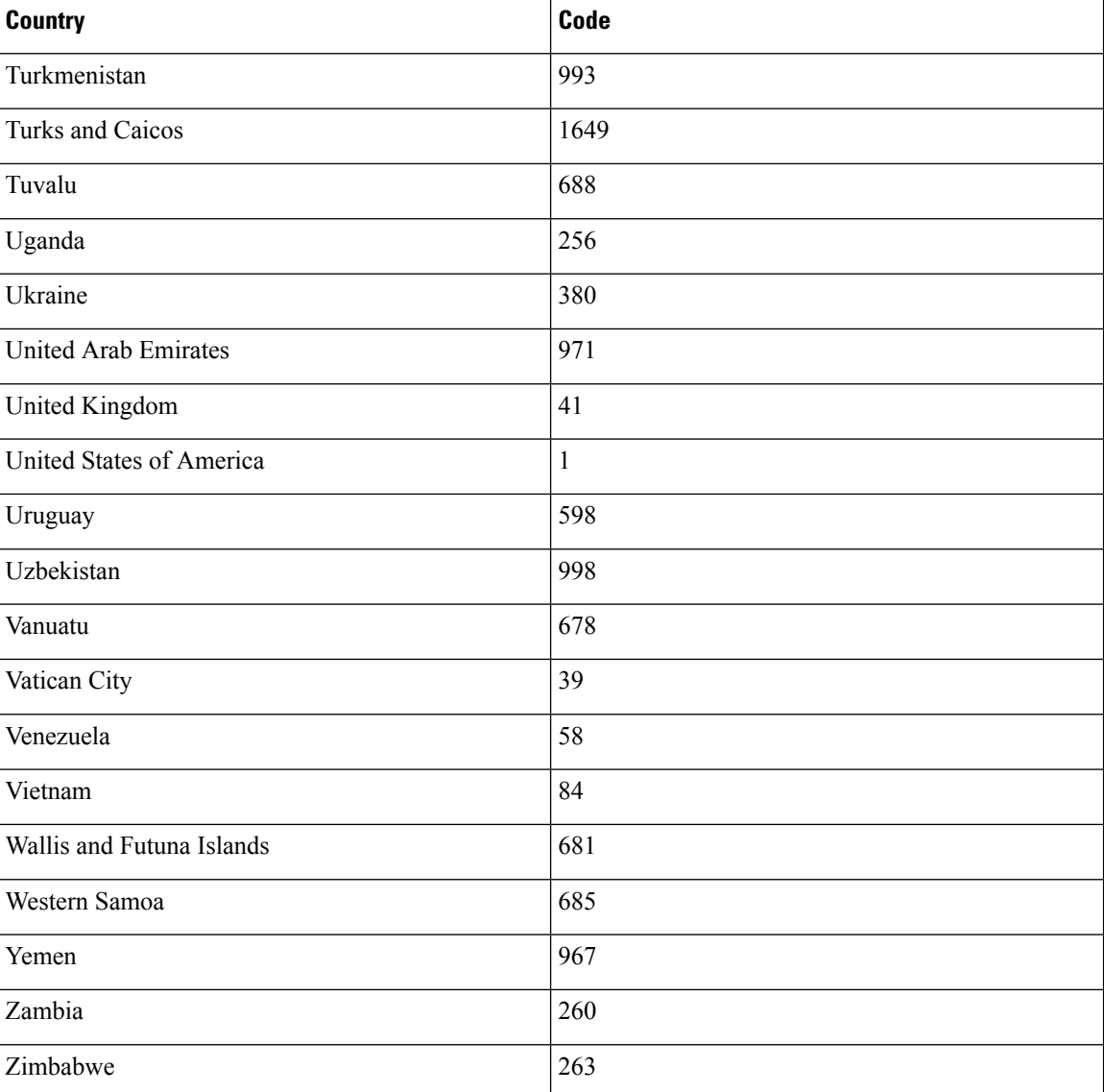

## **Region Values**

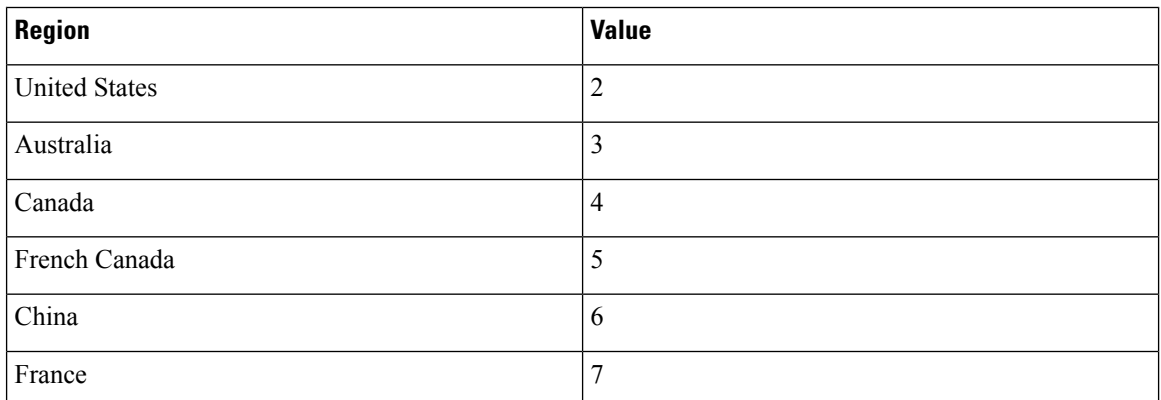

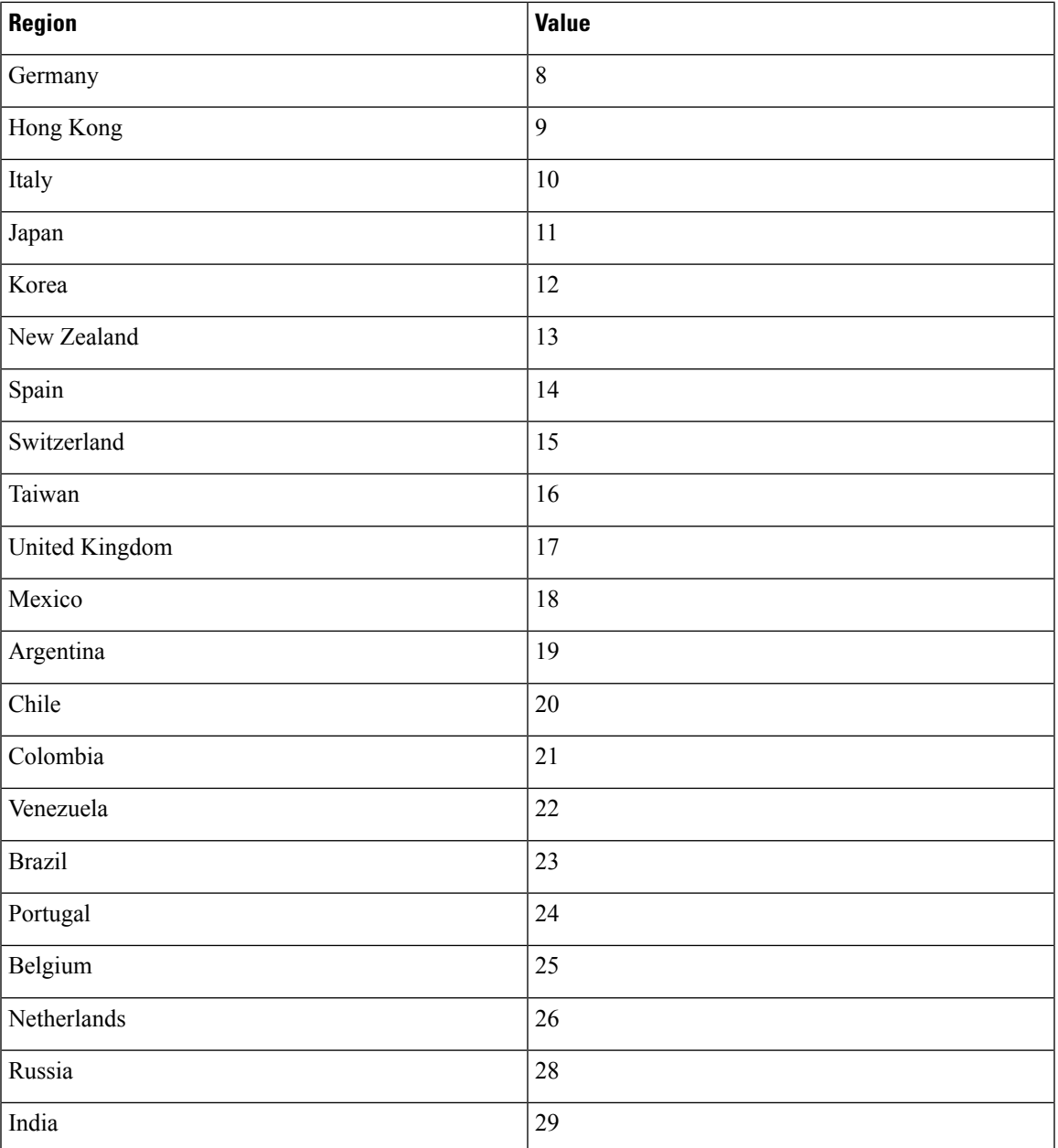

## **Language Values**

 $\mathbf{l}$ 

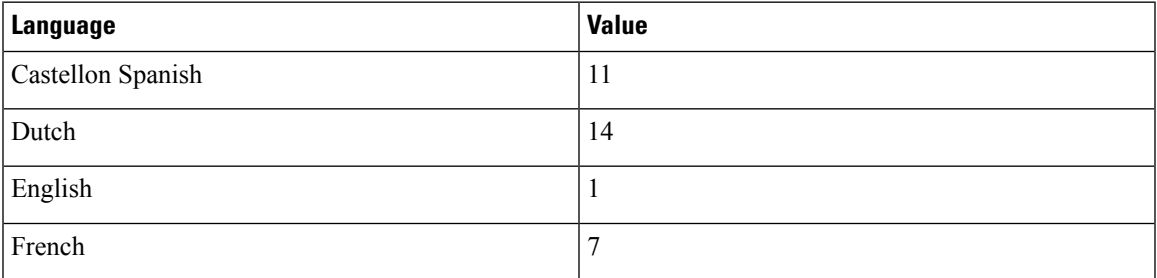

 $\mathbf I$ 

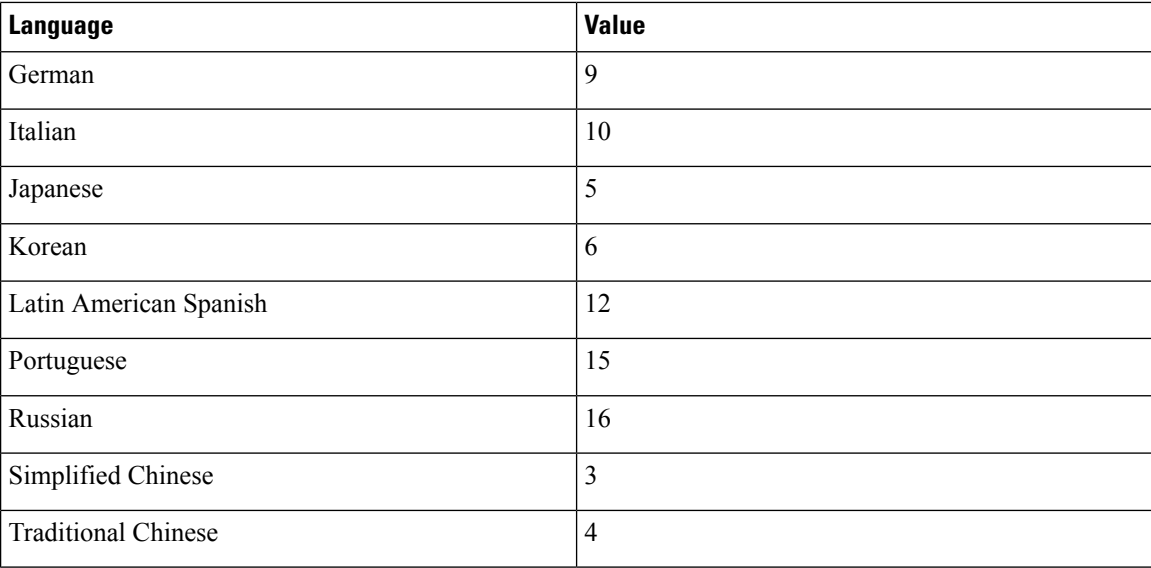

## **Language Codes**

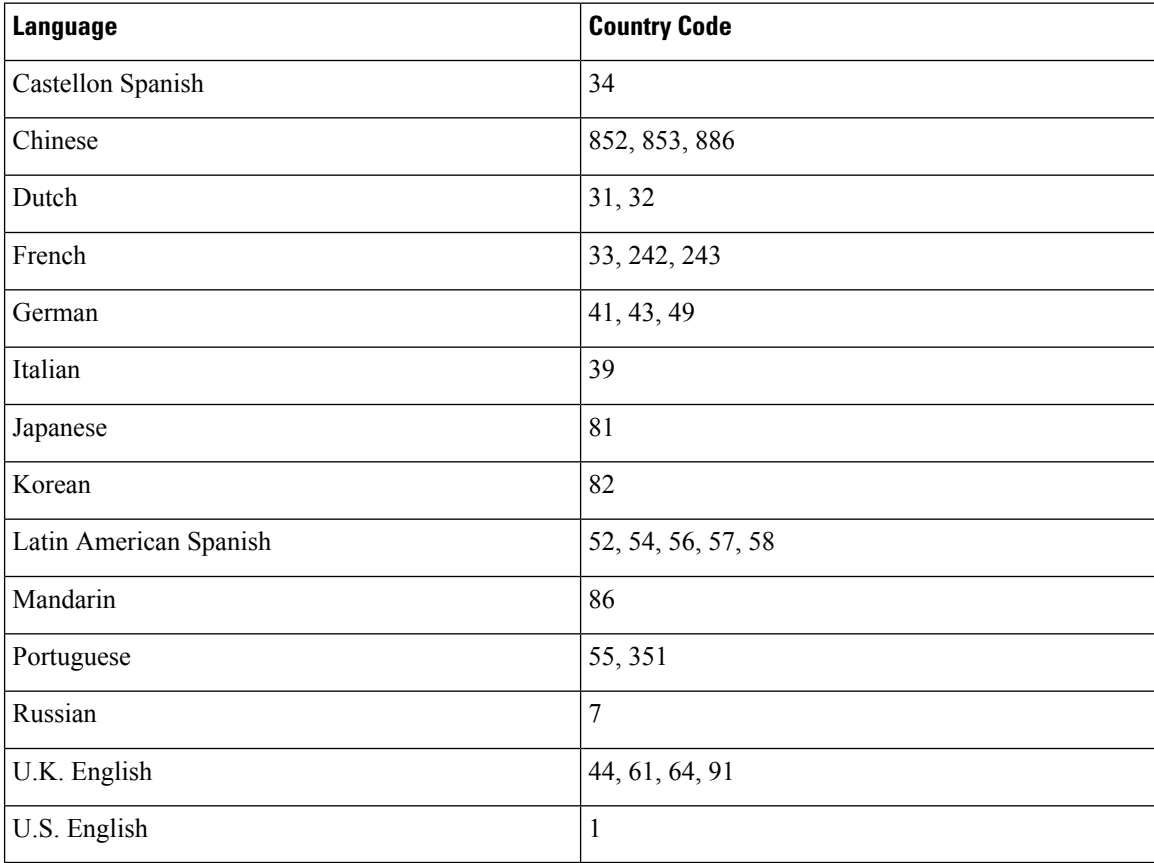

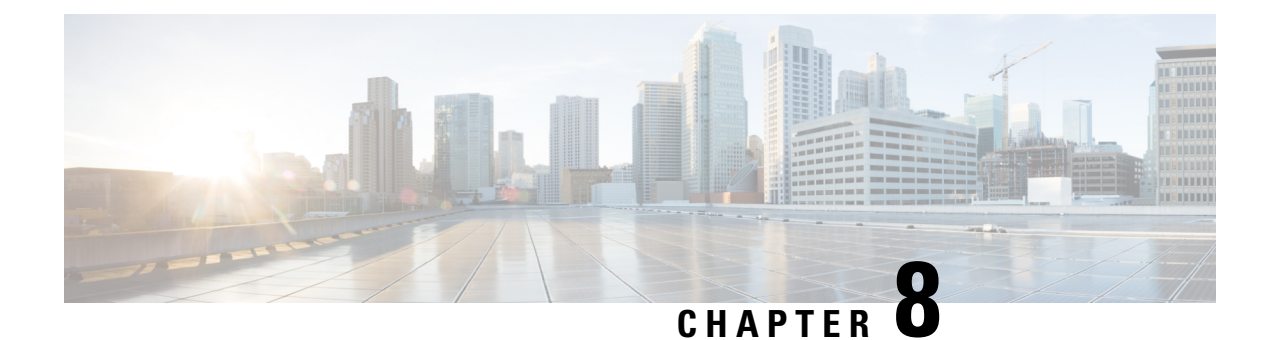

## **Storage Requirements**

- Storage [Requirements](#page-156-0) for Meeting Recordings, on page 149
- Storage [Requirements](#page-157-0) for System Backup Files, on page 150

### <span id="page-156-0"></span>**Storage Requirements for Meeting Recordings**

You can configure a storage server of any capacity. The number of Cisco Webex recordings saved is dependent upon the amount of storage space.

When a user marks a recording for deletion, immediately it is no longer available from the user interface. It is maintained in storage for three to six months. Therefore, recordings can be copied, backed up, or used for up to six months despite being marked for deletion by the user. (If a user inadvertently deletes a recording from the Cisco Webex Meeting Recordings page, but the recording is saved on the Network File System (NFS) storage server, you must contact the Cisco Technical Assistance Center (TAC) to recover the recording.)

If the recordings on your system do not consume over 75 percent of the allocated space in a three-month period, recordings are deleted after six months. If the recordings consume over 75 percent of the allocated space at any point in a three-month period, the system automatically deletes the first 10 files that have been set for deletion by a user.

For example, a user identifies two files for deletion today, and then five files tomorrow, and then nine files the day after tomorrow. If the storage usage exceeds the 75 percent threshold, the system deletes the first two files after three months, the next five files the next day, and then it deletes the first three of the nine files marked for deletion the day after that.

If your organization requires you to store more than six months of meeting recording, periodically archive the recordings to other media.

The following table provides an estimate of the amount of storage space needed for one hour of recording. Use these values to help you estimate the amount of storage space required by your system for six months of meeting recordings.

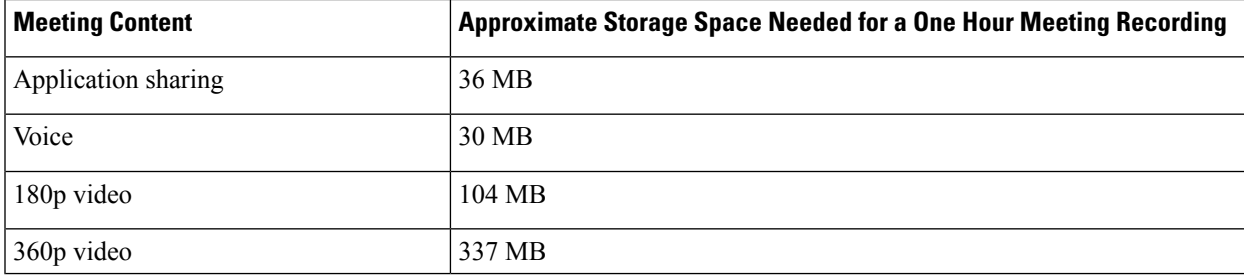

Webcam videos are stored at the original resolution for the meeting recording. However, during playback the video resolution is restricted to 180p.

## <span id="page-157-0"></span>**Storage Requirements for System Backup Files**

Considerations when determining the storage space required for backups:

- The number of users
- The average number of meetings held each day
- The size of your database, which will increase over time
- With HA deployments, there can be lags in transaction journal transport due to network latency or a high system load during the replication of data. This can increase the size of a backup file.

The Dashboard shows the approximate storage requirements for a system backup. Allow enough space on the storage server for at least three times the indicated backup size.

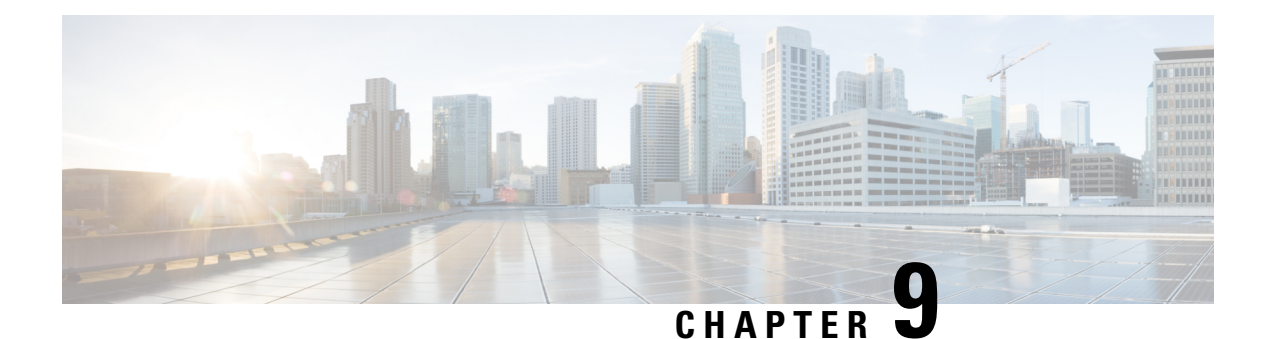

# **SNMP MIBs and Traps Support**

This section describes the MIBs available on your system. When you access your MIB data you will expose additional MIBs not listed in this section. The additional MIBs you expose through the process are primarily used internally for things like inter-virtual machine management. Cisco does not support customer-side SNMP monitoring that uses these MIBs, nor is there any guarantee that these MIBs will be used in future releases of Cisco Webex Meetings Server.

- [Supported](#page-158-0) SNMP MIBs, on page 151
- [Supported](#page-162-0) SNMP Traps, on page 155

## <span id="page-158-0"></span>**Supported SNMP MIBs**

The SNMP MIB ftp://ftp.cisco.com/pub/mibs/v2/CISCO-WBX-MEETING-MIB.my is supported by Cisco Webex Meetings Server. Not all MIB variables are applicable to Cisco Webex Meetings Server or to all Cisco Webex Meetings Server deployment types. For example, data center related MIBs do not apply to Cisco Webex Meetings Server systems.

### **CWMS System Information MIBS**

<span id="page-158-1"></span>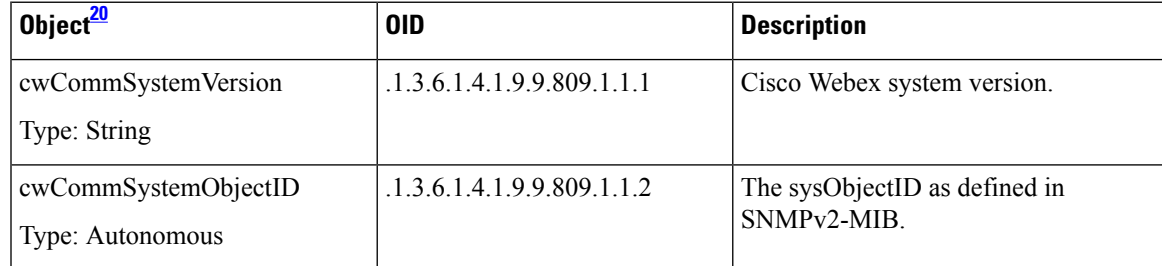

 $^{20}$  All objects in this table are read only (RO).

### **CPU-Related MIBs**

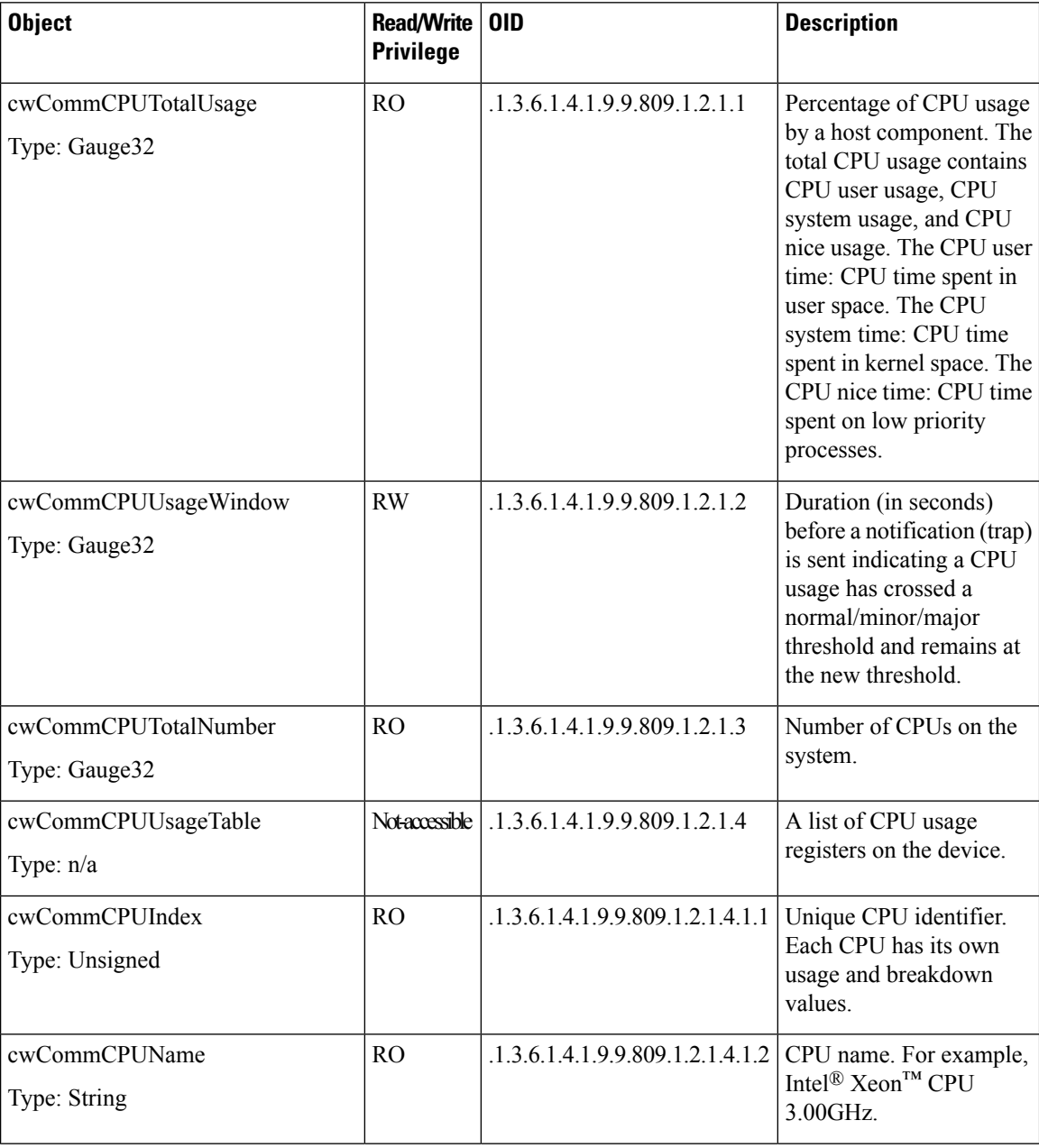

 $\mathbf{l}$ 

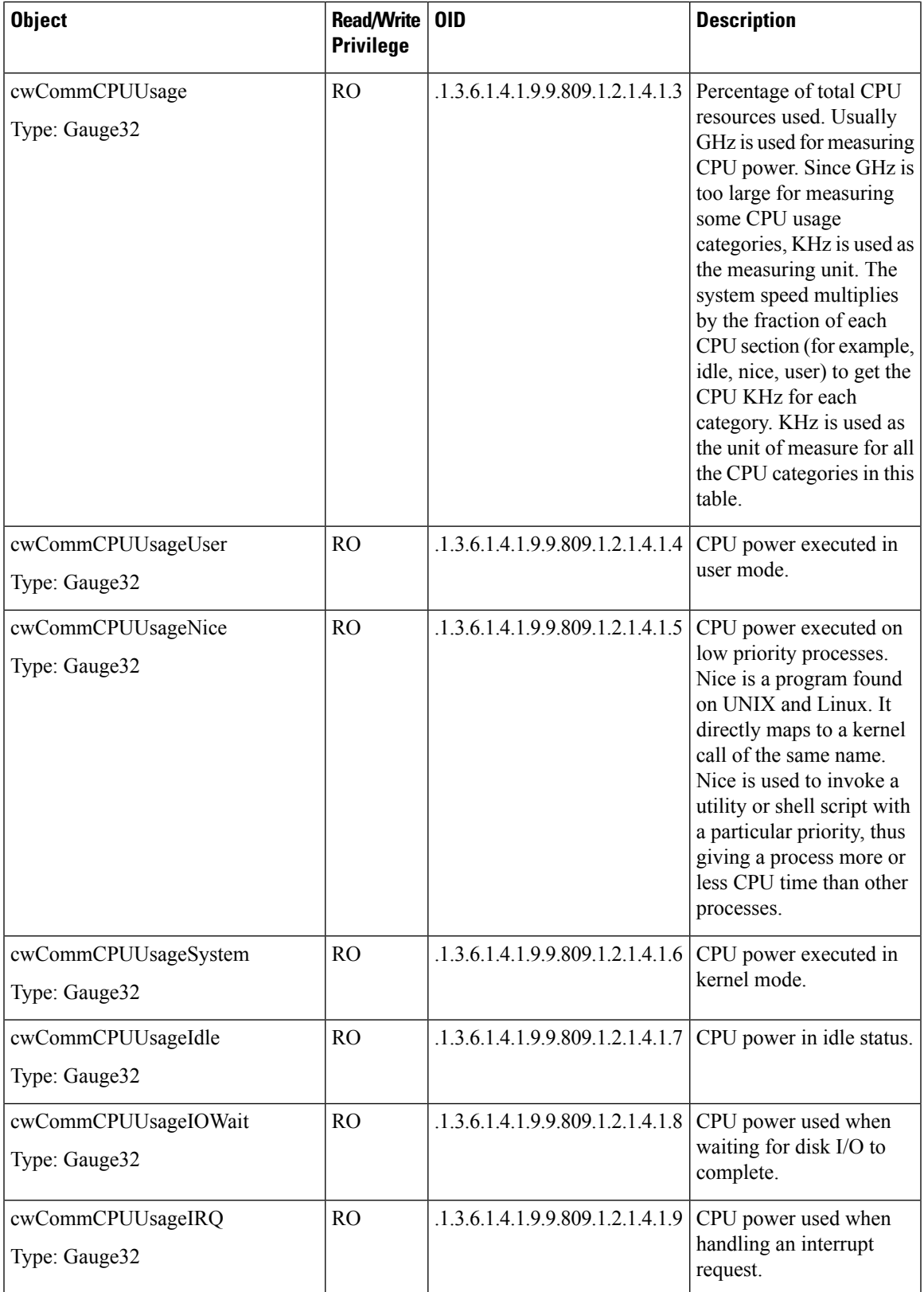

 $\mathbf I$ 

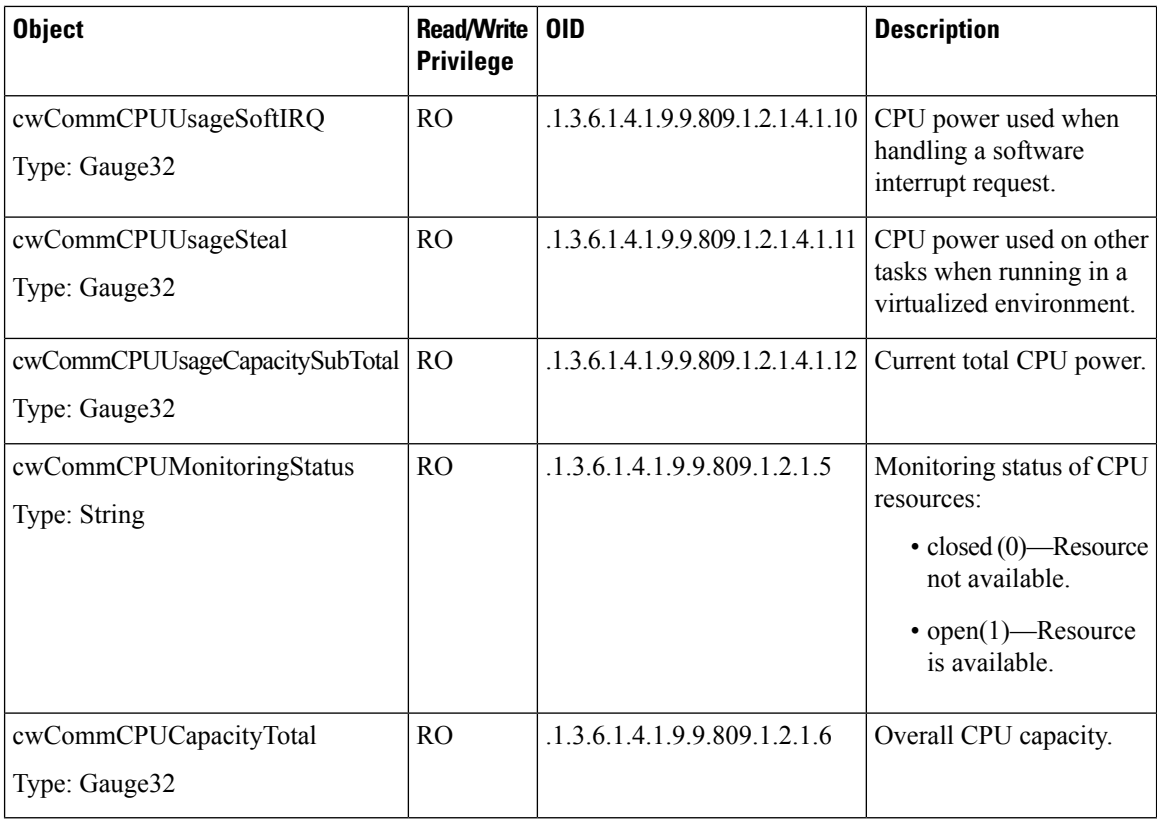

## **CWMS Memory Information**

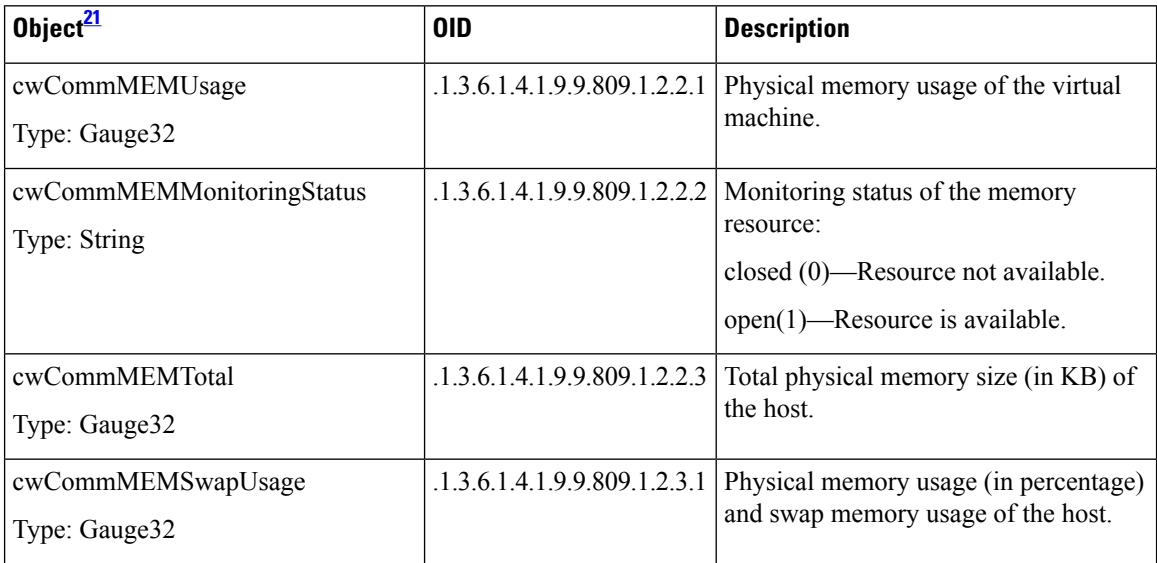

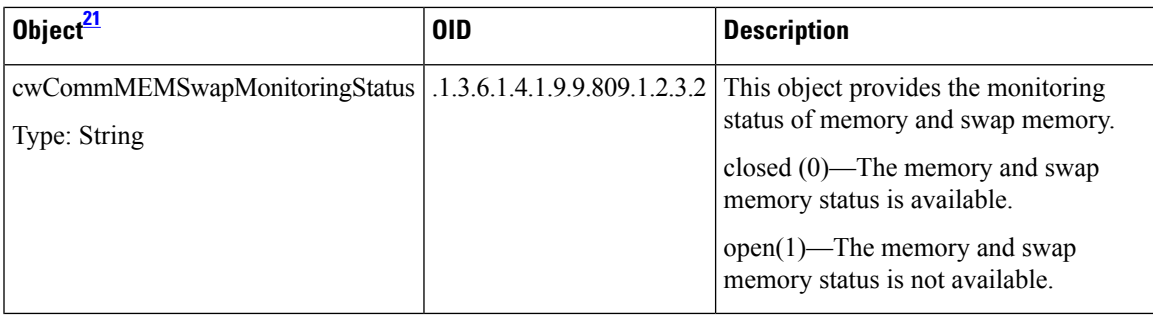

<span id="page-162-1"></span><sup>21</sup> All objects in this table are read only (RO).

### **Disk Usage**

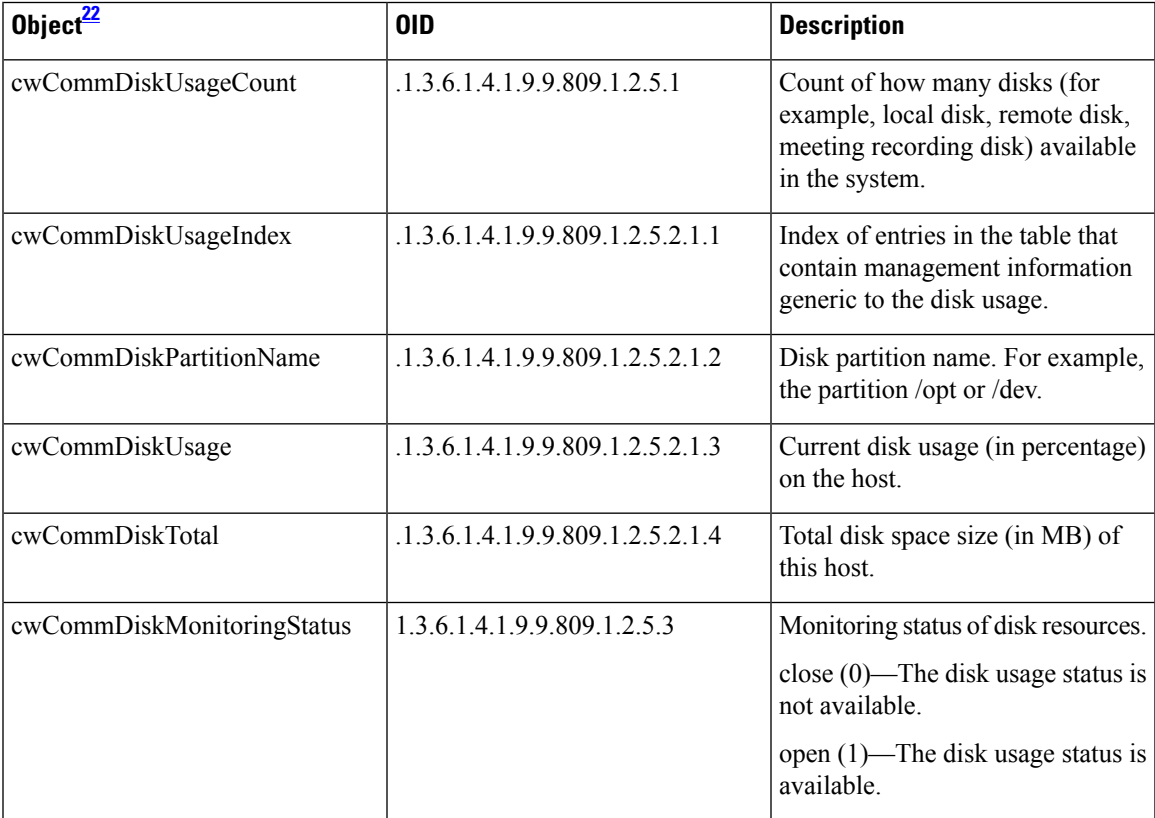

<span id="page-162-2"></span> $22$  All objects in this table are read only (RO).

## <span id="page-162-0"></span>**Supported SNMP Traps**

Cisco Webex Meetings Server supports SNMP traps.

### **Notification Events**

#### **cwCommSystemResourceUsageNormalEvent (.1.3.6.1.4.1.9.9.809.0.1)**

Notification when a system resource usage changes from the *normal* status. System can send out this notification in the event:

- The cwCommCPUUsage value of one CPU changes to be less than the value of pre-defined CPU Minor Threshold.
- The value of  $cw$ CommMEMUsage changes to be less than the value of a pre-defined MEM Minor Threshold.
- The value of cwCommMEMSwapUsage changes to be less than in the pre-defined MEM SwapMinor Threshold.
- The value of cwCommFileUsage changes to be less than the pre-defined File Minor Threshold.
- The value of cwCommDiskUsage on one disk changes to be less than the pre-defined Disk Minor Threshold.

#### **cwCommSystemResourceUsageMinorEvent (.1.3.6.1.4.1.9.9.809.0.2)**

Notification when a system resource usage changes from the *minor* status. The minor notification means the system has some issues and the system administrator must resolve them. System can send out this notification in the event:

- The cwCommCPUUsage value of one CPU changes to be larger than or equal to the value of pre-defined CPU Minor Threshold and be less than cwCommCPUMajorThreshold.
- The cwCommMEMUsage value changes to be larger than or equal to the value of the pre-defined MEM Minor Threshold and be less than the pre-defined MEM Major Threshold.
- The cwCommMEMSwapUsage value changes to be larger than or equal to the value of pre-defined MEM Swap Minor Threshold and be less than the pre-defined MEM Swap Major Threshold.
- The cwCommFileUsage value changes to be larger than or equal to the value of pre-defined File Minor Threshold and be less than the pre-defined File Major Threshold.
- The cwCommDiskUsage value of one disk changes to be larger than or equal to the value of pre-defined Disk Minor Threshold and be less than the pre-defined Disk Major Threshold.

#### **cwCommSystemResourceUsageMajorEvent (.1.3.6.1.4.1.9.9.809.0.3)**

This notification indicates system resource usage changes to the *major* status. The major notification means the system is in critical state and it required the system administrator to take action immediately. The system can send out this notification in the event:

- The cwCommCPUUsage value of one CPU changes to be larger than or equal to the value of pre-defined CPU Major Threshold.
- The cwCommMEMUsage value changes to be larger than or equal to the value of pre-defined MEM Major Threshold.
- The cwCommMEMSwapUsage value changes to be larger than or equal to the value of pre-defined MEM Swap Major Threshold.
- The cwCommFileUsage value changes to be larger than or equal to the value of pre-defined File Major Threshold.

• The cwCommDiskUsage value of one disk changes to be larger than or equal to the value of pre-defined Disk Major Threshold.

### **Trap Data**

Supported trap data. We recommend that you set your MIB filter to receive only these traps.

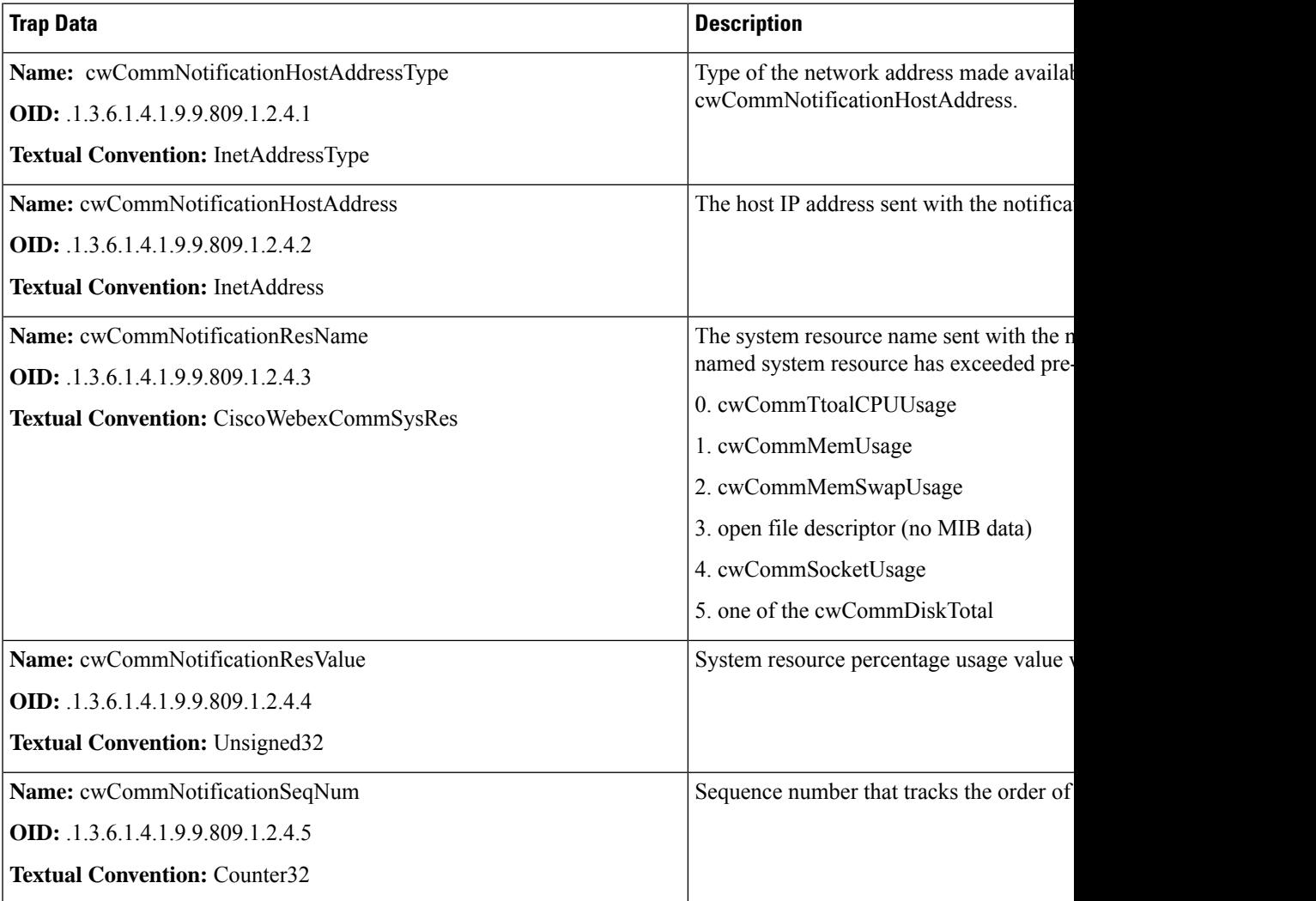

 $\mathbf I$ 

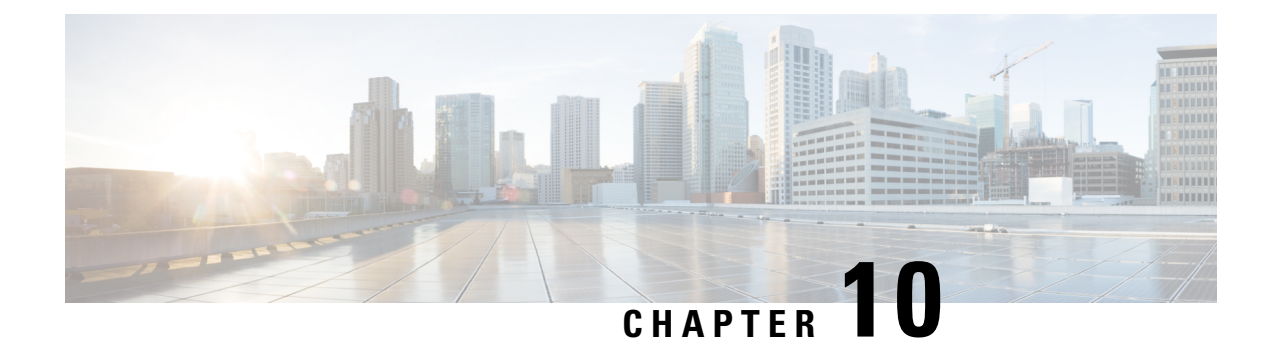

## **User System Requirements**

The system requirements for end users to host and access meetings.

- Common PC System [Requirements](#page-166-0) , on page 159
- System [Requirements—Windows,](#page-167-0) on page 160
- System [Requirements—Mac,](#page-168-0) on page 161
- Operating Systems [Requirements](#page-168-1) for Mobile Devices, on page 161
- Citrix Virtual Apps and [Desktops](#page-169-0) Support, on page 162
- About Host [Licenses,](#page-169-1) on page 162

## <span id="page-166-0"></span>**Common PC System Requirements**

The requirements for the administrator PC and the Webex Meetings Desktop Application user PC are the same.

#### **Client and Browser Requirements**

- JavaScript and cookies enabled
- Java 6, Java 7, or Java 8 (for web browsers that support Java) enabled
- Cisco Webex plug-ins enabled for Chrome and Firefox
- Plug-ins enabled in Safari
- Active X enabled and unblocked for Microsoft Internet Explorer (recommended)
- **Enable Protected Mode** disabled for all zones, for Microsoft Internet Explorer 64-bit

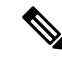

**Note**

Because of Google and Mozilla policy changes, some users must manually enable the Webex plug-in when using these browsers to join a Webex meeting or to play a Webex recording. For more information and instructions, visit [https://support.webex.com/webex/meetings/en\\_US/chrome-firefox-join-faq.htm](https://support.webex.com/webex/meetings/en_US/chrome-firefox-join-faq.htm).

If a client is using a browser other than the specified versions of Chrome or Firefox and have Java enabled, the Cisco Webex Meetings application automatically downloads onto the client system the first time that client starts or joins a meeting. We recommend that you direct all clients to install the latest update for your Java version.

#### **TLS Requirements**

Configure **Internet settings** on all user computers to use TLS encryption. For example, on a Windows PC select **Control Panel** > **Internet Options** > **Advanced** > **Security** > **Use TLS 1.1** and **Use TLS 1.2**. We recommend selecting both options for maximum compatibility. (**Use TLS 1.0** is not supported in versions 2.7 or higher.)

If your users host meetings for guests, such as people who do not work for your company, tell those meeting guests to manually update their operating systems and browsers that they must match the TLS setting before they join your meetings. If they do not modify their systems, they will experience compatibility issues. We recommend that you include these instructions in your meeting invitations. You can do this by editing the appropriate meeting invitations available on your Administration site at **Settings** > **Email** > **Templates**.

### <span id="page-167-0"></span>**System Requirements—Windows**

#### **Supported Windows Operating Systems**

- Windows 7 (32-bit/64-bit)
- Windows 8 (32-bit/64-bit)
- Windows 8.1 (32-bit/64-bit)
- Windows 10 (32-bit/64-bit)
- Microsoft Windows 10 Redstone 1—Also known as Windows 10 Anniversary Update (Version 1607)

#### **Windows Hardware Requirements**

Intel Core2 Duo or AMD CPU 2.XX GHz or higher processor.

A minimum of 2 GB of RAM is recommended.

#### **Supported Windows Browsers**

- Microsoft Edge (Windows 10 only): 42 and 44
- Microsoft Internet Explorer (IE): 11
- Mozilla Firefox: 59–70
- Google Chrome: 65–78

#### **Microsoft Outlook Integration**

- Microsoft Outlook 2013
- Microsoft Outlook 2016
- Microsoft Outlook Web App (Microsoft Office 365)

#### **Cisco Jabber for Windows Integration**

This release supports Jabber for Windows 12.1.0, 12.1.1, 12.5.0, and 12.6.0.

Ш

### <span id="page-168-0"></span>**System Requirements—Mac**

#### **Supported Mac Operating Systems**

- macOS Sierra 10.12.6
- macOS High Sierra 10.13.6
- macOS Mojave 10.14.1
- macOS Mojave 10.14.2
- macOS Mojave 10.14.3
- macOS Mojave 10.14.4
- macOS 10.15.1 Catalina
- macOS 11.x Big Sur

#### **Mac Hardware Requirements**

2.0 GHz or higher CPU.

A minimum of 512 MB of RAM is recommended.

#### **Supported Mac Browsers**

- Apple Safari: 12.0.1, 12.1, and 13
- Google Chrome: 65–78
- Mozilla Firefox: 59–70

#### **Cisco Jabber for Mac Integration**

The following Cisco Jabber for Mac integrations are supported for Cisco Webex Meetings Server sites that are configured for SAML 2.0 single sign-on (SSO) or LDAP/Active Directory: Cisco Jabber for Mac Release 12.1.0, 12.1.1, 12.5.0, and 12.6.0.

### <span id="page-168-1"></span>**Operating Systems Requirements for Mobile Devices**

Users can install the Cisco Webex application for iOS or Android on their mobile devices. If you enable the Webex mobile feature, users can use the application to attend or start meetings. A user can also access Cisco Webex on a mobile device by using a browser, but it might not provide an optimal user experience.

Cisco Webex Meeting Server version 2.0 and higher supports:

- Apple iPhones and iPads using iOS 6.0 and later.
- Android mobile devices using Android 2.1 and later.
- Jabber for iPhones and for Android 9.6 and later.

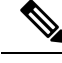

**Note**

You cannot play back a recording on mobile device. If you started a meeting by using an Android mobile device, you can start and manage the recording of a meeting. If you started a meeting by using an iOS mobile device, you cannot start or manage the recording of a meeting on the iOS device.

### <span id="page-169-0"></span>**Citrix Virtual Apps and Desktops Support**

Cisco Webex Meeting Server supports Citrix Virtual Apps and Desktops 7.6, 7.11, 7.12 and 7.15, with the following operating systems:

- **Host Operating Systems:** Microsoft Windows and Mac
- **Virtual Operating Systems:** Microsoft Windows 7, Windows Server 2012R2, and Windows Server 2016

The host operating system is the operating system installed on the end user's computer. The virtual operating system is the operating system delivered by the server.

### <span id="page-169-1"></span>**About Host Licenses**

This product has **Host-based Licensing** requiring that you purchase a license for each user that**hosts** meetings or is manually assigned a license. A user does not consume a Host license by attending orscheduling a meeting on behalf of others. The license usage calculation for reporting purposes occurs once per month, for example, once from January 1 through 31, and once from February 1 through 28, and so forth.

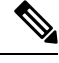

**Note**

When upgrading from a previous version, all licenses that were on the original system are released from their assignment to users. Users can reacquire licenses by hosting meetings or being manually assigned licenses. This is also true when installing a Multi-data Center (MDC) system. Host licenses are lost on the data center joining the MDC system. Those licenses can be re-hosted on the MDC system after the join.

From the **Reports** page, you can request a report that provides the total number of licenses consumed. In addition, we recommend that you view the PDF Summary Report that shows license consumption trends. By viewing the overall license trend, you can plan for future license purchases more effectively, to match the growing adoption of this system within your company.

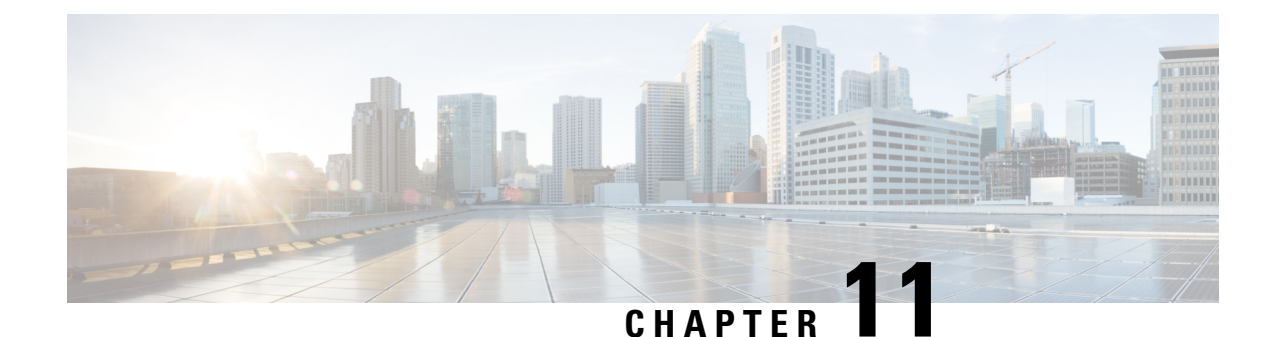

# **Cisco Webex Meetings Server Integration and Audio Endpoint Compatibility**

- CUCM Feature [Compatibility](#page-170-0) and Support, on page 163
- Session Manager Edition (SME) [Integration,](#page-170-1) on page 163
- Audio Endpoint [Compatibility,](#page-171-0) on page 164

## <span id="page-170-0"></span>**CUCM Feature Compatibility and Support**

Cisco Webex Meetings Server (CWMS) supports Cisco Unified Call Manager (CUCM) 8.6 or 9.0 without TLS/SRTP, and CUCM 9.1, 10.0, 10.5, 11.0(1a), 11.5, 11.5(1)SU1 and laterservice updates(SU), and 12.0SU1 and later SUs.

For a list of CUCM releases tested with CWMS, see the *Release Notes for Cisco Webex Meetings Server* for your release.

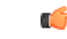

**Important**

TLS connections between CUCM and CWMS fail with releases of CUCM that do not support certificates that are signed with a signature algorithm SHA256 with RSA encryption.

Upgrade CUCM to a version that supports this signature algorithm or obtain a third-party certificate that is signed with SHA1 with RSA encryption. According to the latest National Institute of Standards and Technology (NIST) recommendation, SHA1 should not be used for digital signature generation because it has a security vulnerability.

### <span id="page-170-1"></span>**Session Manager Edition (SME) Integration**

CWMS supports Session Manager Edition (SME).

Unified MP users can choose Cisco Webex as the web conferencing provider when scheduling a Unified MP meeting. Cisco Webex integration is available in Cisco Unified MP 6.0.2 and later releases. Unified MP provides voice and video conferencing. To join a Unified MP meeting, Webex users require the voice and video dial-in information, or they can use the out-dial feature that is available in Webex.

## <span id="page-171-0"></span>**Audio Endpoint Compatibility**

You can use any standards-based audio endpoint that connects to Cisco Unified Communications Manager to join a Webex meeting. The supported audio endpointsinclude the Cisco IPPhones, Telepresence endpoints, and PSTN devices such as mobile phones and land line phones. Many audio endpoints support audio and video connectivity. However, only audio connectivity to the Cisco Webex Meetings Server is supported.

To permit users from outside the organization to join Webex meetings by using PSTN devices, your company must deploy Analog-to-VoIP Gateways, such as Cisco Integrated Service Routers (ISR). The IP phones listed below have been tested with Cisco Webex Meetings Server:

- Cisco 7960
- Cisco 7970
- Cisco 7971
- Cisco 7940
- Cisco 9951
- Cisco 9971
- Cisco 7980 (Tandberg)
- Cisco 7975
- Cisco E20
- Cisco Telepresence (CTS 1100)
- Cisco IP Communicator
- Lifesize video phone
- Tandberg 1000
- Tandberg 1700
- Polycom
- Cisco Cius
- $\cdot$  C<sub>20</sub>
- EX 60
- EX 90

Other Cisco UC-compatible endpoints should also operate normally. For a list of Cisco Unified IP Phones supported by Cisco Unified Communications Manager and the Device Packs available for each model, see Cisco Unified IP Phone Feature and Cisco Unified [Communications](http://www.cisco.com/en/US/docs/voice_ip_comm/cucm/compat/devpack_comp_mtx.html#wp262585) Manager Device Pack Compatibility [Matrix](http://www.cisco.com/en/US/docs/voice_ip_comm/cucm/compat/devpack_comp_mtx.html#wp262585) .